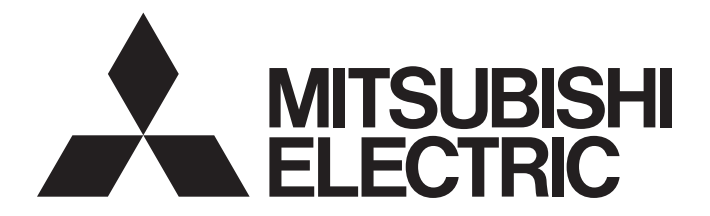

# **Programmable Controller**

**MELSEG Q** Series

# FL-net (OPCN-2) Interface Module User's Manual

-QJ71FL71-T-F01 -QJ71FL71-B5-F01 -QJ71FL71-B2-F01 -QJ71FL71-T -QJ71FL71-B5 -QJ71FL71-B2 -GX Configurator-FL (SW0D5C-QFLU-E)

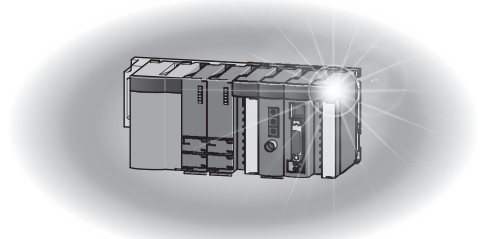

# • SAFETY PRECAUTIONS •

(Always read these instructions before using this equipment.)

Before using this product, please read this manual and the relevant manuals introduced in this manual carefully and pay full attention to safety to handle the product correctly.

The instructions given in this manual are concerned with this product only. For the safety instructions of the programmable controller system, please read the user's manual for the CPU module to use. In this manual, the safety precautions are ranked as " $\triangle$  WARNING" and " $\triangle$  CAUTION".

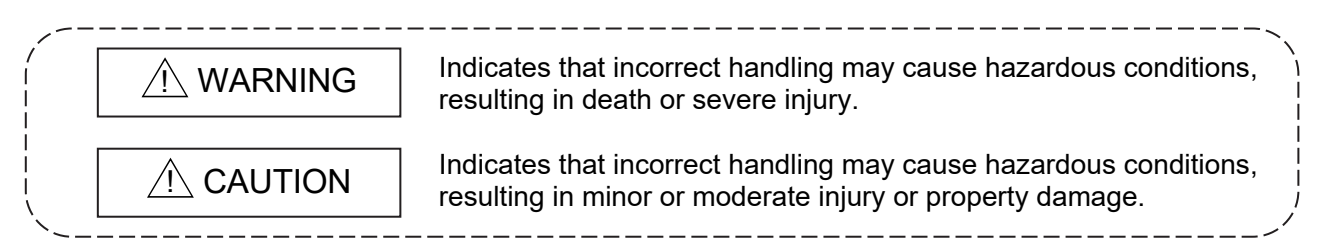

Note that the  $\triangle$  CAUTION level may lead to serious consequence according to the circumstances. Always follow the instructions of both levels because they are important to personal safety.

Please store this manual in a safe place and make it accessible when required. Always forward it to the end user.

### [Design Precautions]

# A WARNING

- Refer to Section 6.2.7 of this manual for information about the operation of each node when the cyclic transmission generates a communication error when using FL-net (OPCN-2). The wrong output or erroneous operation could result in an accident.
- Never write data to the "system area" of the buffer memory for the intelligent function unit buffer memory. In addition, never output (set to on) the "use prohibited" signal during an output signal from the programmable controller CPU to the intelligent function unit. Writing data to the "system area" or output of a "use prohibited" signal could result in the malfunction of the sequence system.

# A CAUTION

 Do not bundle the control wires and communication cables with the main circuit or power wires, or install them close to each other.

They should be installed at least 100mm(3.94 in.) away from each other.

Failure to do so may generate noise that may cause malfunctions.

# [Security Precautions]

# A WARNING

 To maintain the security (confidentiality, integrity, and availability) of the programmable controller and the system against unauthorized access, denial-of-service (DoS) attacks, computer viruses, and other cyberattacks from external devices via the network, take appropriate measures such as firewalls, virtual private networks (VPNs), and antivirus solutions.

### [Installation Precautions]

# A CAUTION

 Use the programmable controller in the operating environment that meets the general specifications of this manual.

Using the programmable controller in any other operating environments may cause electric shocks, fires or malfunctions, or may damage or degrade the product.

 While pressing the installation lever located at the bottom of module, insert the module fixing tab into the fixing hole in the base unit until it stops. Then, securely mount the module with the fixing hole as a supporting point.

If the module is not installed properly, it may cause the module to malfunction, fail or fall off. Secure the module with screws especially when it is used in an environment where constant vibrations may occur.

- Be sure to tighten the screws within the specified torque range. If the screws are loose, it may cause the module to short-circuit, malfunction or fall off. If the screws are tightened excessively, it may damage the screws and cause the module to short-circuit, malfunction or fall off.
- Before mounting or dismounting the module, shut off the power supply to the programmable controller and the external power supply to the FL-net (OPCN-2) system in all phases. Failure to do so may damage the product.
- Do not directly touch the conducting parts and electronic parts of the module. This may cause the module to malfunction or fail.

# [Wiring Precautions]

# A CAUTION

- When wiring the connectors for external cables connection, crimp or clamp the wires with a tool specified by the manufacture or solder them. An incomplete connection could cause malfunctions.
- Do not connect AUI cables when the programmable controllers on the station where the module is mounted and the FL-net (OPCN-2) system are powered ON.
- Install the connector to the module securely.
- Place the communication and power cables to be connected to the module in a duct or fasten them using a clamp. If not, dangling cables may swing or inadvertently be pulled, resulting in damage to the module or cables or malfunctions due to poor cable contact.
- Always tighten the screws within the specified torque range. If the screws are loose, shorting or malfunctioning could result. If the screws are too tight, they could break off, fall into the unit and cause shorting or malfunctioning.
- When disconnecting a communication or power cable from the module, do not pull the cable part by hand. When disconnecting a cable with a connector, hold the connector connected to the module by hand and pull it out. When disconnecting a cable connected to a terminal block, loosen the screws on the terminal block first before removing the cable. Failure to do so may cause a malfunction or damage to the module and/or cables.
- Be careful not to let foreign matter such as dust and wire chips get inside the module. They may cause a fire, mechanical breakdown or malfunction.
- The top surface of the module is covered with a protective film to prevent foreign matter such as wire chips from entering the module during wiring work. Do not remove this film until all the wiring work is complete. Before operating the system, be sure to remove the film to release heat.

## [Startup and Maintenance Precautions]

# A CAUTION

- Never disassemble or modify the module. This may cause breakdowns, malfunctions, injuries or fire.
- Before mounting or dismounting the module, shut off the power supply to the programmable controller and the external power supply to the FL-net (OPCN-2) system in all phases. Failure to do so may damage the module or result in malfunctions
- Do not install/remove the module to/from the base unit more than 50 times after the first use of the product. (IEC 61131-2/JIS B 3502 compliant) Failure to do so may cause malfunction.
- Do not touch the terminals while the power is on. Doing so may cause malfunctions.
- Before cleaning the module or retightening the terminal screws and module fixing screws, shut off the power supply to the programmable controller and the external power supply to the FL-net (OPCN-2) system in all phases. Failure to completely shut off all phases of the external power supply may cause module breakdowns and malfunctions. If the screws are loose, it may cause the module to short-circuit, malfunction or fall off. If the screws are tightened excessively, it may damage the screws and cause the module to short circuit, malfunction or fall off.
- Always make sure to touch the grounded metal to discharge the electricity charged in the body, etc., before touching the module.

Failure to do so may cause a failure or malfunctions of the module.

### [Disposal Precautions]

# A CAUTION

When disposing of this product, treat it as industrial waste.

# • CONDITIONS OF USE FOR THE PRODUCT •

(1) MELSEC programmable controller ("the PRODUCT") shall be used in conditions;

i) where any problem, fault or failure occurring in the PRODUCT, if any, shall not lead to any major or serious accident; and

ii) where the backup and fail-safe function are systematically or automatically provided outside of the PRODUCT for the case of any problem, fault or failure occurring in the PRODUCT.

(2) The PRODUCT has been designed and manufactured for the purpose of being used in general industries. MITSUBISHI ELECTRIC SHALL HAVE NO RESPONSIBILITY OR LIABILITY (INCLUDING, BUT NOT LIMITED TO ANY AND ALL RESPONSIBILITY OR LIABILITY BASED ON CONTRACT, WARRANTY, TORT, PRODUCT LIABILITY) FOR ANY INJURY OR DEATH TO PERSONS OR LOSS OR DAMAGE TO PROPERTY CAUSED BY the PRODUCT THAT ARE OPERATED OR USED IN APPLICATION NOT INTENDED OR EXCLUDED BY INSTRUCTIONS, PRECAUTIONS, OR WARNING CONTAINED IN MITSUBISHI ELECTRIC USER'S, INSTRUCTION AND/OR SAFETY MANUALS, TECHNICAL BULLETINS AND GUIDELINES FOR the PRODUCT. ("Prohibited Application")

Prohibited Applications include, but not limited to, the use of the PRODUCT in;

- Nuclear Power Plants and any other power plants operated by Power companies, and/or any other cases in which the public could be affected if any problem or fault occurs in the PRODUCT.
- Railway companies or Public service purposes, and/or any other cases in which establishment of a special quality assurance system is required by the Purchaser or End User.
- Aircraft or Aerospace, Medical applications, Train equipment, transport equipment such as Elevator and Escalator, Incineration and Fuel devices, Vehicles, Manned transportation, Equipment for Recreation and Amusement, and Safety devices, handling of Nuclear or Hazardous Materials or Chemicals, Mining and Drilling, and/or other applications where there is a significant risk of injury to the public or property.

Notwithstanding the above restrictions, Mitsubishi Electric may in its sole discretion, authorize use of the PRODUCT in one or more of the Prohibited Applications, provided that the usage of the PRODUCT is limited only for the specific applications agreed to by Mitsubishi Electric and provided further that no special quality assurance or fail-safe, redundant or other safety features which exceed the general specifications of the PRODUCTs are required. For details, please contact the Mitsubishi Electric representative in your region.

(3) Mitsubishi Electric shall have no responsibility or liability for any problems involving programmable controller trouble and system trouble caused by DoS attacks, unauthorized access, computer viruses, and other cyberattacks.

#### REVISIONS

The manual number is given on the bottom left of the back cover.

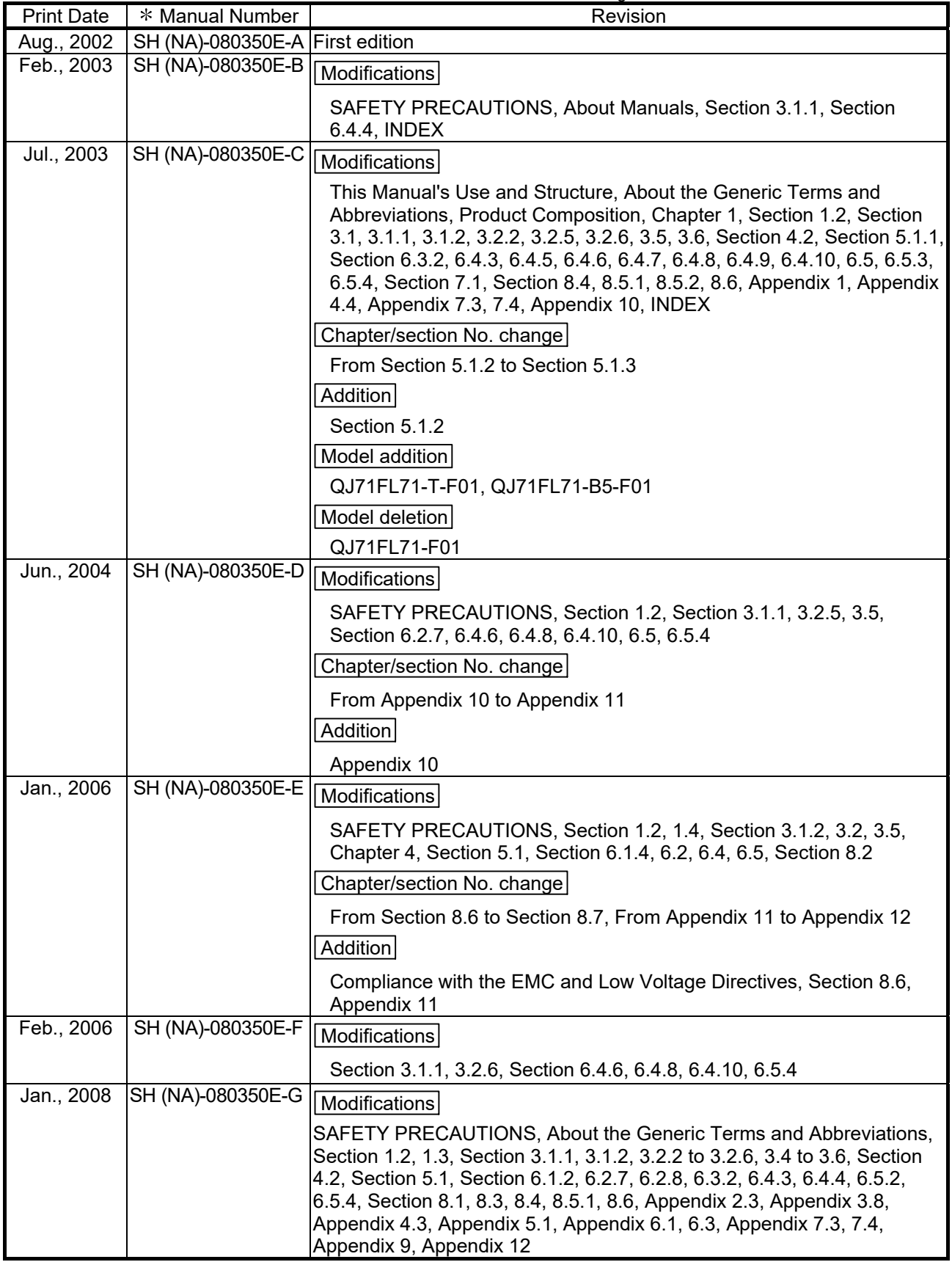

The manual number is given on the bottom left of the back cover.

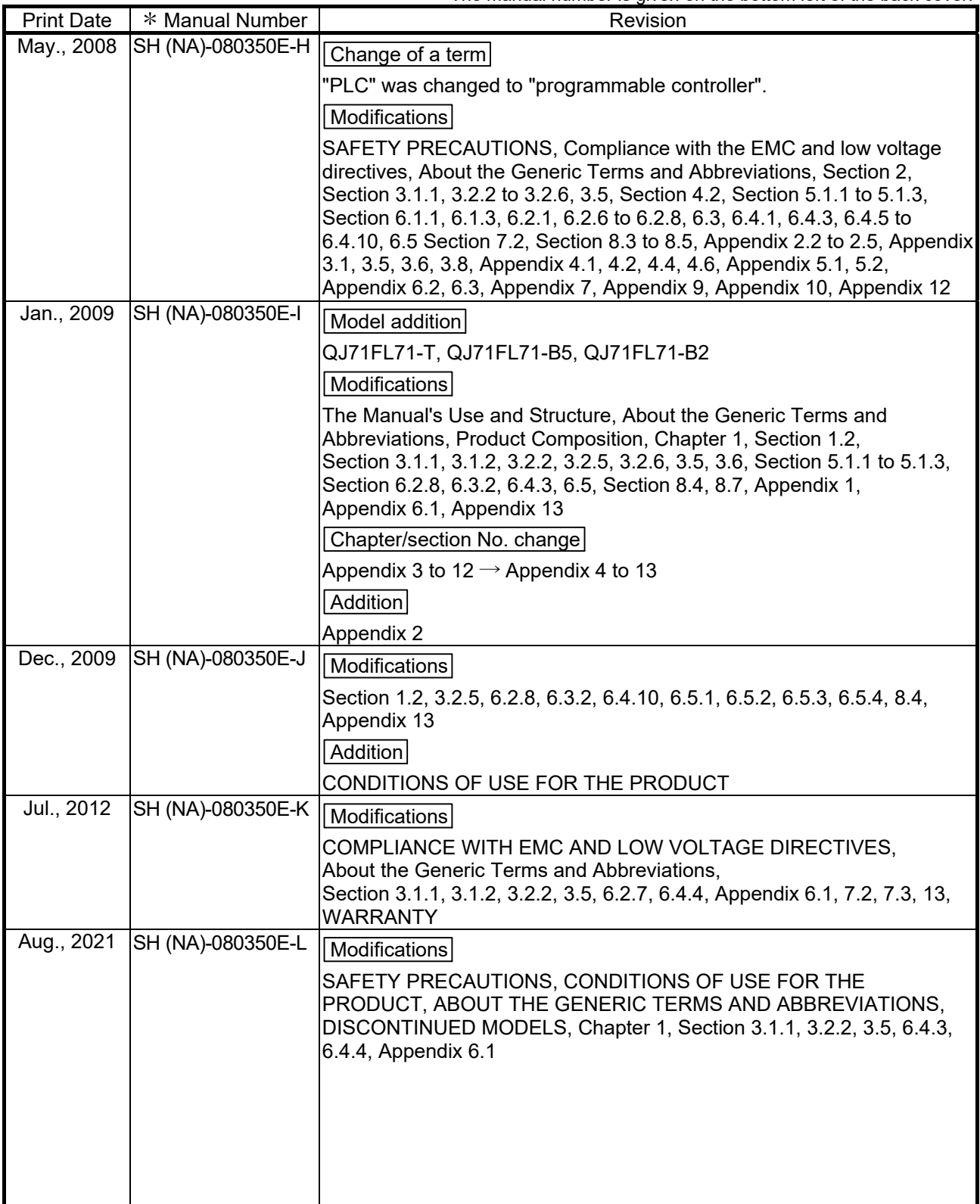

Japanese Manual Version SH-080349-Q

This manual confers no industrial property rights or any rights of any other kind, nor does it confer any patent licenses. Mitsubishi Electric Corporation cannot be held responsible for any problems involving industrial property rights which may occur as a result of using the contents noted in this manual.

2002 MITSUBISHI ELECTRIC CORPORATION

#### **INTRODUCTION**

Thank you for purchasing the Mitsubishi Electric MELSEC-Q series programmable controller. Before using the equipment, please read this manual carefully to develop full familiarity with the functions and performance of the Q series programmable controller you have purchased, so as to ensure correct use. Please forward a copy of this manual to the end user.

#### **CONTENTS**

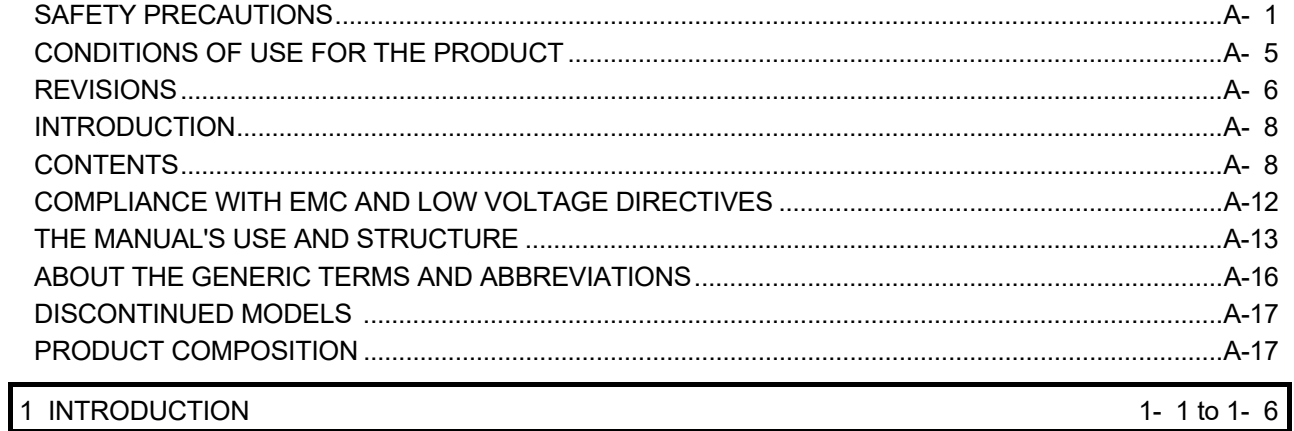

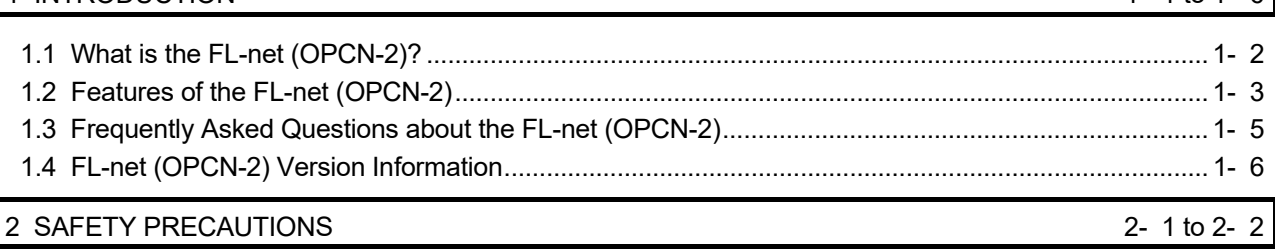

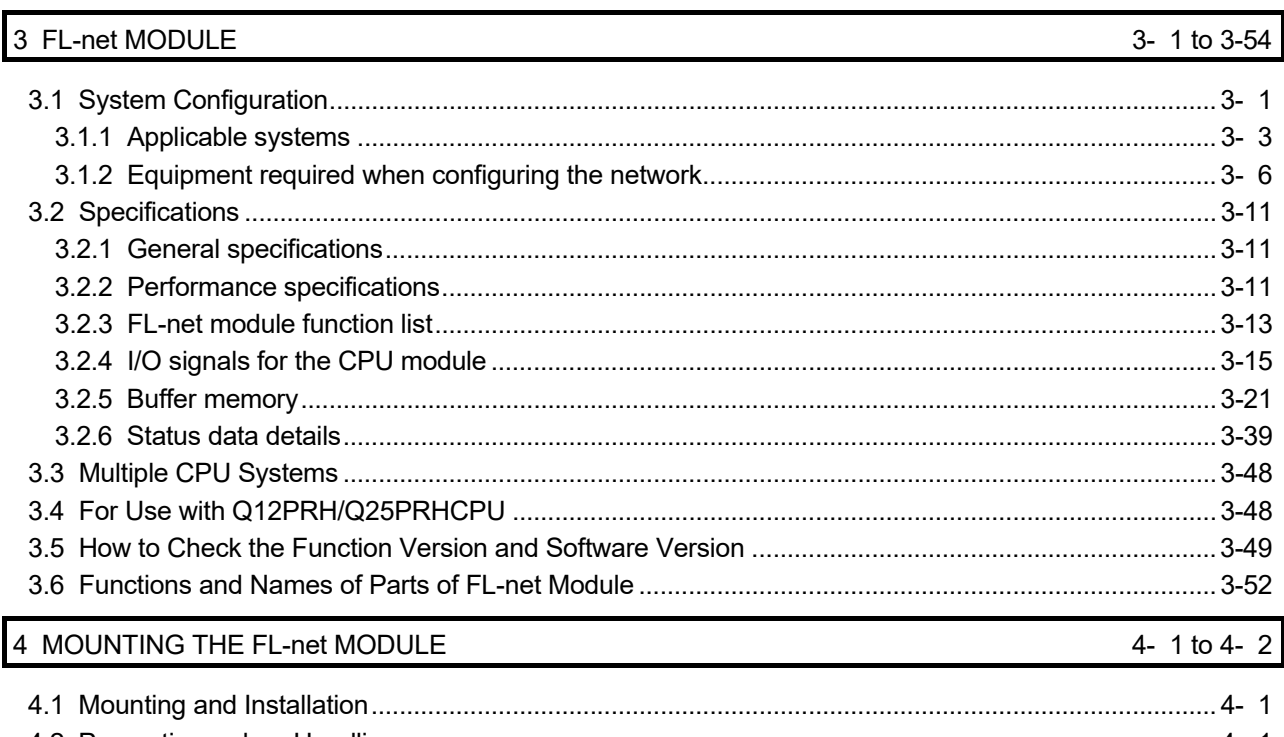

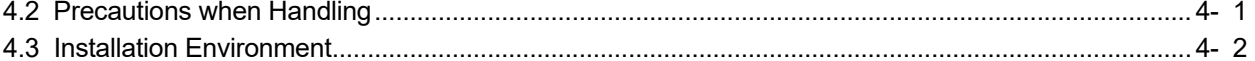

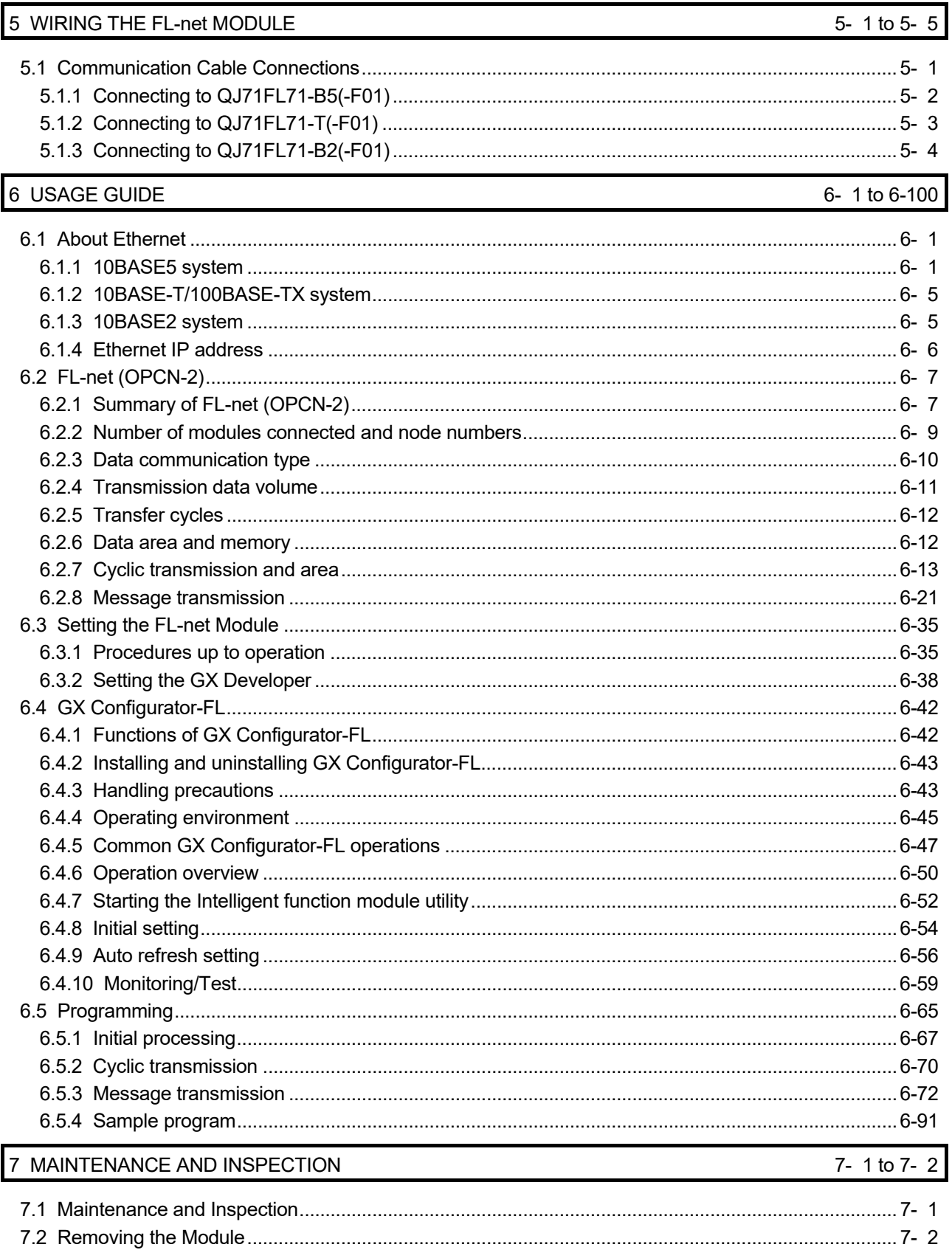

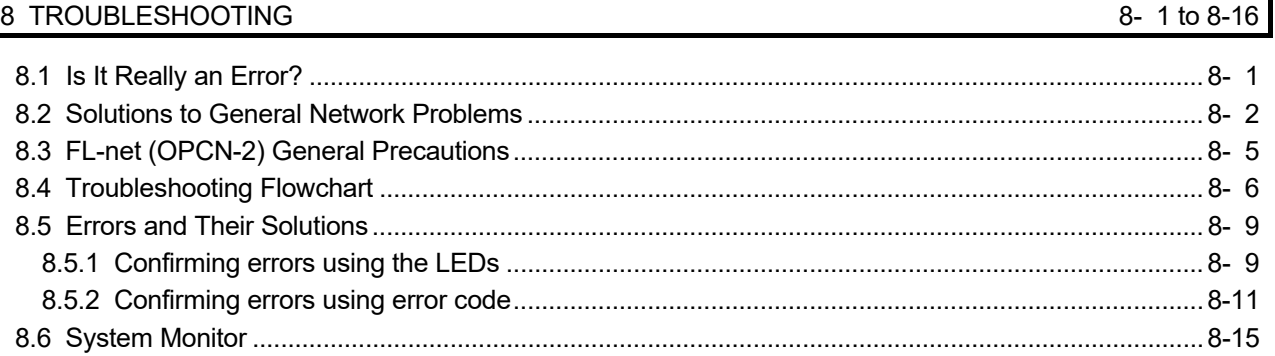

8.7 H/W Information ...................................................................................................................................... 8-16

### APPENDICES App- 1 to App-60

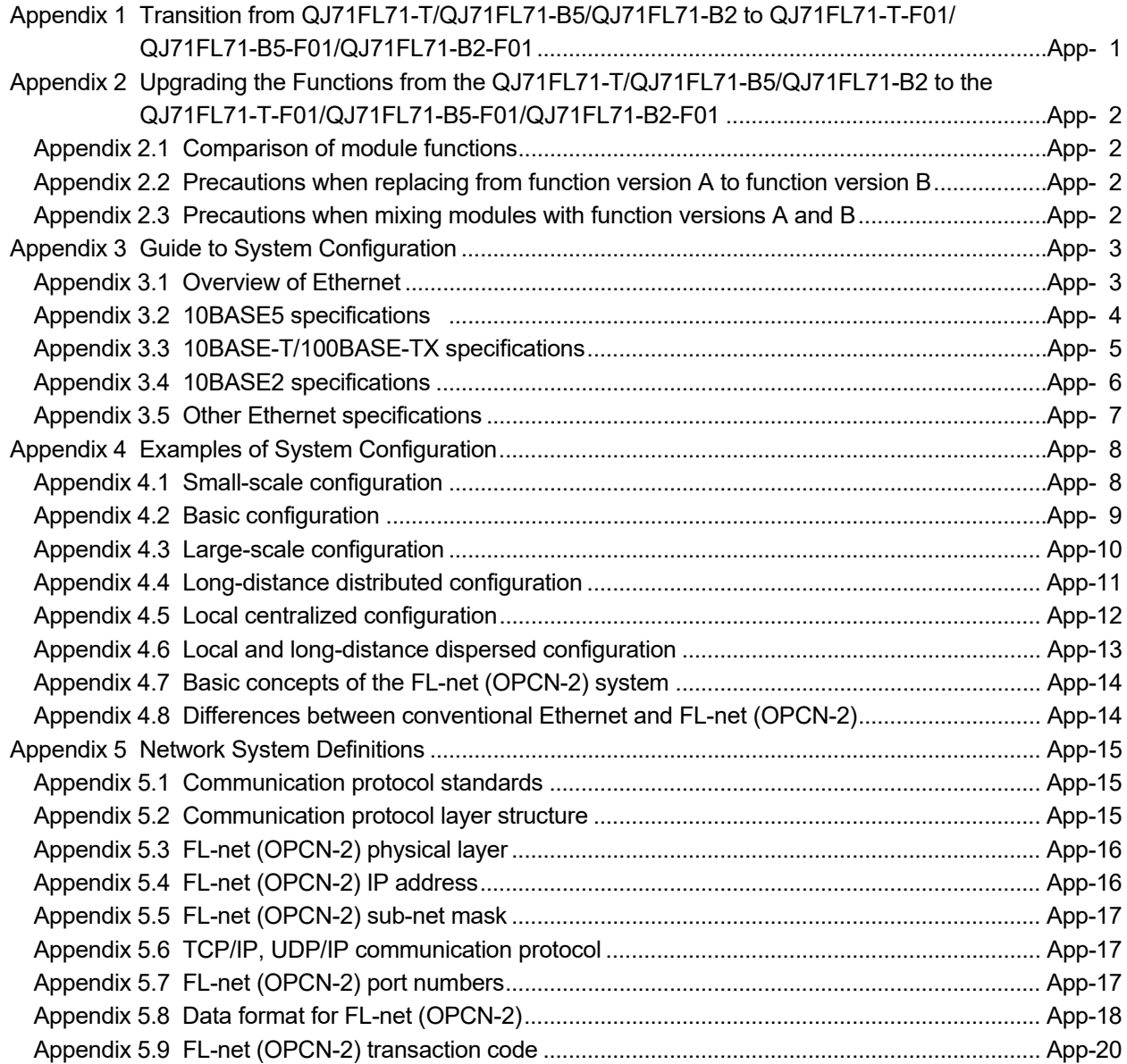

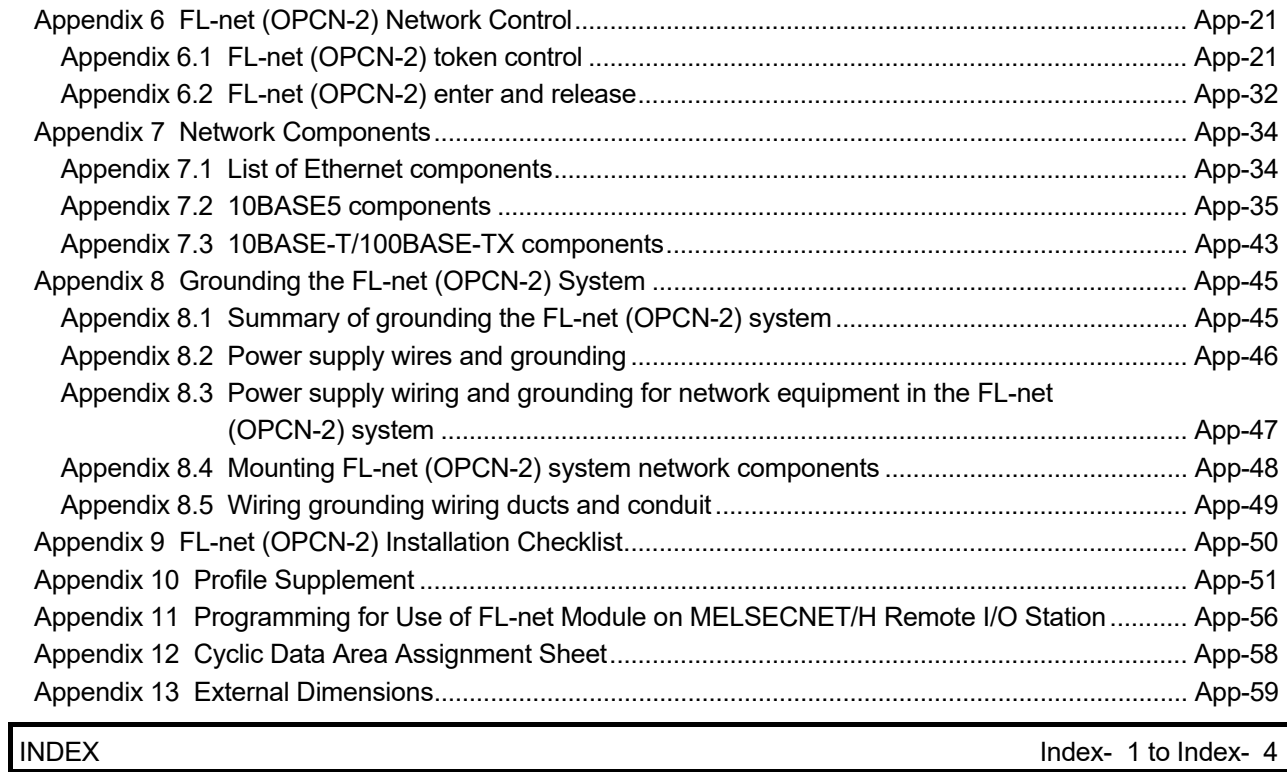

#### COMPLIANCE WITH EMC AND LOW VOLTAGE DIRECTIVES

(1) Method of ensuring compliance

To ensure that Mitsubishi programmable controllers maintain EMC and Low Voltage Directives when incorporated into other machinery or equipment, certain measures may be necessary. Please refer to one of the following manuals. • QCPU User's Manual (Hardware Design, Maintenance and Inspection)

• Safety Guidelines

(This manual is included with the CPU module or base unit.) The CE mark on the side of the programmable controller indicates compliance with EMC and Low Voltage Directives.

(2) Additional measures

To ensure that this product maintains EMC and Low Voltage Directives, please refer to one of the manuals listed under (1).

#### THE MANUAL'S USE AND STRUCTURE

#### ● How to use this manual

This manual is organized to provide information for specific usage applications for the FL-net module (QJ71FL71-T-F01, QJ71FL71-B5-F01, QJ71FL71-B2-F01, QJ71FL71-T, QJ71FL71-B5, QJ71FL71-B2). Refer to this manual for information on the following topics.

- (1) When you want a list of features and utilities . .
	- (a) To find out about features and functions
		- The features of the FL-net module are provided in Chapter 1.
		- The common functions, specifications and other details about FL-net are provided in Chapter 3.
	- (b) When you want to know about the parts provided and component parts of the network . . .
		- The "PRODUCT COMPOSITION" at the front of Chapter 1 provides a list of the parts provided in the package at the time of purchase of the FL-net module.
		- Section 3.1.2 provides a description of the system components for the FLnet module. The user is responsible for obtaining the parts and materials required that have not been provided with the FL-net module.
- (2) When you want to know the necessary procedures before starting the FL-net module. . .
	- (a) To find out the start-up procedure
		- Section 6.3.1 provides a summary of the procedures required up to operating the FL-net module.
	- (b) To find out information about connecting to the FL-net (OPCN-2) network system. . .
		- Section 3.1.2 provides information about the equipment required for connecting to the FL-net (OPCN-2) network system.
		- Chapter 5 provides the connection methods for connecting to the FL-net (OPCN-2) network system, listed by connected type.
	- (c) To find out the necessary procedures before starting the FL-net module. . .
		- There are parameter setting screens from GX Developer for using the FLnet module. Section 6.3.2 provides information about the types of parameter setting screens.
	- (d) To find out the method for confirming whether or not the FL-net module has failed . . .
		- Section 6.3.1(1) provides the self-diagnosis tests for the FL-net module.
	- (e) To find out the method for confirming whether or not there is an error in the connection with corresponding equipment . .
		- Section 8.2 (3) provides the method for confirming using the "PING" command.
- (3) When you want to know about the types of data communication with detailed explanations. . .
	- (a) To find out about the types of data communications. . .
		- Section 6.2.3 provides information about the types of data communication for the FL-net module.
	- (b) To find out about the location of detailed explanations about each of the communication methods . . .
		- Section 6.2.7 provides information about cyclic transmissions and areas.
		- Section 6.2.8 provides information about message transmissions.
- (4) When you want to know about the program methods for performing communication with the FL-net module. . .
	- The beginning of Section 6.5 provides information about the procedures for creating programs.
	- Section 6.5.4 provides sample programs.
- (5) When you want to know how to perform inspections and maintenance on the FL-net module and how to remove and replace components. . .
	- (a) To find out about inspections and maintenance. . .
		- Section 7.1 provides information about inspection and maintenance of the FL-net module.
	- (b) To find out about the procedure for removing and replacing components. . .
		- Section 7.2 provides the operating procedure when replacing the FL-net module and replacing the CPU.
- (6) When you want to know how to confirm an errors and the methods for responding to them. . .
	- (a) To find the meanings of the error codes . . .
		- Chapter 8 provides the methods for troubleshooting and error confirmation and also provides a description of the error codes and the methods for responding to them.
	- (b) To find the storage locations of the error codes in the FL-net module. . .
		- Chapter 8.5.2 provides information on the storage destination for the error codes for the buffer memory.
- Structure of this manual
- (1) Settings from GX Developer
	- (a) The FL-net module performs the parameter settings from GX Developer, allowing the sequence program for performing communication with corresponding equipment to be simplified.
	- (b) Section 6.3.2 provides a summary of the types of setting screens and the setting items.
	- (c) Use Section 6.3.2 to set the relevant parameters and write them to the programmable controller CPU for the FL-net module equipped station.

#### (2) Explanation of the GX Developer setting screen

In this manual, the intelligent function module switch settings from the GX Developer are explained in the format shown below. (Section 6.3.2 (2))

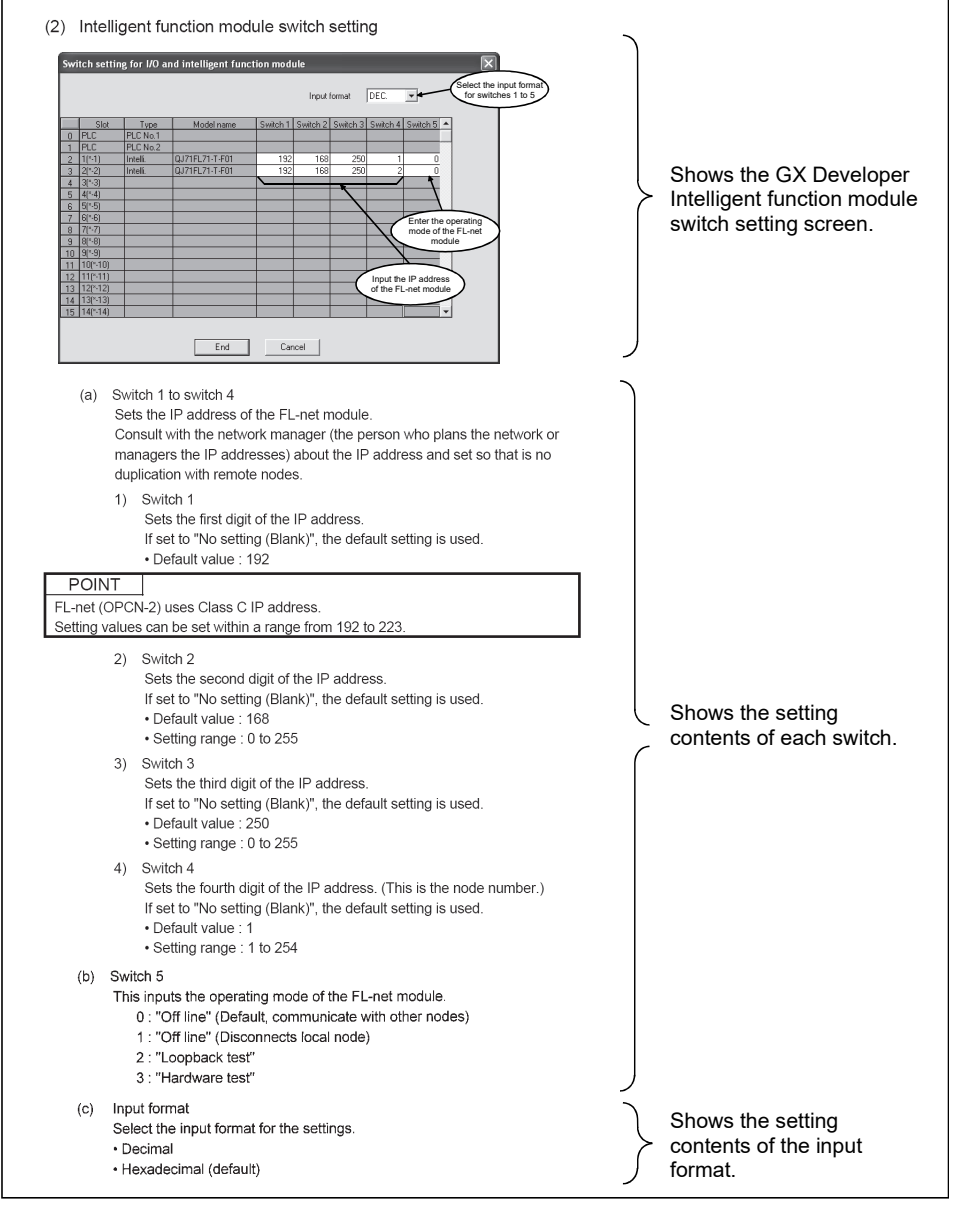

The page illustrated above is provided for example only and is different from any actual page.

#### ABOUT THE GENERIC TERMS AND ABBREVIATIONS

Unless otherwise stated, the following generic terms and detailed names are used for explaining the QJ71FL71-T-F01, QJ71FL71-B5-F01, QJ71FL71-B2-F01, QJ71FL71-T, QJ71FL71-B5, QJ71FL71-B2 type FL-net (OPCN-2) interface module.

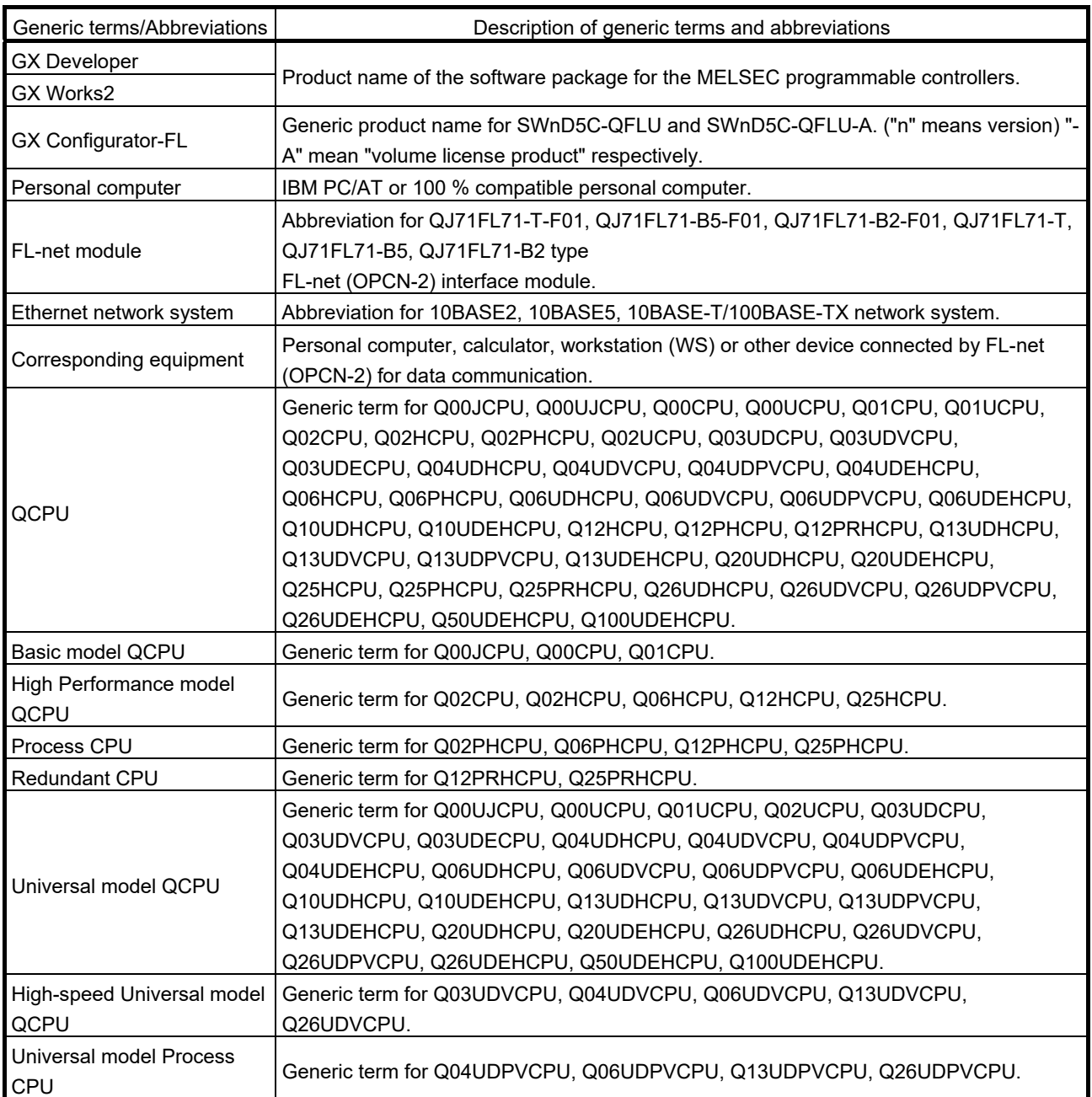

#### DISCONTINUED MODELS

The following models are described in this manual, but have no longer been produced.

### For the onerous repair term after discontinuation of production, refer to "WARRANTY" in this manual.

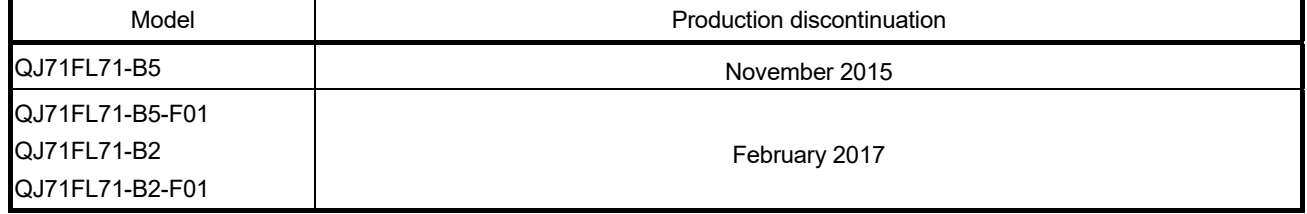

#### PRODUCT COMPOSITION

#### This unit is comprised of the following products.

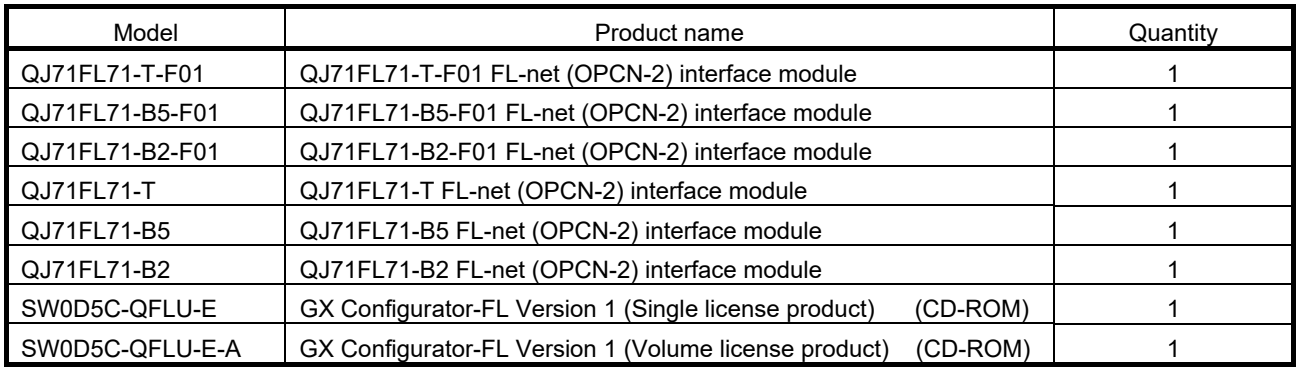

### 1 INTRODUCTION

This manual applies to the MELSEC-Q Series QJ71FL71-T-F01, QJ71FL71-B5-F01, QJ71FL71-B2-F01, QJ71FL71-T, QJ71FL71-B5, and QJ71FL71-B2 type FL-net (OPCN-2) interface modules (hereafter called the FL-net module) and provides information about the specifications, procedures used up to operation, the methods of data communication, inspection, maintenance and troubleshooting.

#### (1) FL-net (OPCN-2) versions

The FL-net module supports the following FL-net (OPCN-2) versions.

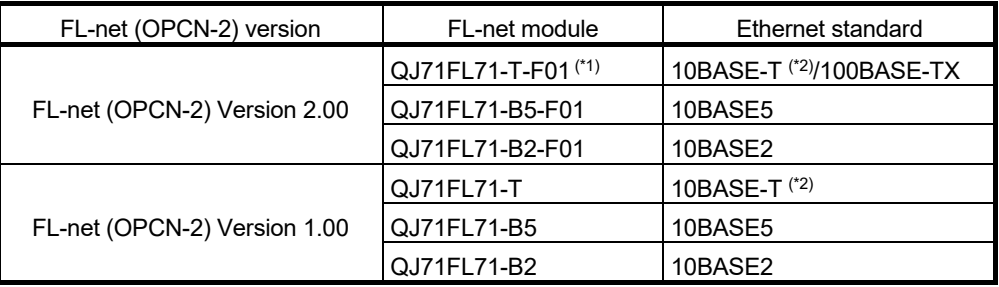

1: Supports Ver.3.01 class 1 (functions equivalent to those of Ver.2).

- 2: For a QJ71FL71-T-F01 whose first six digits of serial No. are 211023 or later and for a QJ71FL71-T whose first six digits of serial No. are 211022 or later, replace "10BASE-T" with "10BASE-Te."
- (2) Coexistence of FL-net (OPCN-2) Version 2.00 and Version 1.00 Since there is no compatibility between FL-net (OPCN-2) Version 2.00 and FLnet (OPCN-2) Version 1.00, connections and communications are not allowed between these versions.

This incompatibility applies to the case of connecting another manufacturer's product.

(3) Reuse of sequence programs and network equipment Existing sequence programs and network equipment can be used between FLnet (OPCN-2) Version 2.00 and FL-net (OPCN-2) Version 1.00 modules.

### 1.1 What is the FL-net (OPCN-2)?

FA-net (OPCN-2) (the generic term for a network featuring FA link protocol) is standardized by the Japan FA Open Systems Promotion Group (JOP) of the Manufacturing Science and Technology Center, a group affiliated with the Ministry of Economy, Trade and Industry (the former Ministry of International Trade and Industry.) The FA link protocol is intended for the FL-net to be used for data exchange between various control modules in manufacture systems such as programmable controller, robot controller (RC) and numerical control module (NC), and personal computers for control.

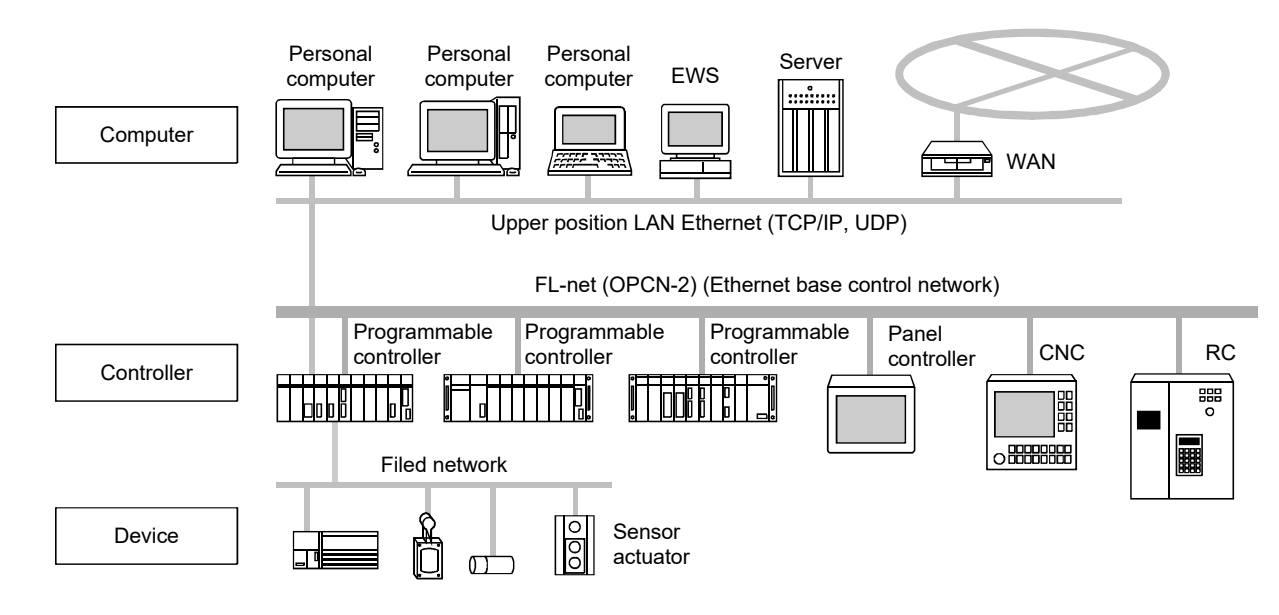

### 1.2 Features of the FL-net (OPCN-2)

The FL-net (OPCN-2) has the following features.

- (1) Overall features of the FL-net (OPCN-2)
	- (a) Realizes multi-vendor support

The FL-net (OPCN-2) can be interconnected to controllers, programmable controllers and other devices for manufacturers' programmable controllers or numerically controlled devices (CNC) and other devices that are very different and provide control and monitoring.

- (b) Complies to standard specifications It can use components commonly used for office automation equipment using Ethernet network equipment (such as transceivers, hubs, cables and LAN cards for Personal computer).
- (c) Designed for future speed increases Anticipates future transmission speed increases 10 Mbps  $\rightarrow$  100 Mbps  $\rightarrow$  1 Gbps.
- (d) For large-scale networks Up to 254 modules of equipment (nodes) can be connected. (Of the 254 modules, 249 can be used for control. The remaining five modules are assigned for failure diagnosis.)
- (e) Two types of communication functions to match the application Supports both types of communication functions: cyclic transmission which is a common memory function that allows each node to normally share the same data and message communication function in which only the required data is acquired when needed.
- (f) Large-capacity common memory The common memory is large: 8 k bits + 8 k words.
- (g) Masterless method provides high reliability Because there is no master and because the participation and release of each node does not affect communication of remote nodes, any node can freely turn the power supply on and off or perform maintenance.
- (2) Features of the FL-net module
	- (a) Data consistency
		- In area 2 (word area), double word (32-bit) data consistency (the separation prevention  $(*1)$ ) is guaranteed.
			- 1: The separation prevention  $\ast$

The separation prevention is the data that has the meaning in a 2 word (32-bits) for current value for the positioning module and it uses the timing of cyclic transmission to prevent the new data and old data from being separated in 1-word units (16-bits).

If the following conditions, 1) to 4), are met in common memory assignment, double word (32-bit) data consistency is automatically guaranteed.

- 1) The first address of area 1 (bit area) is multiples of 2.
- 2) The size of area 1 (bit area) is multiples of 2.
- 3) The first address of area 2 (word area) is multiples of 2.
- 4) The size of area 2 (word area) is multiples of 2.
- (b) The modules available for the cable used QJ71FL71-T-F01 - Supports 10BASE-T/100BASE-TX QJ71FL71-T - Supports 10BASE-T QJ71FL71-B5-F01, QJ71FL71-B5 - Supports 10BASE5 QJ71FL71-B2-F01, QJ71FL71-B2 - Supports 10BASE2
- (c) Supports the PING command response function When there is a PING command from a corresponding node, the FL-net module responds to the PING command.
- (d) Equipped with self-diagnosis function The FL-net module can perform Hardware test and self-return test.

#### <Basic structure of FL-net (OPCN-2) protocol>

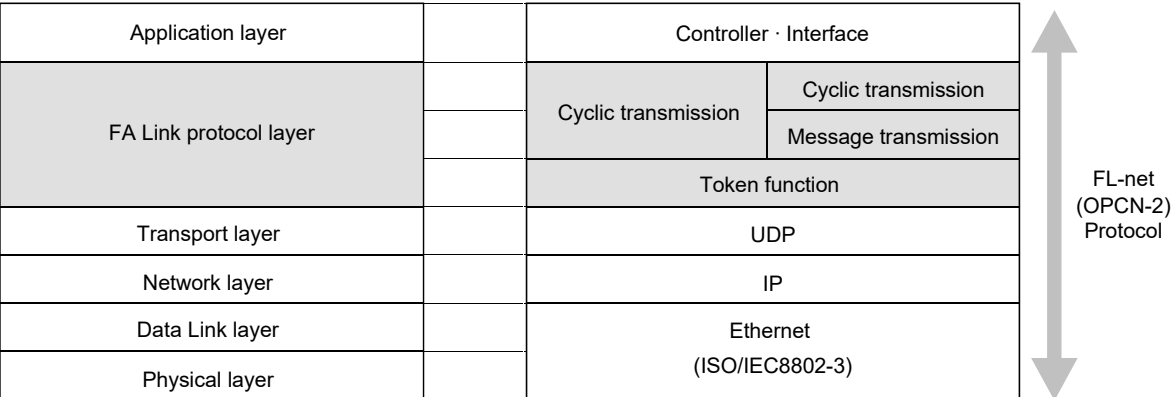

(e) Easy setting by using GX Configurator-FL

Using GX Configurator-FL, which is separately available, can reduce steps for sequence programs because on-screen configuration is available for the FL-net module.

In addition, it makes checking of the modules' settings and operations easy.

### 1.3 Frequently Asked Questions about the FL-net (OPCN-2)

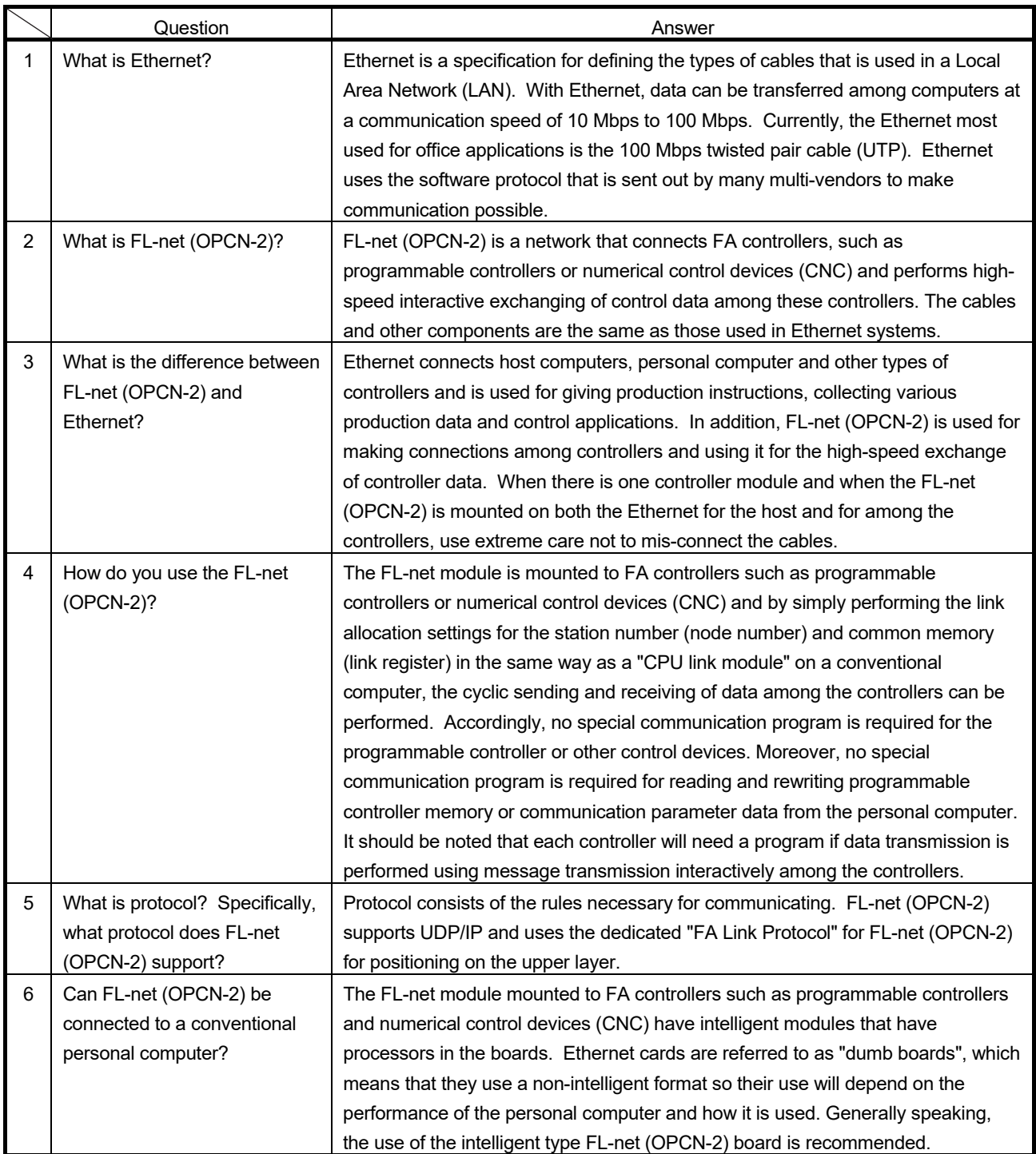

The following are some of questions commonly asked about FL-net module (OPCN-2). Please use them for your reference.

(Continued on next page)

(Continued from previous page)

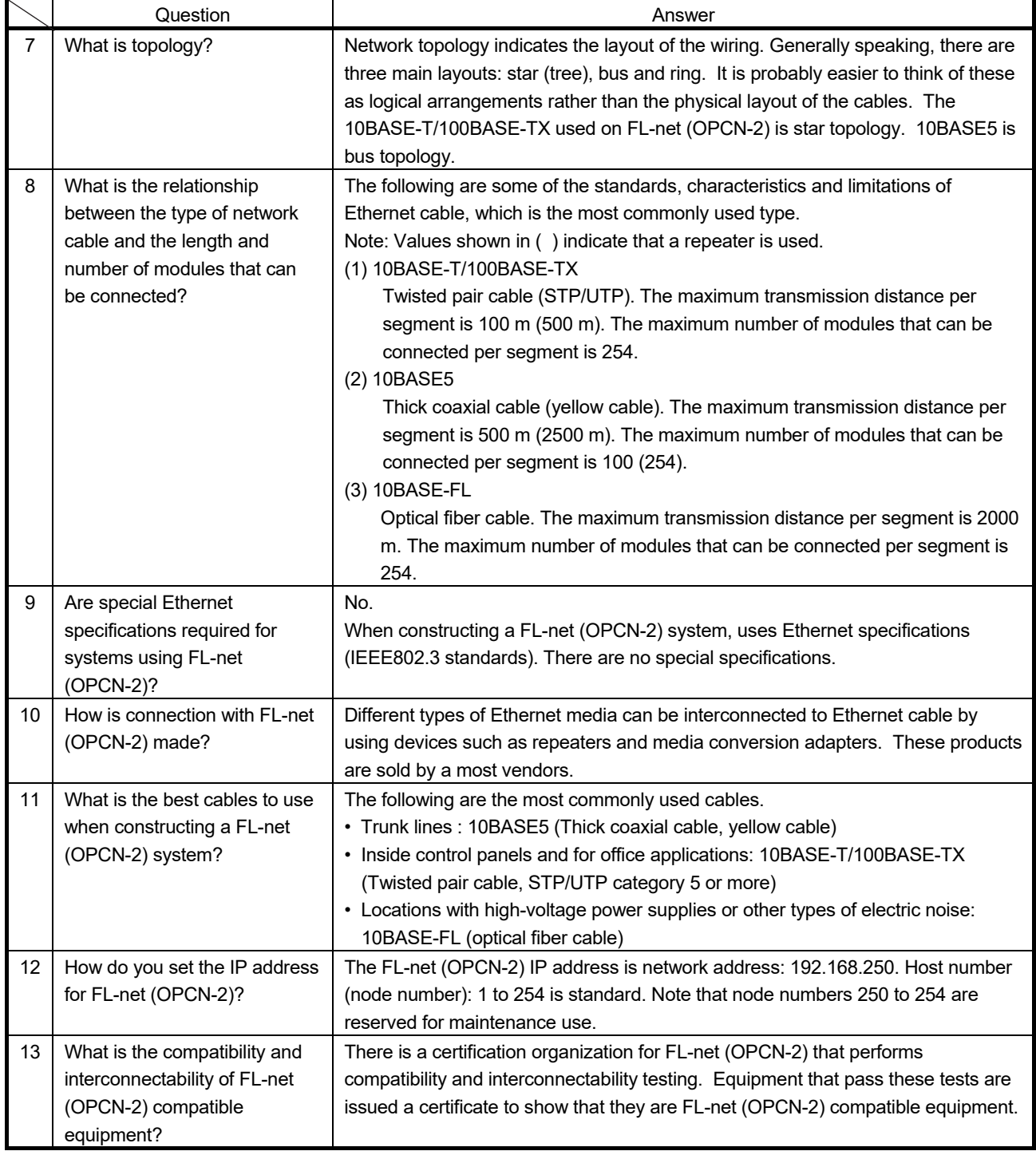

### 1.4 FL-net (OPCN-2) Version Information

The FL-net (OPCN-2) authorization version of the FL-net module can be confirmed with the buffer memory (Address: 9CAH).

The FL-net (OPCN-2) protocol version of the FL-net module can be checked with the buffer memory (Address: 9C9H). (Refer to Section 3.2.6 (2).)

### 2 SAFETY PRECAUTIONS

The beginning of this manual contains "SAFETY PRECAUTIONS". Read and understand them before using this product.

In addition, before using this product read this manual and all other related manuals introduced in this manual. Always keep safety top priority when using this equipment.

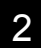

### 3 FL-net MODULE

#### 3.1 System Configuration

This section introduces the system configuration possible using FL-net module combinations.

(1) Basic system

The FL-net module can communicate with FL-net (OPCN-2) compatible personal computer and equipment. (Use dedicated FL-net (OPCN-2) wiring for the Ethernet wiring.)

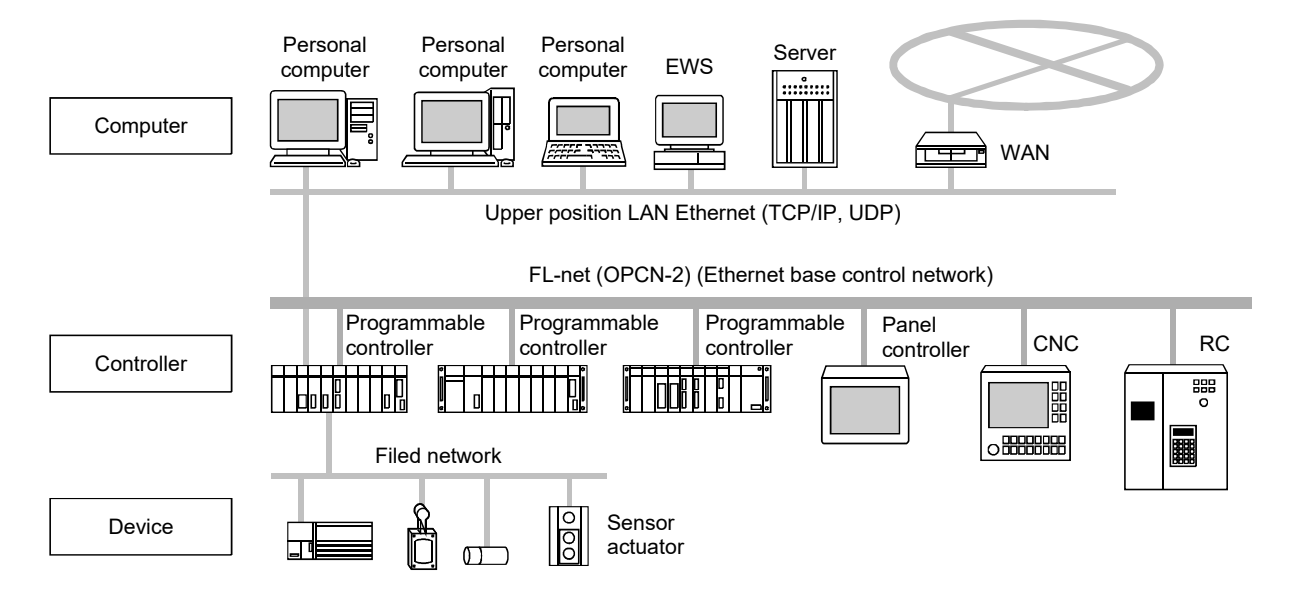

#### (2) Mixed system

The following is the type of communication possible with mixed systems.

(a) Cyclic transmissions

Data transmissions can be performed within FL-net (OPCN-2). Communication with other networks can be performed by interchanging the CPU module and using a sequence program.

(b) Message transmissions (transient transmission) Data transmissions can be performed within FL-net (OPCN-2). Communication with other networks can be performed by interchanging the CPU module and using a sequence program.

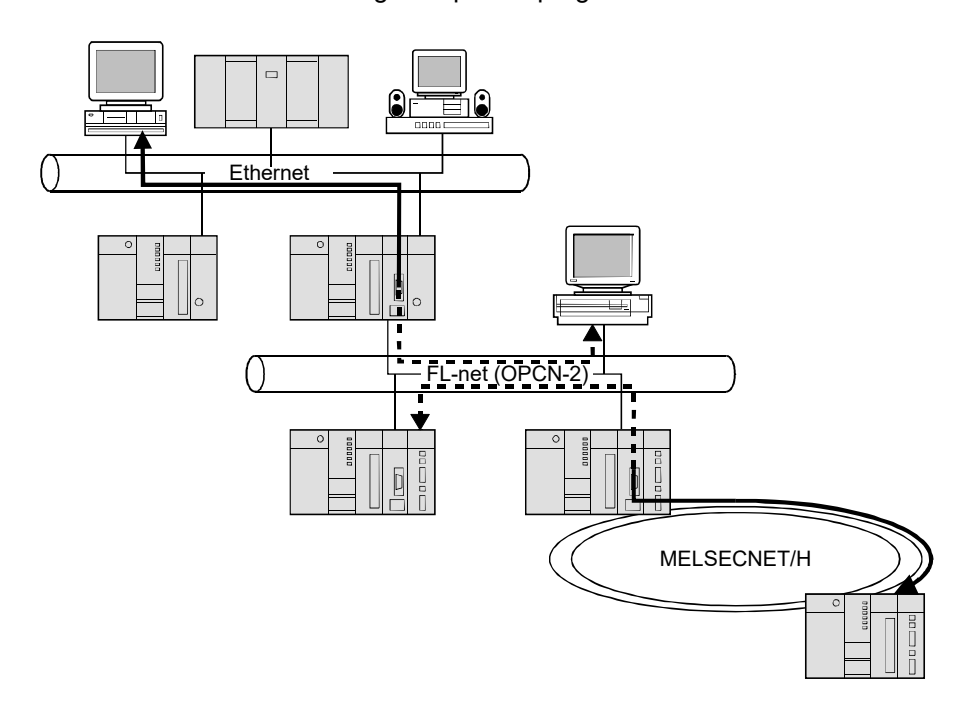

#### 3.1.1 Applicable systems

This section describes the applicable systems.

- (1) Applicable modules and base units, and No. of modules
	- (a) When mounted with a CPU module For the CPU modules, the number of modules, and base units applicable to the FL-net module, refer to the user's manual for the CPU module used.

Note the following when the FL-net module is used with a CPU module.

- Depending on the combination with other modules or the number of mounted modules, power supply capacity may be insufficient. Pay attention to the power supply capacity before mounting modules, and if the power supply capacity is insufficient, change the combination of the modules.
- Mount a module within the number of I/O points for the CPU module. If the number of slots is within the available range, the module can be mounted on any slot.

### REMARK

When using a C Controller module, refer to the user's manual for the C Controller module.

- (b) Mounting to a MELSECNET/H remote I/O station For the MELSECNET/H remote I/O station, the number of modules, and base units applicable to the FL-net module, refer to the Q Corresponding MELSECNET/H Network System Reference Manual (Remote I/O network).
- (2) Support of the multiple CPU system When using the FL-net module in a multiple CPU system, refer to the QCPU User's Manual (Multiple CPU System) first.

### (3) Supported software packages

Relation between the system containing the FL-net module and software package is shown in the following table.

GX Developer or GX Works2 is necessary when using the FL-net module.

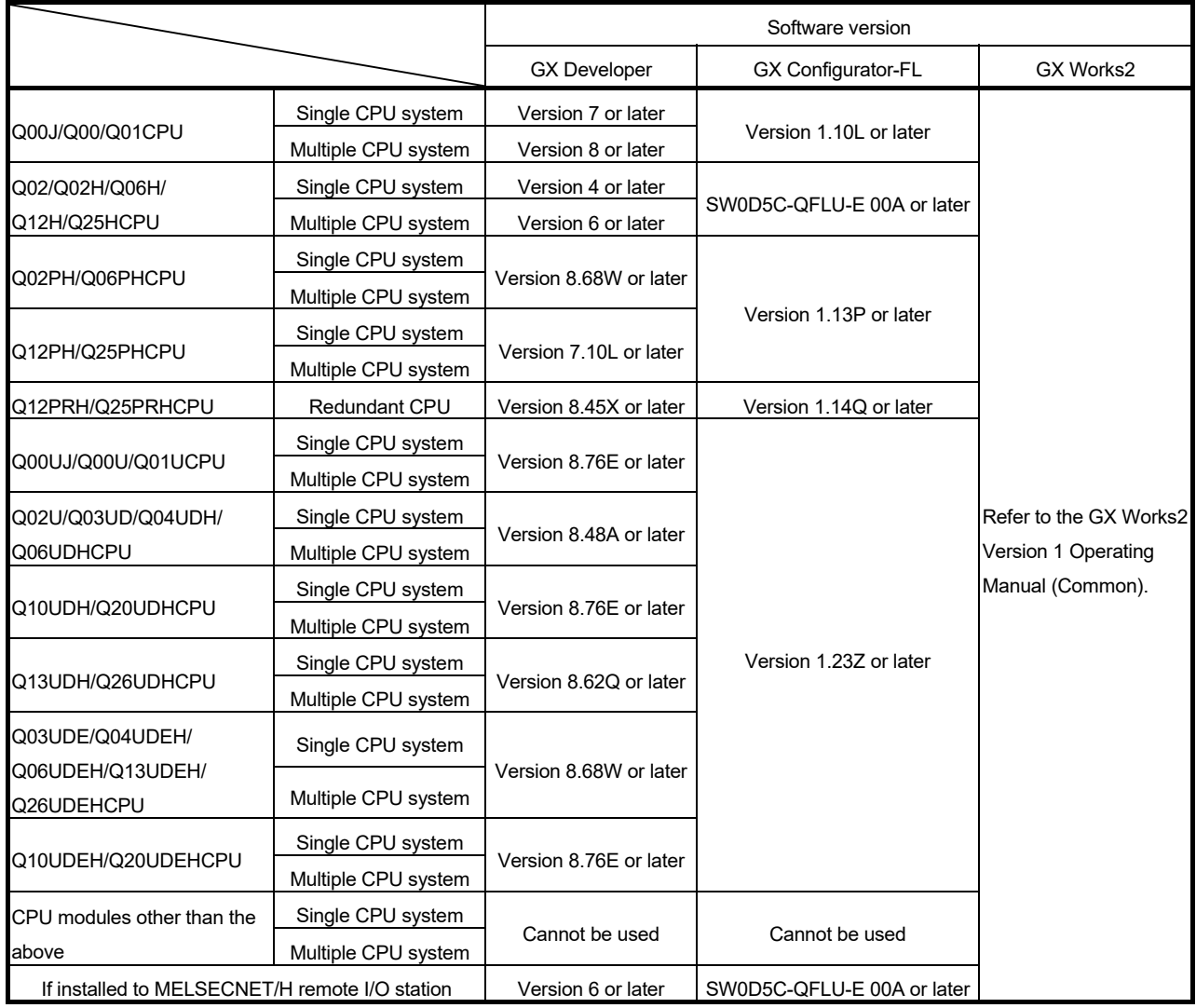

#### POINT

- (1) Supported system, CPU module, and FL-net module differ according to the version of GX Configurator-FL.
- (2) When using GX Works2, refer to the following:
	- GX Works2 Version 1 Operating Manual (Common)
	- GX Works2 Version 1 Operating Manual (Intelligent Function Module)

### (4) Restrictions system configuration

Since the FL-net protocol of the FL-net (OPCN-2) Version 2.00 modules is different from that of the FL-net (OPCN-2) Version 1.00 modules, the following two types of modules cannot communicate each other.

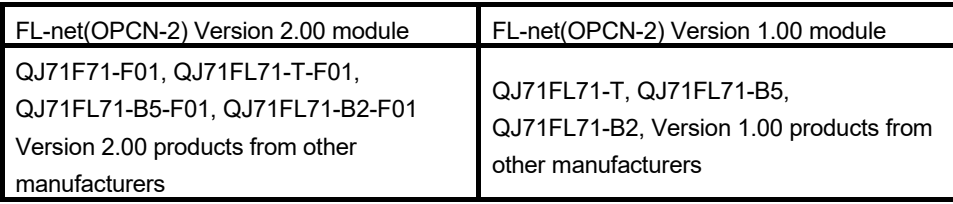

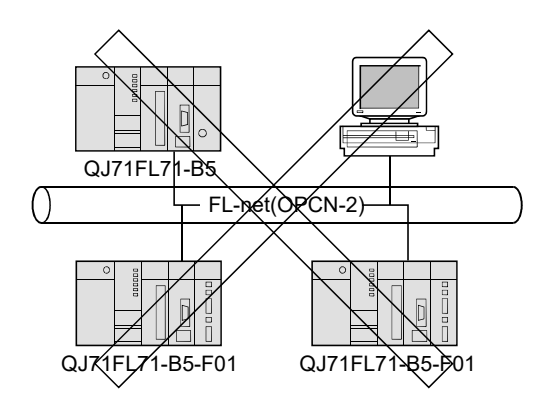

#### 3.1.2 Equipment required when configuring the network

The following introduces the component equipment of the network. Since installing the network requires the utmost of safety, always have the work done by trained specialists.

- (1) When configuring a network with QJ71FL71-B5(-F01)
	- (a) When connecting with 10BASE5.

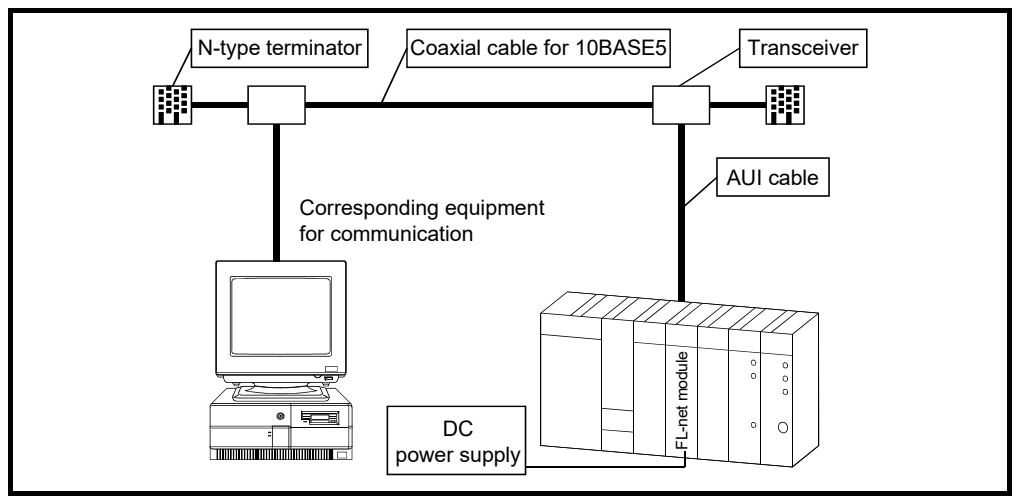

- 1) Makes sure that the coaxial cable for 10BASE5, N-type terminator, transceiver, AUI cable (transceiver cable) all meet Ethernet standards.
- 2) Use a transceiver with an operating SQE TEST (Signal Quality Error Test) or heart beat.
- 3) Use the power supply for the transceiver that satisfies the transceiver and AUI cable specifications.

REMARK

Electrical characteristics of the transceiver

- Input terminal voltage 12 V  $-6\%$  to 15 V  $+5\%$
- AUI cable direct resistance 40  $\Omega$  / km or less, maximum length: 50 m
- Maximum current consumption: 500 mA or less

In consideration of the above characteristics, the power supply for the transceiver will be 13.28V to 15.75V.

### POINT

- (1) Consult a network specialist for information about the required equipment.
- (2) When 10BASE5 is used and countermeasures against noise and highfrequency waves are required for the installation environment of the QJ71FL71- B5(-F01), attaching a ferrite core to the transceiver side of the AUI cable is often effective.

(Ferrite core used in our testing: ZCAT2032-0930 manufactured by TDK Corporation)

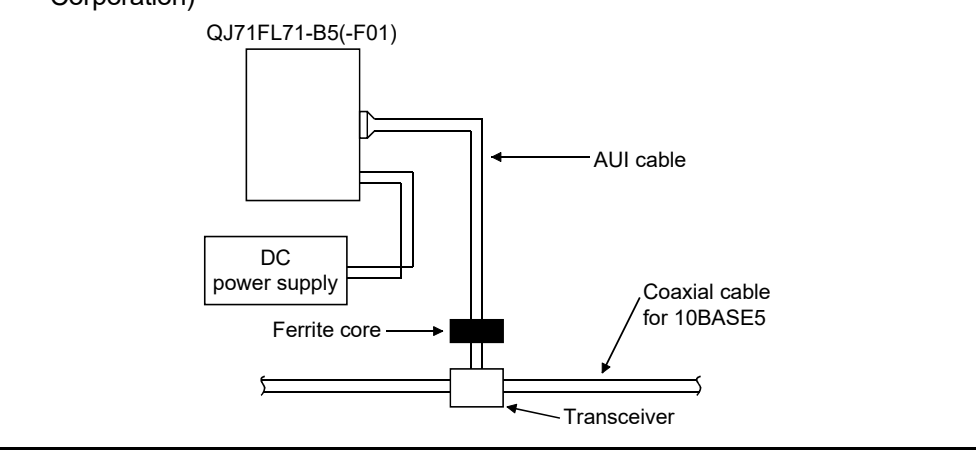

- (2) When configuring a network with QJ71FL71-T(-F01)
	- (a) For the QJ71FL71-T-F01 When connecting a QJ71FL71-T-F01 to a network, either a 10BASE-T or 100BASE-TX can be used.

The QJ71FL71-T-F01 detects whether it is 10BASE-T or 100BASE-TX, and the full-duplex or half-duplex transmission mode according to the hub. For connection to the hub without the auto detection function, set the halfduplex mode on the hub side.

1) Connection using the 100BASE-TX

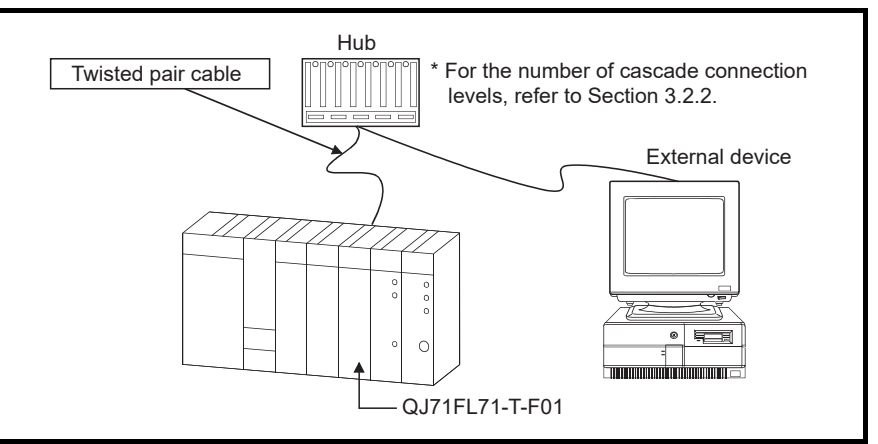

Use equipment that meets IEEE802.3 100BASE-T specifications. (Equipment from the HUB and below)

- Shielded twisted pair cable (STP) (straight cable), category 5 or higher  $*1$
- RJ45 jack.
- Hub for 100 Mbps.
- 1 A crossing cable cannot be used.

#### POINT

Consult a network specialist for information about the required equipment. During the high-speed communication (100 Mbps) via 100BASE-TX connection, a communication error may occur due to the effect of high frequency noise from devices other than programmable controllers in a given installation environment. The following are countermeasures on the QJ71FL71-T-F01 side to prevent the effect of high frequency noise when constructing network systems.

- (1) Wiring
	- Do not bundle the twisted pair cables with the main circuit and the power wires, and do not install them close to each other.
	- Place the twisted pair cables in a duct.
- (2) 10 Mbps communication
	- Use a data transmission rate of 10 Mbps by changing the hub connected to the QJ71FL71-T-F01 to a 10 Mbps hub.

2) Connection using 10BASE-T

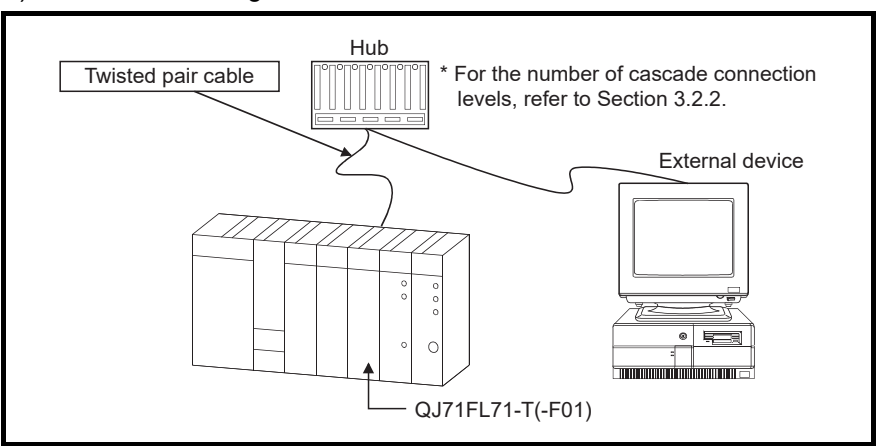

Use equipment that meets IEEE802.3 10BASE-T specifications. (Equipment from the HUB and below)

- Unshielded twisted pair cable (UTP) (straight cable) or shielded twisted pair cable (STP) (straight cable), category 3 or higher\*1
- RJ45 jack
- Hub for 10 Mbps
- 1 A crossing cable cannot be used.

### POINT

Consult a network specialist for the equipment required.

(b) For the QJ71FL71-T

When connecting the QJ71FL71-T to a network, 10BASE-T can be used. For network equipment, refer to (2) (a) 2).
- (3) When configuring a network with QJ71FL71-B2(-F01)
	- (a) Connection using 10BASE2

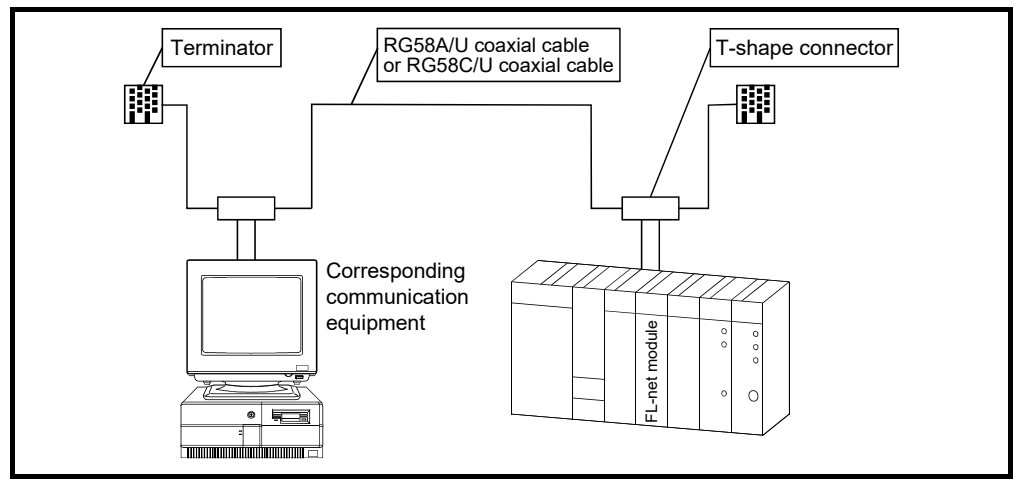

- 1) Use devices that meet the standards of IEEE802.3 and 10BASE2.
	- RG58A/U or RG58C/U (coaxial cable 50  $\Omega$ )
	- BNC-type Terminator (product equivalent to 221629-4 manufactured by Tyco Electronics AMP K. K.)
	- T-shaped adapter (product equivalent to UG-274/U(15) manufactured by Hirose Electric Co., Ltd.)

POINT

Consult a network specialist for the equipment required.

### 3.2 Specifications

This section explains the FL-net module performance specifications and transmission specifications.

#### 3.2.1 General specifications

For the general specifications for the FL-net module, refer to the user's manual for the CPU module that is to be used.

### 3.2.2 Performance specifications

The following are the performance specifications of the FL-net module.

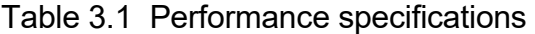

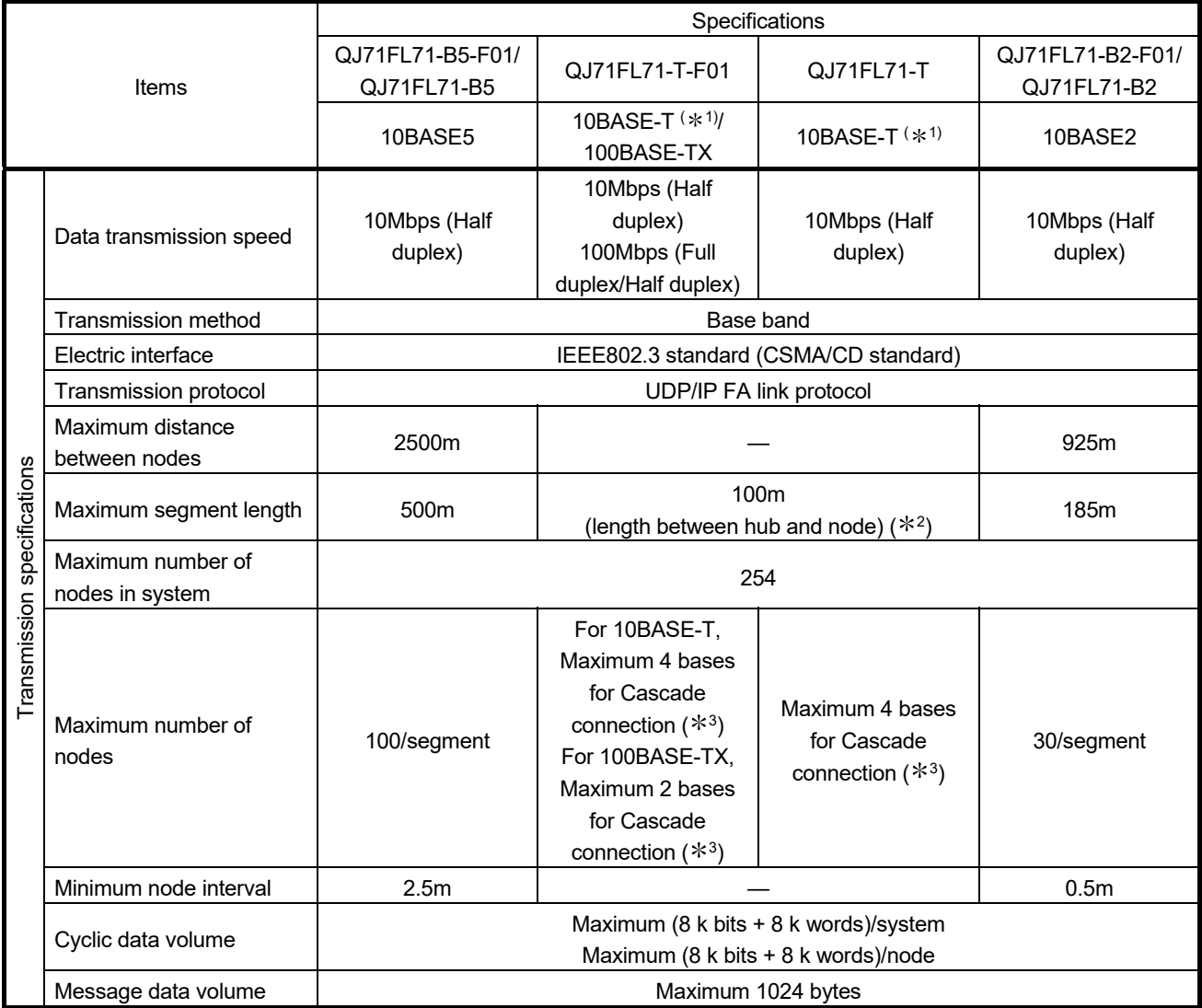

(Continued on next page)

(Continued from previous page)

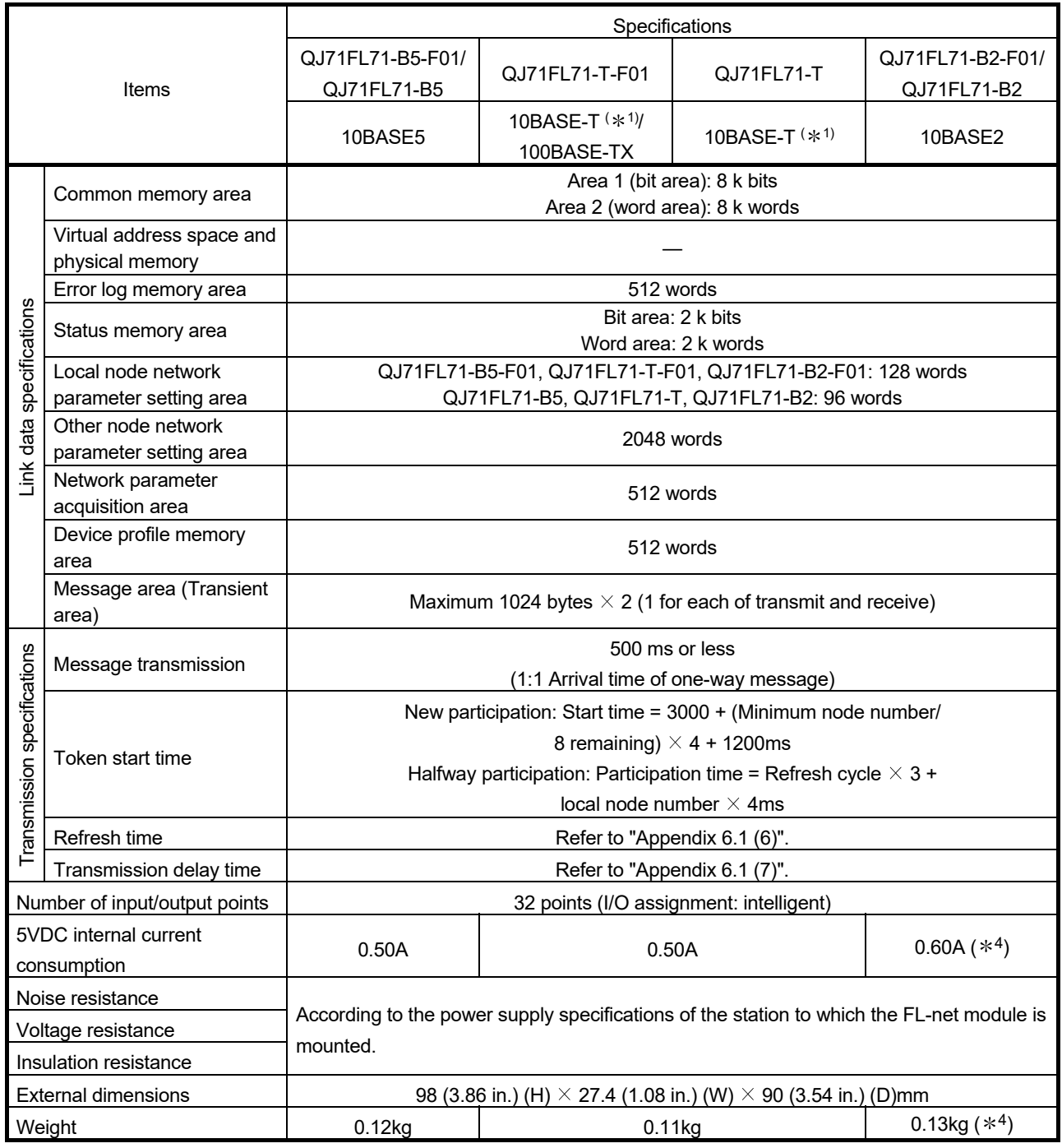

1 : For a QJ71FL71-T-F01 whose first six digits of serial No. are 211023 or later and for a QJ71FL71-T whose first six digits of serial No. are 211022 or later, replace "10BASE-T" with "10BASE-Te."

2 : For maximum segment length (length between hubs), consult the manufacturer of the hub used.

3 : This number applies when a repeater hub is used.

For the number when a switching hub is used, consult the manufacturer of the switching hub.

4 : The 5VDC internal current consumption and weight of the product whose first 5 digits of serial No. are 05079 or earlier are as follows:

• 5VDC internal current consumption: 0.70A

• Weight: 0.14kg

# 3.2.3 FL-net module function list

#### Table 3.2 shows the function list of the FL-net module.

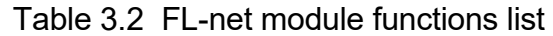

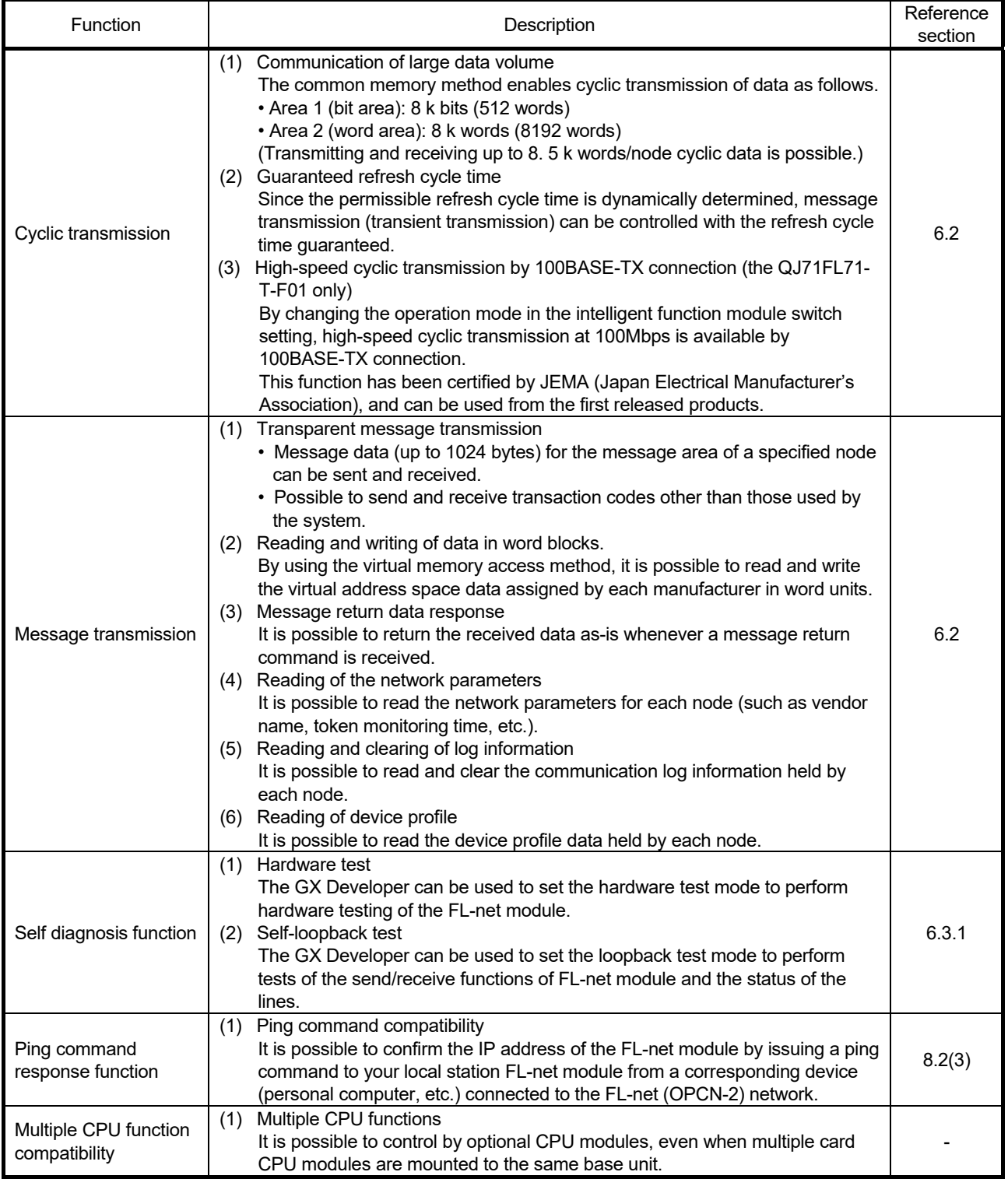

(Continued on next page)

(Continued from previous page)

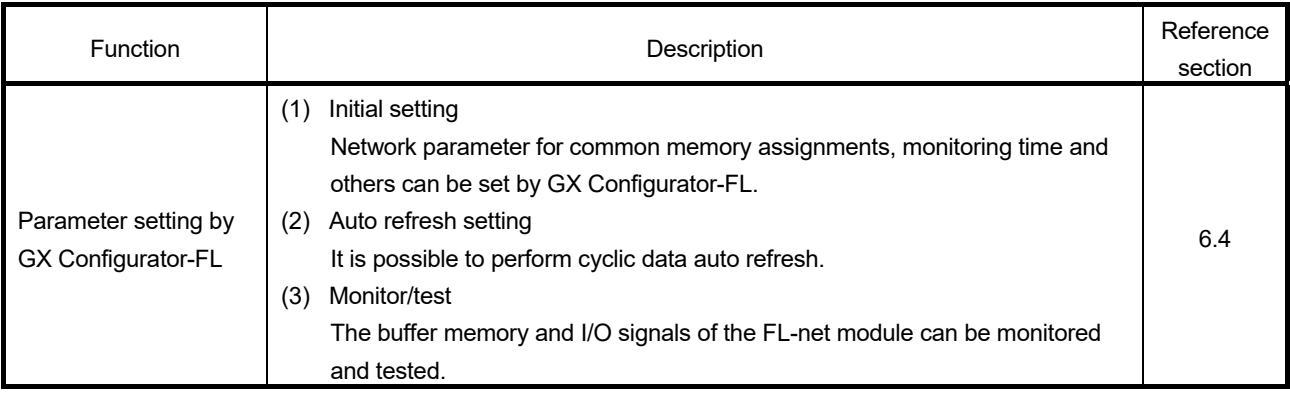

## 3.2.4 I/O signals for the CPU module

The section explains the input/output signals for the FL-net module.

(1) I/O signal list

The I/O signal assignments shown are based on the case where the start I/O No. of the FL-net module is "0000" (mounted to slot 0 of a main base unit). Device X denotes an input signal from the FL-net module to the CPU module. Device Y denotes an output signal from the CPU module to the FL-net module. Table 3.3 lists the I/O signals used for the CPU module.

| Signal direction: CPU module ← FL-net module |                                                                                                  | Signal direction: CPU module $\rightarrow$ FL-net module |                                                                                   |
|----------------------------------------------|--------------------------------------------------------------------------------------------------|----------------------------------------------------------|-----------------------------------------------------------------------------------|
| Input No.                                    | Signal name                                                                                      | Output No.                                               | Signal name                                                                       |
| X00                                          | Message transmission normal completion signal<br>ON: Normal completion<br>$OFF:$ $-$             | Y00                                                      | Message transmission request<br>ON: Request<br>$OFF:$ $-$                         |
| X01                                          | Message transmission abnormal completion signal<br>ON: Abnormal completion<br>$OFF:$ —<br>ending | Y01                                                      | Use prohibited                                                                    |
| X02                                          | Receiving message signal<br>ON: Receiving<br>OFF: No signal received                             | Y02                                                      | Message receive completion confirmation<br>ON: Request<br>$OFF:$ $-$              |
| X03 to<br>X <sub>0</sub> F                   | Use prohibited                                                                                   | Y03 to<br>Y0F                                            | Use prohibited                                                                    |
| X10                                          | Network parameter write completion signal<br><b>ON: Completed</b><br>$OFF:$ $-$                  | Y10                                                      | Network parameter write request<br>ON: Request<br>$OFF:$ —                        |
| X11                                          | Network parameter/join node information read<br>completion signal<br>ON: Completed<br>$OFF:$ $-$ | Y11                                                      | Network parameter/join node information read request<br>ON: Request<br>$OFF:$ $-$ |
| X12                                          | Use prohibited                                                                                   | Y12                                                      | Use prohibited                                                                    |
| X13                                          | Device profile read completion signal<br><b>ON: Completed</b><br>$OFF:$ —                        | Y13                                                      | Device profile read request<br>ON: Request<br>$OFF:$ $-$                          |
| X14                                          | Log information clear completion signal<br>ON: Completed<br>$OFF:$ $-$                           | Y14                                                      | Log information clear request<br>ON: Request<br>$OFF:$ $-$                        |
| X15                                          | Log information read completion signal<br>ON: Completed<br>$OFF:$ $-$                            | Y15                                                      | Log information read request<br>ON: Request<br>$OFF:$ $-$                         |
| X16                                          | Use prohibited                                                                                   | Y16<br>to<br>Y <sub>1</sub> F                            | Use prohibited                                                                    |
| X17                                          | Use prohibited                                                                                   |                                                          |                                                                                   |
| X18                                          | Parameter setting status signal<br>ON: Error<br>OFF: Normal                                      |                                                          |                                                                                   |
| X19                                          | Token enter status signal<br>ON: Enter<br>OFF: Leave                                             |                                                          |                                                                                   |
| X <sub>1</sub> A                             | Use prohibited                                                                                   |                                                          |                                                                                   |
| X <sub>1</sub> B                             | Use prohibited                                                                                   |                                                          |                                                                                   |
| X <sub>1</sub> C                             | Module ready<br>ON: Preparation completed<br>OFF: In initialization                              |                                                          |                                                                                   |
| X <sub>1</sub> D                             | Use prohibited                                                                                   |                                                          |                                                                                   |
| X1E                                          | Use prohibited                                                                                   |                                                          |                                                                                   |
| X1F                                          | Watchdog timer error detection signal<br>ON: Detected<br>OFF: Not detected                       |                                                          |                                                                                   |

Table 3.3 I/O signal list for the CPU module

IMPORTANT Do not set any "use-prohibited" signal to ON. Doing so may cause malfunctions of the CPU module.

# (2) Details of the input/output signal This section explains the ON/OFF timing, conditions and other items related to the input/output signals shown in Table 3.3

Data in () indicates the corresponding device number in Table 3.3

(a) Message transmission normal completion signal/Message transmission abnormal completion signal (X00/X01) Message transmission request (Y00) The data is sent by setting the data in the message send area of the buffer memory beforehand and setting of the message transmission request (Y00) to ON. After the send completion confirmation by the message transmission completion signals (X00/X01), set message transmission request (Y00) to off.

For message transmission, refer to Section 6.5.3 (5).

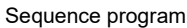

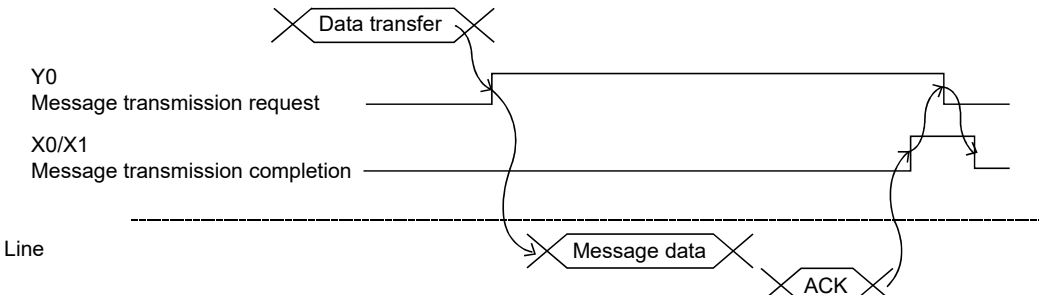

(b) Receiving message signal (X02)

Message receive completion confirmation (Y02) The data from other nodes is set in the message received area of the buffer memory and the receiving message signal (X02) is set to on. After the message data has been transferred to the device (read), set the message receive completion confirmation (Y02) to on. After confirming that the receiving message signal (X02) is off, set the message receive completion confirmation (Y02) to off. For message receive, refer to Section 6.5.3 (5).

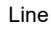

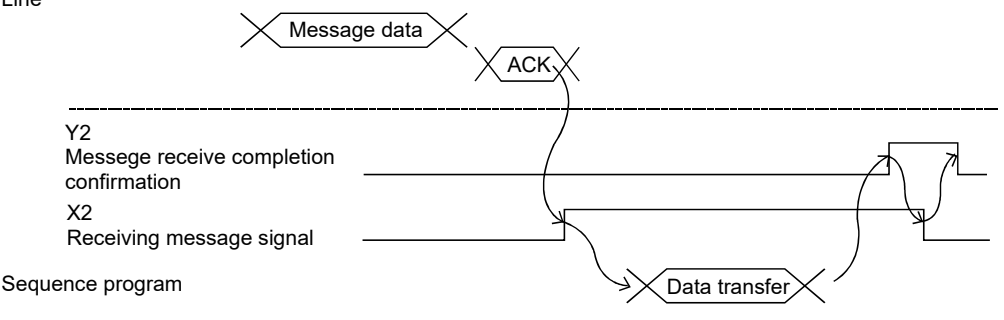

(c) Network parameter write completion signal (X10) Network parameter write request (Y10)

The data is set in the network parameter area of its local node buffer memory beforehand and the network parameter is registered by setting the network parameter write request (Y10) to on.

After the write completion has been confirmed by the on of the network parameter write completion signal (X10), set the network parameter write request (Y10) to off.

For registration of local node network parameters, refer to Section 6.5.1.

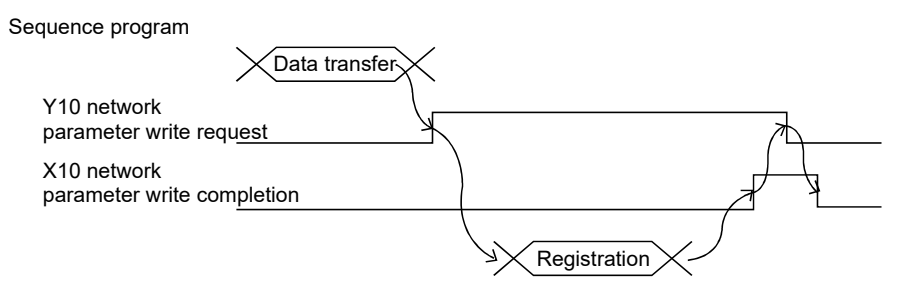

(d) Network parameter/join node information read completion signal (X11) Network parameter/join node information read request (Y11) By turning on the network parameter/join node information read request (Y11), data of the target node are read out into the network parameter/join node information acquisition area of the buffer memory. After the acquisition completion has been confirmed by the on of the network parameter/join node information read completion signal (X11), set the network parameter/join node information read request (Y11) to off. For the network parameter read, refer to Section 6.5.3 (1).

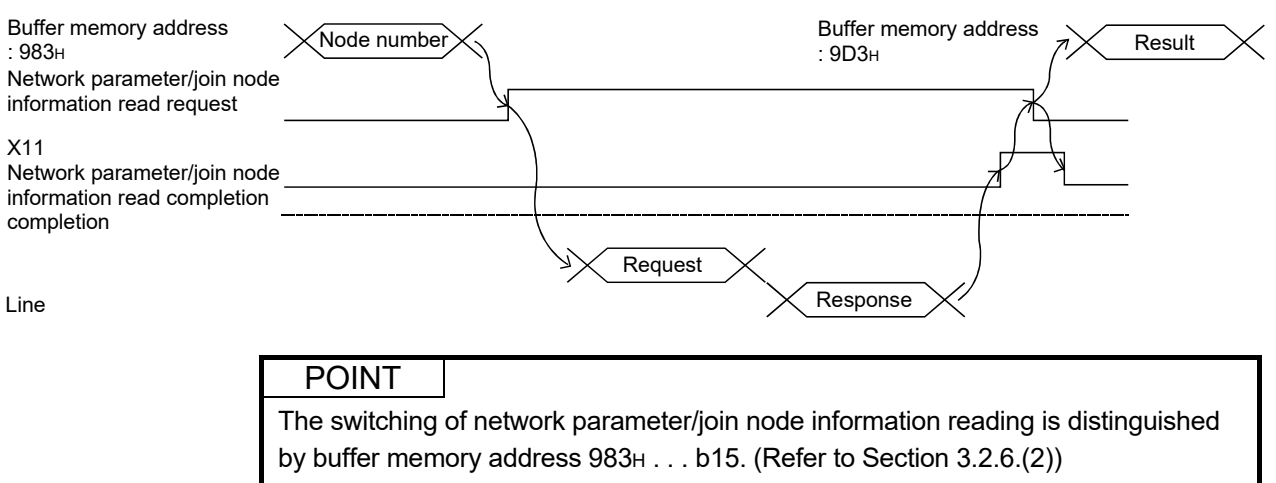

- 0: Read network parameter data
- 1: Read join node data

Sequence program

(e) Device profile read completion signal (X13) Device profile read request (Y13)

> By turning on the device profile read request (Y13), the device profile of the target node is read out into the device profile acquisition area of the buffer memory.

> After the acquisition completion has been confirmed by the on of the device profile read completion signal (X13), set the device profile read request (Y13) to off.

For the device profile read, refer to Section 6.5.3 (2).

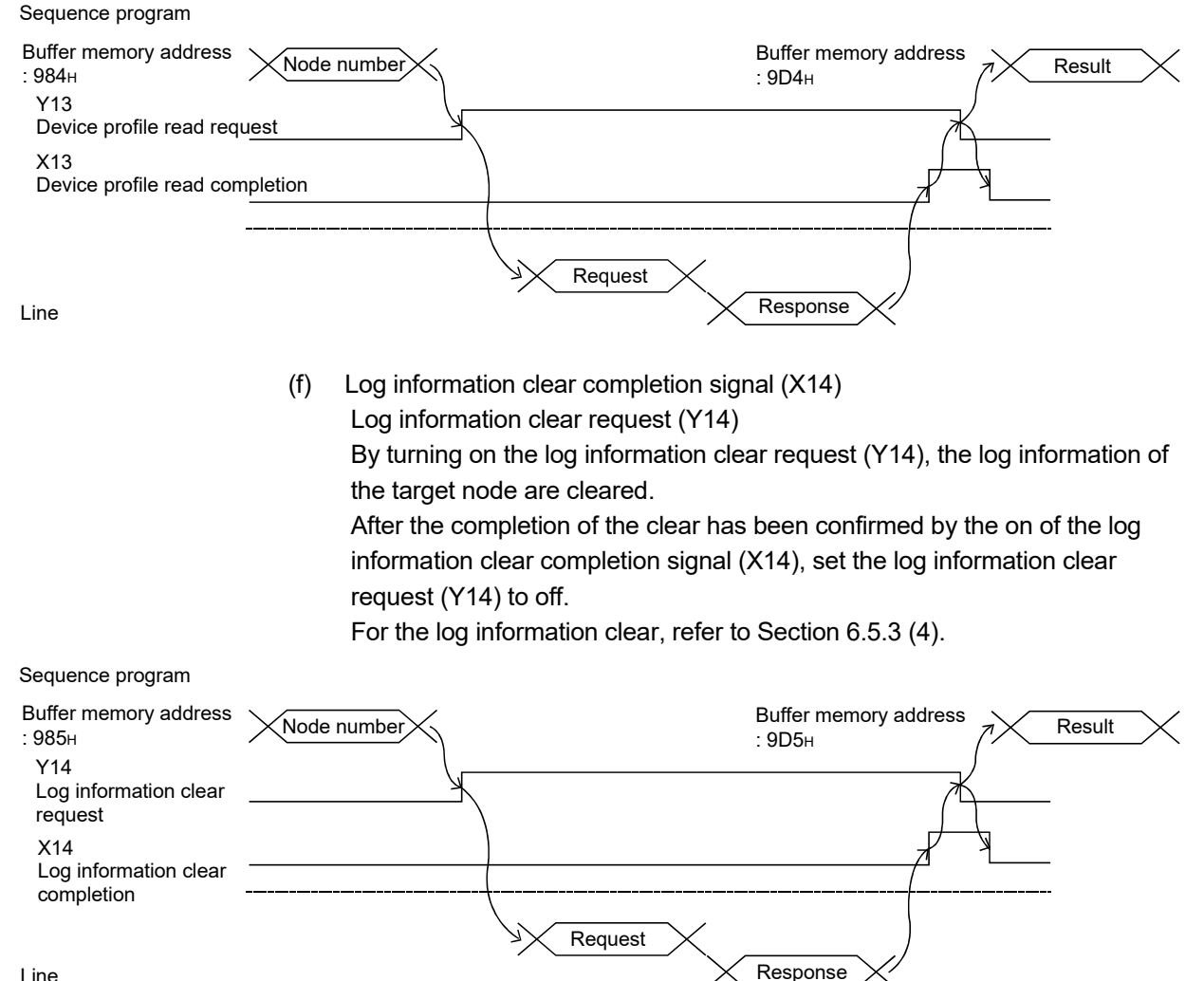

Line

(g) Log information read completion signal (X15) Log information read request (Y15)

> By turning on the log information read request (Y15), the log information of the target node are read out into the log information acquisition area of the buffer memory.

> After the completion of the acquisition has been confirmed by the on of the log information read completion signal (X15), set the log information read request (Y15) to off.

For the log information read, refer to Section 6.5.3 (3).

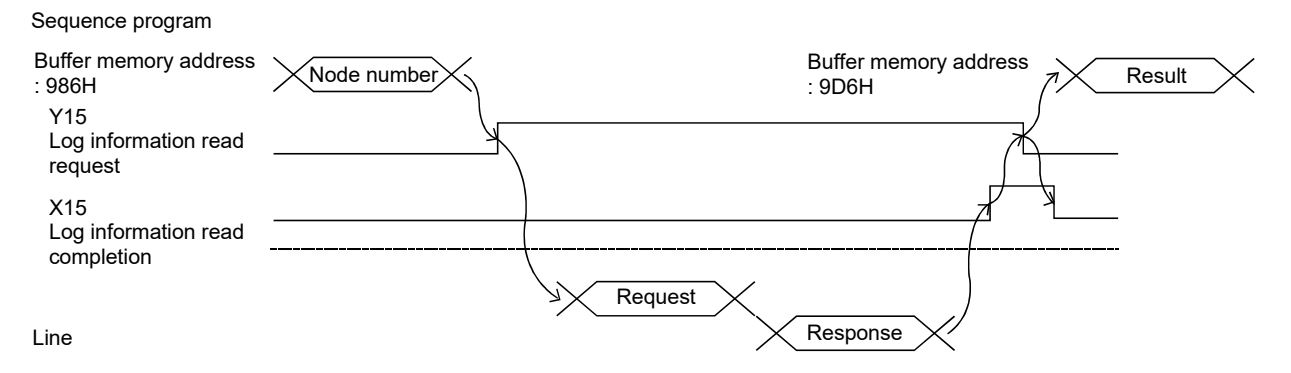

(h) Parameter setting status signal (X18)

When the writing of the network parameter has been completed and a network parameter setting error is issued, the parameter setting status signal (X18) is set to on.

For registration of local node network parameters, refer to Section 6.5.1.

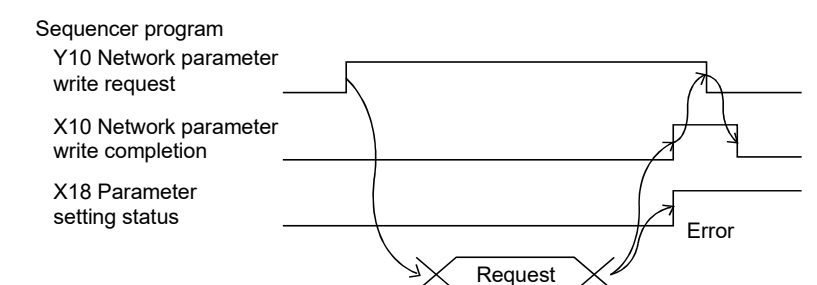

### (i) Token enter status signal (X19)

Shows the token participation status to the network. The token enter status signal (X19) is on during token participation.

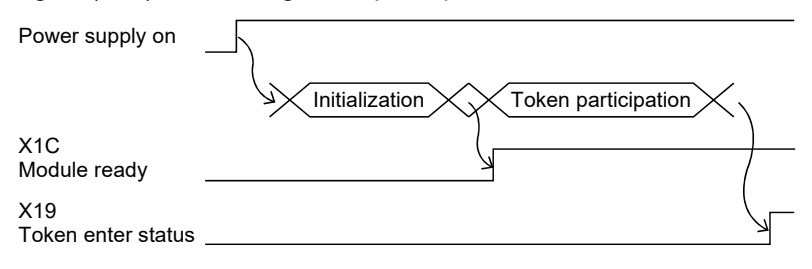

(j) Module ready (X1C)

Shows the results of the initialization of the FL-net module. If the initialization is normal, module ready (X1C) is set to on. If module ready (X1C) does not come on, use the intelligent function module switch settings from GX Developer (Refer to Section 6.3.2) to adjust. If the intelligent function module switch settings are normal, the FLnet module will proceed to its self-diagnostic test. (Refer to Section 6.3.1  $(1).$ 

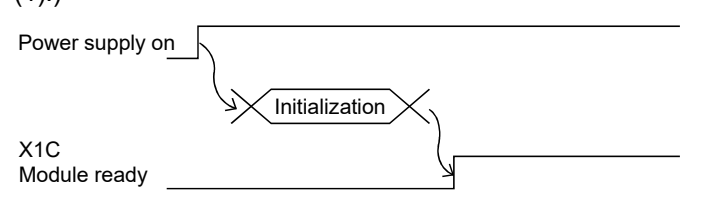

### 3.2.5 Buffer memory

This section introduces the CPU module in the FL-net module and buffer memory used for handling its data.

### (1) Applications of the buffer memory

The buffer memory is comprised of an area for use by the user and a system area as shown below.

- (a) Area for use by user
	- 1) This is the area other than the system area shown below.
	- 2) It has the following areas: area for setting the various parameters for initialization processing or data communication, area for data communication and an area for storing data about the communication status or communication errors.
	- 3) For reading from and writing to the area for use by user, refer to the corresponding section.
- (b) System area

The is the area used by the FL-net module.

### Important

Never write data to the "System Area" of the buffer memory for the FL-net module. If any data are written to the "System Area", the programmable controller system will malfunction.

# (2) Buffer memory assignment

The buffer memory is comprised of 1 address 16 bits. The following is the overall structure of the buffer memory.

<Bit structure diagram>

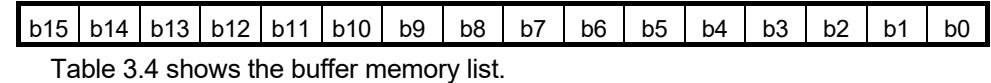

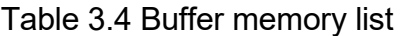

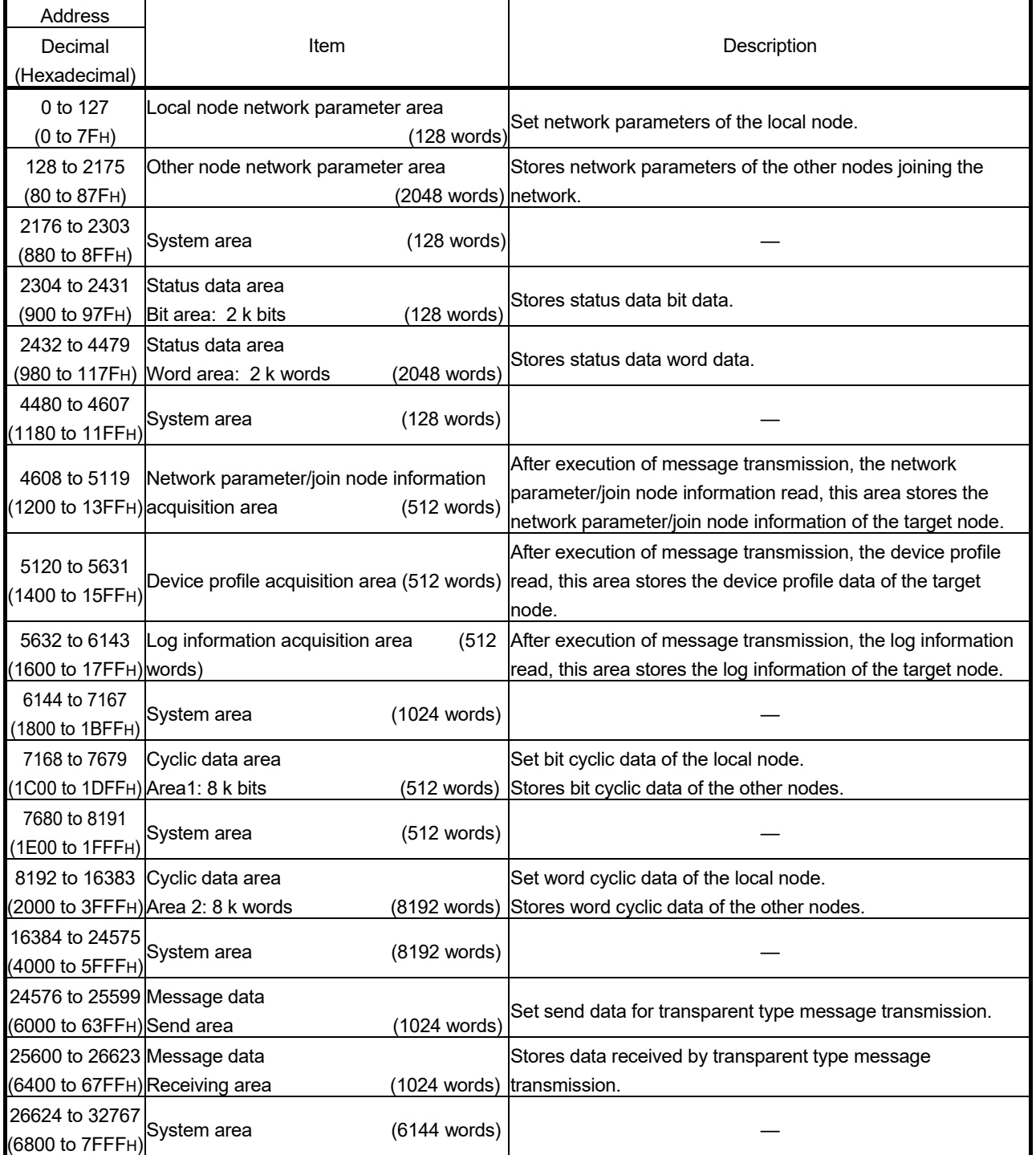

### (3) Details of buffer memory

This section explains the details of the buffer memory.

(a) Local node network parameter area (Address: 0 to 7FH) Set network parameters of the local node.

# POINT

(1) The IP address of the FL-net module is set in GX Developer's intelligent function module switch setting. (Refer to Section 6.3.2 (2).)

- (2) For the local node network parameter setting other than the above, refer to the following:
	- When using the initial setting of GX Configurator-FL: Section 6.4.8
	- When setting on the sequence program: Section 6.5.1

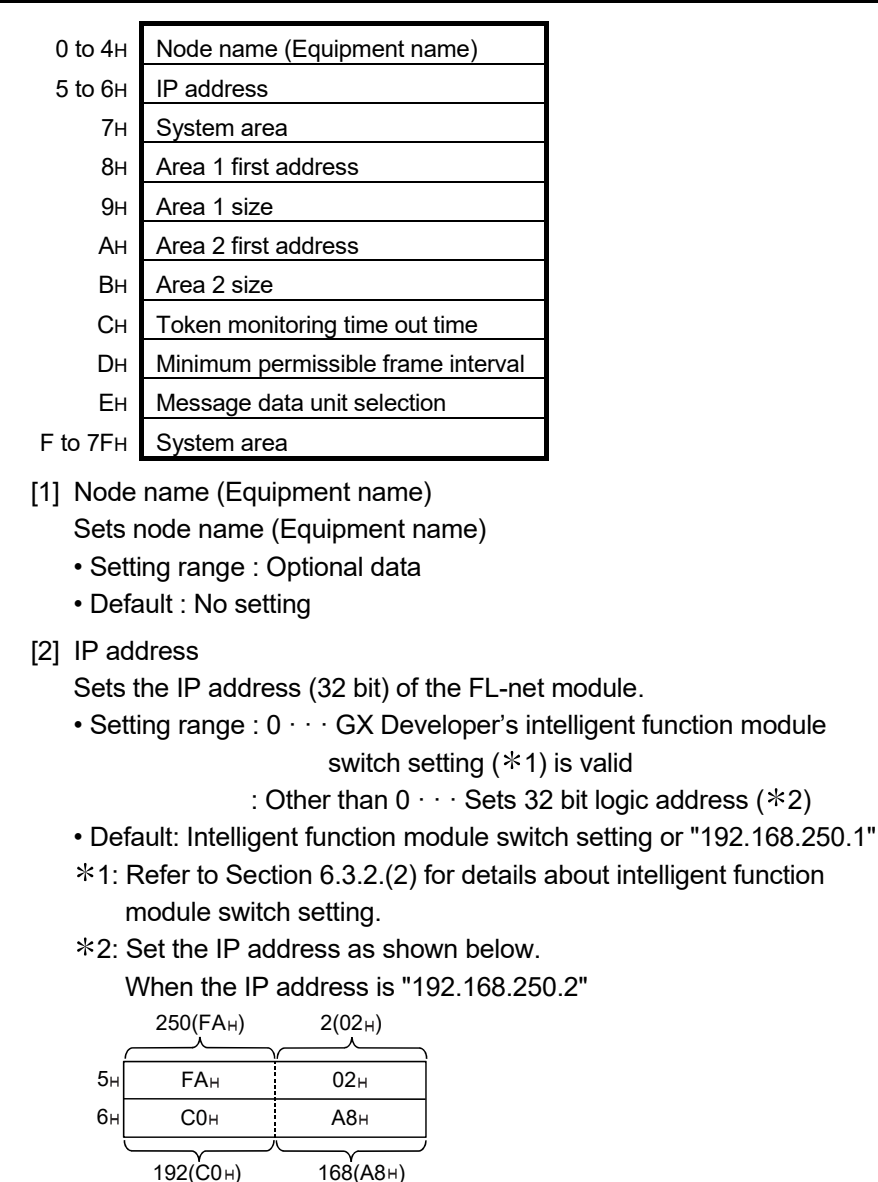

### POINT

There will be double intelligent function module switch settings in relation to the IP address, but the value that has been set in the network parameter area will become the enabled IP address for the FL-net module.

#### [3] Area 1 first address

The first address of the local node common memory area 1 (bit area) is set in this area.

• Setting range: 0 to 1FFH  $\cdots$  Set an offset value of the cyclic data area (Area 1) (Address: 1C00 to 1DFFH)

in the buffer memory.

- Default : No setting
- [4] Area 1 size

The size of the local node common memory area 1 (bit area) is set in this area. Set the area 1 size in units of one word (16 bits).

• Setting range : 0 to 200<sub>H</sub> (1 word units)

(Set "2H" when specifying the size for 32 bits.)

- Default : No setting
- [5] Area 2 first address

The first address of the local node common memory area 2 (word area) is set in this area.

- Setting range: 0 to  $1$ FFF $H \cdots$  Set an offset value of the cyclic data area (Area 2) (Address: 2000 to 3FFFH) in the buffer memory.
- Default : No setting
- [6] Area 2 size

The size of the local node common memory area 2 (word area) is set in this area.

- Setting range : 0 to 2000<sub>H</sub> (1 word units)
- Default : No setting
- (Example) Setting example for common memory area 1 (bit area) and area 2 (word area) of the local node (When the local node is node 3)

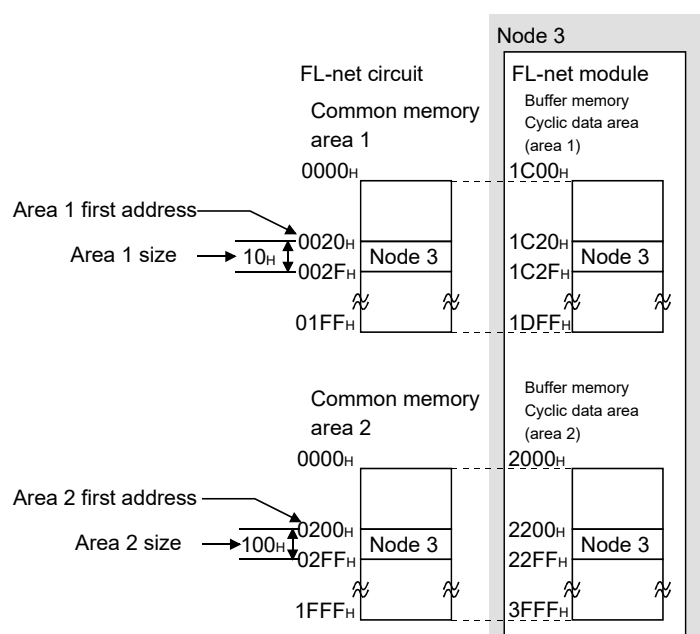

[7] Token monitoring time out time

Sets the monitoring time from the local node address token receive signal to the next node token transfer.

(If the token is held by another node, it monitors the time up to the release of the token by the node holding the token.)

- Setting range : 1 to 255 (1 ms units)
- Default : 50
- [8] Minimum permissible frame interval

Sets the time from local node address token receive signal to the number of frames until local node sends.

In addition, it can also be used for message sending or frame interval time for frame division.

- Setting range : 0 to 50 (100  $\mu$  s units)
- Default : 0
- [9] Message data unit selection

Sets the unit for when message data is handled.

- Setting range :  $0 \cdot \cdot \cdot$  Word unit
	- :  $1 \cdot \cdot \cdot$  Byte unit
- Default: 0

### Important

Never write data to the "System Area" of the buffer memory for the FL-net module. If writing of data is performed to the "System Area", the programmable controller system will malfunction.

#### POINT

Because this area is also used when the GX Configurator-FL is used, it can be operated by sequence program settings if there is conflict with the sequence program.

(b) Other node network parameter area (address: 80 to 87FH) Stores network parameters of the other nodes joining the network.

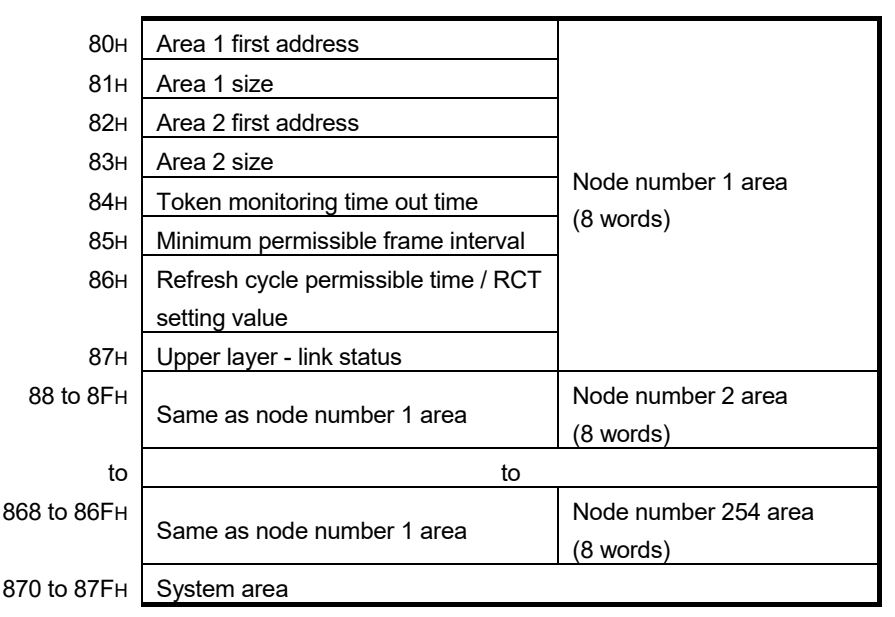

#### POINT

The following settings have the same data format as the settings shown in "(a) Local node network parameter area (3) to (8): "Area 1 first address", " Area 1 size", "Area 2 first address", " Area 2 size", "Token monitoring time out time" and "Minimum permissible frame interval".

- [1] Refresh cycle permissible time / RCT setting value Stores the refresh cycle permissible time (value of 120 % of 1 cycle).
- [2] Upper layer link status

Stores the status of the upper layer (CPU module) and link status.

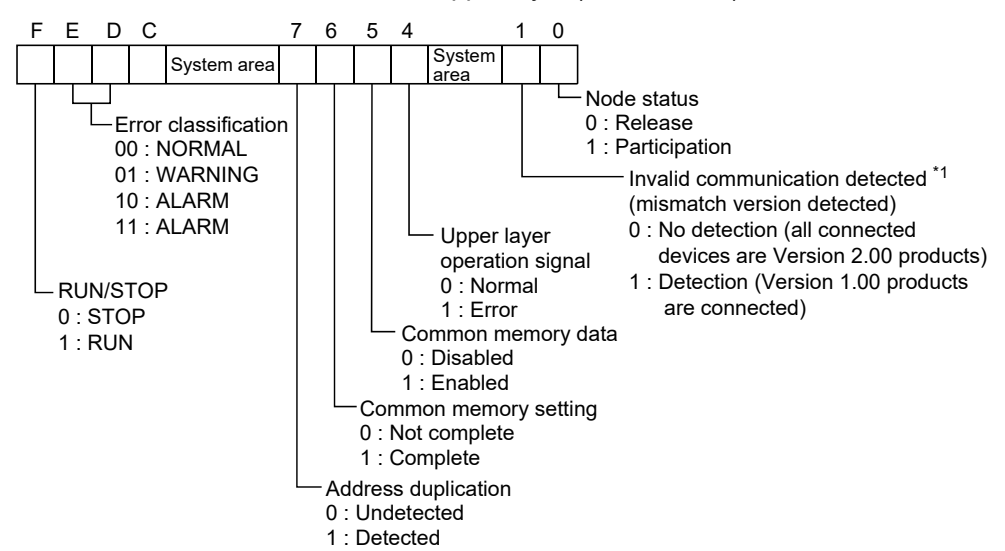

1: For the QJ71FL71-T, QJ71FL71-B5, and QJ71FL71-B2, this is the system area.

- (c) Status data area (Address: 900 to 117FH) Refer to Section 3.2.6 for details about the status data.
	- 1) Status bit area (Address: 0900 to 097FH) Stores the status data bit data.

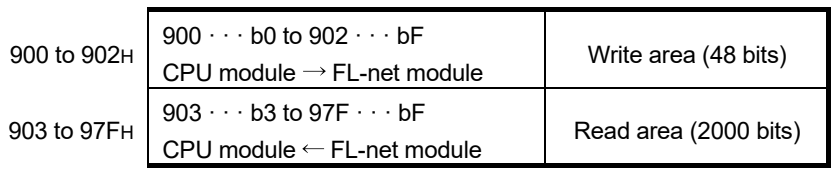

<Structure diagram>

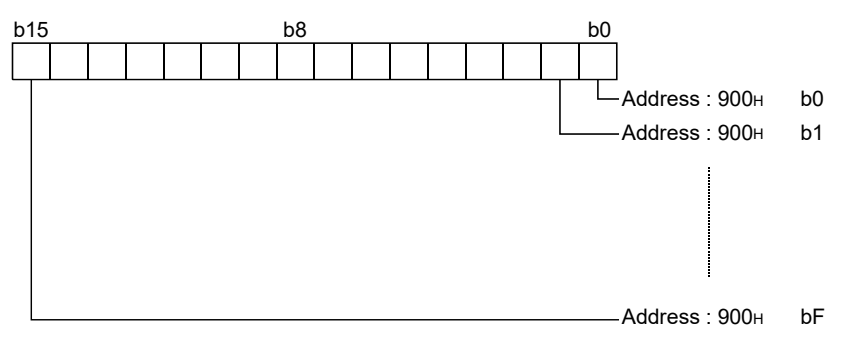

#### 2) Status word area (Address: 0980 to 117FH) Stores the status data word data.

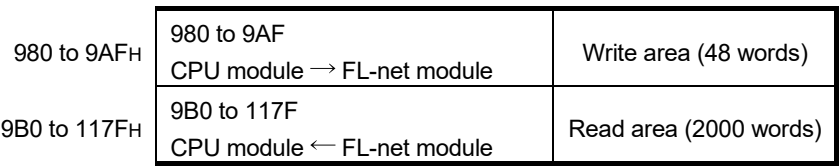

<Structure diagram>

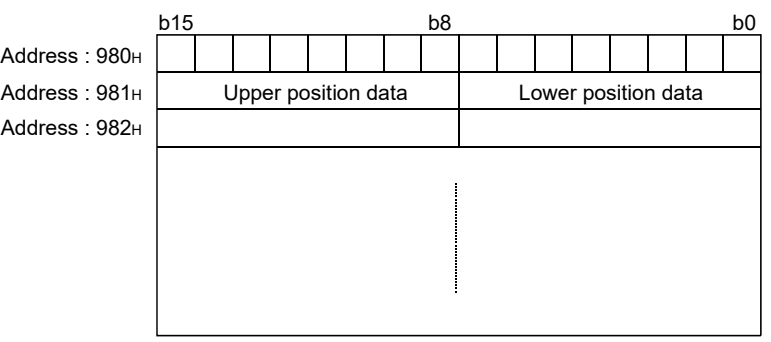

(d) Network parameter/join node information acquisition area (Address: 1200 to 13FFH)

After execution of message transmission, the network parameter/join node information read, this area stores the network parameter/join node information of the target node.

For the message transmission, the network parameter/join node information read, refer to Section 6.5.3 (1).

### POINT

Switching of network parameter/join node information is determined by buffer memory address  $983H \cdot \cdot \cdot b15$ . (See Section 3.2.6 (2))

- 0: Network parameter data reading
- 1: Join node data reading

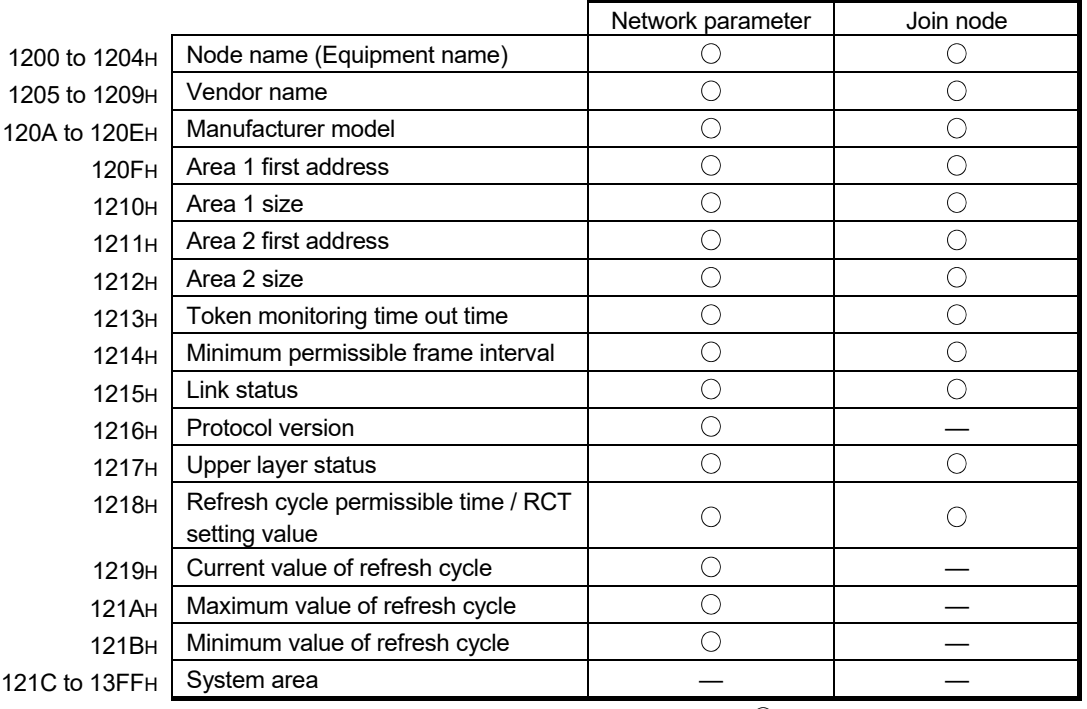

 $\circ$ : Stored — : Not stored

[1] Node name (Equipment name)

Stores the node name (equipment name) of the node to be the target.

[2] Vendor name

Stores the vendor name of the node to be the target in ASCII characters. (Example) Mitsubishi Electric: MELCO

- [3] Manufacturer model Stores the manufacturer model of the node to be the target in ASCII characters.
	- QJ71FL71-T-F01 : "QJFLT-F01"
	- QJ71FL71-B5-F01 : "QJFLB5-F01"
	- QJ71FL71-B2-F01 : "QJFLB2-F01"
	- QJ71FL71-T: "QJ71FL71T "
	- QJ71FL71-B5: "QJ71FL71B5"
	- QJ71FL71-B2: "QJ71FL71B2"
- [4] Area 1 first address, Area 1 size, Area 2 first address, Area 2 size, Token monitoring time out time and Minimum permissible frame interval Stores each of the settings for the node to be the target.
- [5] Link status

Stores the network status of the node to be the target.

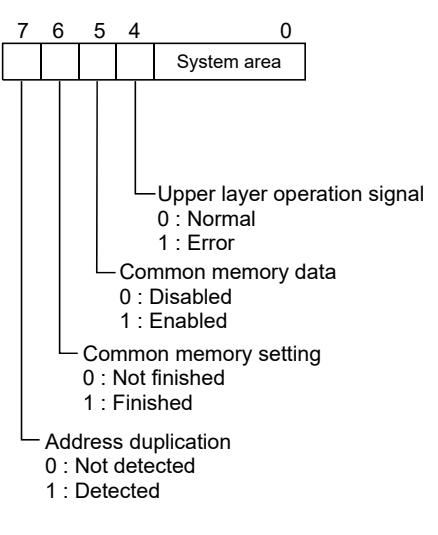

[6] Protocol version

Stores the protocol version for FL-net (OPCN-2).

- Protocol version: 0080H fixed
- [7] Upper layer status

Stores the status of the upper layer (CPU module) of the node to be the target.

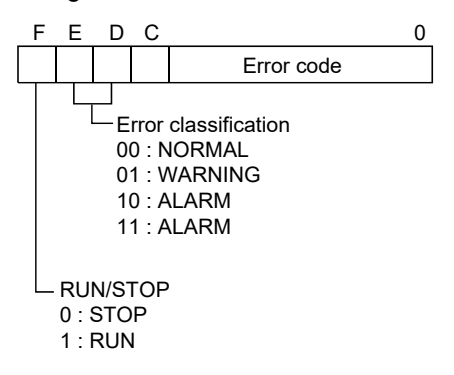

- [8] Refresh cycle permissible time / RCT setting value Stores the refresh cycle permissible time (value of 120 % of 1 cycle).
- [9] Refresh cycle current value, maximum value and minimum value Stores the measured value for one cycle of the node to be the target.

(e) Device profile acquisition area (Address: 1400 to 15FFH) After execution of message transmission, the device profile read, this area stores the device profile data of the target node.

For the message transmission, the device profile read, refer to Section 6.5.3 (2).

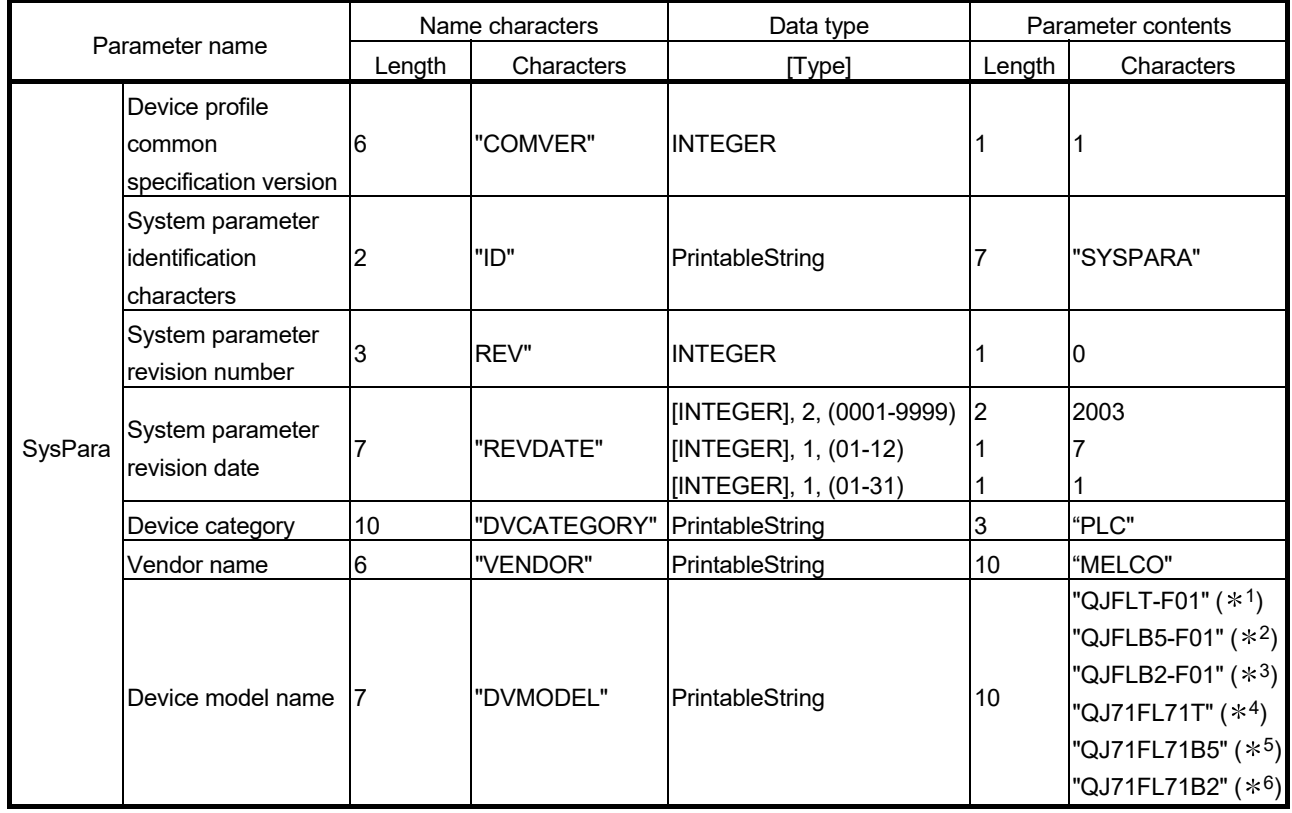

Refer to "Appendix 10 – Profile Supplement".

1: QJ71FL71-T-F01 2: QJ71FL71-B5-F01 3: QJ71FL71-B2-F01 4: QJ71FL71-T 5: QJ71FL71-B5 6: QJ71FL71-B2

(f) Log information acquisition area (Address: 1600 to 17FFH) After execution of message transmission, the log information read, this area stores the log information of the target node.

For the message transmission, the log information read, refer to Section 6.5.3 (3).

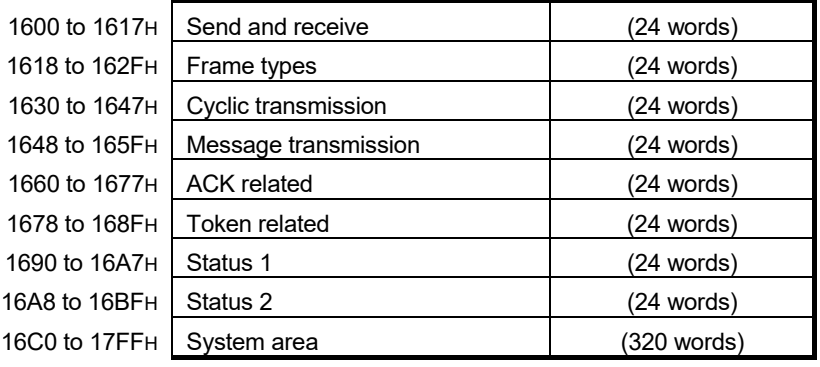

1) Send and receive (Address: 1600 to 1617H) Stores log information related to send and receive.

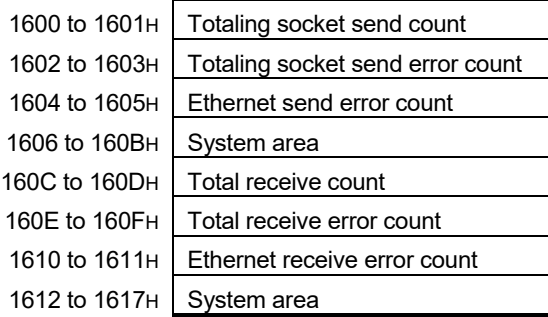

- [1] Totaling socket send count Stores the accumulated count of sending to transmission line.
- [2] Totaling socket send error count Stores the accumulated count of send errors detected at the transmission line.
- [3] Ethernet send error count Stores the accumulated count of send errors detected at the data link and physical layer.
- [4] Total receive count Stores the accumulated count of receive signals to the transmission line.
- [5] Total receive error count Stores the accumulated count of receive errors detected at the transmission line.
- [6] Ethernet receive error count Stores the accumulated count of receive errors detected at the data link and physical layer.

2) Frame type (Address: 1618 to 162FH) Stores the log information related to the frame types.

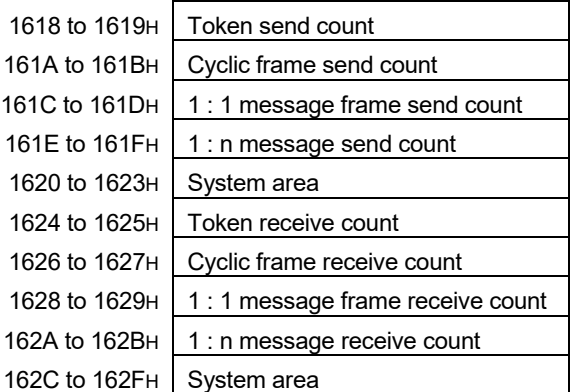

- [1] Token send count Stores the accumulated count of tokens sent (token + cyclic).
- [2] Cyclic frame send count Stores the accumulated count of cyclic frames sent.
- [3] 1 : 1 message frame send count Stores the accumulated count of 1:1 message frames sent.
- [4] 1 : n message send count Stores the accumulated count of 1:n (broadcast) message frames sent.
- [5] Token receive count Stores the accumulated count of local node address tokens (token + cyclic) received.
- [6] Cyclic frame receive count Stores the accumulated count of cyclic frames received.
- [7] 1 : 1 message frame receive count Stores the accumulated count of local node address 1:1 message frames received.
- [8] 1 : n message frame receive count Stores the accumulated count of 1:n (broadcast) message frames received.

3) Cyclic transmission (Address: 1630 to 1647H) Stores log information related to cyclic transmission.

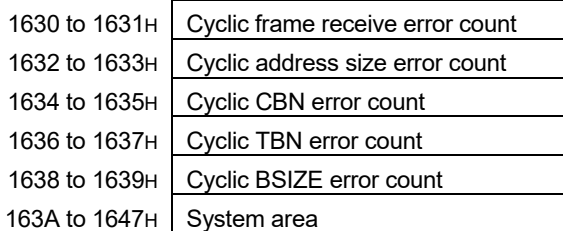

- [1] Cyclic frame receive error count Stores the accumulated count of cyclic frame receive error detections.
- [2] Cyclic address size error count Stores the accumulated count of address size error detections in the cyclic frame.
- [3] Cyclic CBN error count Stores the accumulated count of CBN (block number) error detections in the cyclic frame.
- [4] Cyclic TBN error count Stores the accumulated count of TBN (number of total blocks) error detections in the cyclic frame.
- [5] Cyclic BSIZE error count Stores the accumulated count of BSIZE (data size including frame header) error detections in the cyclic frame.

#### 4) Message transmission (Address:1648 to 165FH)

Stores log information related to message transmission.

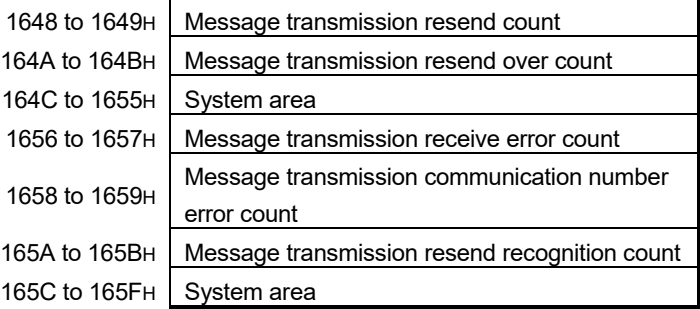

- [1] Message transmission resend count Stores the accumulated count of resends in the message frame.
- [2] Message transmission resend over count Stores the accumulated count of resend over in the message frame.
- [3] Message transmission receive error count Stores the accumulated count of receive error detections in the message frame.
- [4] Message transmission communication number error count Stores the accumulated count of communication number error detections in the message frame.
- [5] Message transmission resend recognition count Stores the accumulated count of resend recognition in the message frame.

5) ACK related (Address: 1660 to 1677H) Stores log information related to ACK.

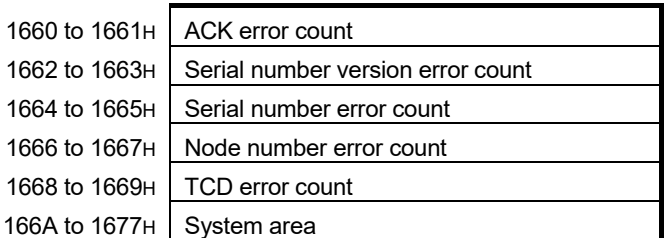

- [1] ACK error count Stores the accumulated count of ACK header error detections.
- [2] Serial number version error count Stores the accumulated count of serial number version error detections (mis-match detection).
- [3] Serial number error count Stores the accumulated count of serial number error detections (non-continuous detection).
- [4] Node number error count Stores the accumulated count of node number error detections.
- [5] TCD error count Stores the accumulated count of TCD (transaction code) error detections
- 6) Token related (Address : 1678 to 168FH) Stores log information related to token.

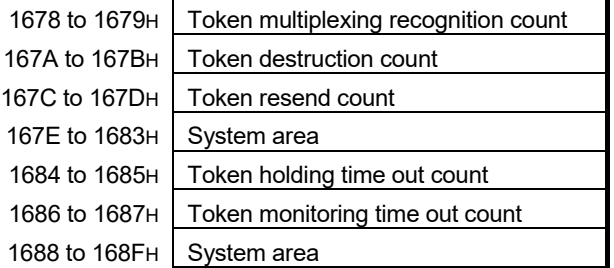

- [1] Token multiplexing recognition count Stores the accumulated count of optional node address (including local node address) tokens detected while the token is being held.
- [2] Token destruction count Stores the accumulated count of node address tokens having a value that is less than that of local node while the token is being held. [3] Token resend count
- Stores the accumulated count of token resends.
- [4] Token holding time out count Stores the accumulated count of time out detections for token hold time out time (value that does not exceed the token monitoring time out time).
- [5] Token monitoring time out count Stores the accumulated count time out detections for token monitoring time out time.

7) Status 1 (Address:1690 to 16A7H) Store log information related to status 1.

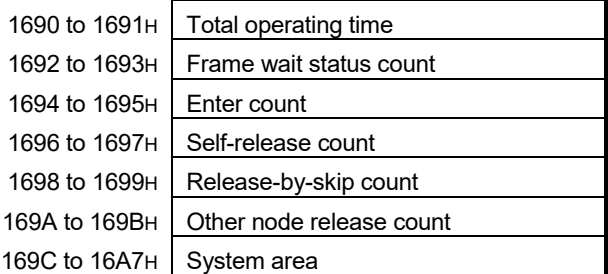

- [1] Total operating time Stores the total operating time. (Unit: ms)
- [2] Frame wait status count Stores the accumulated count that frame wait status has become.
- [3] Join count Stores the accumulated count of local node joining.

[4] Self-release count Stores the accumulated count of self release (when token holding time for local node up is generated 3 consecutive times).

- [5] Release-by-skip count Stores the accumulated count of release by skip (local node address token is pulled out 3 consecutive times).
- [6] Other node release count Stores the accumulated count of detections of other node releases.

#### 8) Status 2 (Address: 16A8 to 16BFH)

Stores log information related to status 2.

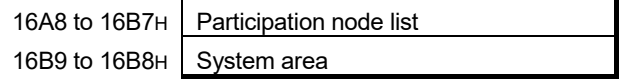

[1] Participation node list

Stores the token participation status at other node tokens in bit units.

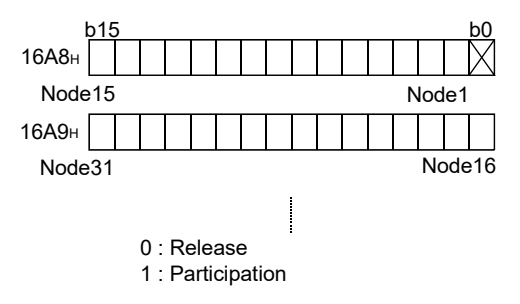

(g) Cyclic data area The cyclic data area consists of area 1 (bit area) and area 2 (word area).

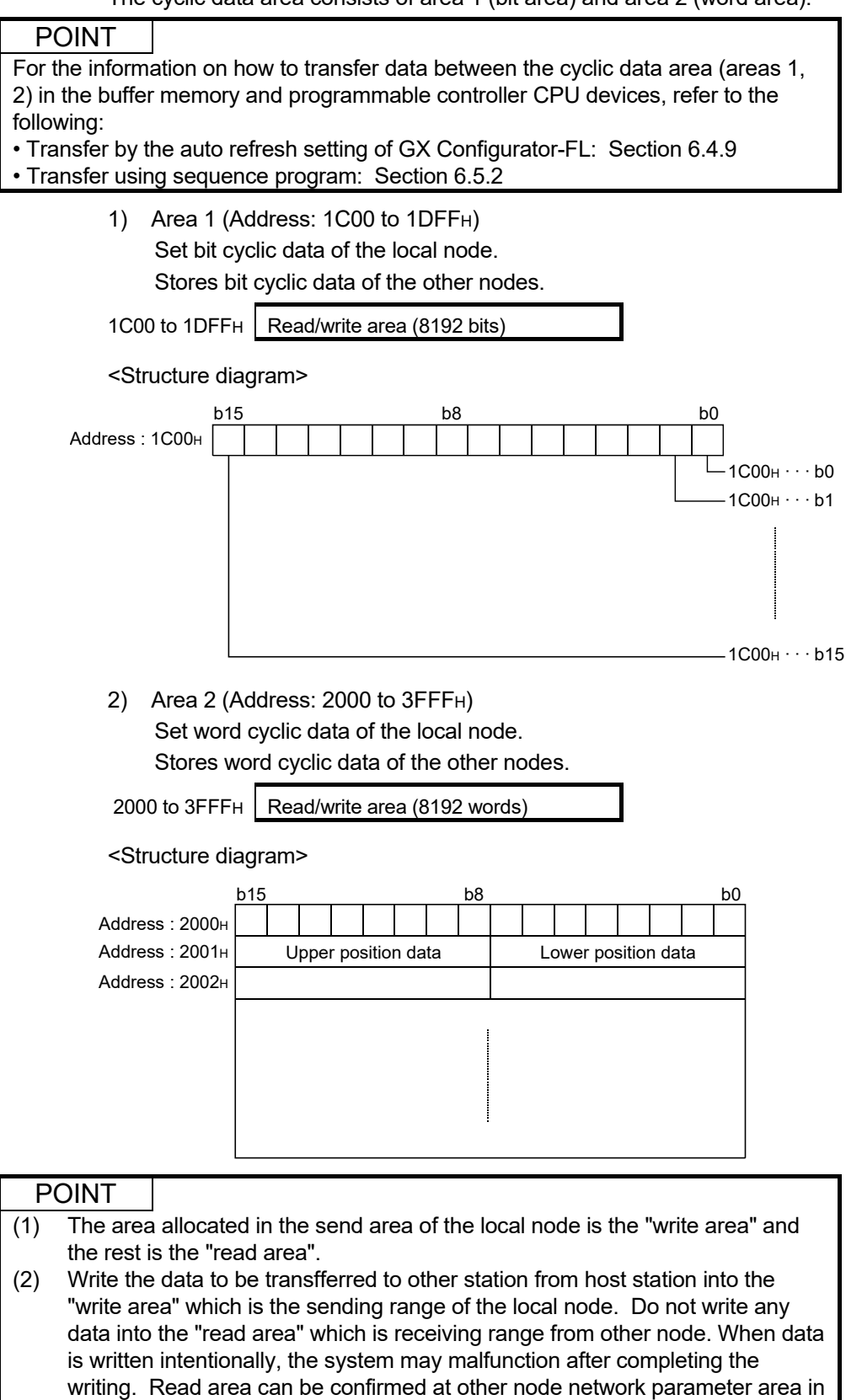

buffer memory (address : 0080~0087FH). (Refer to Sectoin 3.2.5(3)(b))

#### (h) Message data area

The message data area sets and stores the data related to transparent type message transmissions.

For the transparent type message transmission, refer to Section 6.5.3 (5). The message data area has a send area and a receive area.

1) Send area (Address: 6000 to 63FFH)

Data such as the target node number and message data to be transmitted is set in the send area.

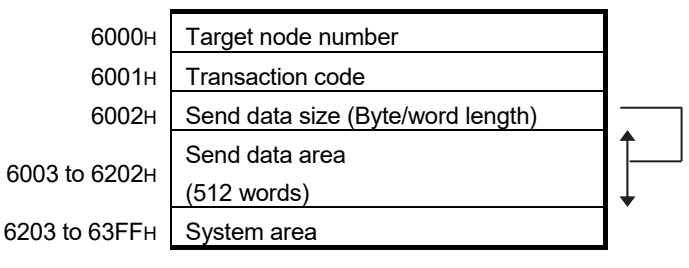

#### [1] Target node number

- 0 : Use prohibited
- 1 to 254 : Target node number
- 255 : All stations (Global)
- 256 and more : Use prohibited

#### [2] Transaction code

Sets the transaction code. Refer to Section 6.2.8. (4) for details about the transaction code.

#### [3] Send data size

Sets the message data size to be sent.

The data unit (byte or word) is selected in "Message Data Unit Select" of the network parameter.

- Word unit: 0 to 512
- Byte unit: 0 to 1024
- [4] Send data area

Sets the size of the message data to be sent (up to 512 words or 1024 bytes).

2) Receive area (Address: 6400 to 67FFH)

The send source node number, receive message data and other data is stored in the receive area.

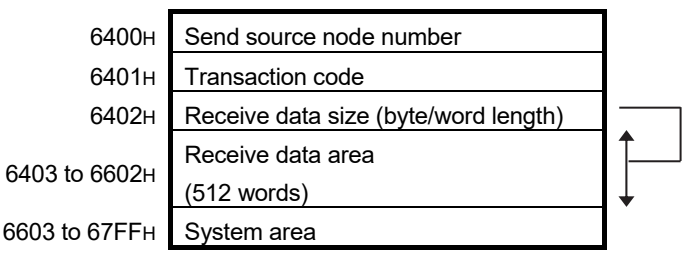

- [1] Send source node number Stores the node number for the node to be the send source. If all stations, arrange so that there is no answer.
	- 1 to 254: Send source node number
	- 255: All stations (Global)
- [2] Transaction code Stores the transaction codes for received message data. Refer to Section 6.2.8. (4) for details about the transaction code.
- [3] Receive data size

Stores the size of the message data that has been received. The data unit (byte or word) is selected in "Message Data Unit Select" of the network parameter.

- Word unit: 0 to 512
- Byte unit: 0 to 1024
- [4] Receive data area

Stores the size of the message data received (up to 512 words or 1024 bytes).

# REMARK

When the data unit designation for send and receive is different

The follow explains when the send side is in byte units and the receive side is in word units.

When the send data number is an odd number, a zero (0) is stored at the end of the data stored in the receive buffer area.

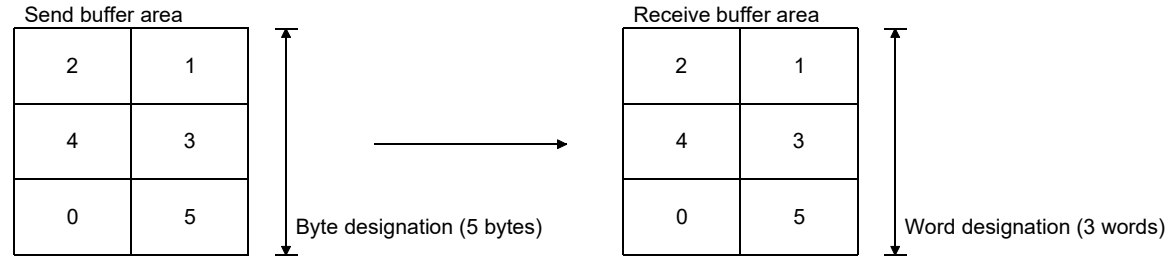

Data number = odd

### 3.2.6 Status data details

This section explains the details about status data. Status data stores the following data.

- 1) Status bit
	- a) Specified information area "CPU  $\rightarrow$  FL-net (OPCN-2)"
	- b) Local node information area "FL-net (OPCN-2)  $\rightarrow$  CPU"
- 2) Status word
	- a) Specified information area "CPU  $\rightarrow$  FL-net (OPCN-2)"
	- b) Message information area "CPU  $\rightarrow$  FL-net (OPCN-2)"
	- c) Local node information area "FL-net (OPCN-2)  $\rightarrow$  CPU"
	- d) Other node information area "FL-net (OPCN-2)  $\rightarrow$  CPU"
	- e) Log information area "FL-net (OPCN-2)  $\rightarrow$  CPU"
	- f) Message information area "FL-net (OPCN-2)  $\rightarrow$  CPU"

#### (1) Status bit details

This section explains the status data bit area.

The notation method for the buffer memory address is shown below.

(Buffer memory address indication )

900H · · · · · b0

- Bit number (Address 900H of bit 0)

Buffer memory address (Address 900H)

Operation mode shows the valid/invalid for each mode of the online/offline.

#### (a) Specified information area "CPU  $\rightarrow$  FL-net (OPCN-2)"

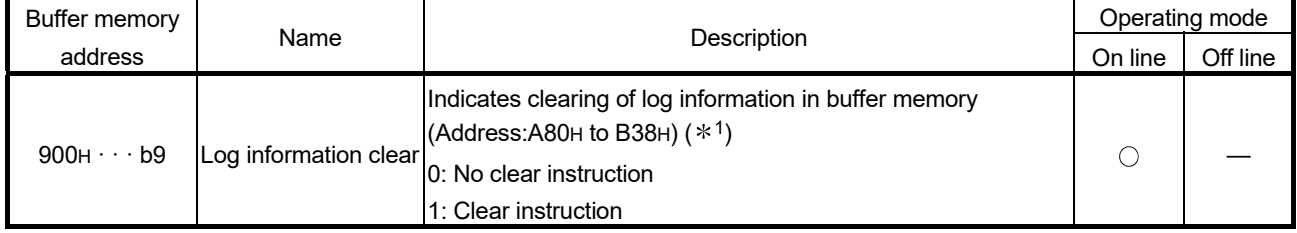

: Valid — : Invalid

1: Clear is executed during on status.

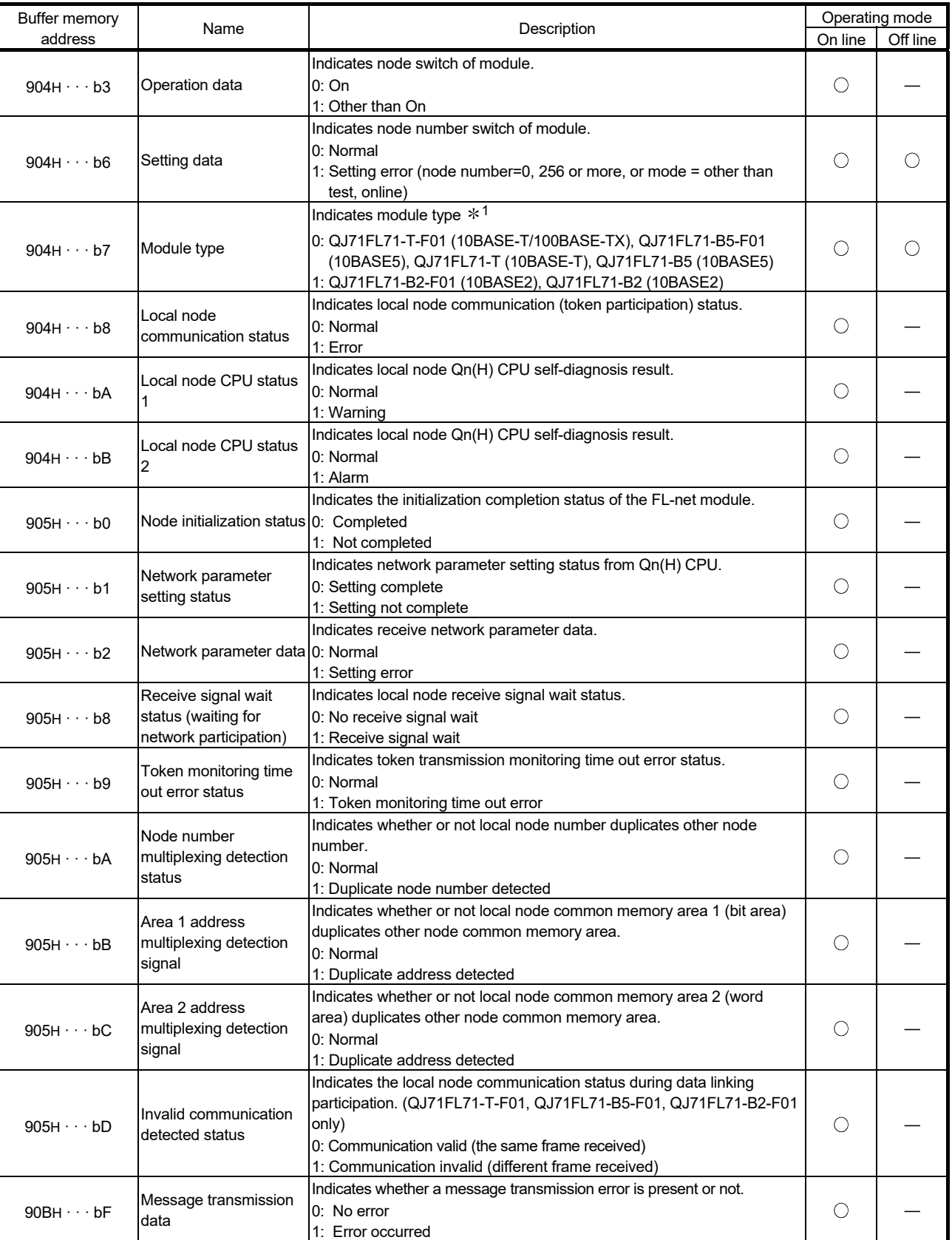

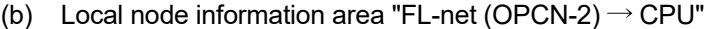

: Valid — : Invalid

1: When making module recognition in a sequence program, etc., use the 9C7H data.

### (2) Status word details

This section explains the status data word range.

#### (a) Specified information area "CPU  $\rightarrow$  FL-net (OPCN-2)"

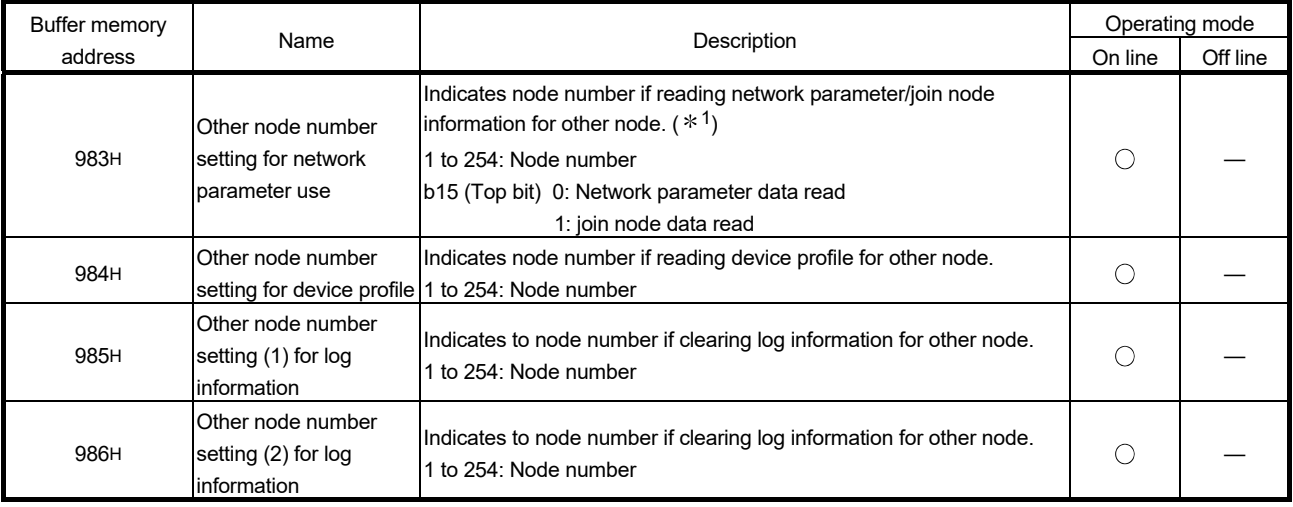

: Valid — : Invalid

1: The points of difference between network parameter information read and join node information read are as follows.

Network parameter information read: Message issued and acquired by target node and responds. Join node information read: Responds based on data in cyclic frame.

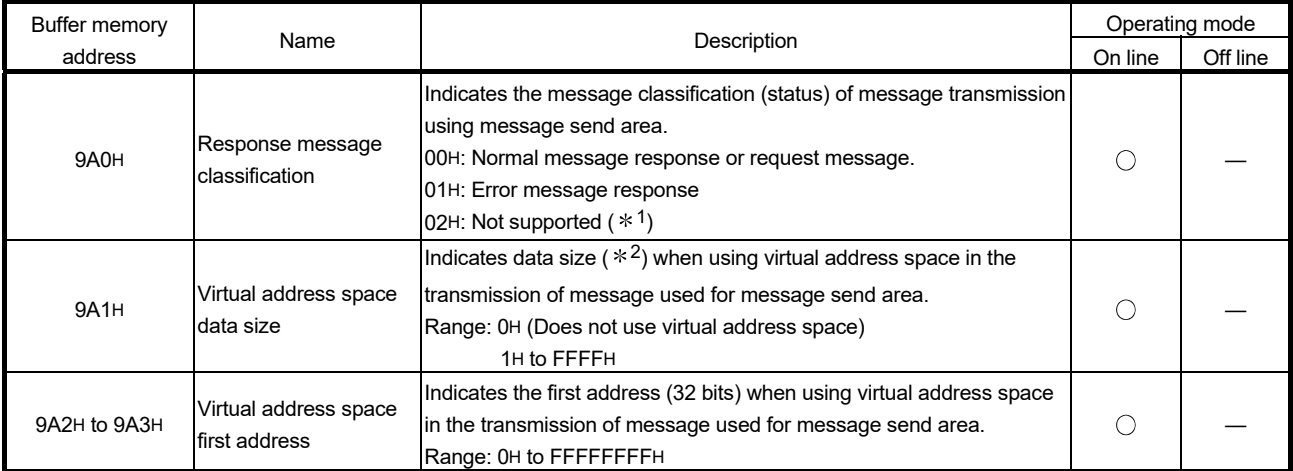

#### (b) Message information area "CPU  $\rightarrow$  FL-net (OPCN-2)"

: Valid — : Invalid

1: This is the responding message when own system receives message it does not support.

2: The virtual address space data size is dependent on the transaction code without relation to the message data unit selection made in the network parameter settings.

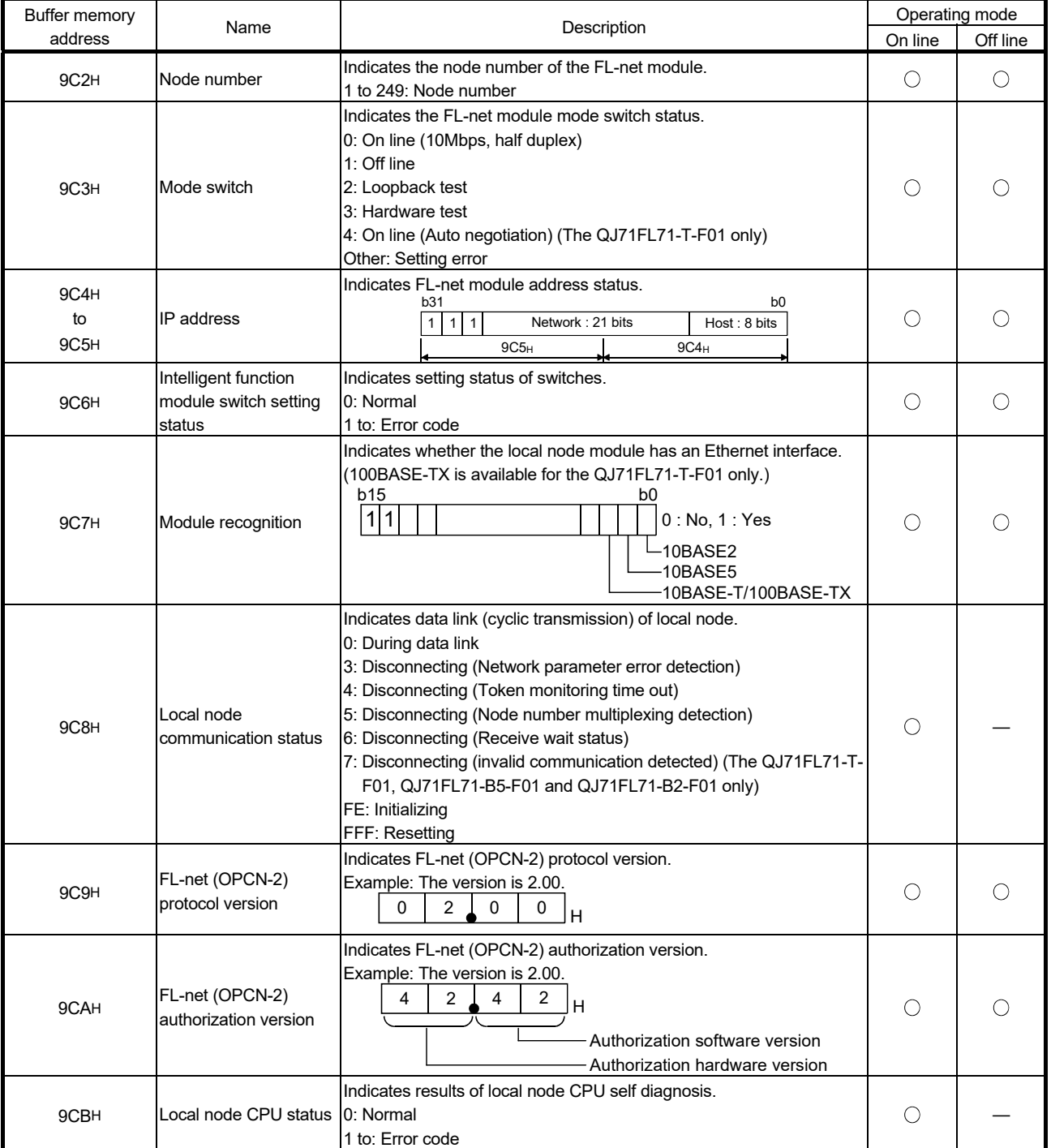

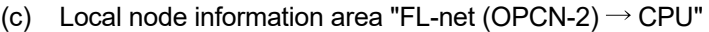

: Valid — : Invalid

(Continued on next page)

(Continued from previous page)

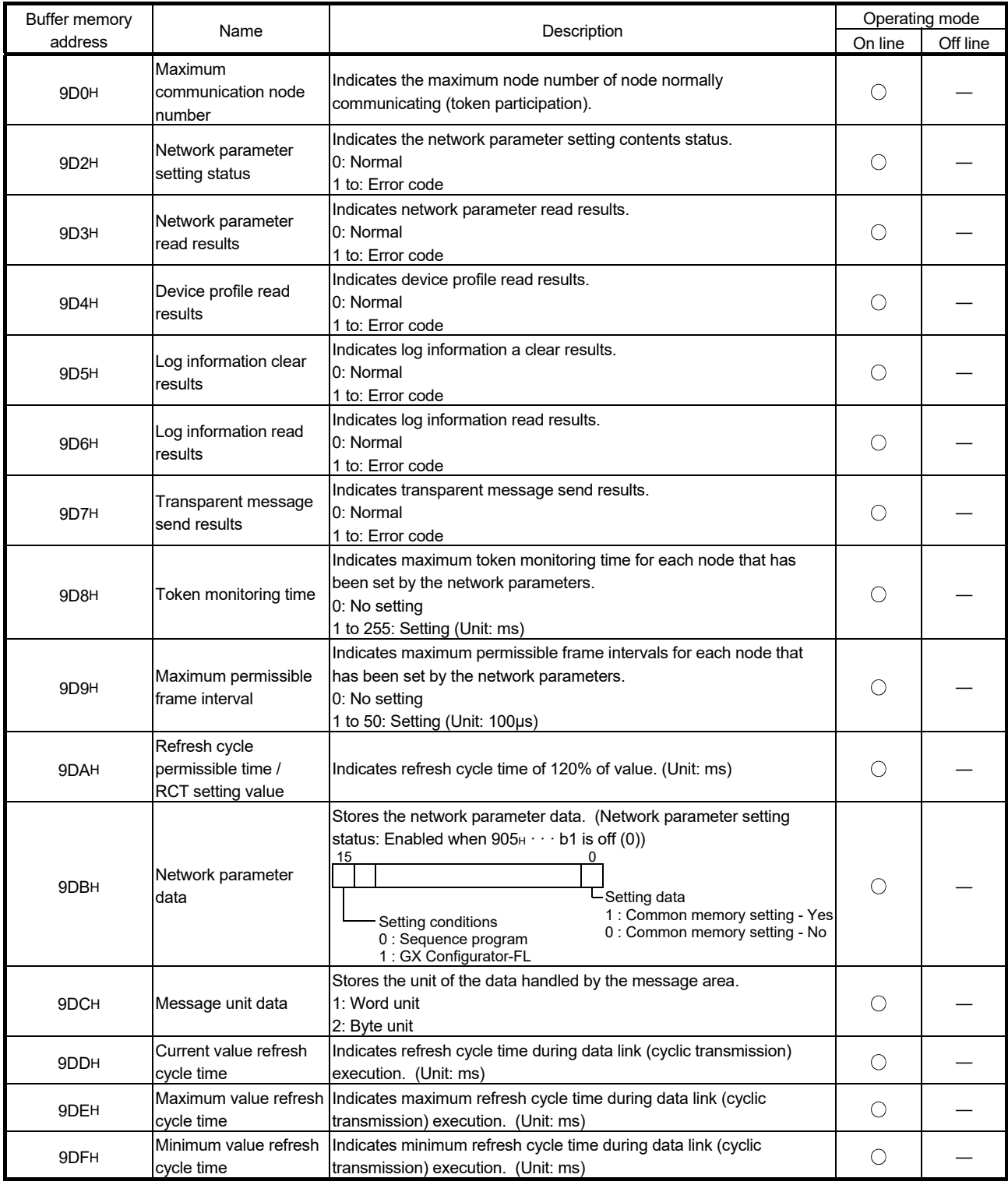

: Valid — : Invalid

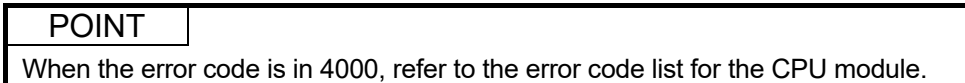

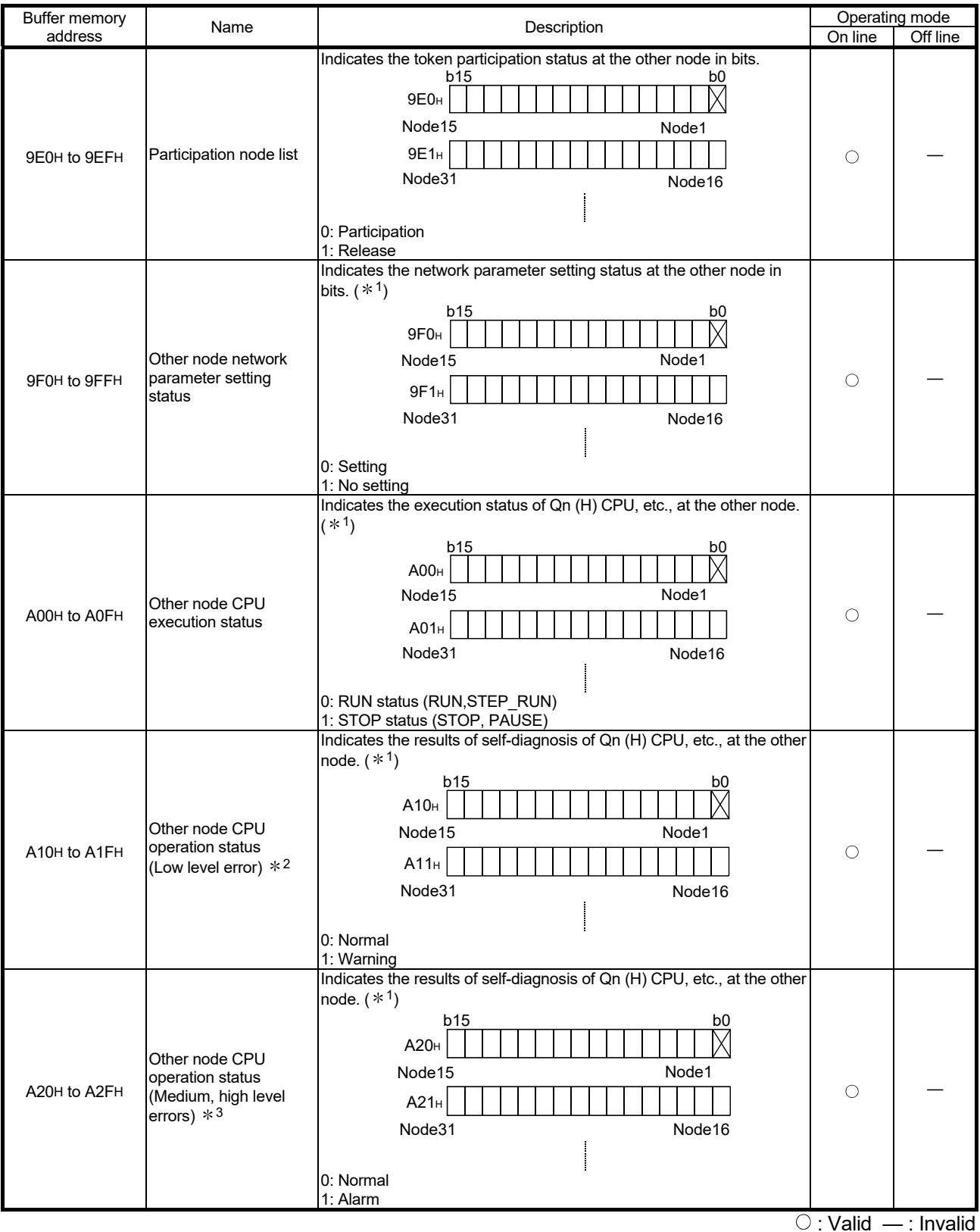

(d) Other node information area "FL-net (OPCN-2)  $\rightarrow$  CPU "

1: Participation node only is target.

3: Medium and high level errors are errors which stop the operation of the CPU module.

<sup>2:</sup> Low level error is a error during which the CPU module continues to operate.

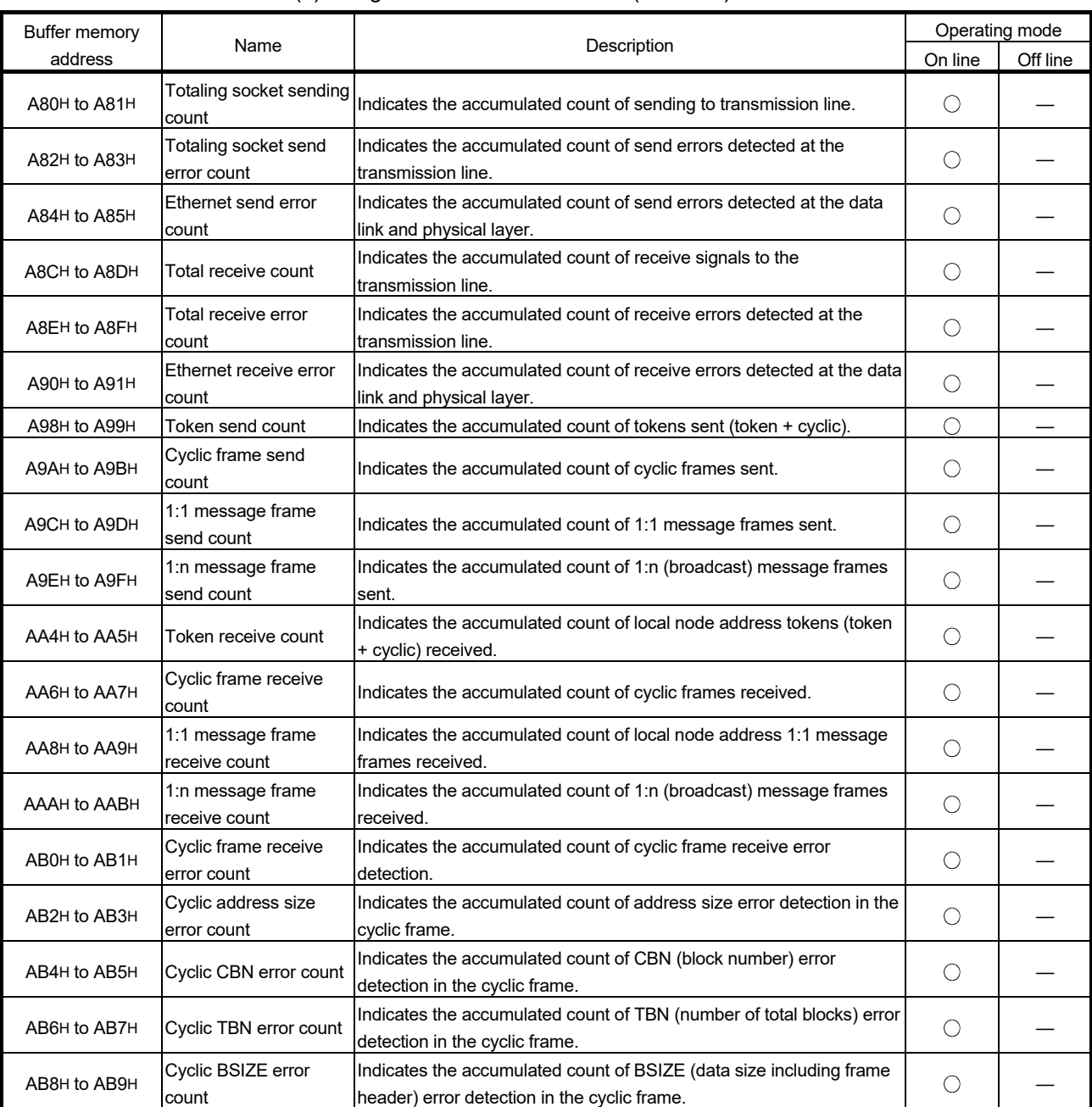

### (e) Log information area "FL-net (OPCN-2)  $\rightarrow$  CPU"

O: Valid — : Invalid

(Continued on next page)
(Continued from previous page)

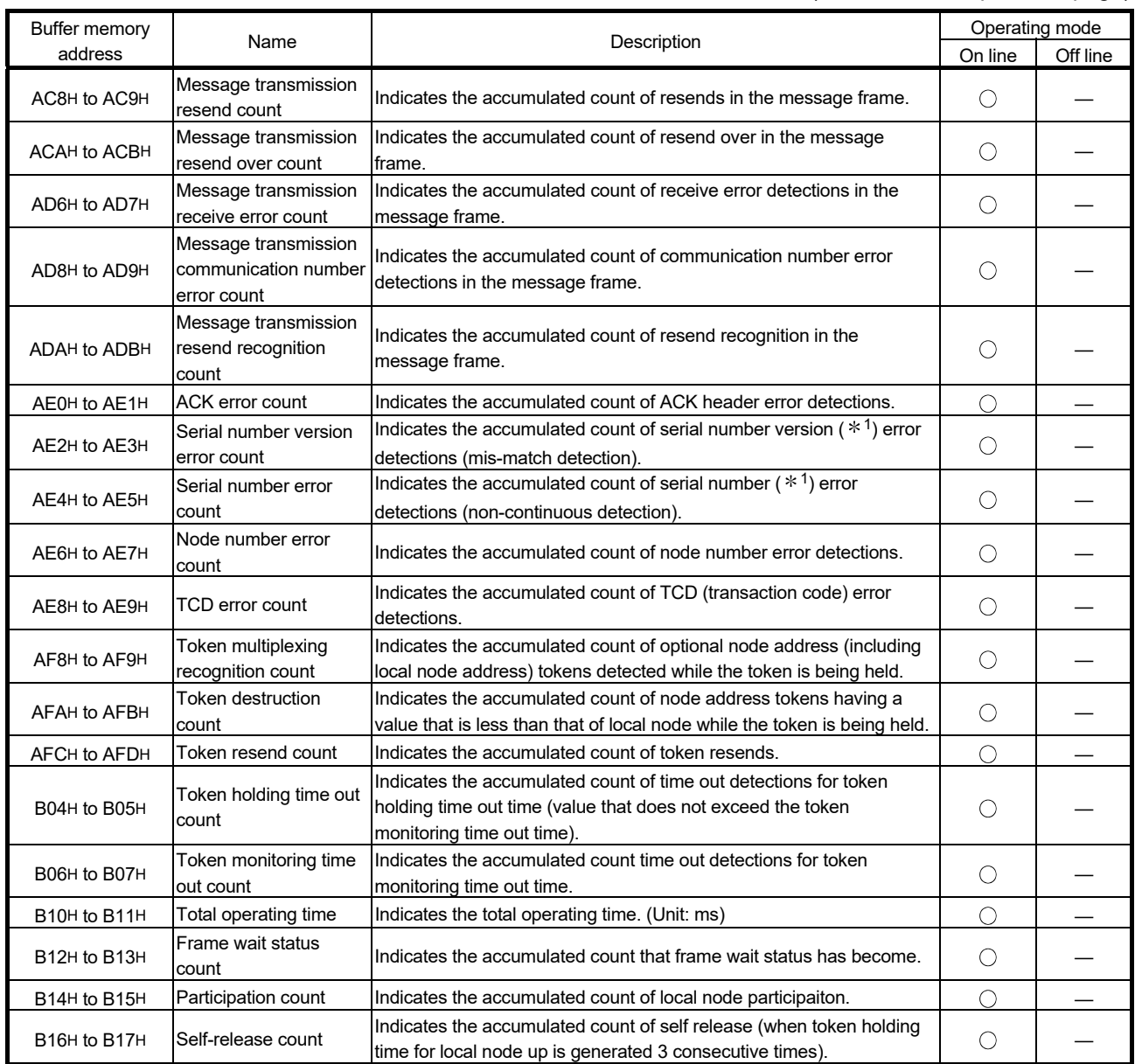

: Valid —: Invalid

1: This is message transfer frame serial numbers (serial numbers) and its start value. (serial versions) (Continued on next page)

(Continued from previous page)

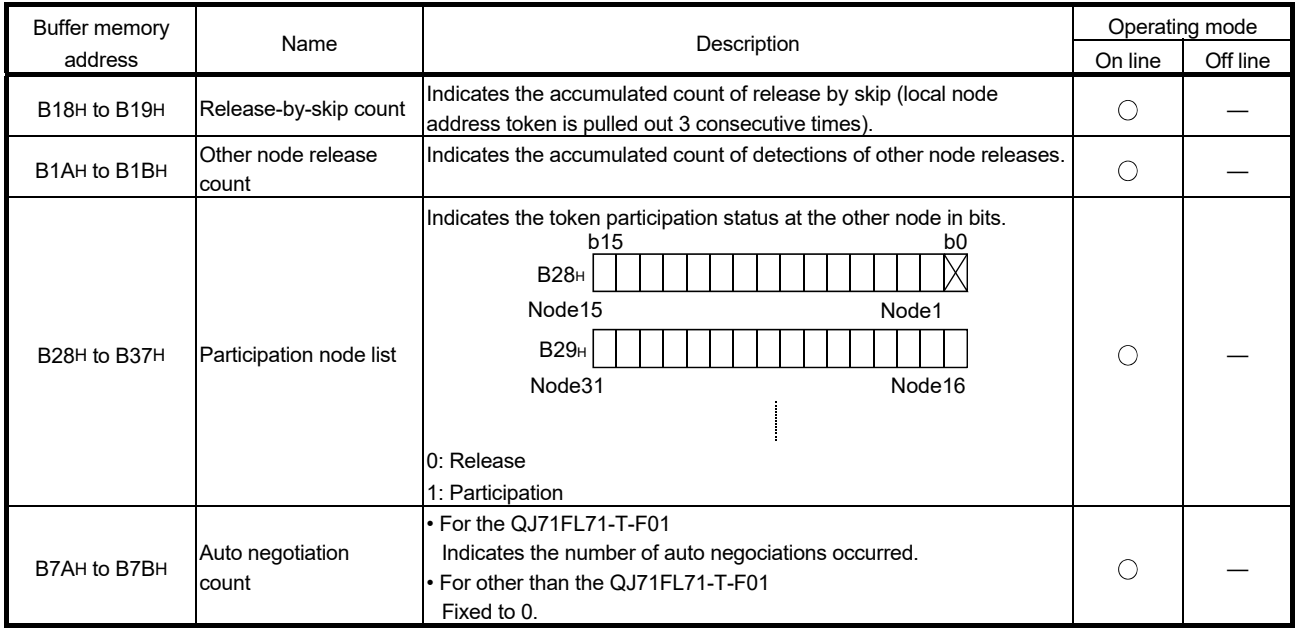

: Valid — : Invalid

### (f) Message data area "FL-net (OPCN-2)  $\rightarrow$  CPU"

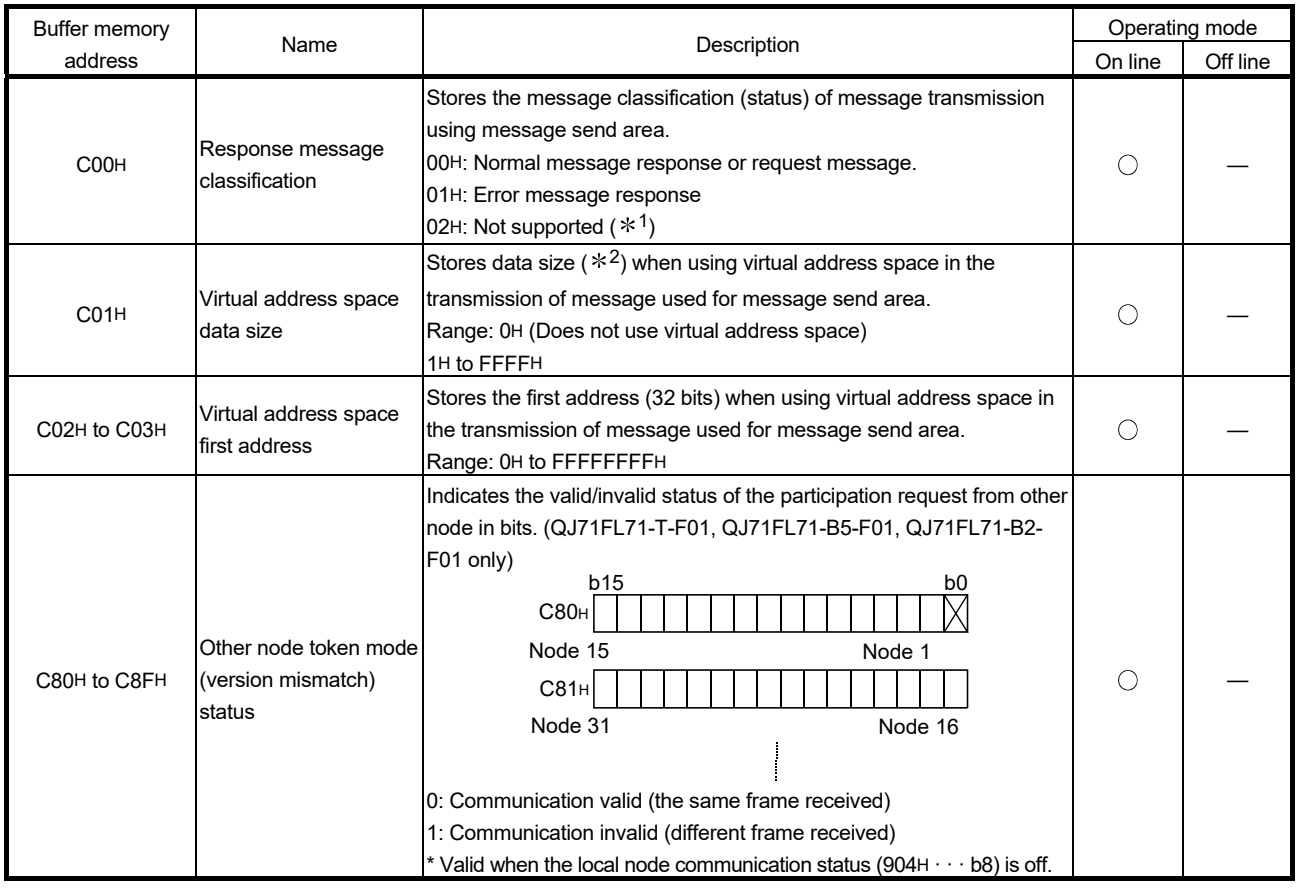

: Valid — : Invalid

1: This is the responding message when own system receives message it does not support.

2: The virtual address space data size is dependent on the transaction code without relation to the message data unit selection made in the network parameter settings.

### 3.3 Multiple CPU Systems

This section introduces the multiple CPU systems.

When using FL-net module with a multiple CPU system, the QCPU (i.e. control CPU) controlling the FL-net module is set by GX Developer.

### POINT

In a multiple CPU system to which an FL-net module is mounted, only the control CPU for the FL-net module can use the FL-net module functions.

# REMARK

For information about the procedure for setting multiple CPU systems, refer to Section 6.3.2 "Setting the GX Developer" and the QCPU User's Manual (Multiple CPU System).

### 3.4 For Use with Q12PRH/Q25PRHCPU

### (1) GX Configurator-FL connection

GX Configurator-FL cannot be used when accessing the Q12PRH/Q25PRHCPU via an intelligent function module on an extension base unit from GX Developer. Connect a personal computer with a communication path indicated below.

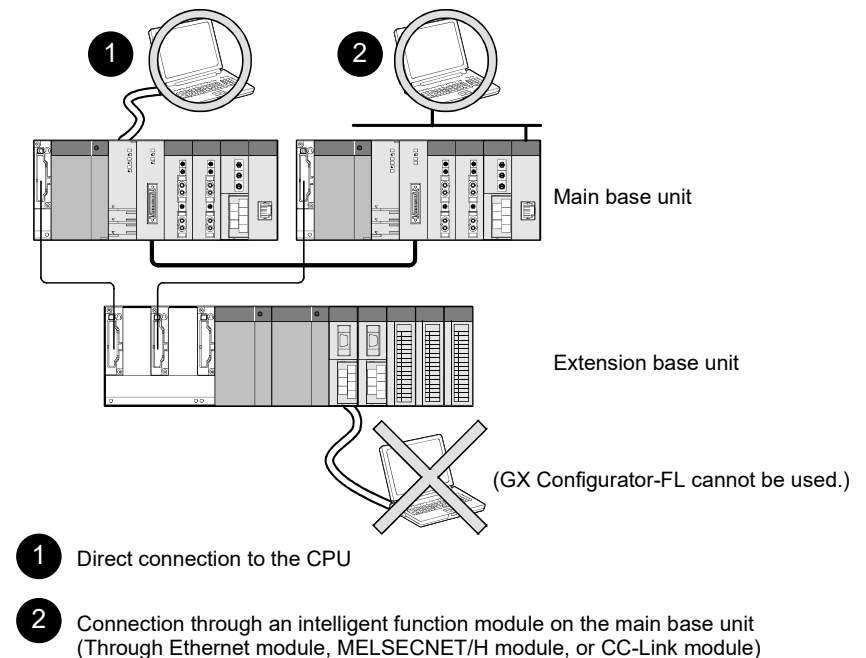

### 3.5 How to Check the Function Version and Software Version

- (1) Checking the function version The serial No. and function version of the FL-net modules can be confirmed on the rating plate, the front of the module and GX Developer's system monitor.
	- (a) Confirming the serial number on the rating plate The rating plate is situated on the side face of the FL-net modules.

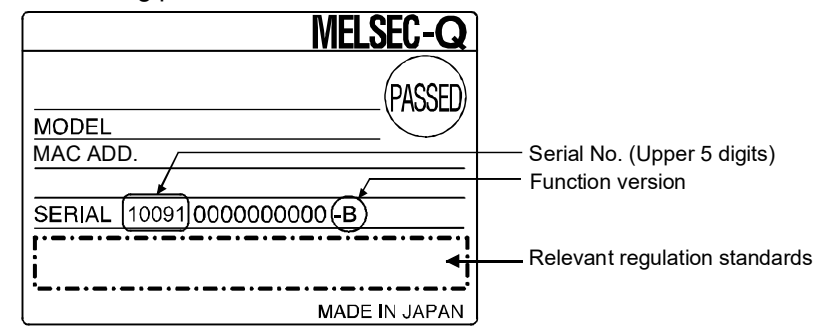

(b) Checking on the front of the module The serial No. on the rating plate is also indicated on the front of the module (lower part).

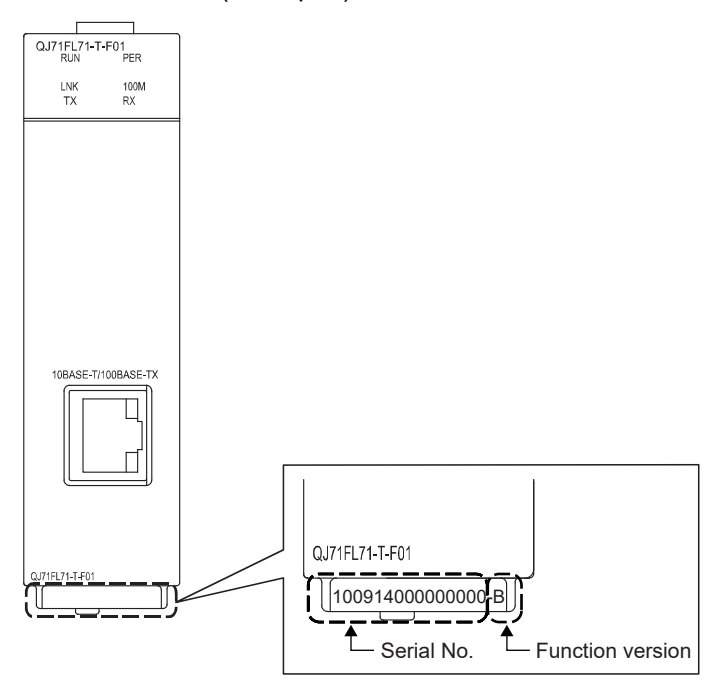

(c) Confirming the serial number on the system monitor (Product Information List)

To display the screen for checking the serial number and function version, select [Diagnostics]  $\rightarrow$  [System Monitor] and click the Product Inf. List] button in GX Developer.

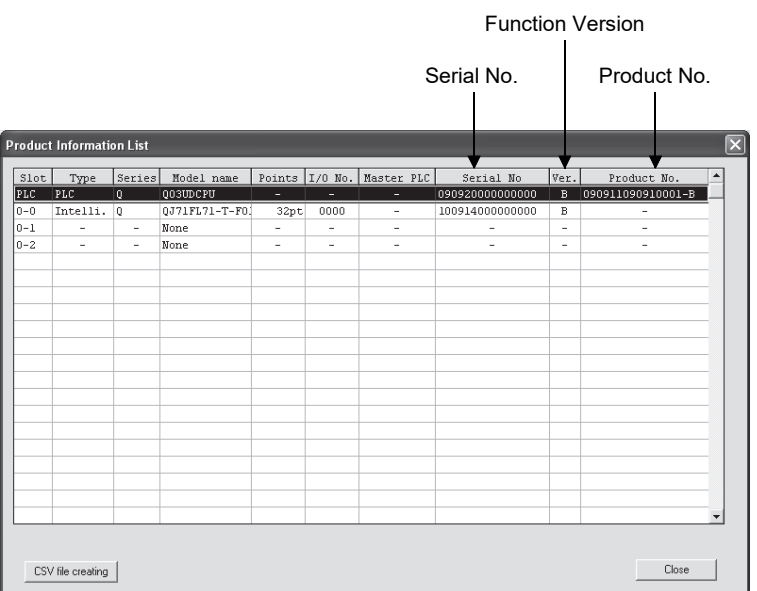

1) Production number display Since the FL-net modules does not support the production number display, "-" is displayed.

### POINT

The serial No. displayed in the Product Information List of GX Developer may be different from the one on the rating plate and the front of the module.

- The serial No. on the rating plate and the front of the module indicates the management information on the product.
- The serial No. in the product information List of GX Developer indicates the functional information on the product, which is updated when a new function is added.

(2) Checking the software version of GX Configurator-FL

The software version of GX Configurator-FL can be checked in the "Product information" dialog box, which can be opened from "Help" in GX Developer.

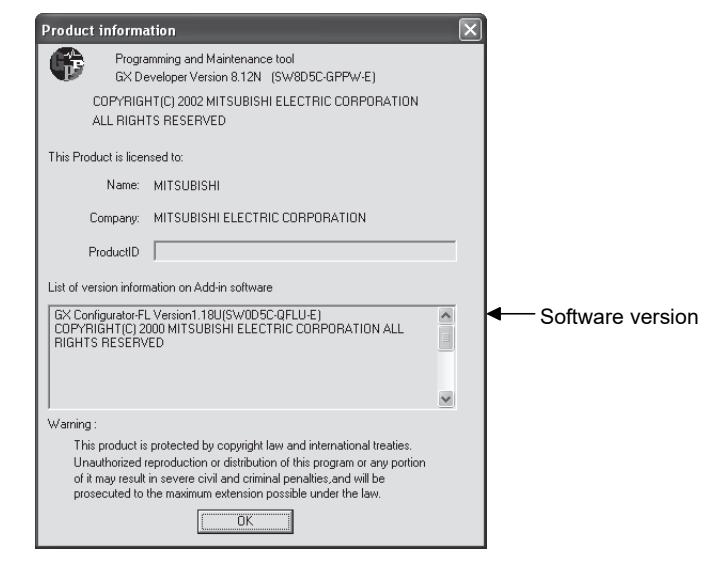

### 3.6 Functions and Names of Parts of FL-net Module

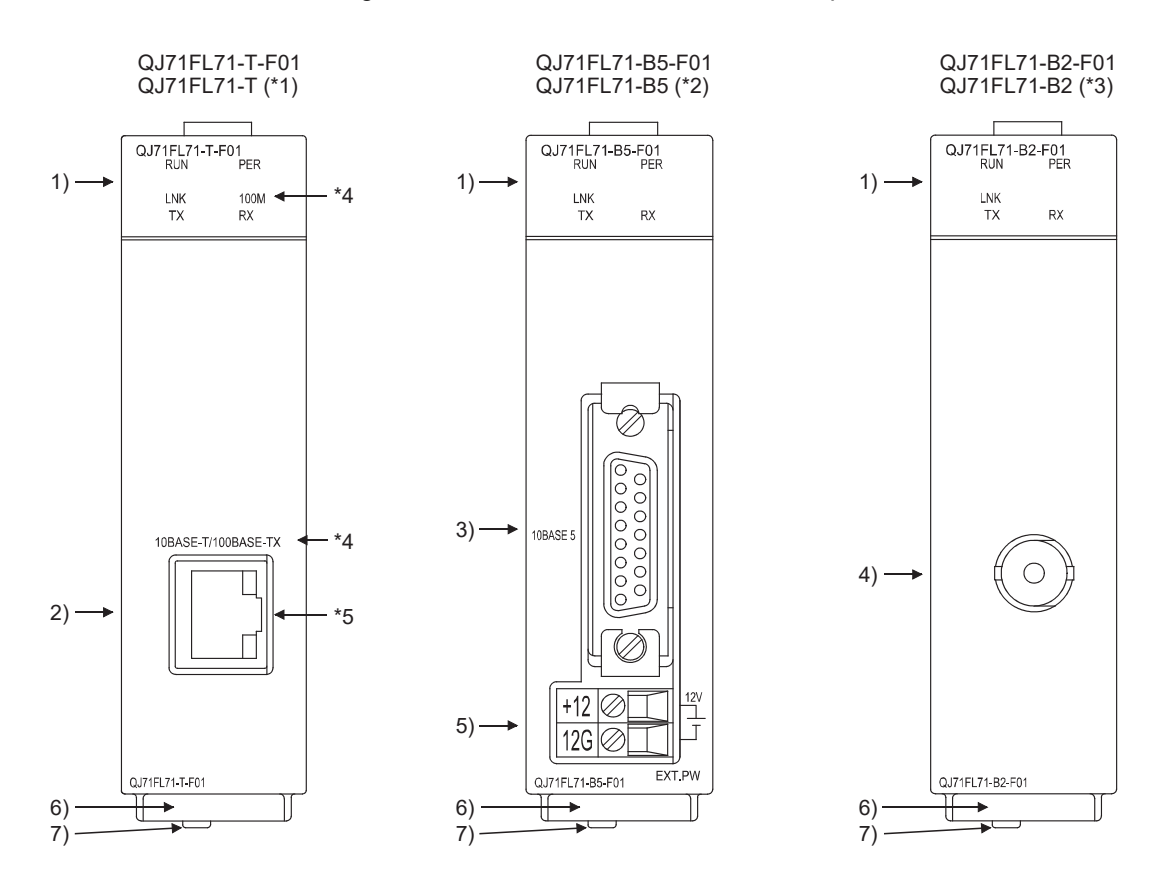

The following introduces the functions and names of parts of the FL-net module.

- $*1$ : The appearance of the QJ71FL71-T is the same as that of the QJ71FL71-T-F01, except the model name part and silkscreen print.
- 2: The appearance of the QJ71FL71-B5 is the same as that of the QJ71FL71-B5-F01, except the model name part.
- 3: The appearance of the QJ71FL71-B2 is the same as that of the QJ71FL71-B2-F01, except the model name part.
- 4: The silkscreen print of 100M and 100BASE-TX is for the QJ71FL71-T-F01 only. These silkscreen 100M and 100BASE-TX are printed when the first 5 digits of the serial No. is 10011 or later.

When the serial No. (first 5 digits) is earlier than 10011, the following are printed on the module.

Although the silkscreen print is different, the LED indications and connector functionality are the same.

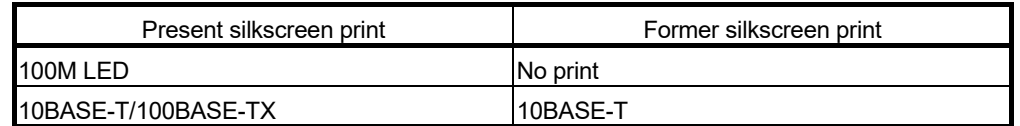

Since the high-speed cyclic transmission function (100Mbps) by 100BASE-TX connection has been certified by Japan Electrical Manufacture's Association (JEMA), it can be used from the first released products. (The QJ71FL71-T-F01 only)

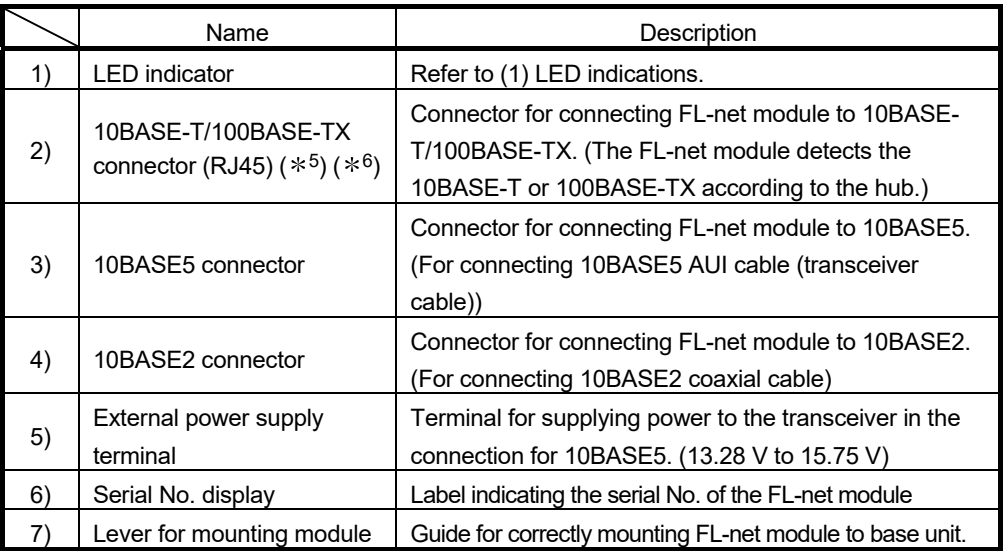

5: The LED on the connector will not light up.

The orientation of the connector is different (rotated) depending on the serial No. 6: 100BASE-TX is supported by the QJ71FL71-T-F01 only.

## (1) LED indications

### 1) LED indicators

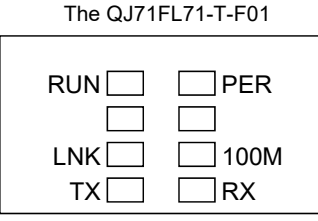

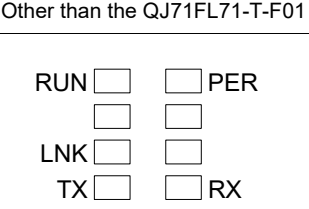

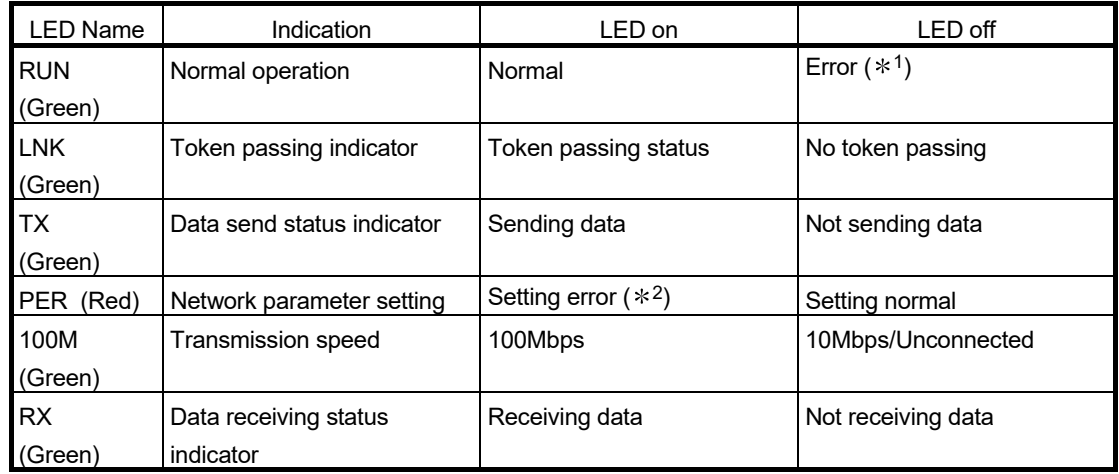

1 : [RUN]LED turns off under the following conditions.

- Hardware error
- Watchdog timer error
- 2 : [PER]LED turns on when:
	- Setting value is out of the range. (e.g. mode, node number, or assignment)
	- A critical error is detected.

## 4 MOUNTING THE FL-net MODULE

This chapter explains the precautions during the mounting and installation of the FLnet module and introduces information about the installation environment.

#### 4.1 Mounting and Installation

Refer to the user's manual for the programmable controller CPU module being used for details about the mounting and installation of the FL-net module.

#### 4.2 Precautions when Handling

This section explains the precautions for the FL-net module itself.

- (1) The case for the FL-net module is plastic. Do not drop it or expose it to strong impact.
- (2) Tighten the screws such as module fixing screws within the following ranges.

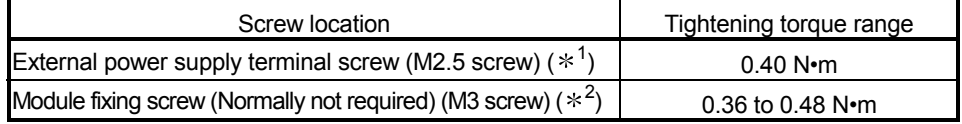

- 1 : External supply power input terminal to be used to supply power to the transceiver for connection to 10BASE5.
- 2 : The module can be easily fixed onto the base unit using the hook at the top of the module.

However, it is recommended to secure the module with the module fixing screw if the module is subject to significant vibration.

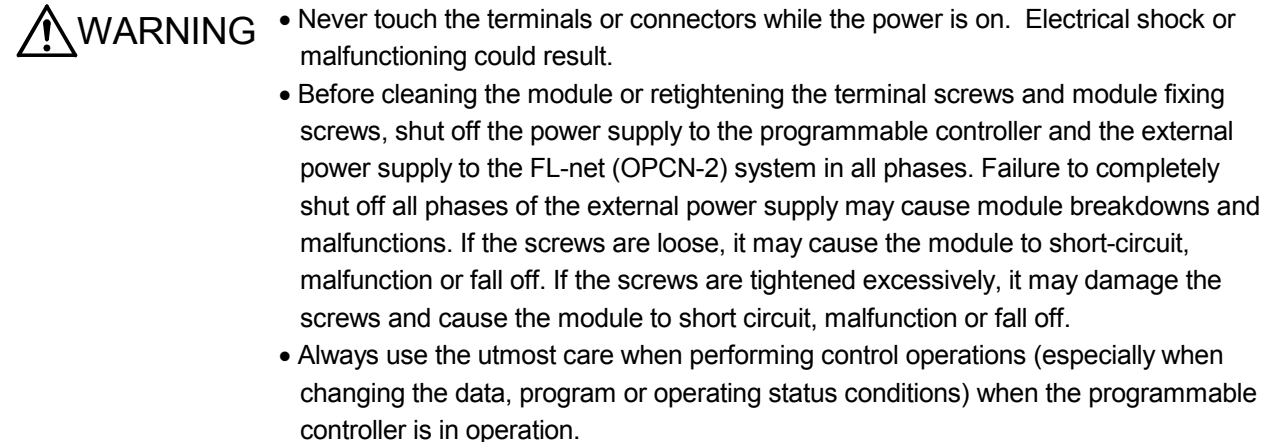

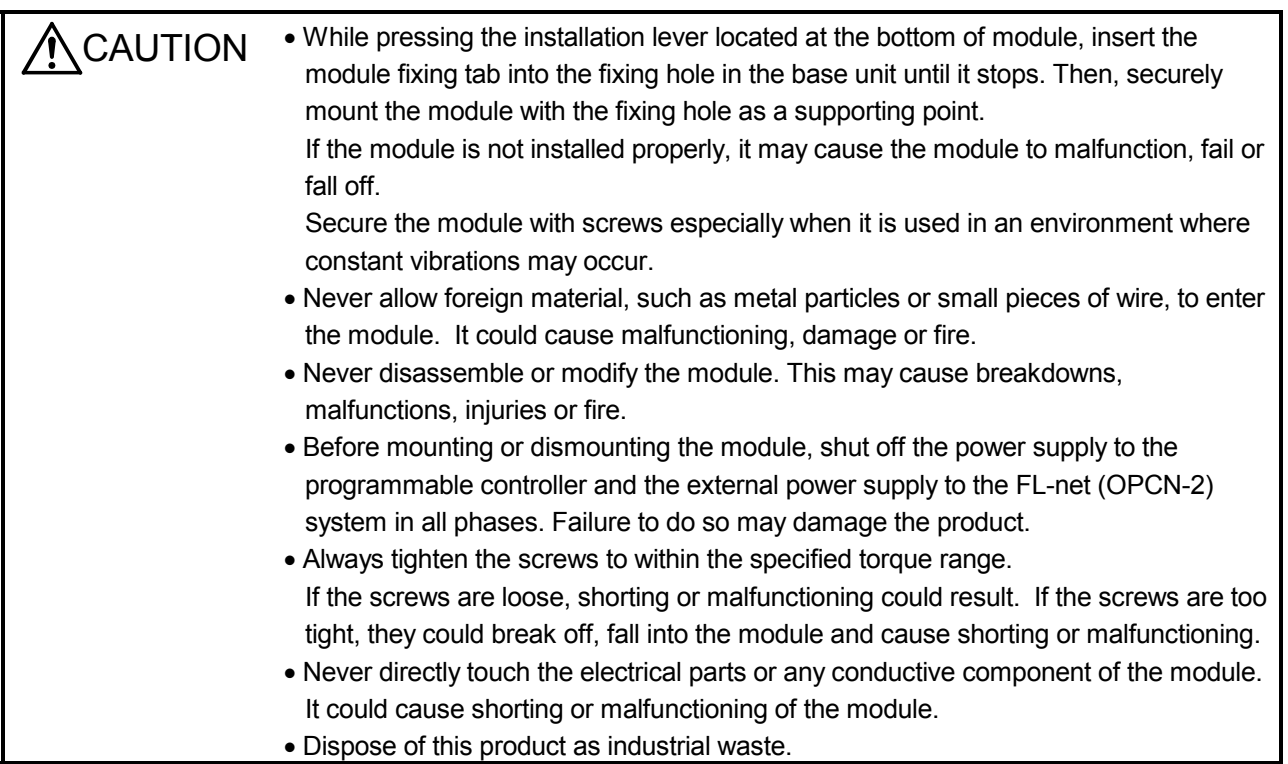

### 4.3 Installation Environment

Avoid the following environments for the programmable controller.

- An environment in which the ambient temperature exceeds a range of 0 to 55 °C.
- An environment in which the relative humidity exceeds a range of 5 to 95 % RH.
- An environment in which rapid temperature fluctuations could cause condensation.
- An environment in which there is corrosive or flammable gas.
- An environment in which there is a high concentration of dust, metal particles or other such conductive particles, oil mist, salt, or organic solvents.
- An environment that is exposed to direct sunlight.
- An environment in which strong electric or magnet fields are generated.
- An environment that is exposed to direct vibration or impact.

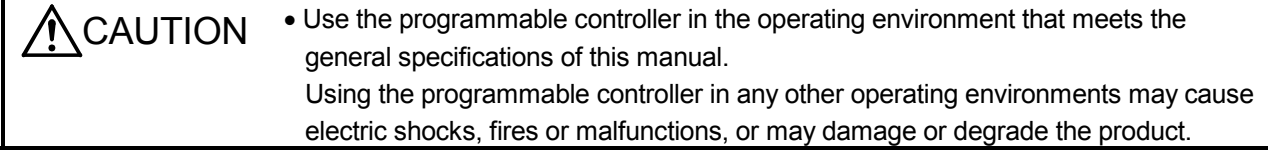

# 5 WIRING THE FL-net MODULE

This chapter explains the methods for connecting the FL-net module to a 10BASE5, 10BASE-T/100BASE-TX or 10BASE2 network.

### 5.1 Communication Cable Connections

The following are the precautions to be followed when connecting the FL-net module to a network. Always read and understand the procedures and precautions before starting the operations. Keep safety a priority at all times.

- (1) The installation of 10BASE5, 10BASE-T/100BASE-TX or 10BASE2 networks requires strict adherence to safety precautions. Consult a specialist when connecting cable terminals or installing trunk line cables, etc.
- (2) The cables used must meet the specifications shown in Section 3.1.2.
- (3) Coaxial cable has a limited permissible bending radius. Accordingly, if the coaxial cable is to be bent during routing, a space greater than its permissible bending radius is required. The permissible bending radius of the coaxial cable being used is provided by the manufacturer of the cable.

- CAUTION When routing AUI cable (transceiver cable)/coaxial cable, never bundle them with or position them near other cables, especially main circuit cables and power cables. Always provide at 100 mm or more between them. Positioning the cables too close to each other could cause the module to malfunction from the electrical noise.
	- Make sure that the power supply for the sequencer for the station where the unit is mounted and the power supply for the FL-net (OPCN-2) system are off before making AUI cable connections.
	- Make sure to place the communication and power cables to be connected to the module in a duct or fasten them using a clamp. If the cables are not placed in a duct or fastened with a clamp, their positions may become unstable and may move, or they may be pulled inadvertently. This may damage the module and the cables or cause the module to malfunction because of faulty cable connections.
	- When disconnecting the communication and power cables from the module, do not pull the cables by hand. When disconnecting a cable with a connector, hold the connector to the module by hand and pull it out to remove the cable. When disconnecting a cable connected to a terminal block, loosen the screws on the terminal block first before removing the cable. If a cable is pulled while being connected to the module, it may cause the module to malfunction or damage the module and cables.

### 5.1.1 Connecting to QJ71FL71-B5(-F01)

This section explains the methods of connecting the QJ71FL71-B5(-F01) to the network.

(1) Connecting to 10BASE5 network

This section introduces the methods for connecting the FL-net module to a 10BASE5 network. (Target module of explanation : QJ71FL71-B5(-F01))

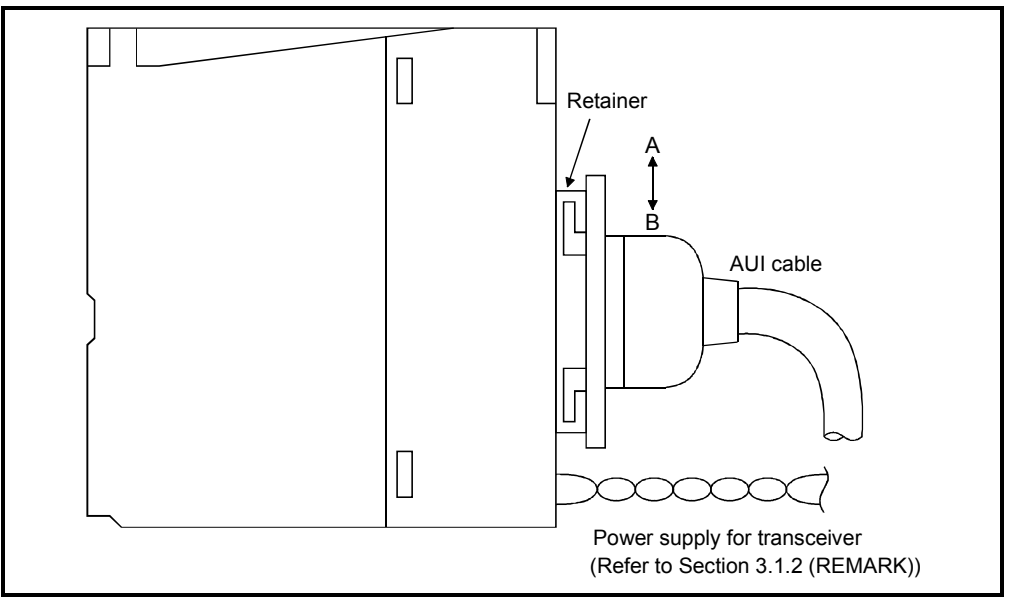

Fig. 5.1 Diagram of AUI cable connection

<Operating procedure>

- (Step 1) Slide the retainer in the direction of B shown in Fig. 5.1
- (Step 2) Insert the AUI connector all the way.
- (Step 3) Slide the retainer in the direction of A shown in Fig. 5.1
- (Step 4) Check that the AUI cable is locked.
- (Step 5) Turn on the power supply for transceiver  $(*1)$ .
- $*1$ : Use a transceiver that is equipped with a function generally called as SQE TEST or heartbeat (a signal that is used for checking normal transceiver operation after transmission).

CAUTION • Make sure that the power supply for the sequencer for the station where the unit is mounted and the power supply for the FL-net (OPCN-2) system are off before making AUI cable connections.

#### POINT

(1) When connecting to the network using 10BASE5 and countermeasures against noise and high-frequency waves are required for the installation environment of the FL-net module, attaching a ferrite core to the transceiver side of the AUI cable is often effective.

Refer to the Point provided in Section 3.1.2.

(2) Refer to Section 3.1.2 (1) for the example of device and system configuration which is required to connect to the 10BASE5.

## 5.1.2 Connecting to QJ71FL71-T(-F01)

This section explains the methods of connecting the QJ71FL71-T(-F01) module to the network.

(1) Connecting to 10BASE-T/100BASE-TX network (The QJ71FL71-T supports 10BASE-T only.)

This section explains the methods for connecting the FL-net module to a 10BASE-T/100BASE-TX network. (Target module of explanation : QJ71FL71-T(- F01))

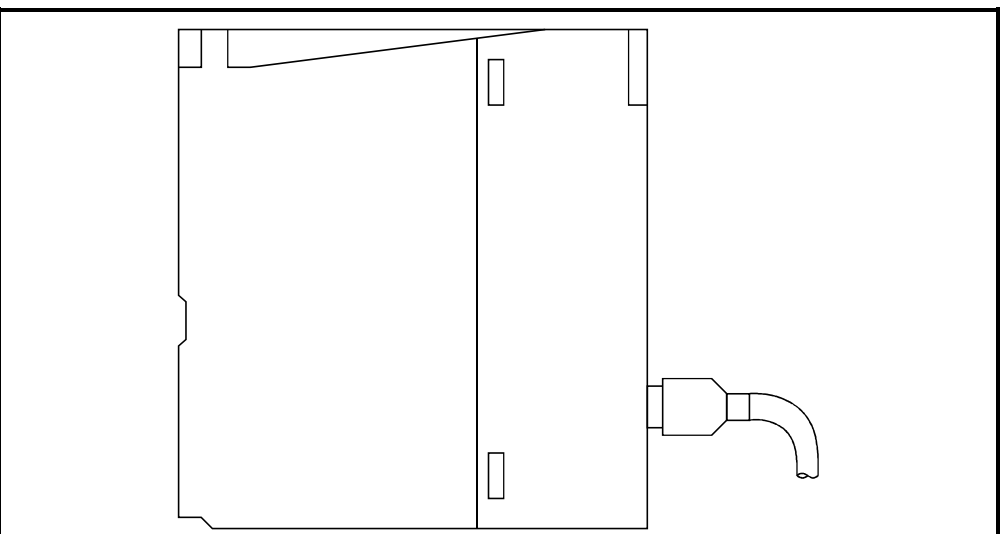

Fig. 5.2 Diagram of 10BASE-T/100BASE-TX cable connection

<Operating procedure>

- (Step 1) Connect the twisted pair cable to the hub.
- (Step 2) Connect the twisted pair cable to the FL-net module.

### POINT

- (1) The QJ71FL71-T-F01 detects whether it is 10BASE-T or 100BASE-TX, and the full-duplex or half-duplex transmission mode according to the hub. For connection to a hub that does not have the auto negotiation function, set the half-duplex mode on the hub side.
- (2) Refer to Section 3.1.2 (2) for equipment required for 10BASE-T/100BASE-TX connection and a system configuration example.

### 5.1.3 Connecting to QJ71FL71-B2(-F01)

This section introduces the methods of connecting the QJ71FL71-B2(-F01).

(1) Connecting to 10BASE2 network This section explains the methods for connecting the FL-net module to a 10BASE2. (Target module of explanation : QJ71FL71-B2(-F01))

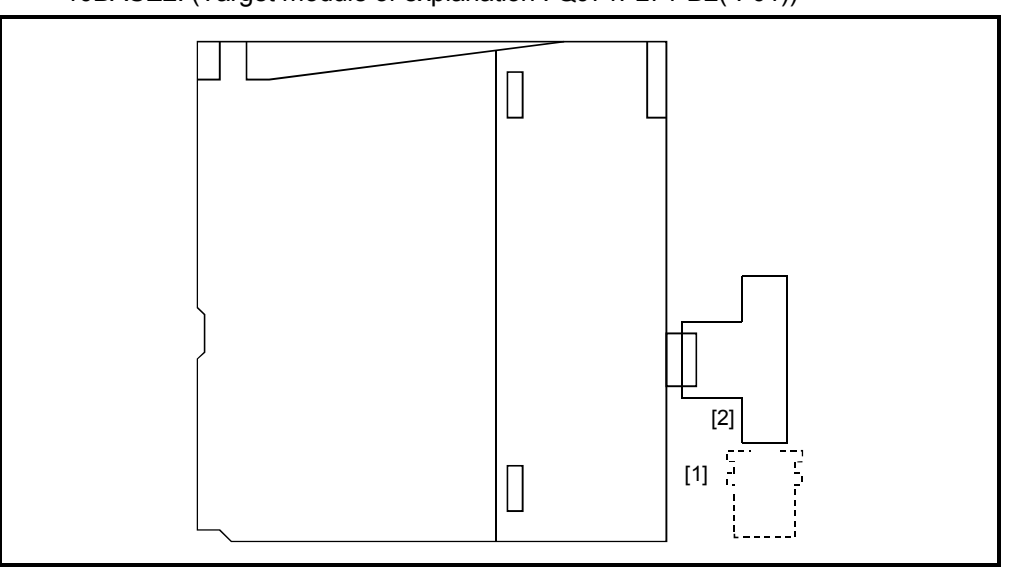

Fig. 5.3 Diagram of 10BASE2 cable connection

#### <Operating procedure>

- (Step 1) As shown in Fig. 5.3, align the grooves (1) and tab (2) and push in.
- (Step 2) While pushing the connector in, turn the connector to the right until it locks.
- (Step 3) Confirm that the connector has been locked.

### POINT

Refer to Section 3.1.2 (3) for the example of device and system configuration which is required to connect to the 10BASE2.

## REMARK

Connecting the connector for the coaxial cable

The following explains the methods for connecting the cable and BNC connector (the connector plug used for coaxial cable).

(1) Configuration of BNC connector and coaxial cable The configuration of the BNC connector and coaxial cable is shown in Fig. 5.4.

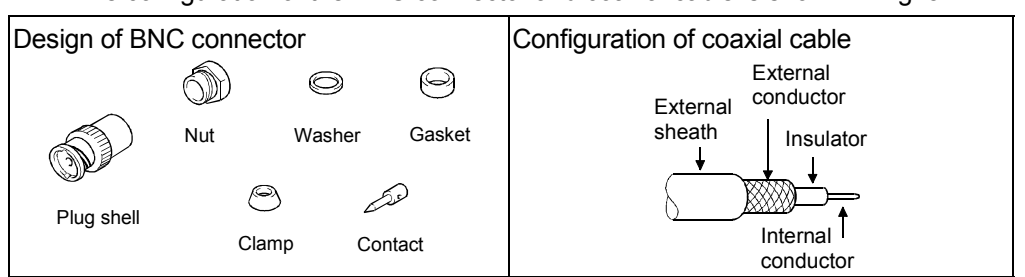

Fig. 5.4 Configuration of BNC connector and coaxial cable

- (2) Connecting BNC connector and coaxial cable The method for connecting BNC connector and coaxial cable is shown below.
	- (a) Remove the external sheath for the coaxial as shown in the illustration on the right. Use care not to damage the external conductor. · · · · · ·
	- (b) Place the nut, washer, gasket and clamp on the coaxial cable as shown in the illustration on the right and expose the outer conductor.
	- (c) Cut the external conductor, insulator and internal conductor to the dimensions shown in the illustration on the right. Note that the external conductor is cut to the same dimension as the tapered section of the clamp and connect the clamp.

 $\overline{\phantom{a}}$ 

- (d) Solder the contact to the internal conductor.  $\ldots$   $\ldots$  Solder  $\overline{\phantom{a}}$
- (e) Push the contact assembly created in (d) into the plug shell and tighten the nut. · · · · · ·

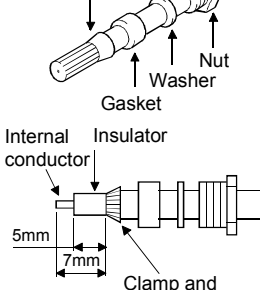

10mm Dimensions of section of external sheath to be removed

· · · · · · Clamp

· · · · · ·

External conductor

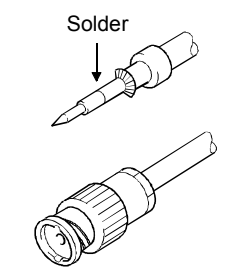

### POINT

Pay attention to the following precautions when soldering the internal conductor and contact.

- (1) Use care to prevent the solder from building up on the soldered section.
- (2) Use care to prevent a gap from forming between the cable insulator and the contact. Also use care to prevent them from digging into each other.
- (3) Perform the soldering quickly to prevent deformation of the insulator.

## 6 USAGE GUIDE

This chapter explains an general summary of FL-net (OPCN-2), the settings required for communication and an introduction of how to use it.

#### 6.1 About Ethernet

FL-net (OPCN-2) uses Ethernet as the communication medium (physical level, data link) among FA controllers.

### 6.1.1 10BASE5 system

As shown below, the basic structure is comprised of a coaxial cable up to 500 meters long to which the nodes are attached. The nodes are connected to the coaxial cable by a transceiver cable (AUI cable) and transceiver. There are two types of transceivers: the single port transceiver to which only one transceiver cable (AUI cable) can be attached and the multi-port transceiver to which multiple cables can be attached.

This basic design is called a segment. Each segment can have up to 100 nodes.

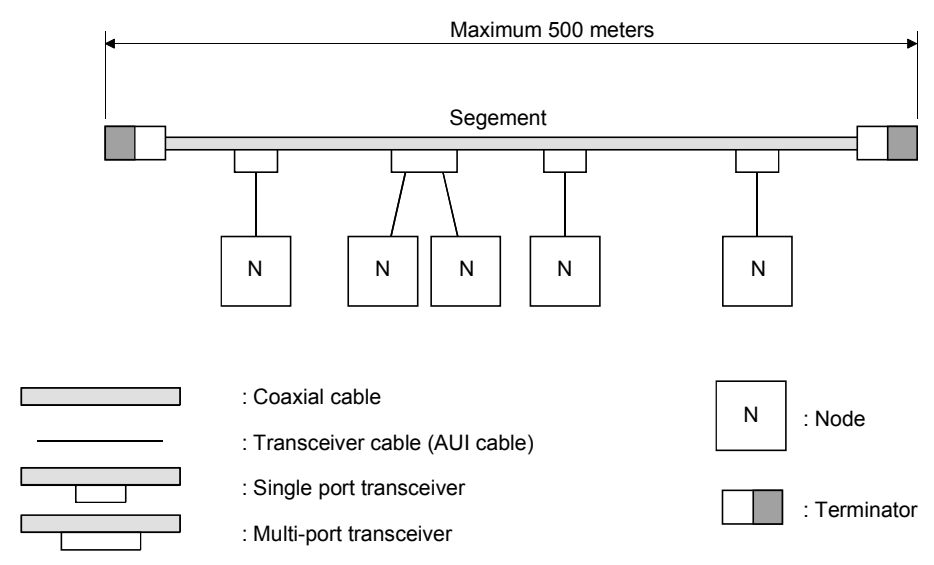

When the distance between nodes exceeds 500 meters, a repeater can be used to increase the number of segments as shown in the illustration below. The system shown in the illustration below has a maximum distance of less than 1500 meters and is arranged so that there will be two repeaters or less between any two nodes.

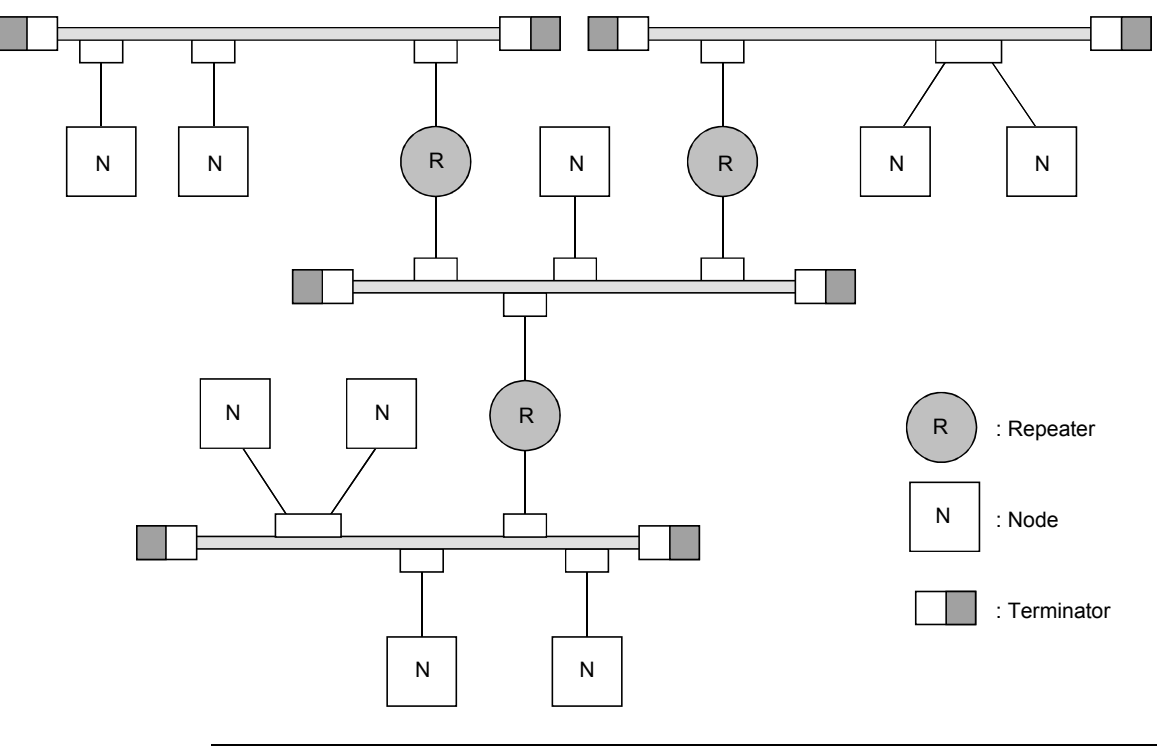

#### POINT

- (1) The repeater is connected to the coaxial cable via a transceiver and transceiver cable.
- (2) A repeater can be mounted to a transceiver at any position along a coaxial cable segment.
- (3) Mounting interval for a transceiver should be an integral multiple of 2.5 meters.

In the example in the illustration below, the maximum distance between nodes is 2,500 meters. In order to increase the transmission distance, a link cable (the maximum is 500 meters for coaxial cable) with repeaters installed at both ends is used. This is called a linked segment.

Note that there are no nodes connected to the link segment. Instead of a node, the link segment with repeaters at both ends, shown in the dotted line boxes in the illustration below, can be counted as one repeater and thereby reduce the limit for the total number of repeaters between any given node segment.

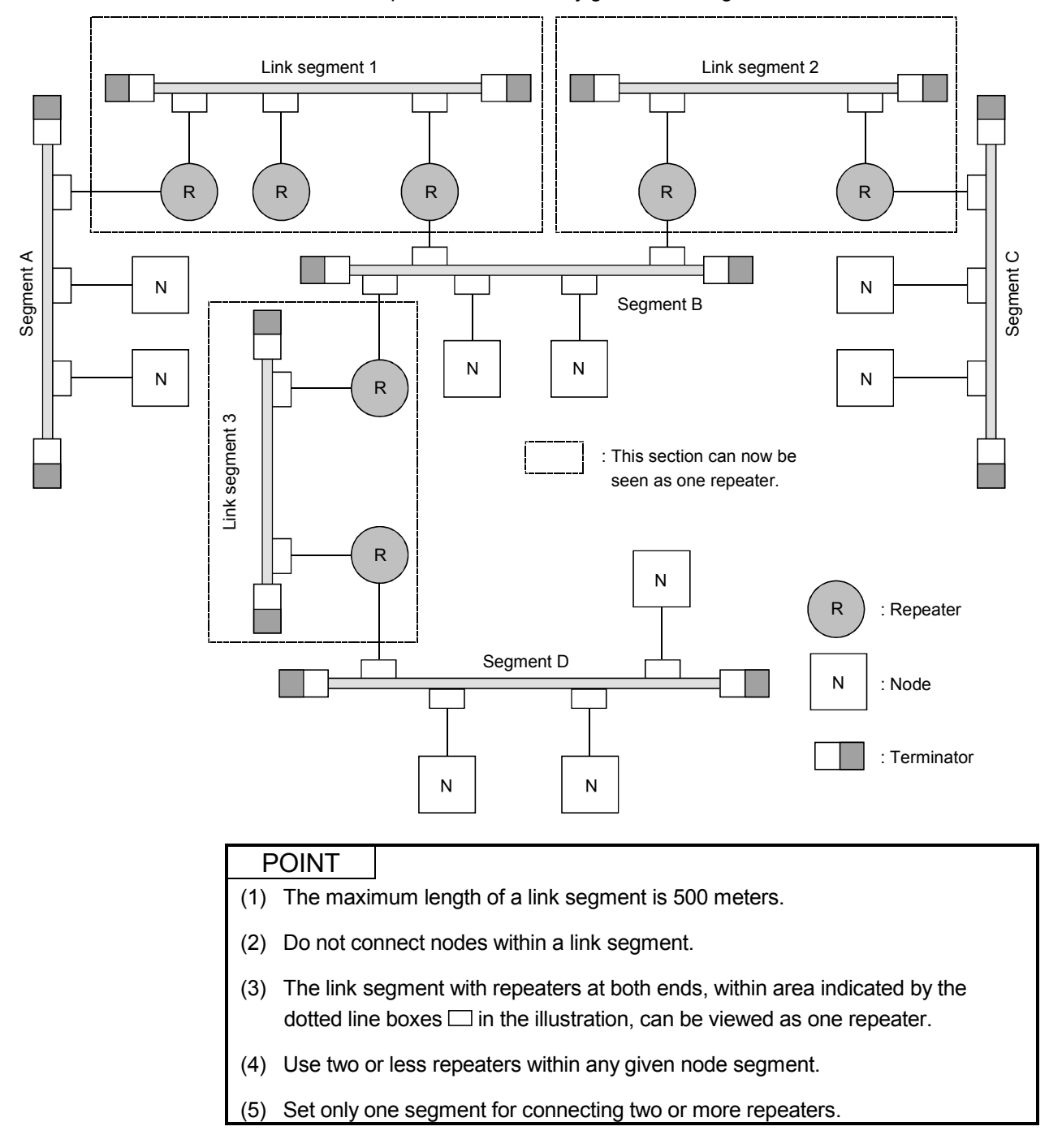

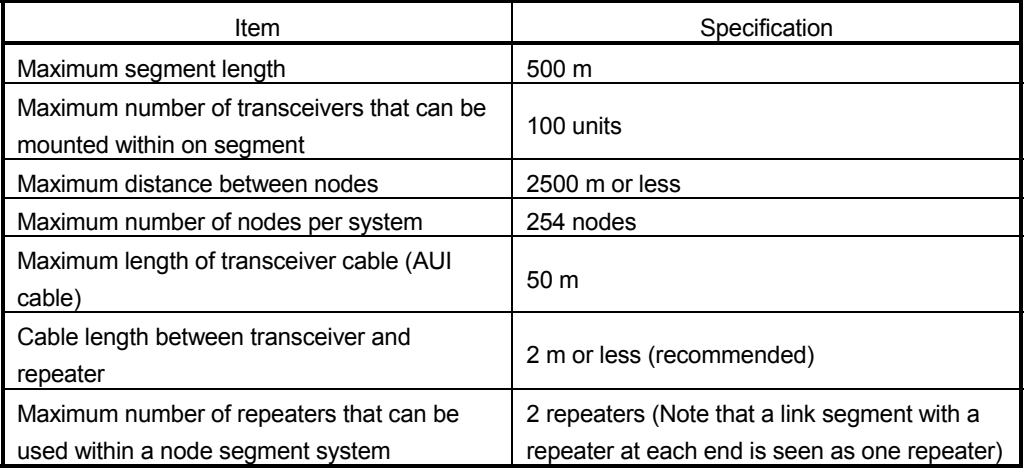

The following shows the general specifications for configuring an Ethernet system.

## 6.1.2 10BASE-T/100BASE-TX system

If a HUB is used to connect the transceiver cable to the transceiver, multiple nodes can be connected to the hub. Use a twisted pair cable (10BASE-T/100BASE-TX) to connect the nodes to the HUB.

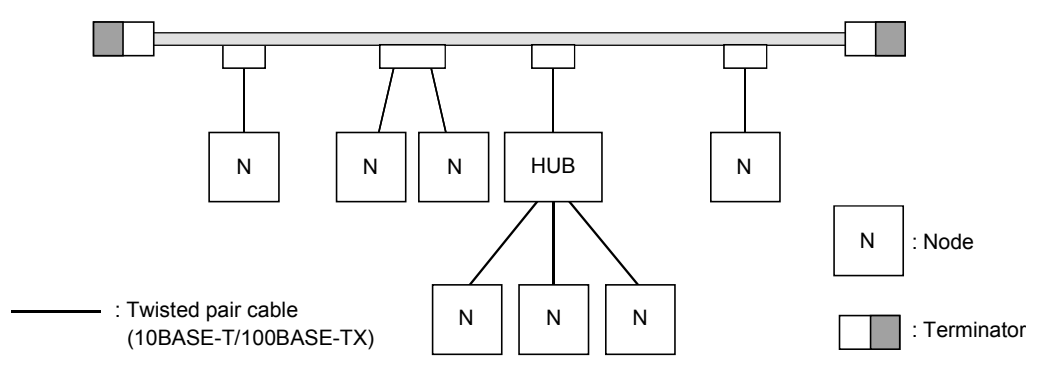

In addition, if the distance between nodes is short, the twisted pair cable can be connected to the HUB without passing through a coaxial cable or transceiver.

### 6.1.3 10BASE2 system

A T-shaped branch connector is mounted to the BNC connector on each node and coaxial cables are connected at both ends.

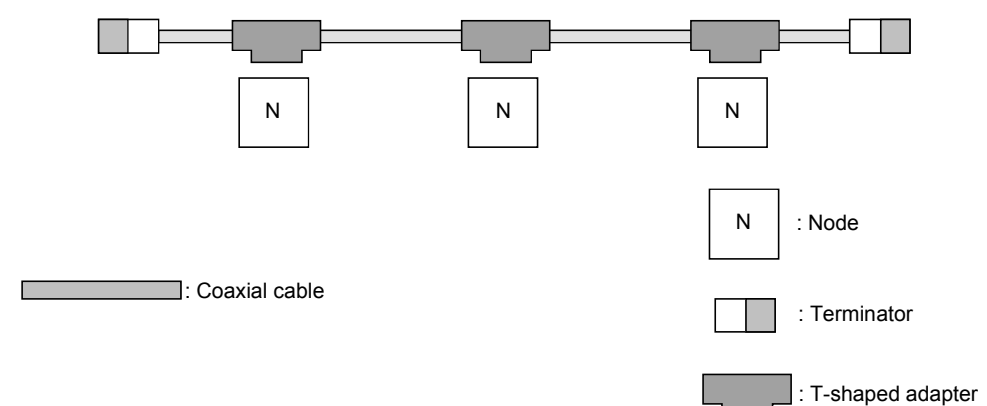

### 6.1.4 Ethernet IP address

Generally speaking, a 32 bit logical address called an IP address is used in UDP/IP. The IP address consists of a network address and host address. In the FA field, Class C is the most commonly used.

Class C

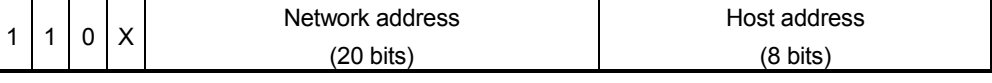

Note that this address is separated by a period (.) every 8 bits to make it a decimal expression. The following is an example of an address as expressed in Class C.

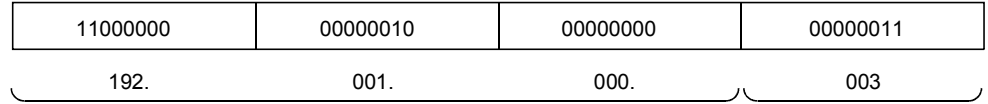

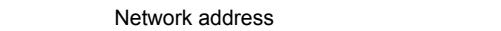

Host address

#### POINT

- (1) A Class C IP address is used for FL-net (OPCN-2). Set the IP address within the following range. Setting range: 192 to 223.  $** \times \times \times \times \times \times \times$ (2) The following is the address default value for FL-net module. Default value: 192.168.250.1
- (3) The IP address of the FL-net module is set in the intelligent function module switch setting of GX Developer. (Refer to Section 6.3.2.)

### 6.2 FL-net (OPCN-2)

The section explains a summary of the FL-net (OPCN-2) and the features of its transmission method.

### 6.2.1 Summary of FL-net (OPCN-2)

(1) Concept of FL-net (OPCN-2)

FL-net (OPCN-2) is an Ethernet-based FA control network. FL-net (OPCN-2) has both a cyclic transmission function and a message transmission function.

The basic concepts of FL-net (OPCN-2) are as follows.

- (a) It uses Ethernet as the communication medium (physical level, data link) among FA controllers.
- (b) It uses the UDP/IP propagated on the Ethernet as the basic method for sending data.
- (c) It manages/controls (collision avoidance) communication medium access for each node on the network to guarantee transmission within a fixed time.

The object of FL-net (OPCN-2) is to be a FA control network for exchanging data among the programmable controllers, robot controllers (RC), numerical control devices (CNC) and other control devices and personal computers found in manufacturing system.

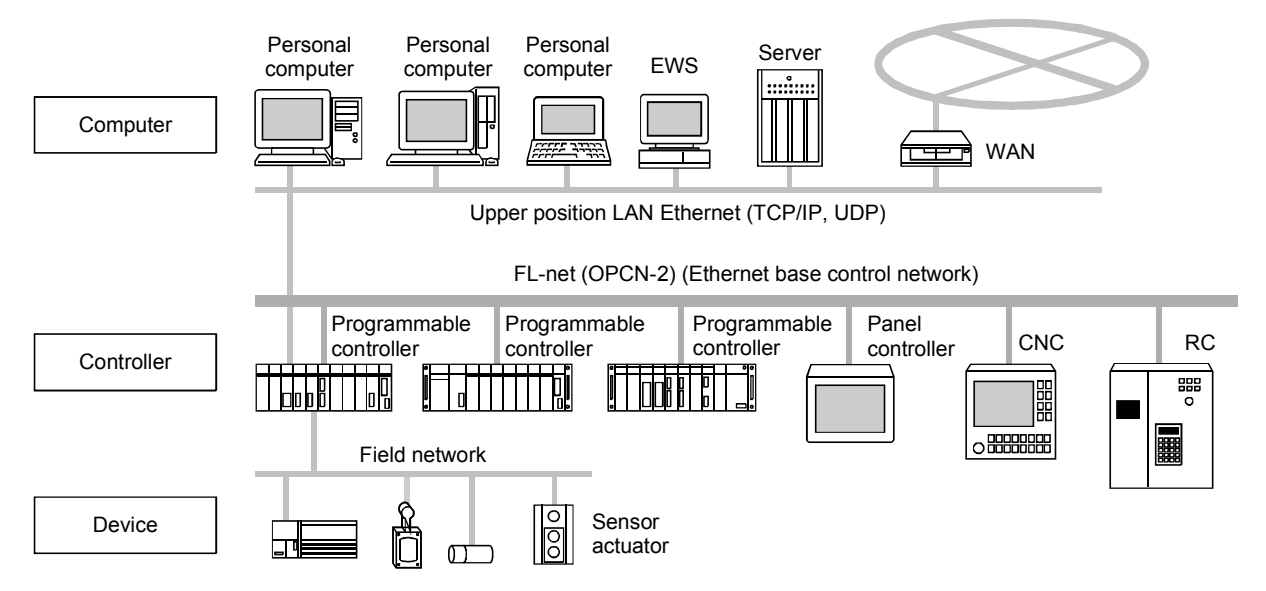

## (2) FL-net (OPCN-2) protocol

FL-net (OPCN-2) is comprised of six layers.

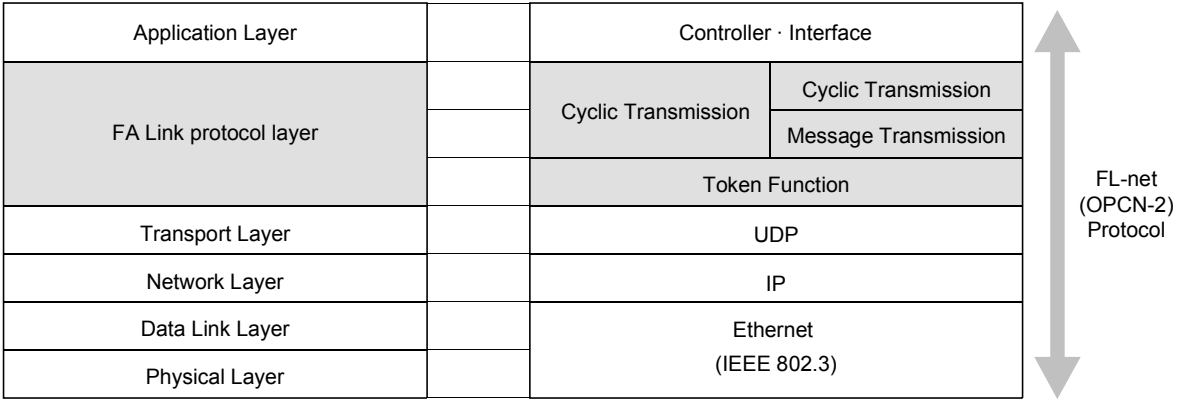

#### POINT

UDP/IP is used in the transport and network layers and the data link layers and physical layers use Ethernet.

- (3) Features of the FL-net (OPCN-2) transmission method The following shows the features of the "FA link protocol layer" for FL-net (OPCN-2).
	- (a) Transmission control using "masterless token" system avoids collision.
	- (b) Refresh cycle time can be specified since the system circulates a token in a fixed time.
	- (c) The token is transmitted together with a cyclic data.
	- (d) The node with a smallest node number among those who join the network at start-up time shall start to send the token.
	- (e) If no token is transmitted for a specified time, next node in the token circulation ring shall send a new token.
	- (f) The masterless token system (characterized by the above two items) will keep the network from stopping in case of failure of some nodes.
	- (g) The protocol provides information management tables (Other node network parameter area) for useful information to refer operation status of other nodes such as operation mode (RUN/STOP) and hardware malfunction (ALARM).
- (4) FL-net (OPCN-2) IP address

The IP address for each node of FL-net (OPCN-2) uses Class C and must be individually set. An IP address is the "address" that designates a specific node (station) when transmission is performed using IP (internet protocol). Because of this, there is a need to set and manage the IP addresses so that there is no duplication. Class C IP address is used for FL-net (OPCN-2).

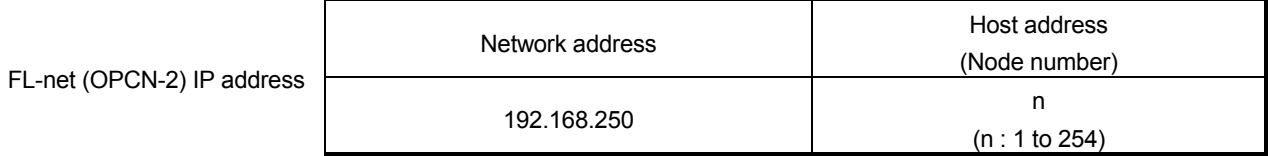

### 6.2.2 Number of modules connected and node numbers

The IP address for each node of FL-net (OPCN-2) uses Class C and must be individually set. Because of this, there is a need to set and manage the IP addresses so that there is no duplication.

The maximum number of modules that can be connected is 254.

- (a) Node number : (1 to 249) For conventional FL-net (OPCN-2) usage
- (b) Node number : (250 to 254) For FL-net (OPCN-2) maintenance
- (c) Node number : (255) Used internally by FL-net (OPCN-2). This cannot be used by the user. (It is used for global address broadcasting.)
- (d) Node number : (0) Used internally by FL-net (OPCN-2). This cannot be used by the user.

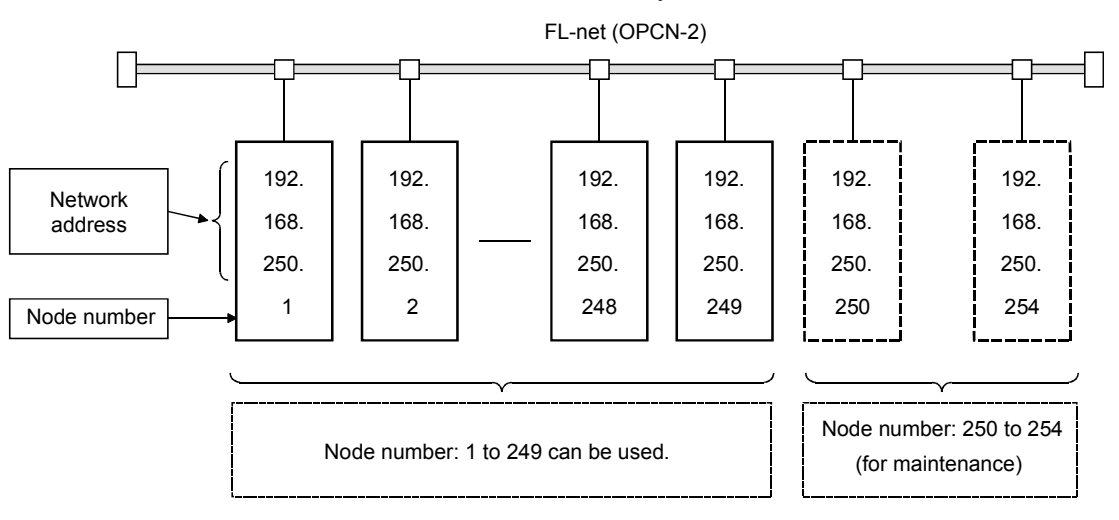

### 6.2.3 Data communication type

Two types of data communication are supported by FL-net (OPCN-2): cyclic transmission and message transmission. Send timing is controlled by a token. When there is only one token in the network, the station holding the token can send. When there are two or more tokens, the smallest address node number has priority while other are eliminated to continue the network.

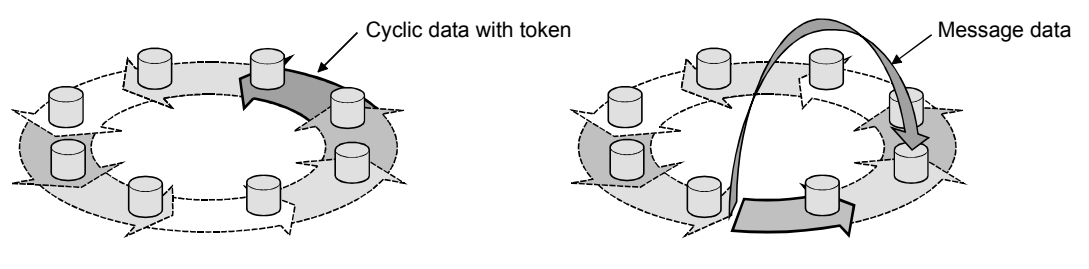

Cyclic transmission

Cyclic transmission and message transmission

#### (1) Cyclic transmission

As its name implies, cyclic transmission performs cyclic transmission of the data. Each node is linked to common memory and data is shared.

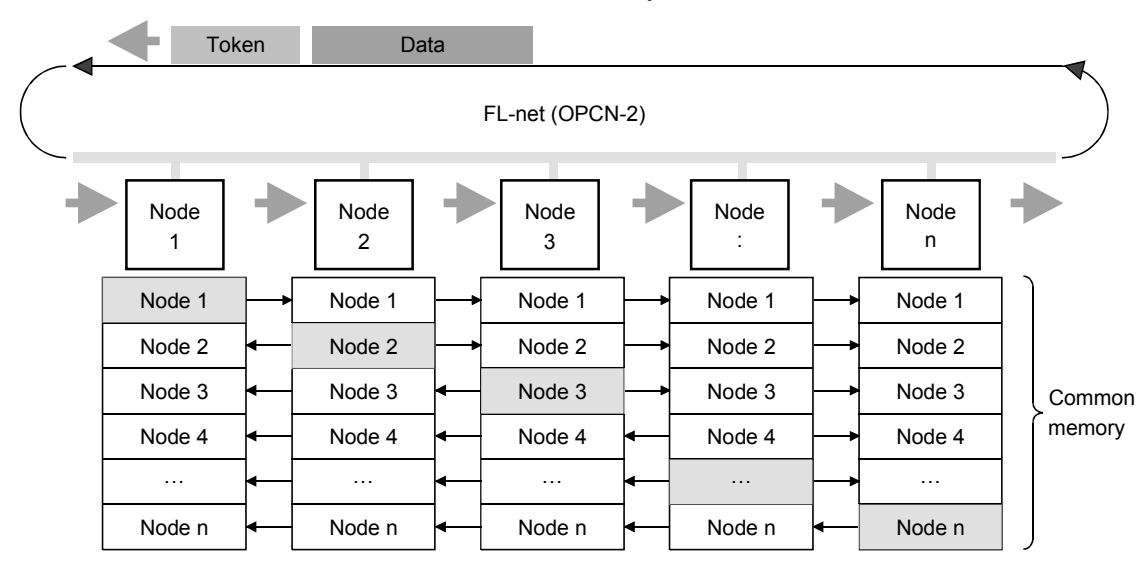

### (2) Message transmission

Conversely, data is not transmitted on cyclically but communication is performed only to a specified node when there has been a request for transmission.

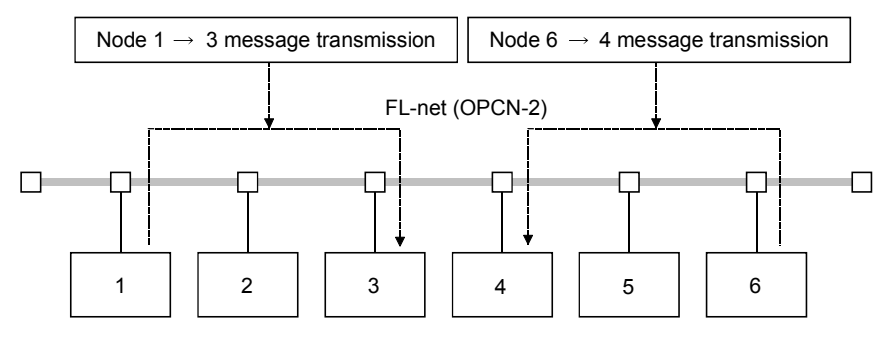

### 6.2.4 Transmission data volume

This section explains the transmission data volume of cyclic transmissions and message transmissions.

#### (1) Cyclic transmissions

The overall network has 8 k bits and + 8 k words common memory areas. The maximum usable send data volume for each node is 8.5 k words. Note that one word is two bytes.

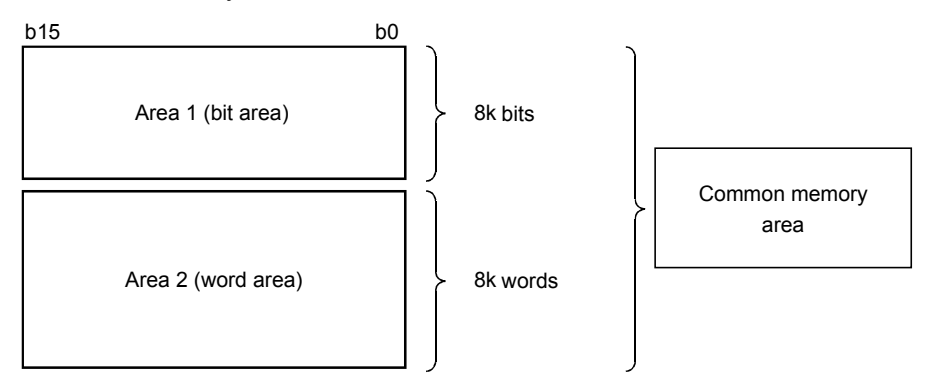

#### (2) Message transmission

The maximum data volume for one message frame is 1024 bytes (not including the header section).

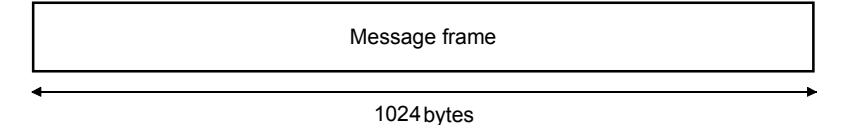

### 6.2.5 Transfer cycles

In cyclic communication, the common memory is refreshed in nearly fixed cycles. The sending of message communications is controlled so that single message communication will not allow the common memory refresh cycle time to exceed the permissible refresh cycle time. Each node monitors the normal time for message communication frame that flows in the network from the time the token addressed to the local node is received until it is received by the next local node. During this one cycle, when there is not even one message communication frame flowing in the network, the value that is 120 % of the refresh cycle permissible time is the permissible refresh cycle time. The permissible refresh cycle time is actively determined by the monitoring process presented above and the number of nodes subscribing to the network.

### 6.2.6 Data area and memory

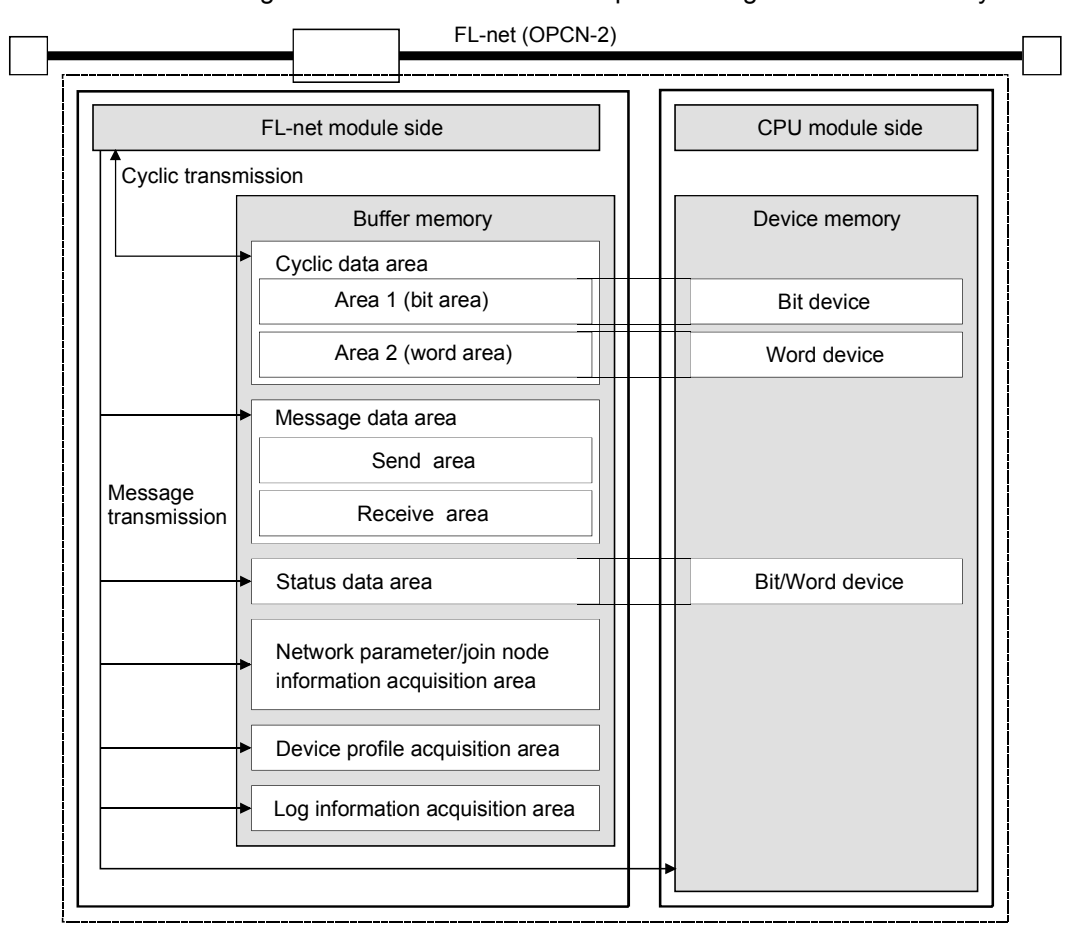

The FL-net module has a memory area corresponding to the path for each type. Exchange with the CPU module takes place through the buffer memory.

### 6.2.7 Cyclic transmission and area

#### (1) Summary of cyclic transmission

Cyclic transmission is the function that supports the cyclic data exchange generated among nodes.

- (a) It realizes the common memory function.
- (b) The node sends when it is holding the token.
- (c) Nodes participating in the network are recognized as entities performing cyclic transmission.
- (d) When the token is being held, all cyclic data to be sent is sent.
	- 1) Token

Basically, there is only one token for the network. When there are two or more tokens, the smallest address node number has priority while others are eliminated.

2) Token frame

The frame that includes the token (token frame) has a token address node number and a token dispatch node number. When the node matches the token address node number of the token frame received, it becomes the token holding node.

3) Token sequence

The sequence of the token rotation is determined by the node number. Rotation is performed in ascending order among the nodes that are registered in the participating node control table. The highest node number passes the token to the lowest node number.

(e) Data from a node that has separated from the network retains the data before the separation because there has been no communication.

#### <Token rotation and cyclic transmission 1>

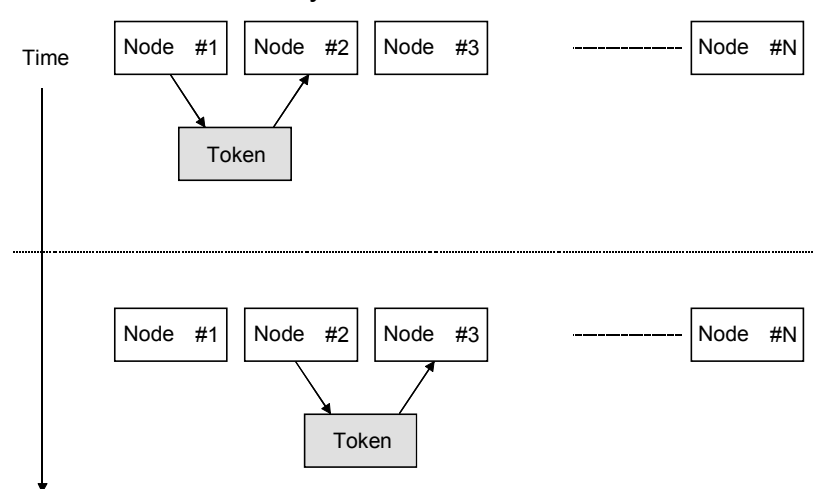

# <Token rotation and cyclic transmission 2>

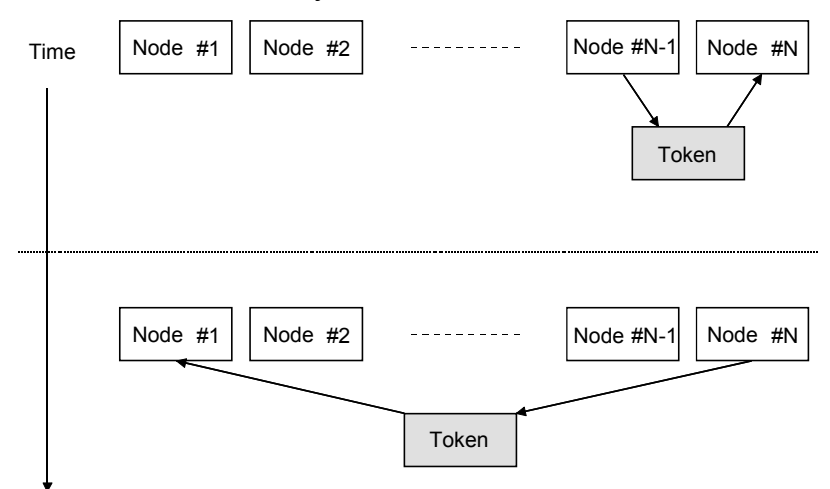

### (2) Common memory

The following introduces the concepts for the common memory.

- (a) The common memory interface provides nodes with a service that can be regarded as a memory shared among them.
- (b) Two area types (Area 1 (bit area) and Area 2 (word area)) may be assigned for a node.
- (c) Multiple frames may be used if the transmitting area size of a node exceeds the transmission size of one frame, that is, 1024 bytes.
- (d) The common memory will not update itself with receiving data until all frames from a node are successfully received in case of the item (c). Thus time coherency of data from a node will be guaranteed.
- (e) Communication unit of each node shall provide fixed area of 8k bits + 8k words = 8.5 k words as the common memory.
- (f) Both Area 1 (bit area) and Area 2(word area) can be set at any size within the maximum.
- (g) Each node cyclically provides a function for sharing the same data with the entire system by broadcasting the data. Each node in FL-net (OPCN-2) reciprocally divides and receives a send area that is not to be duplicated and data exchange is performed. In the operation of the common memory, the send area assigned in a given node becomes the receiving area for another node.

<Example 1 of common area for cyclic transmission>  $Node = 01$ 

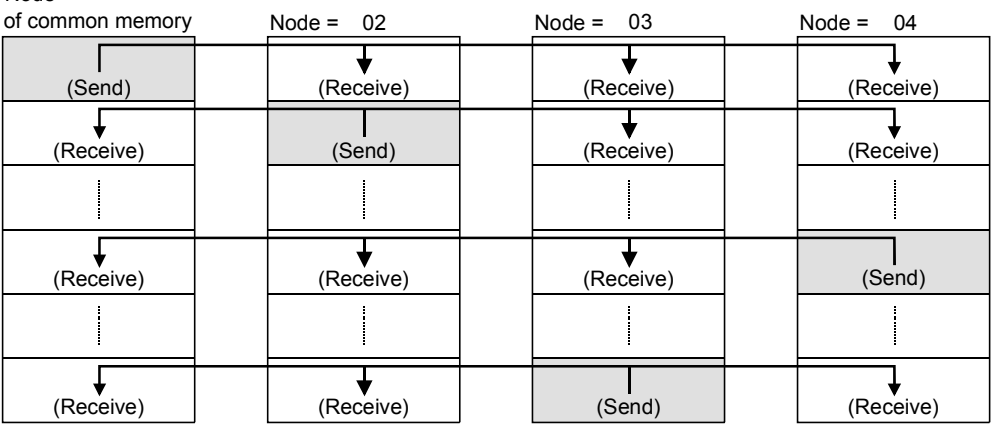

<Example 2 of common area for cyclic transmission>  $N_{\text{old}} - 0$ <sup>1</sup>

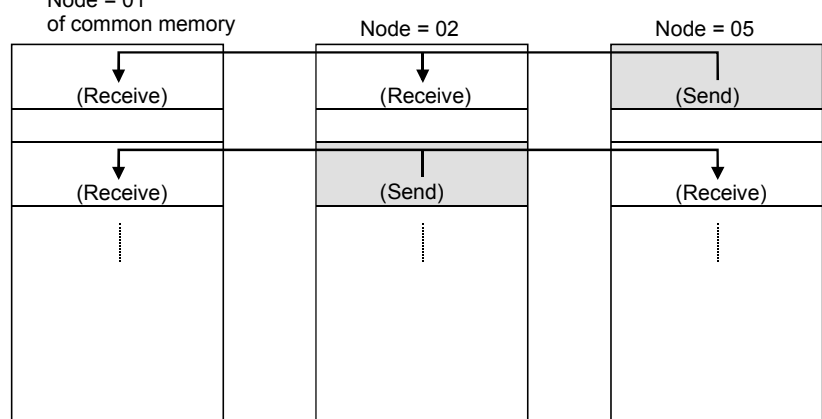

(3) Common memory area 1 (bit area) and 2 (word area) A node shall be assigned two data areas, area 1 (bit area) and area 2 (word

area), as the transmitting areas in its common memory.

Set transmission areas by the first addresses and the sizes of area 1 (bit area) and 2 (word area).

For access between areas 1 (bit area) and 2 (word area), word addresses are used.

Area 1 (bit area) consists of 8 k bits and area 2 (word area) consists of 8 k words. (Example) Setting example for common memory area 1 (bit area) and area 2 (word area) of the local node (When the local node is node 3)

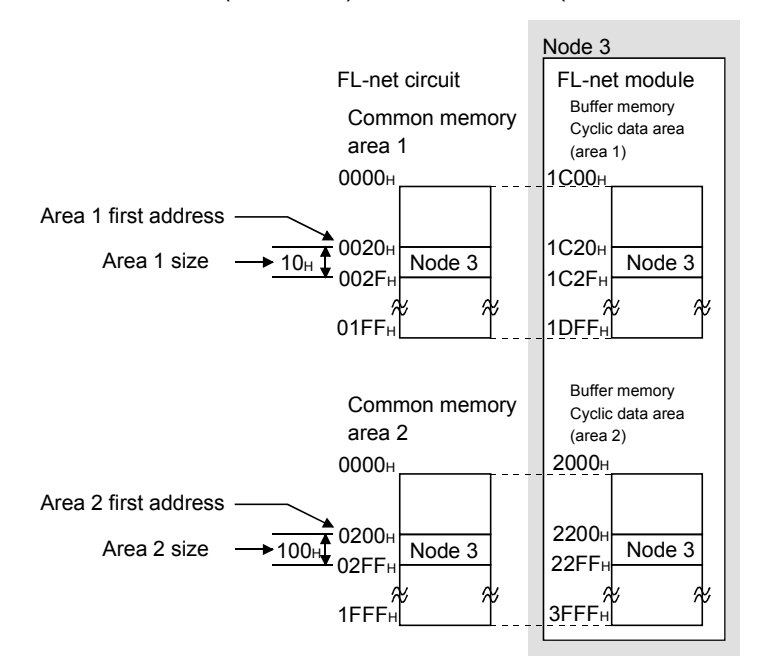

(4) Common memory assignment

(a) Common memory assignment of the local node Each node assigns only the common memory area (for the node to store send data) of its own node to the local node network parameter area.

### POINT

- (1) For the information on how to set the local node network parameter area, refer to the following:
	- When using the initial setting of GX Configurator-FL: Section 6.4.8
	- When setting on the sequence program: Section 6.5.1
- (2) The common memory of the local node can be assigned without specific attention to the order of nodes. (Note that overlapping with those of other nodes is not allowed.)
	- (b) Acquisition timing for common memory assignment of other nodes A node acquires common memory assignment data of the other nodes participating in the network automatically when the node joins the network. Also, it automatically acquires common memory assignment data of a new node when the new node joins the network.

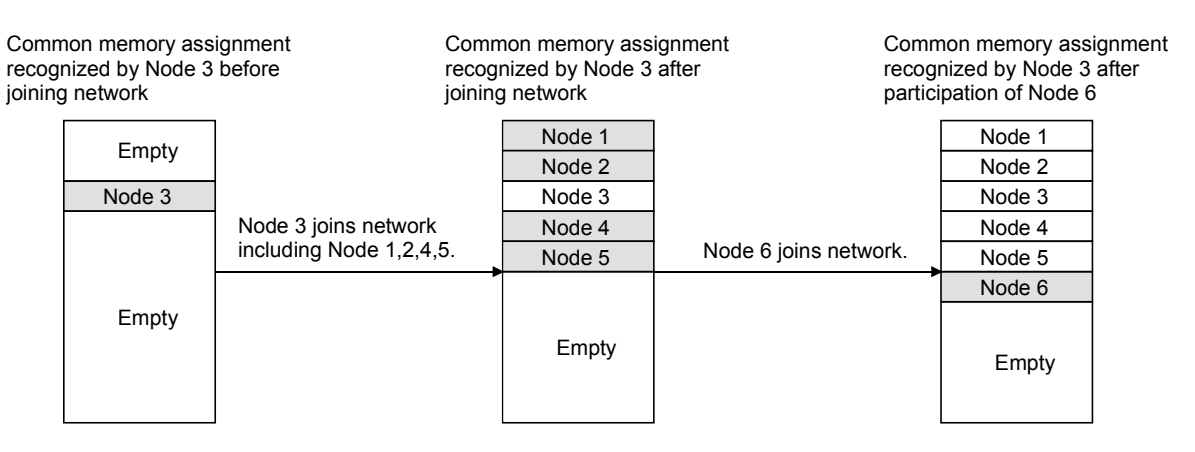

#### POINT

Common memory assignment of the other nodes can be confirmed in the other node network parameter area (Address: 0080 to 087F<sub>H</sub>) in the buffer memory. (Refer to Section 3.2.5 (3) (b).)

(c) When common memory assignment is overlapped Common memory assignment must not be overlapped among multiple nodes.

Before participation in the network, check the common memory assignment of all nodes currently joining in the network. If any duplication is identified, the local node will detect an error. (No error will be detected on the other nodes currently participating in the network.)

#### (5) Common memory and buffer memory

The common memory represents a virtual memory area and consists of area 1 (bit area) and area 2 (word area).

The FL-net module stores the data of area 1 (bit area) and area 2 (word area) into the cyclic data area (Area 1) (Address: 1C00<sub>H</sub> to 1DFF<sub>H</sub>) and (Area 2) (Address: 2000<sub>H</sub> to 3FFF<sub>H</sub>) accordingly.

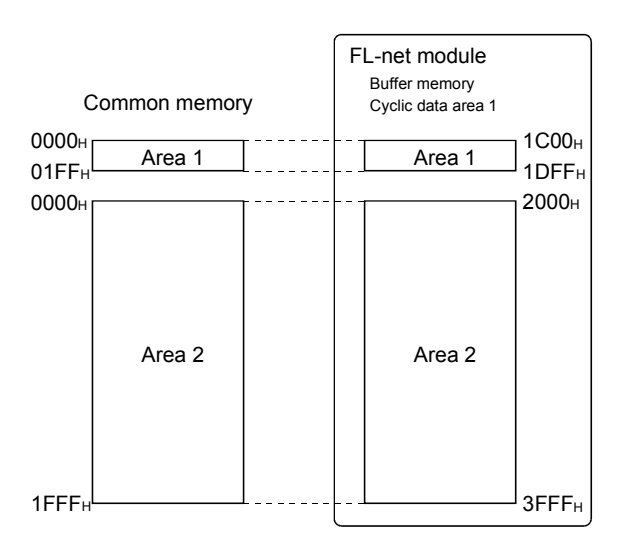

(6) Transfer methods between the cyclic data area (Area 1, 2) in the buffer memory and programmable controller CPU devices Data are transferred between the cyclic data area (Area 1, 2) in the buffer memory and programmable controller CPU devices by either of the following methods.

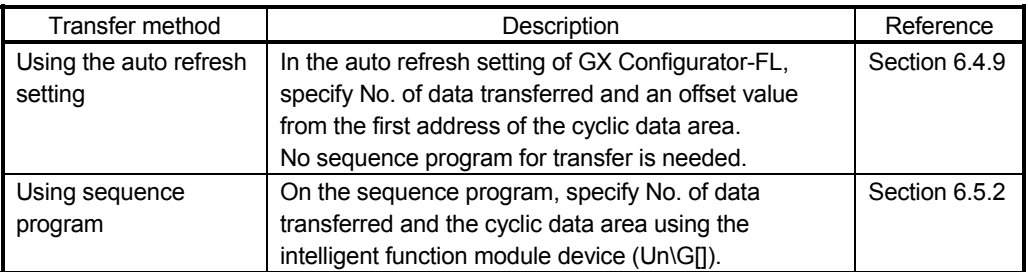

### POINT

Write the data to be transferred to other station from host station into the "write area" which is the sending range of the local node. Do not write any data into the "read area" which is receiving range from other node. When data is unintentionally written, the system may incur a risk of malfunction after the writing. Read area can be confirmed in other node network parameter area in buffer memory (address: 0080~0087FH). (Refer to Section 3.2.5(3)(b)).

#### (7) Guaranteed data consistency

- (a) To guarantee data consistency in cyclic data area (area 2) Although the FL-net module does not operate in synchronization with a CPU module, data consistency in area 2 (word area) is guaranteed by the following procedures.
	- 1) When data of double word (32-bit) or smaller is written/read If the following conditions are met in common memory assignment, data consistency in area 2 (word area) is automatically guaranteed.
		- 1. The first address of area 1 (bit area) is multiples of 2.
		- 2. The size of area 1 (bit area) is multiples of 2.
		- 3. The first address of area 2 (word area) is multiples of 2.
		- 4. The size of area 2 (word area) is multiples of 2.
	- 2) When data larger than double word (32-bit) is written/read Data consistency in area 2 (word area) is guaranteed for each node by the following procedures.

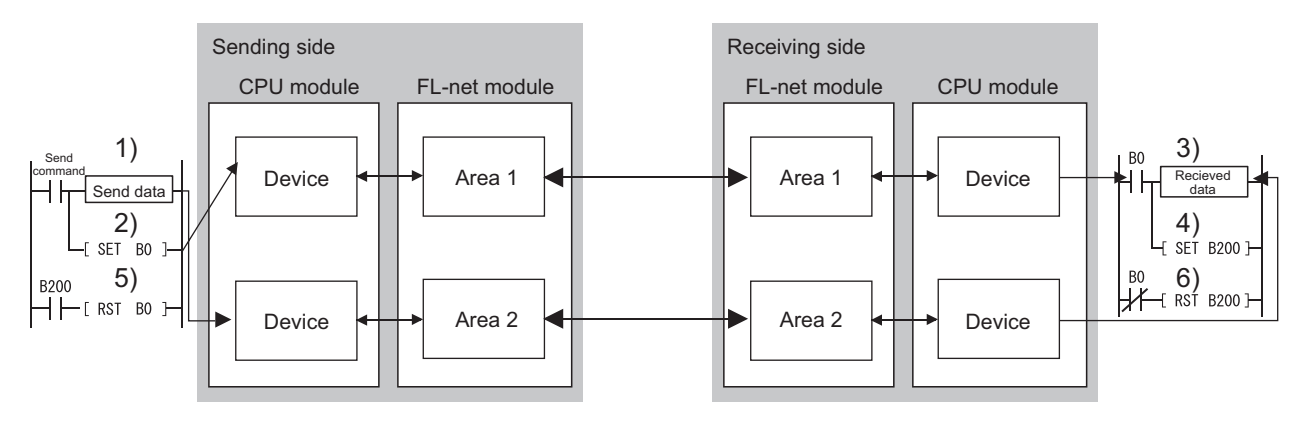

(Sending side)

1. Write send data to area 2 (word area).

2. Turn on the bit of area 1 (bit area).

Upon receiving a token, the FL-net module sends data of area 1 (bit area) and then data of area 2 (word area).

(Receiving side)

- 3. Because the data are received at area 2 (word area) and then area 1 (bit area) of the FL-net module, read the received data from area 2 when the bit of area 1 is turned on.
- 4. When reading of received data is completed, turn on the bit of area 1 (bit area).

(Sending side)

5. After checking that the reading of received data is completed at receiving side, turn off the bit of area 1 (bit area).

(Receiving side)

- 6. After checking that the bit of area 1 (bit area) is turned off at sending side, turn off the bit of area 1 (bit area) at receiving side.
- (b) Handshake program example

The example below shows how to guarantee data consistency in area 2 (word area) for each node when data larger than double word (32-bit) is written/read.

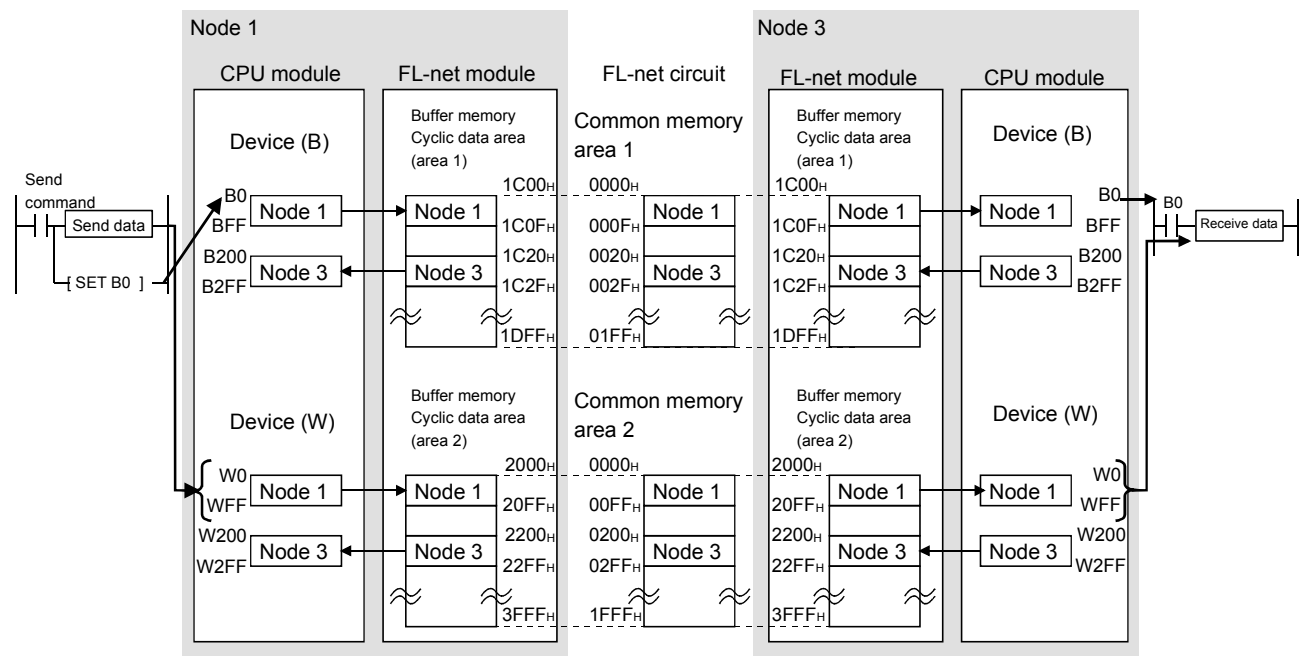

The following is an example program in which W0 to WFF data of node 1 are sent to W0 to WFF of node 3, as shown above.

Upon completion of transmit data storage, B0 is set to ON, resulting in a handshake.

Sending station (Node 1)

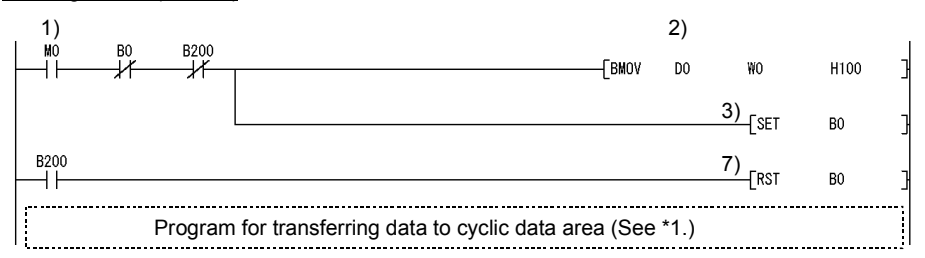

#### Receiving station (Node 3)

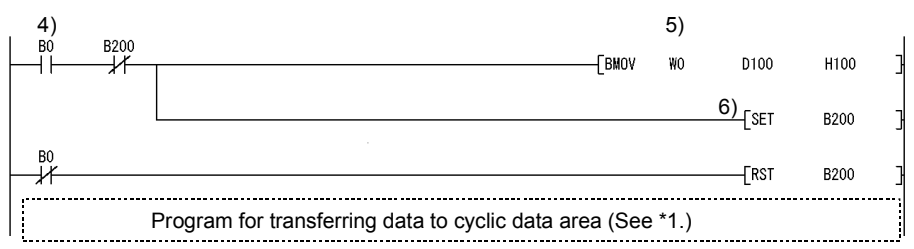

- 1) Send command (M0) is set to ON.
- 2) Data in D0 to D255 are stored in W0 to WFF.
- 3) Upon completion of storing data into W0 to WFF, B0 for handshaking is set to ON.
- 4) By cyclic transmission, area 2 (word area) data and then area 1 (bit area) data are sent, and B0 of the receiving station is set to ON.
- 5) Data in W0 to WFF are stored in D100 to D355.
- 6) Upon completion of storing data into D100 to D355, B200 for handshaking is set to ON.
- 7) When the data are delivered to the receiving station, B0 is set to OFF.

\*1 If the auto refresh is not set up (Refer to Section 6.4.9.), transfer CPU module data to the cyclic data area of the FL-net module, using the following sequence program.

#### Sending station (Node 1)

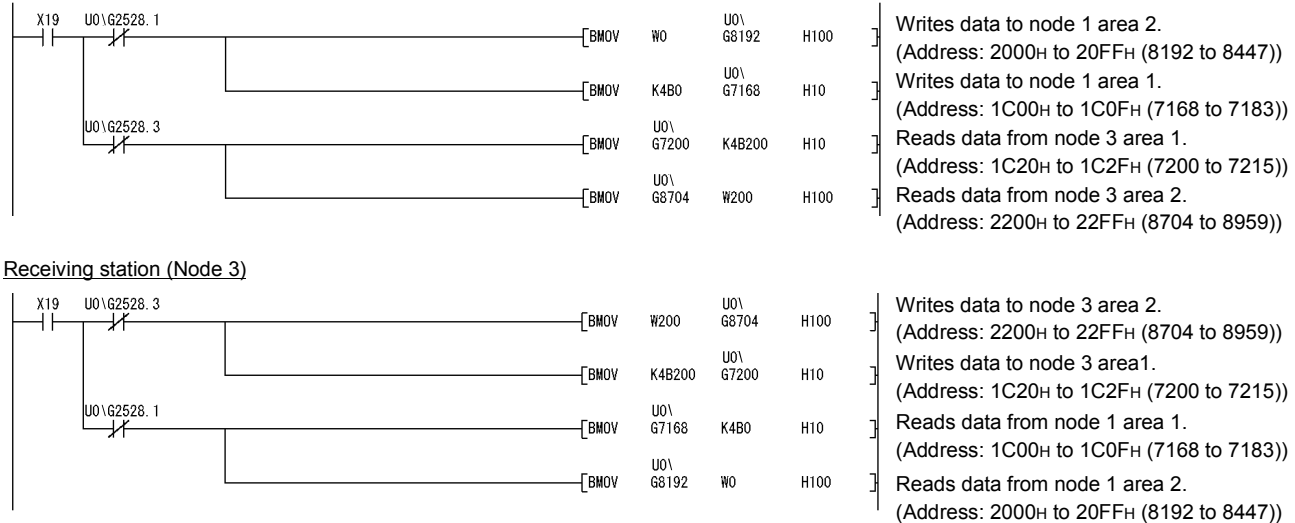
### 6.2.8 Message transmission

- (1) Summary of message transmission Message transmission is the function supporting the asynchronous data exchange generated among nodes.
	- (a) When a node receives a token, it sends up to one (message) frame before transmitting cyclic frames.
	- (b) Data volume that can be transmitted in a frame is equal to or less than 1024 bytes. (excluding the header).
	- (c) Algorithm is provided so as not to exceed permissible refresh cycle time for cyclic transmission.
	- (d) Both 1 : 1 transmission to a specific destination node and 1 : n broadcast transmission to all nodes are provided.
	- (e) Delivery acknowledgement function is provided to confirm successful delivery of data to the destination node on the 1 : 1 message transmission.
	- (f) If message transmission is implemented for a node that has been removed from the network, FL-net module detects an error (error code: C322H or C323H).

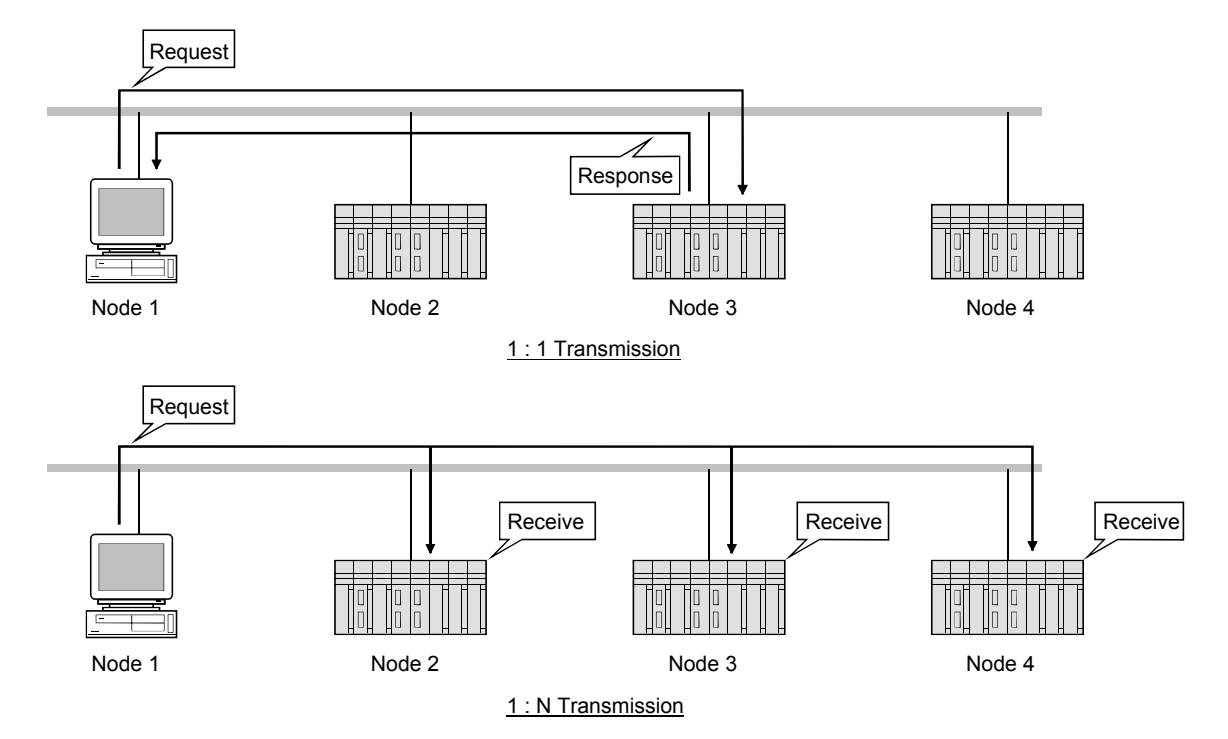

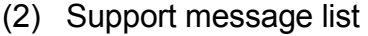

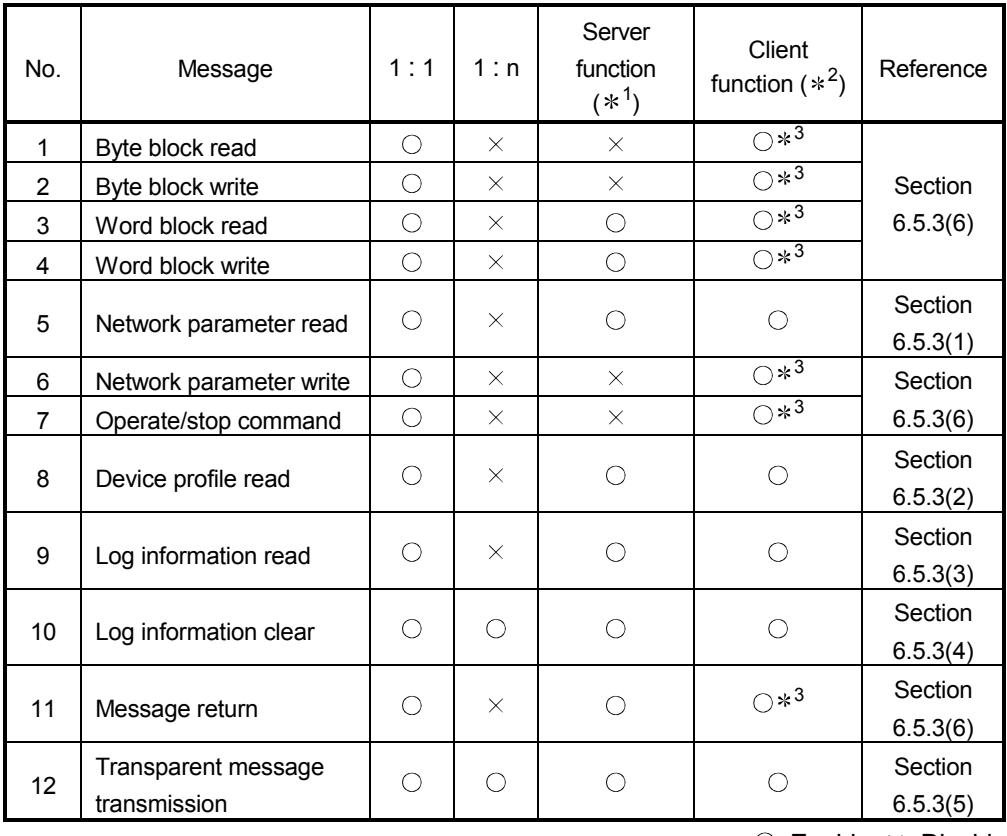

 $\circ$ : Enable  $\times$ : Disable

\*1 : Server function  $\cdots$  Functions that create a response frame for the request message that has been received and send it.

2 : Client function · · · · Functions that send the response message and receive the response frame.

3 : Realized by the transparent message transmission. Refer to Section 6.5.3 (5)(6) for the sending method for transparent type message transmission. Also, refer to the external device manual for transaction code.

# (3) Transaction code

In each of the messages, its header has a transaction code for requesting or a transaction code for responding that is used for identifying the message frame.

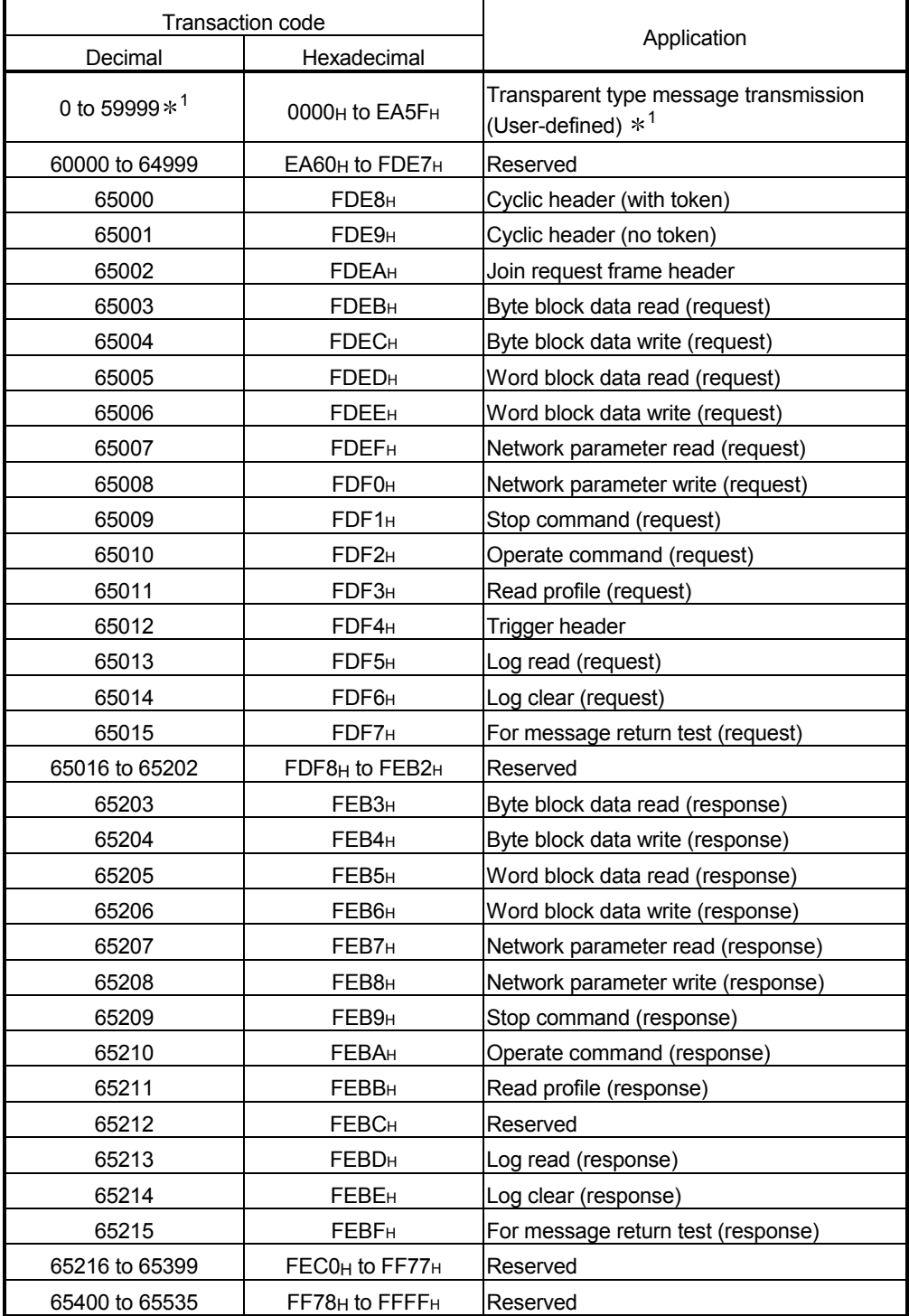

1: For the QJ71FL71-T, QJ71FL71-B5, and QJ71FL71-B2, the codes are as follows:

| Transaction code |                                          |                                                                     |
|------------------|------------------------------------------|---------------------------------------------------------------------|
| Decimal          | Hexadecimal                              | Application                                                         |
| 0 to 59599       |                                          | 0000H to E8CFH Transparent type message transmission (User-defined) |
|                  | 59600 to 59999   E8D0H to EA5FH Reserved |                                                                     |

POINT

A response transaction code is a "request transaction code + 200".

# (4) Virtual address space and physical address

When a virtual address space is specified by word block read/write for a Q series FL-net module, an access can be made to the CPU module and MELSECNET/H remote I/O station devices on the target node.

Accessible CPU module and MELSECNET/H remote I/O station devices and their device number ranges are shown below.

### (a) Comparison between the virtual addresses and physical address 1) CPU module

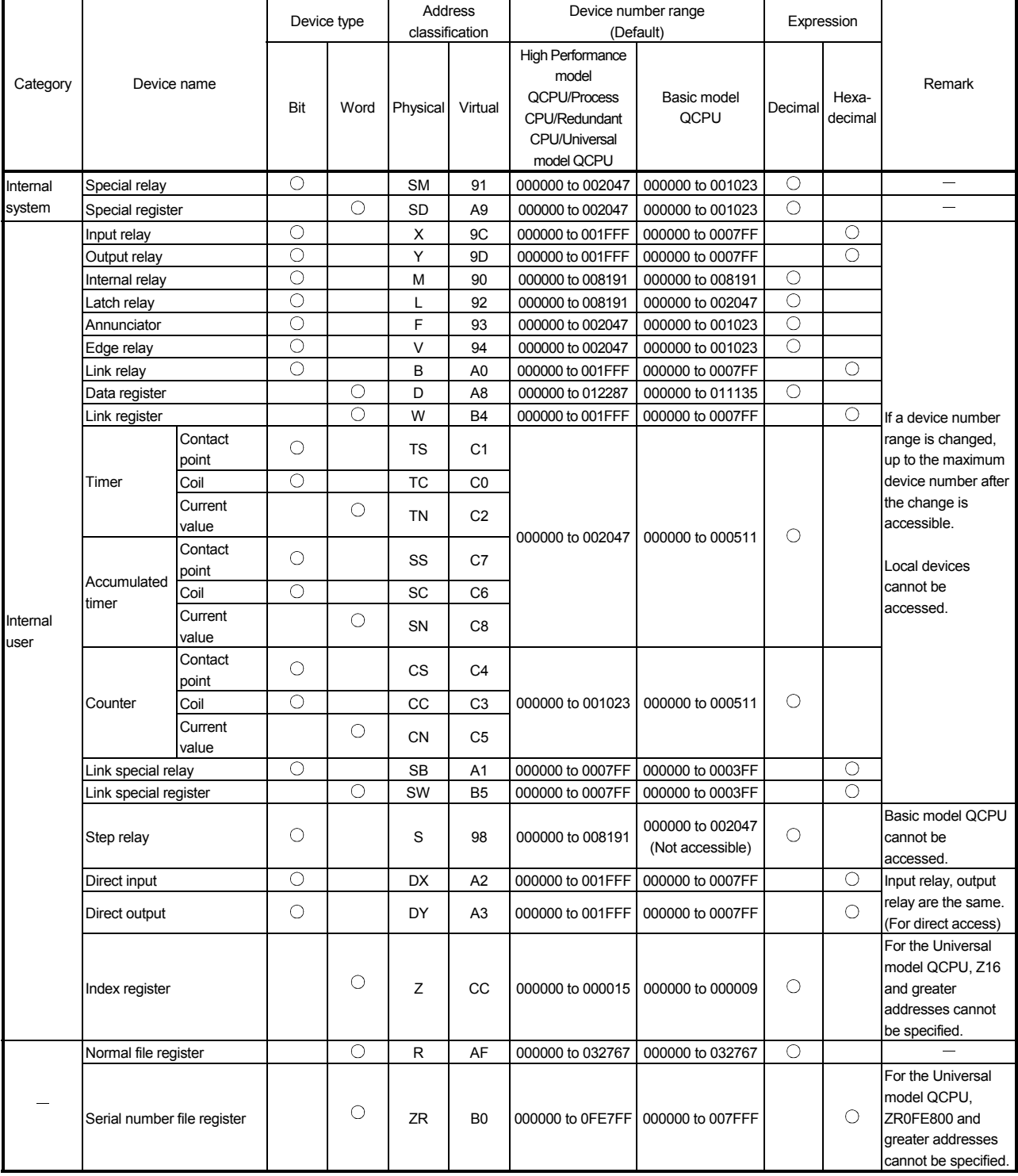

REMARK

Some device number ranges can be changed from default values in PLC parameter setting for the CPU module. Refer to the manual for the CPU module.

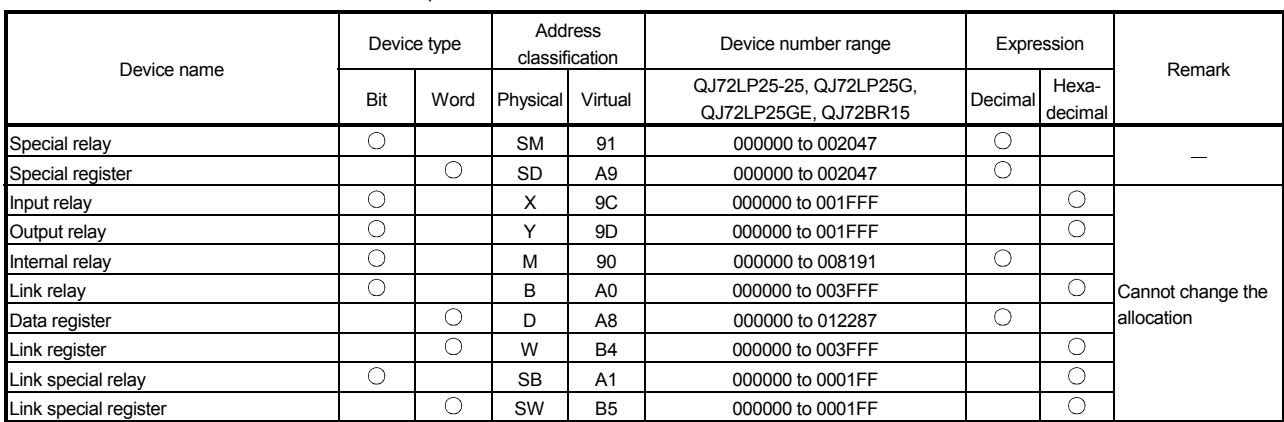

#### 2) MELSECNET/H remote I/O station

: A virtual address is expressed as a 32-bit address as shown below.

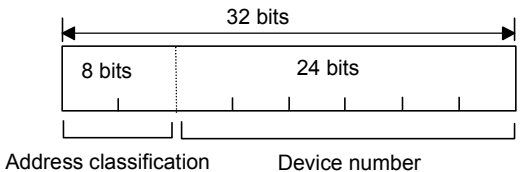

#### (b) Virtual address specification (Word block)

#### 1) Device classification: bit

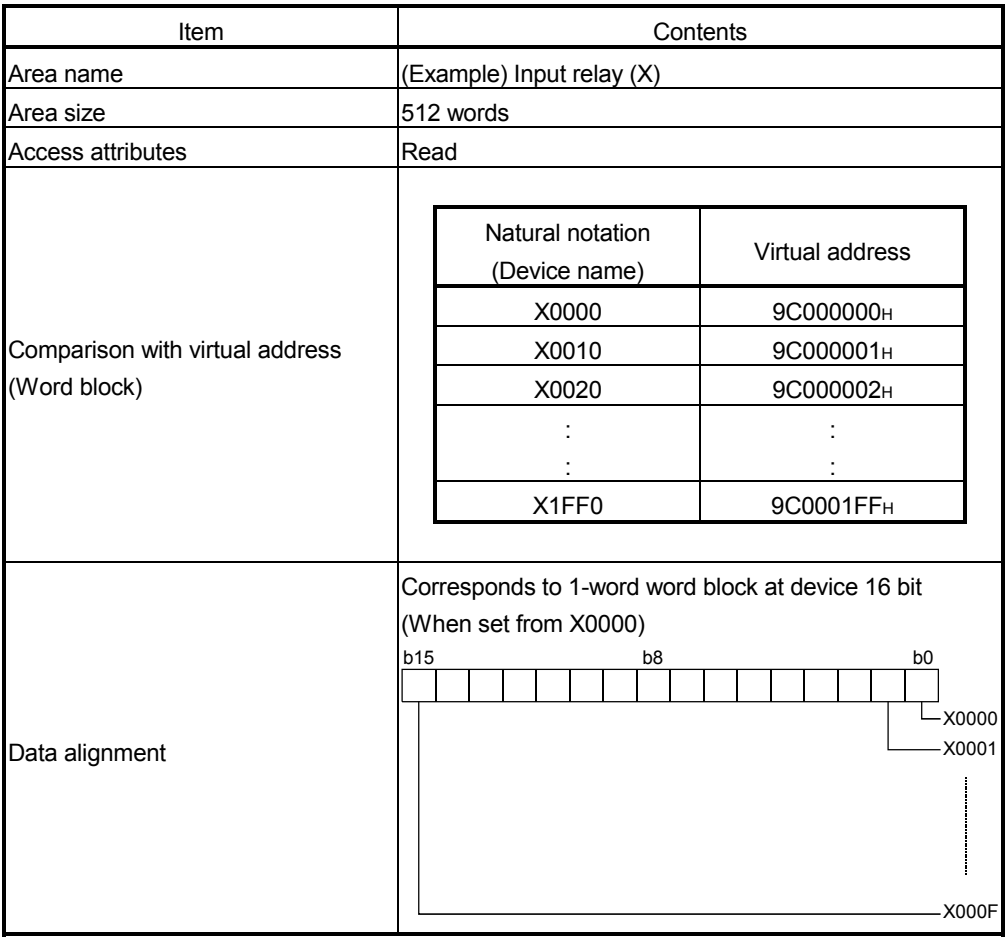

### 2) Device classification : word

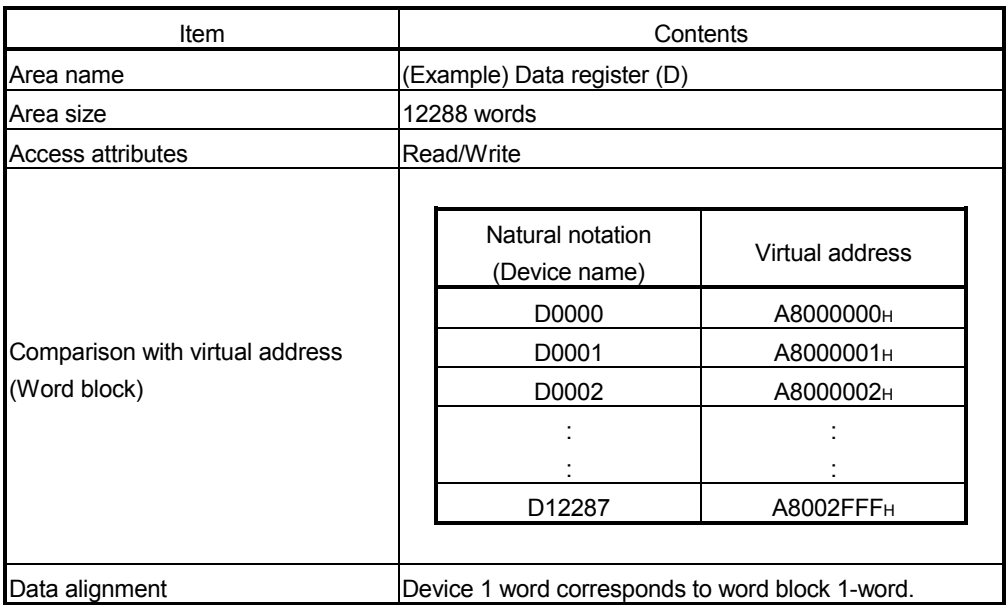

## (5) Support message details (Server function)

The server function of the support messages is explained in this section.

(a) Word block read

This function reads messages in word units (1 address 16 bit units) for the virtual address space (32 bit address space) that the corresponding node holds from the network.

The virtual address spaces of the Q series FL-net module are assigned to respective devices (physical addresses) of the CPU module and MELSECNET/H remote I/O station. (Refer to (4).)

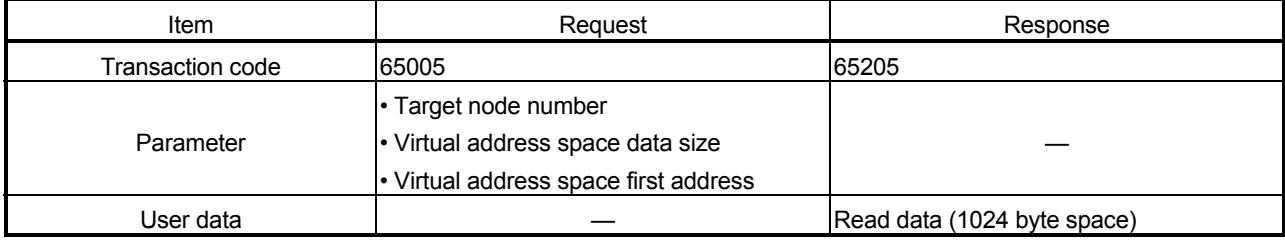

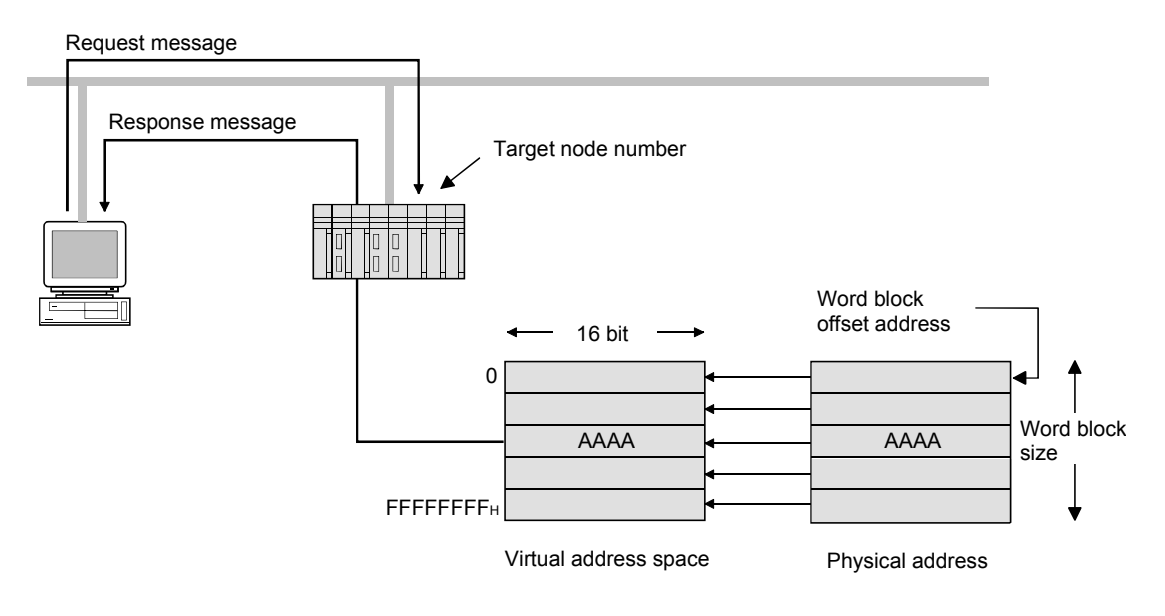

(b) Word block write

This function writes messages in word units (1 address 16 bit units) for the virtual address space (32 bit address space) that the corresponding node holds from the network.

The virtual address spaces of the Q series FL-net module are assigned to respective devices (physical addresses) of the CPU module and MELSECNET/H remote I/O station. (Refer to (4).)

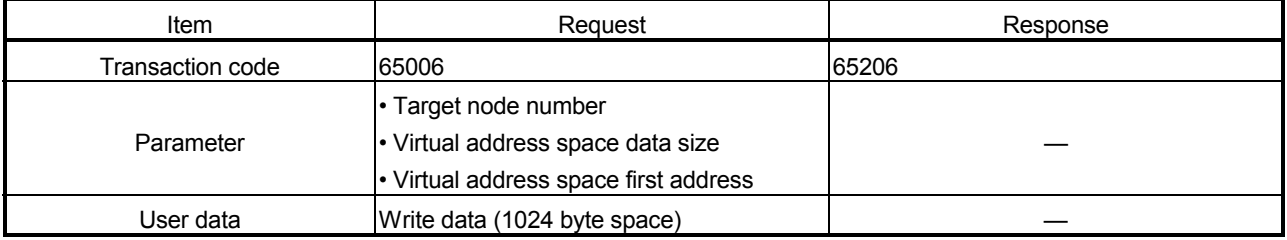

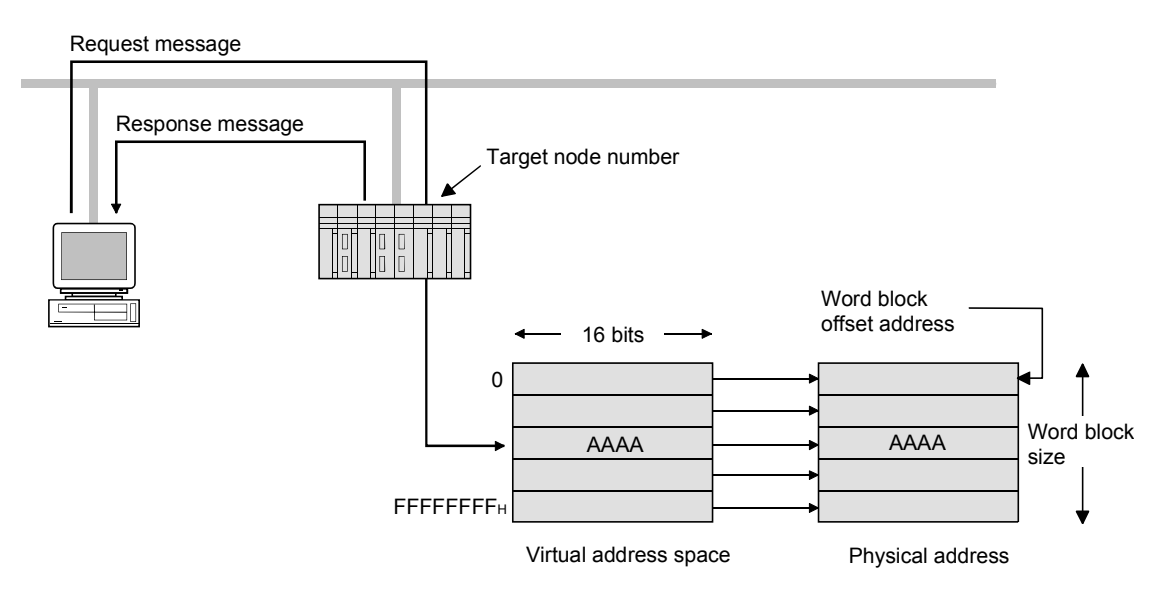

(c) Read network parameters

This function reads the corresponding node network parameter data from the network.

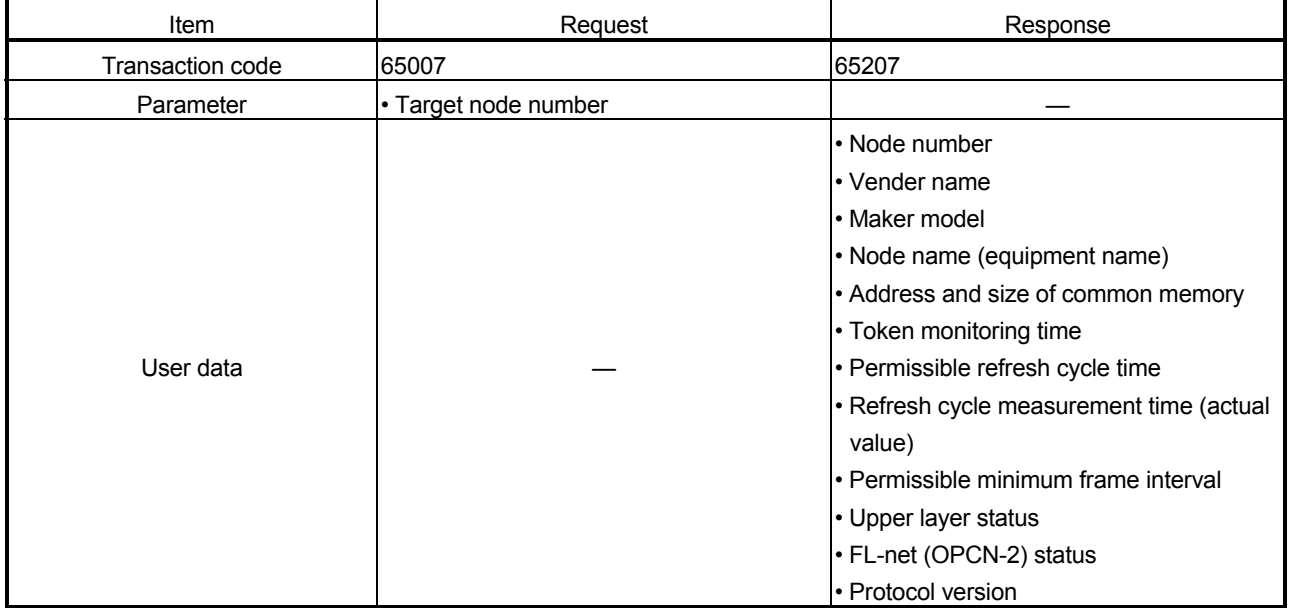

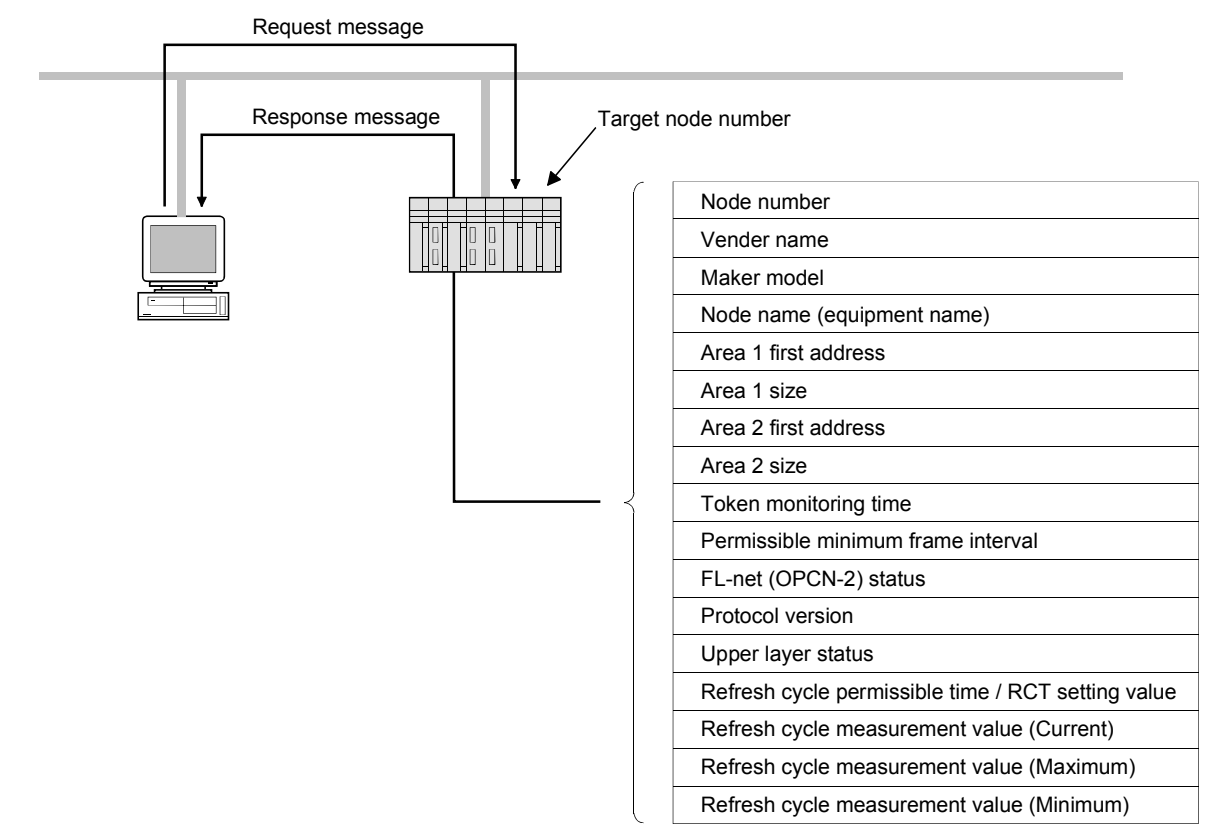

Network parameter

(d) Device protocol read

This function reads the device profile data that is the data for the corresponding node from the network. The data format for the device profile data is based on ASNI.1 "Abstract Syntax Notation One" conversion rules for transmission encoding as stipulated in ASNI.1 "Basic Encoding Rules (ISO/IEC 8825).

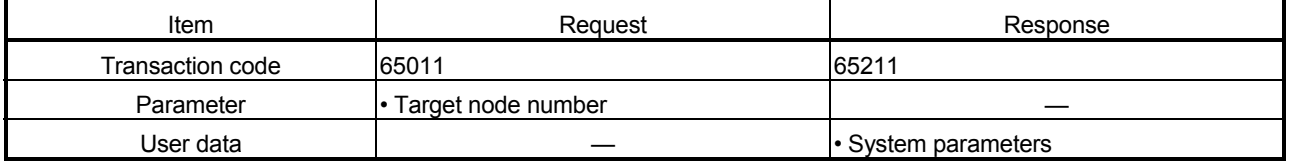

### <Device profile data>

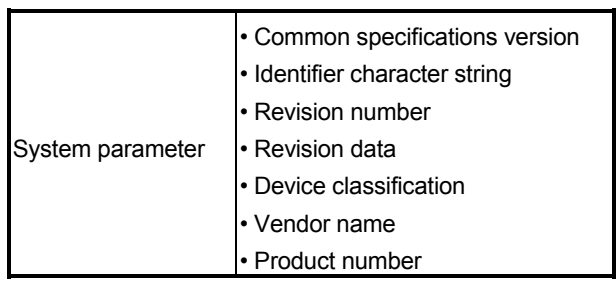

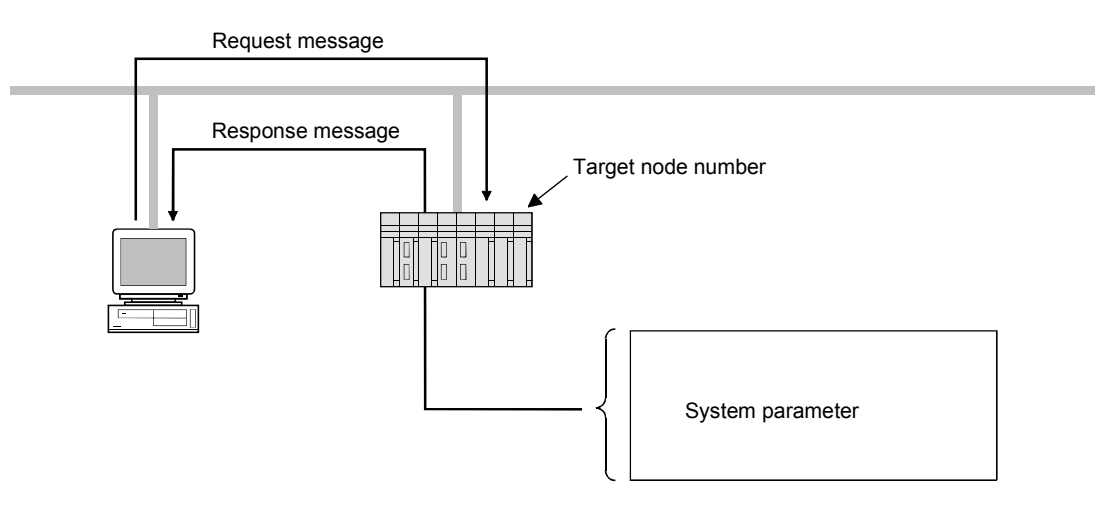

(e) Log information read

Message function for reading corresponding node log information from the network.

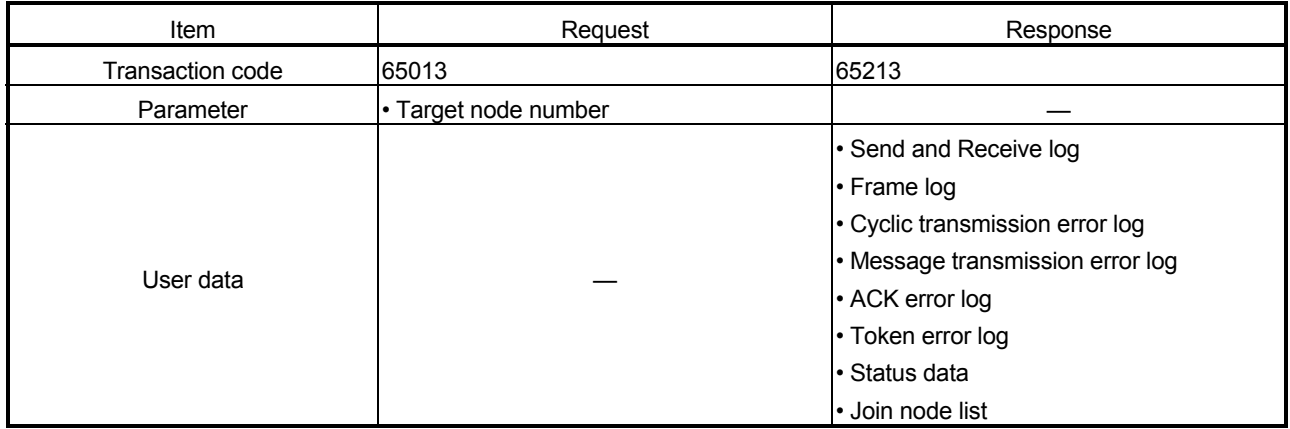

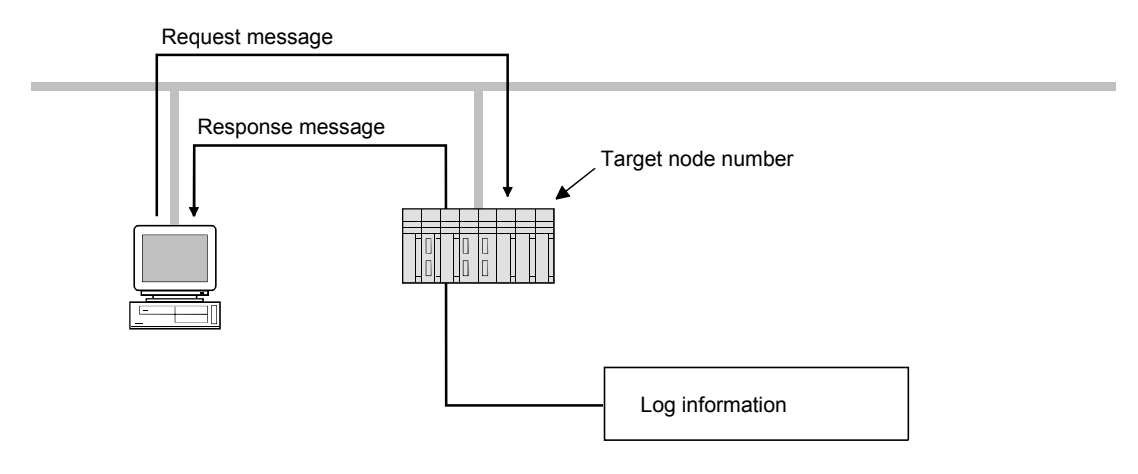

(f) Log information clear

Message function for clearing corresponding node log information from the network.

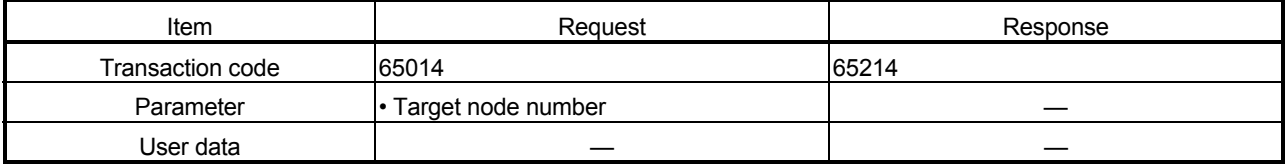

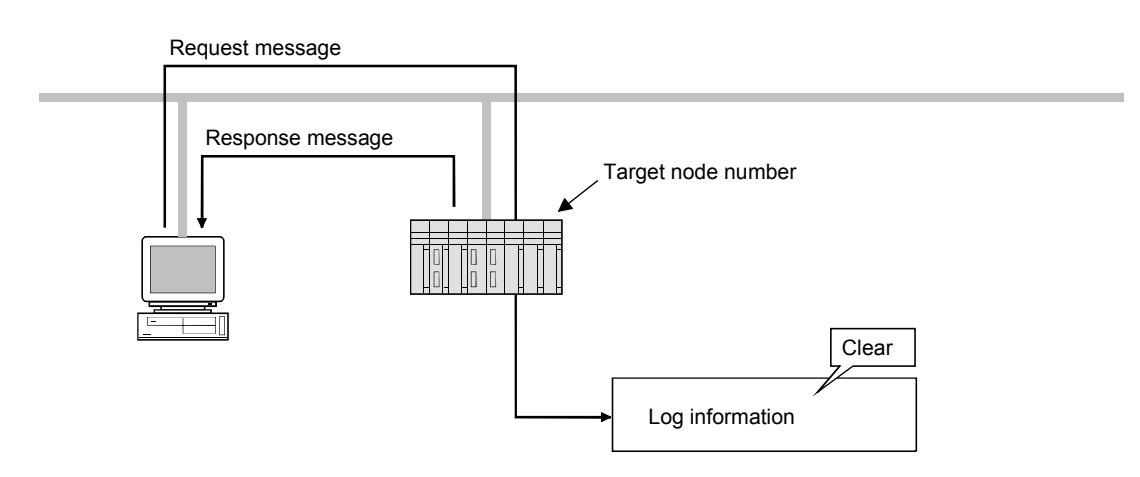

(g) Message return

This function returns the received message.

The returning is performed automatically within the FL-net module.

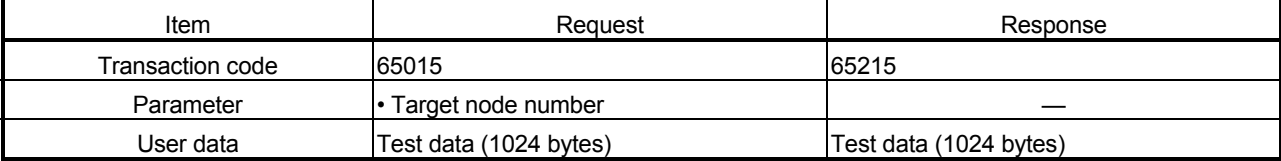

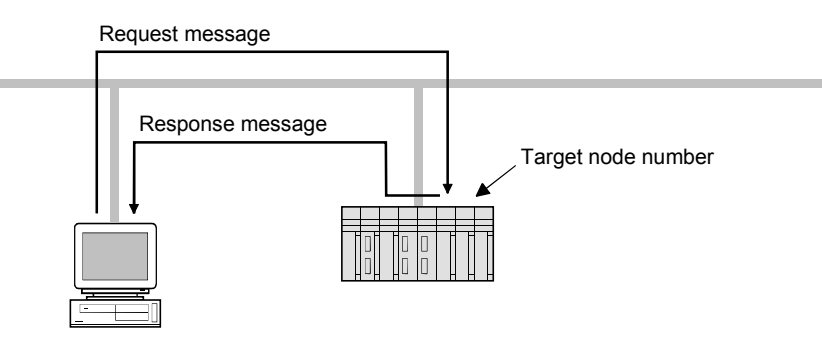

(h) Transparent type message transmission This function writes messages to the corresponding node received message area from the network.

When a response message is required, create it with sequence program since FL-net module does not send it.

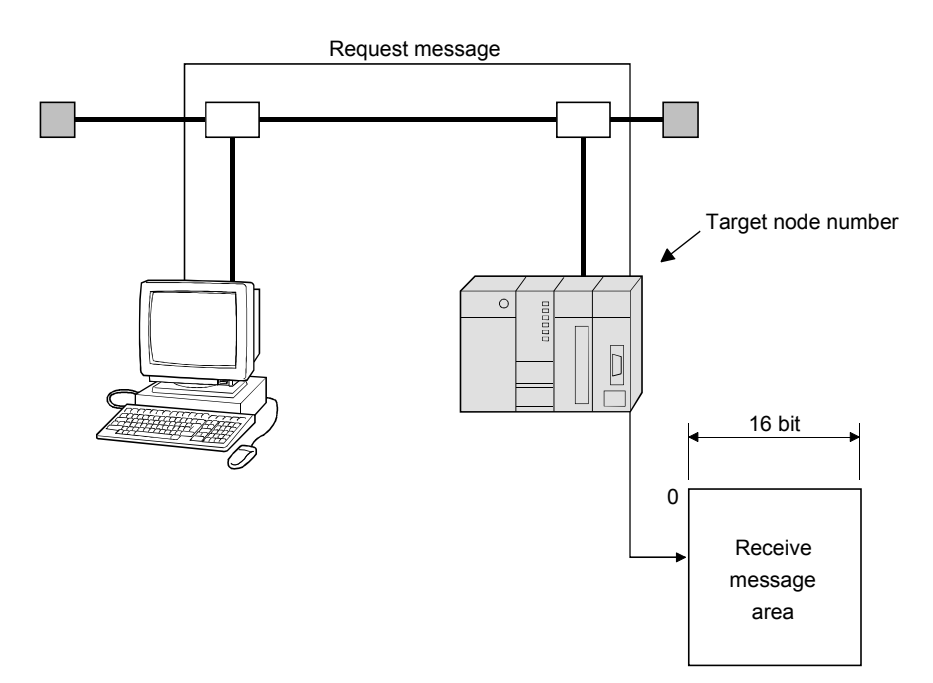

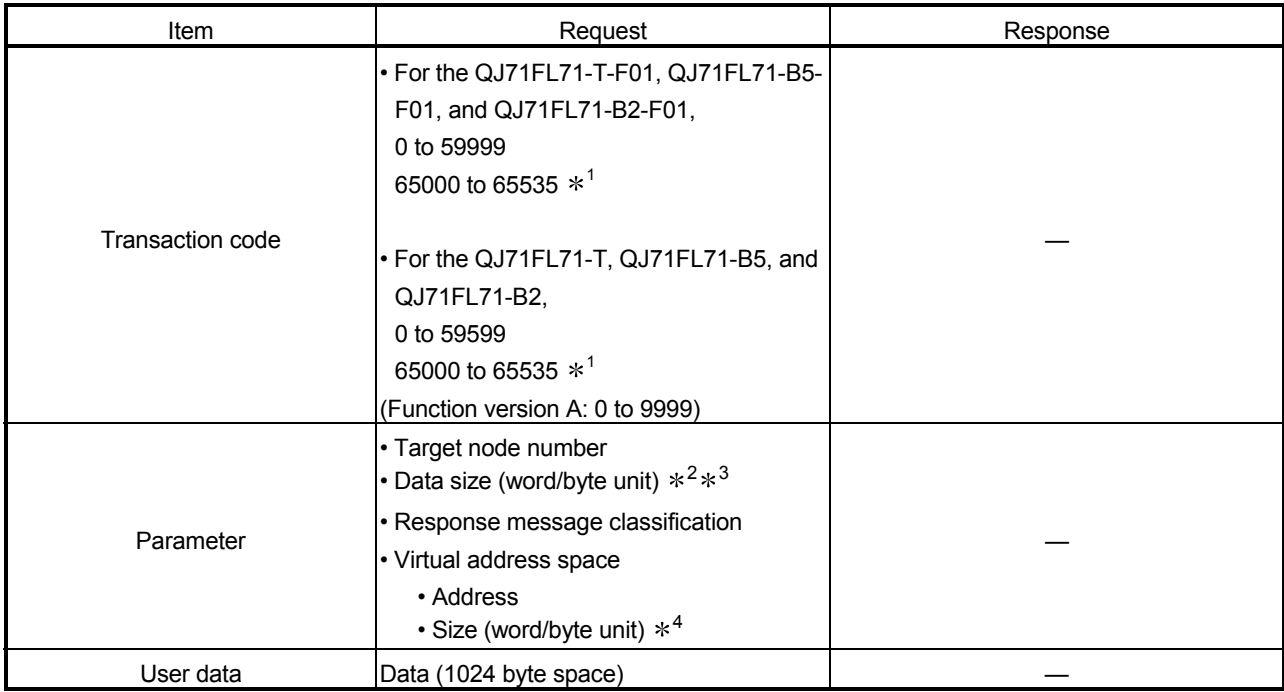

1 : Refer to Section 6.2.8 (3) "Transaction codes" for information on codes used by the system.

2 : Since there is no discrimination of transaction codes for the request frame and response frame, user must define them.

3 : If the object destination is using Version A, use word units. (Version A is not compatible with byte units.)

4 : Size depends on transaction code.

POINT Since there is no discrimination of transaction codes for the request frame and response frame, user must define them.

### 6.3 Setting the FL-net Module

This section explains the procedures and setting methods up to the operation of the FL-net module.

### 6.3.1 Procedures up to operation

The following is a summary of the procedures up to operation.

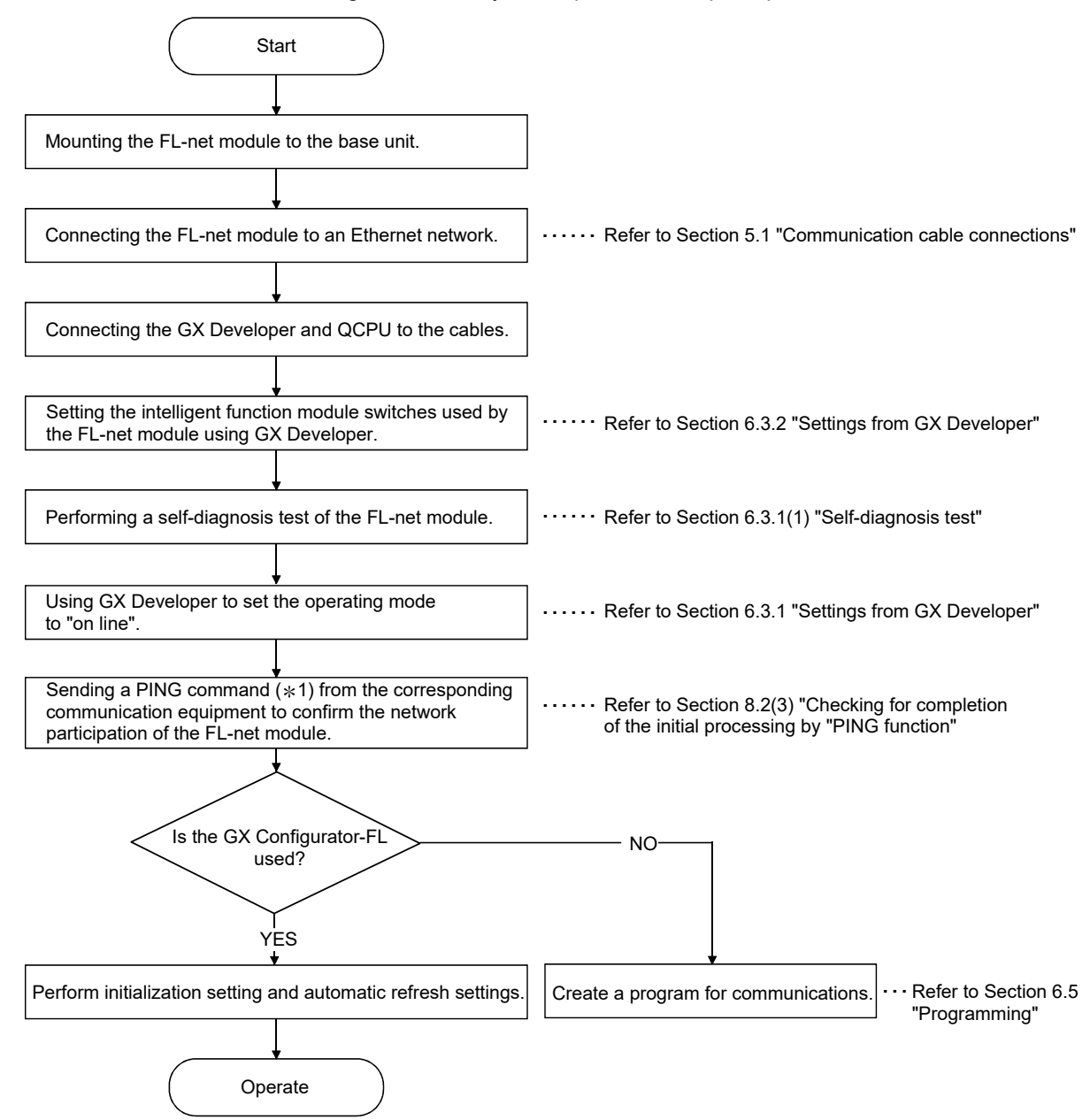

1 : Note that the PING command cannot be sent from the FL-net module.

### (1) Self-diagnosis test

This section explains the self-diagnosis test used for checking the send/receive functions and hardware components of the FL-net module.

(a) Self-loopback test

This section explains the self-loopback test for checking the hardware including the send/receive circuits of FL-net module.

A self-loopback test is one that check whether or not the FL-net module can receive the same message when an local station address transmission is sent to the line and received via the network.

Next, the procedure for the self-loopback test is explained. This test is performed in approximately 5 seconds. The test results are evaluated by using the LED on the front of the FL-net module.

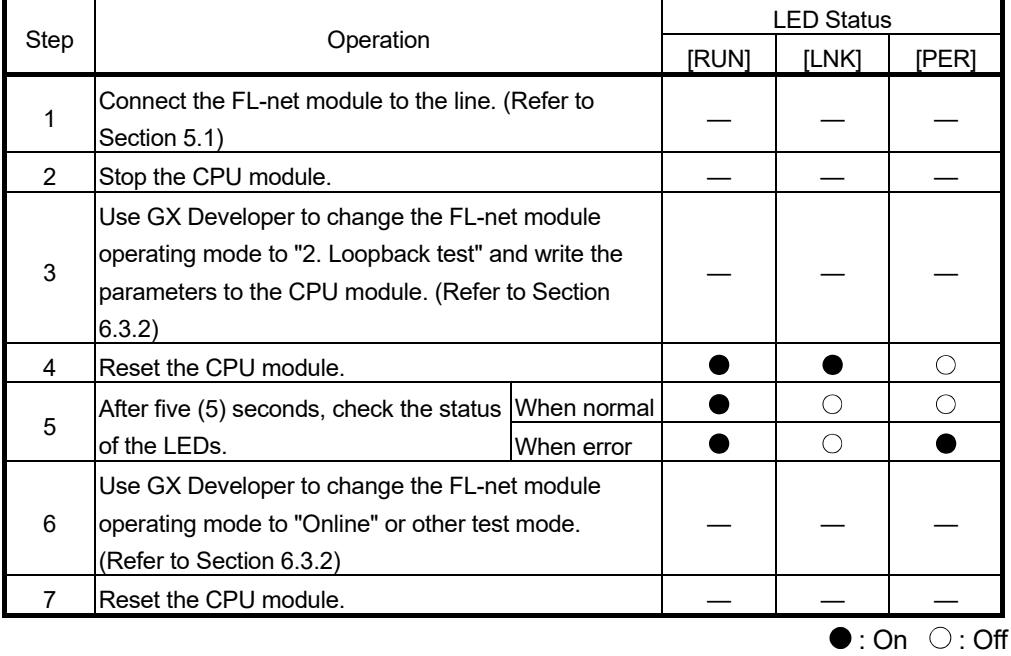

The following are possible causes of errors.

- FL-net module hardware error.
- FL-net (OPCN-2) line error
- External power supply 12 V DC error (10BASE5 only)

### POINT

There is no hardware-type blockage by the corresponding equipment on line, even when the self-loopback test is performed. When the packets are crowding the line, packet collision may cause the test to take more than five seconds to complete. It such cases, perform this test after stopping the data communication among other equipment.

(b) Hardware test

This section introduces the RAM and ROM tests for the FL-net module. The following are the steps for performing the hardware tests. The test results are evaluated by using the LED in the front of the FL-net module.

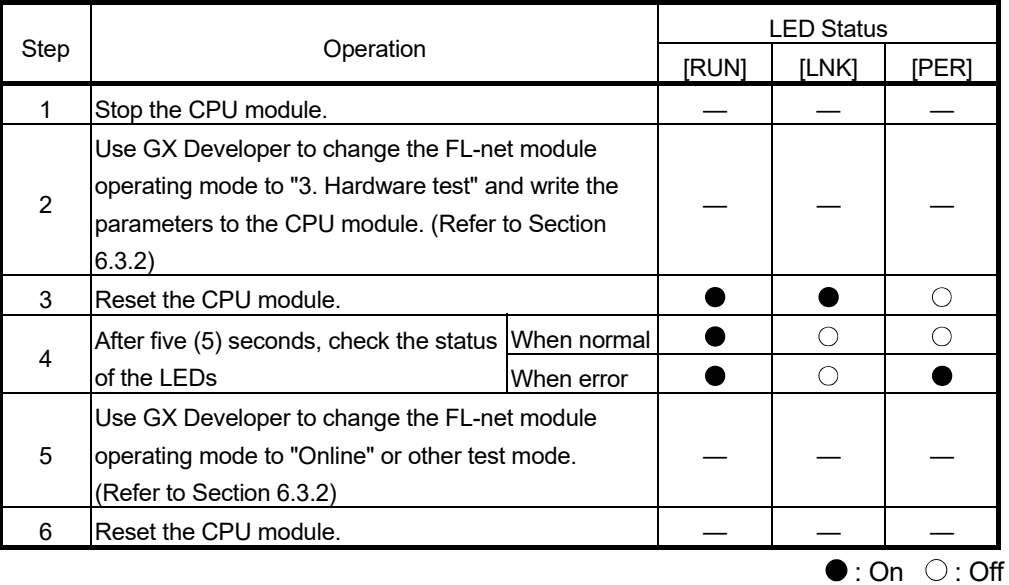

The following are possible causes of errors.

• FL-net module RAM/ROM error.

### POINT

If the results of the hardware test show an error, perform the test again. If a repeat of the test shows that there may be an error with the hardware of the FLnet module, make detailed notes of the problem and then contact your nearest representative.

# 6.3.2 Setting the GX Developer

This section explains the settings on GX Developer to operate FL-net module. Refer to the operating manual for the GX Developer for details about the screen displays. For multiple CPU systems, refer to QCPU User's Manual (Multiple CPU System).

# (1) I/O assignment

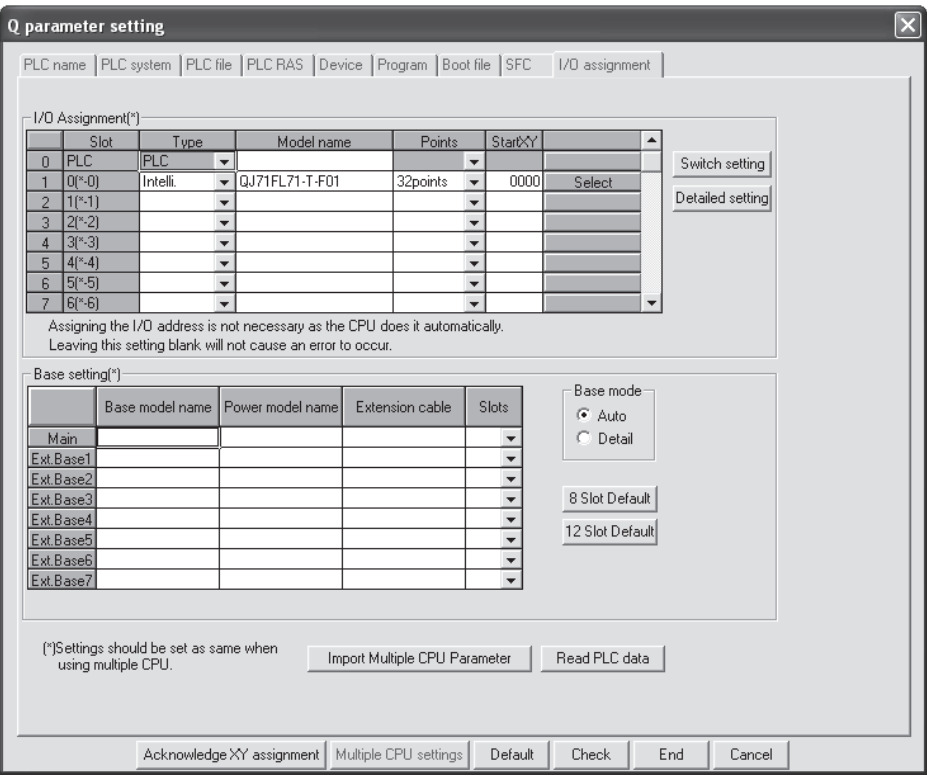

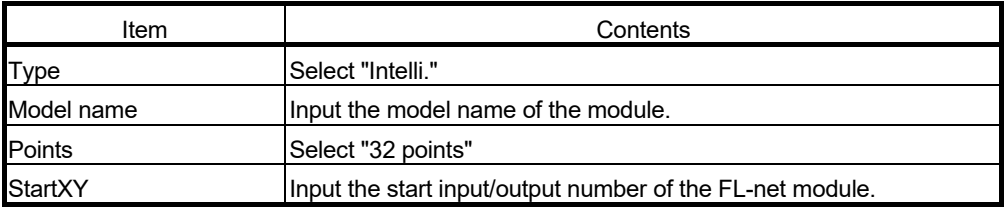

Switch setting for I/O and intelligent function module Input format DEC.  $\overline{\phantom{a}}$ Switch 1 Switch 2 Switch 3 Switch 4 Switch 5 4 Type Model name Slo  $0$  PLC PLC No.1  $|$ PLC PLC No.2  $\mathbf{1}$  $\overline{2}$  $\sqrt{1$ <sup>x</sup>-1) QJ71FL71-T-F01  $\overline{192}$ 168 250 Intelli.  $\overline{0}$  $3$   $2^{(*)}2$ QJ71FL71-T-F01  $\overline{192}$ 250  $\overline{0}$ **Intelli** 168  $\frac{4}{5}$   $\frac{3(^{x} \cdot 3)}{4(^{x} \cdot 4)}$  $6 \ 5^{*}5$  $\sqrt{6$ <sup>(\*</sup>-6)  $\overline{7}$  $8$  7(\*-7)  $8(*-8)$  $\overline{9}$  $10$   $9$ <sup>\*</sup> $-9$ )  $\frac{11}{12}$   $\frac{10(*10)}{11(*11)}$  $\begin{array}{|c|c|c|}\hline \rule{0pt}{1.1ex}\quad \ \ \, 13 & 12 (\textcolor{blue}{\textbf{``12}})\\ \hline \rule{0pt}{2.5ex}\quad \ \ \, 14 & 13 (\textcolor{blue}{\textbf{``13}})\\ \hline \end{array}$  $15$  14( $*$ -14) End Cancel

## (2) Intelligent function module switch setting

(a) Switch 1 to switch 4

Sets the IP address of the FL-net module.

Consult with the network manager (the person who plans the network or manages the IP addresses) about the IP address and set so that is no duplication with remote nodes.

- 1) Switch 1 Set the first digit of the IP address. If set to "No setting (Blank)", the default setting is used.
	- Default value : 192

### POINT

FL-net (OPCN-2) uses Class C IP address.

Setting values can be set within a range from 192 to 223.

2) Switch 2

Set the second digit of the IP address.

If set to "No setting (Blank)", the default setting is used.

- Default value : 168
- Setting range : 0 to 255
- 3) Switch 3
	- Set the third digit of the IP address.

If set to "No setting (Blank)", the default setting is used.

- Default value : 250
- Setting range : 0 to 255
- 4) Switch 4

Set the fourth digit of the IP address. (This is the node number.) If set to "No setting (Blank)", the default setting is used.

- Default value : 1
- Setting range : 1 to 254

(b) Switch 5

Enter the operating mode of the FL-net module.

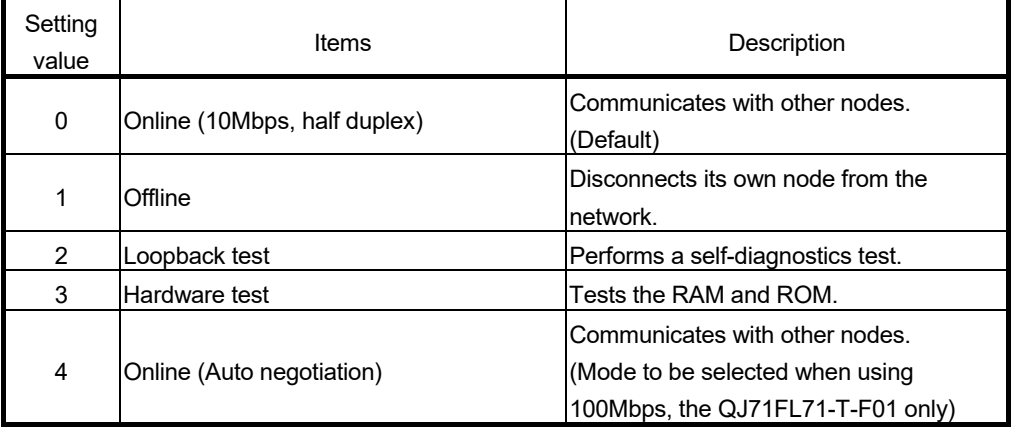

- (c) Input format
	- Select the input format for the settings.
	- Decimal
	- Hexadecimal (default)

# REMARK

When connecting to the network, set the operation mode of the FL-net module to "Online" on the Intelligent function module switch setting screen. After writing the settings to programmable controllers and when the CPU is reset, the preparations for the FL-net module is complete.

Confirmation that preparations have been completed can be performed by using the module ready (X1C).

ON : Preparations completed

OFF : Intelligent function module switch setting error

If the module ready (X1C) was left off, reset the intelligent function module switches again.

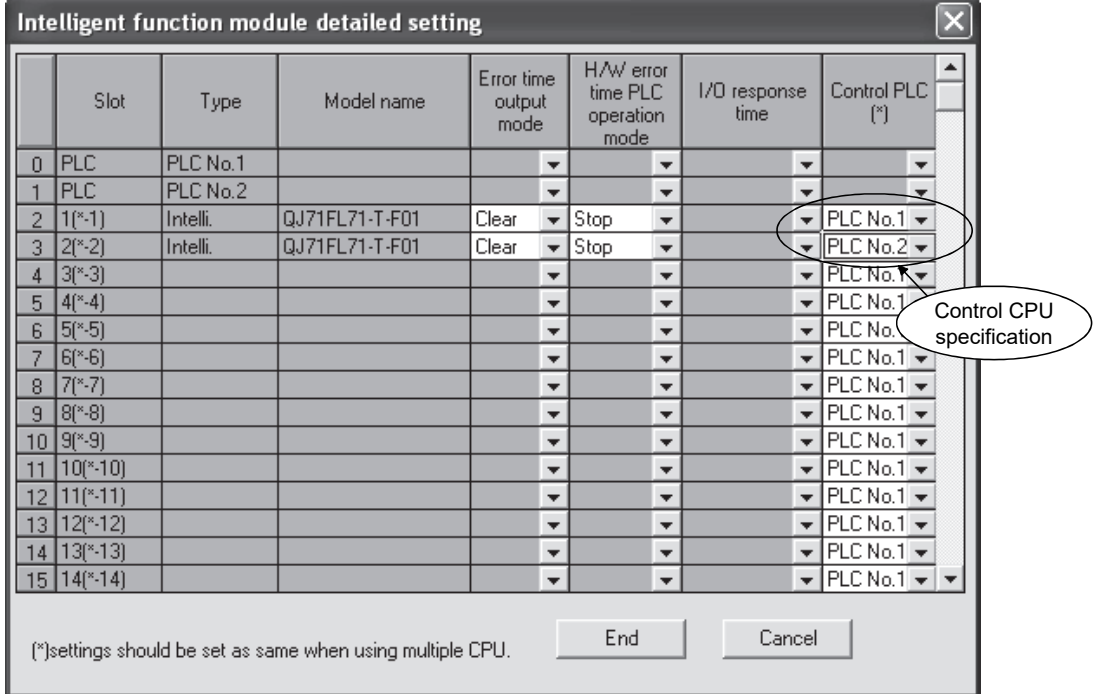

(3) Detailed settings (I/O module, intelligent function module detailed setting screen)

- (a) Error time output mode Select the output mode during errors. • Default: "Clear"
- (b) H/W error time PLC operation mode
	- Select the CPU operating mode during hardware error.
	- Default: "Stop"
- (c) Control PLC
	- Set the control CPU for FL-net module with multiple CPU system.
	- Default: "PLC No. 1"

# REMARK

For multiple CPU systems, refer to QCPU User's Manual (Multiple CPU System).

# 6.4 GX Configurator-FL

# 6.4.1 Functions of GX Configurator-FL

Table 6.1 lists the functions of GX Configurator-FL.

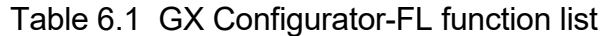

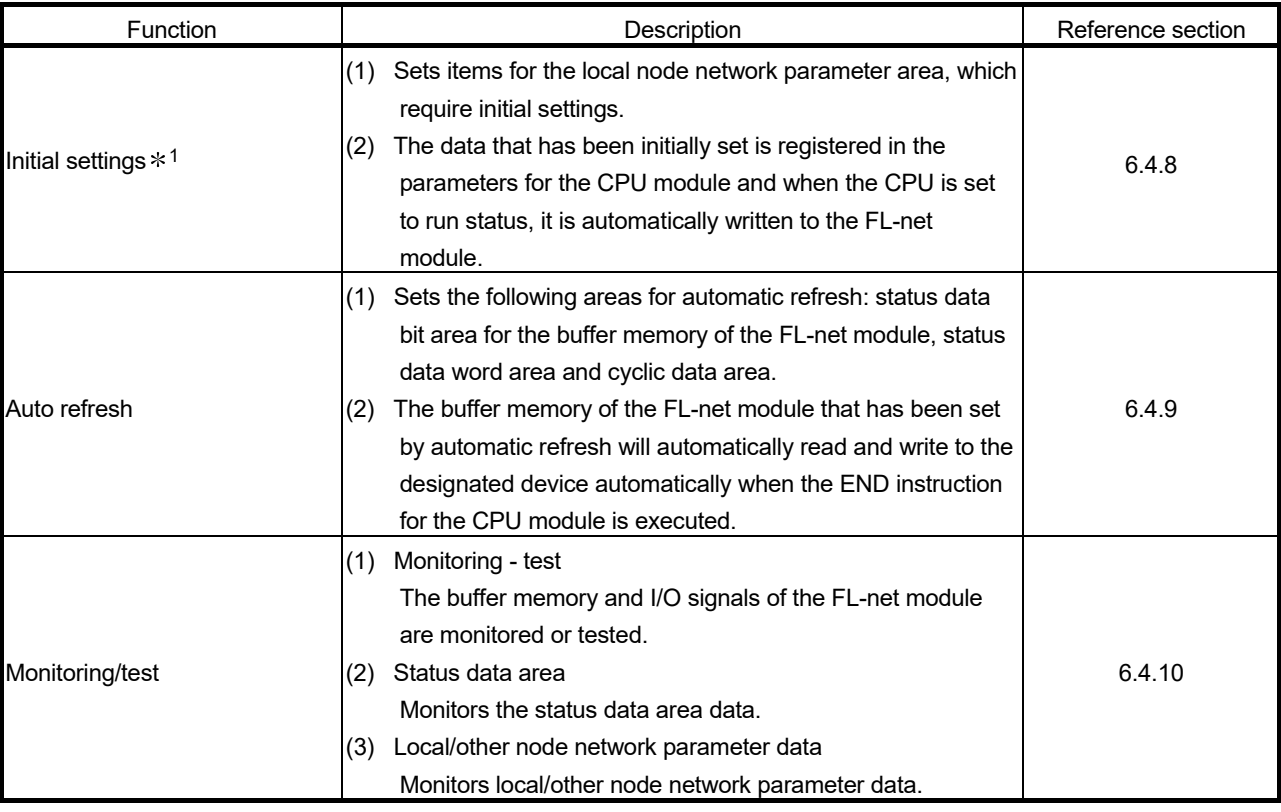

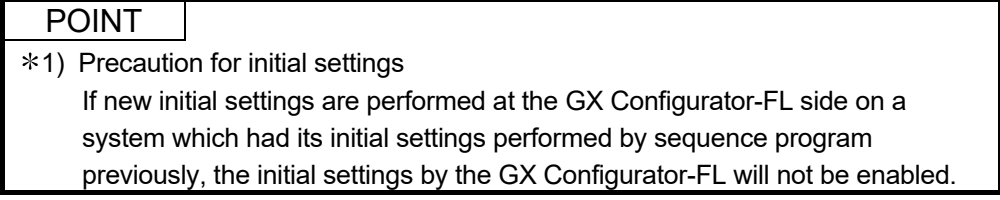

### 6.4.2 Installing and uninstalling GX Configurator-FL

For how to install or uninstall the utility package, refer to "Method of installing the MELSOFT Series" included in the utility package.

### 6.4.3 Handling precautions

The following explains the precautions on using the GX Configurator-FL.

(1) For safety

Since GX Configurator-FL is add-in software for GX Developer, read "Safety Precautions" and the basic operating procedures in the GX Developer Operating Manual.

(2) About installation

GX Configurator-FL is add-in software for GX Developer Version 4 or later. Therefore, GX Configurator-FL must be installed on the personal computer that has already GX Developer Version 4 or later installed.

- (3) Screen error of Intelligent function module utility Insufficient system resource may cause the screen to be displayed inappropriately while using the Intelligent function module utility. If this occurs, close the Intelligent function module utility, GX Developer (program, comments, etc.), and other applications, and then start GX Developer and Intelligent function module utility again.
- (4) To start the Intelligent function module utility
	- (a) In GX Developer, select "QCPU (Q mode)" for PLC series and specify a project.

If any PLC series other than "QCPU (Q mode)" is selected, or if no project is specified, the Intelligent function module utility will not start.

- (b) Multiple Intelligent function module utilities can be started. However, [Open parameters] and [Save parameters] operations under [Intelligent function module parameter] are allowed for one Intelligent function module utility only. Only the [Monitor/test] operation is allowed for the other utilities.
- (5) Switching between two or more Intelligent function module utilities When two or more Intelligent function module utility screens cannot be displayed side by side, select a screen to be displayed on the top of others using the task bar.

*Histart* MELSOFT series GX D... 2 Intelligent function M... 2 Intelligent function M... (6) Number of parameters that can be set in GX Configurator-FL When multiple intelligent function modules are mounted, the number of parameter settings must not exceed the following limit.

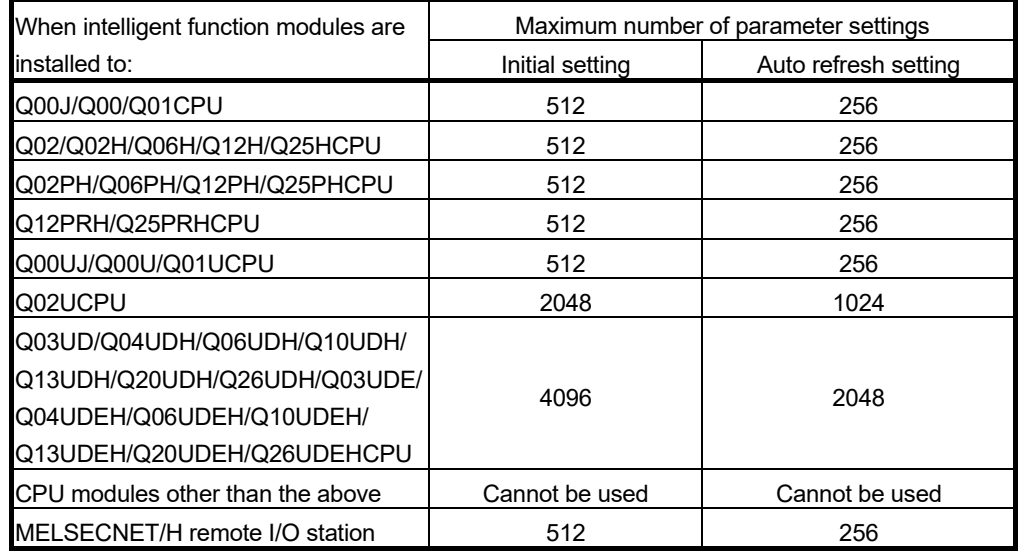

For example, if multiple intelligent function modules are installed to the MELSECNET/H remote I/O station, configure the settings in GX Configurator so that the number of parameter settings for all the intelligent function modules does not exceed the limit of the MELSECNET/H remote I/O station.

Calculate the total number of parameter settings separately for the initial setting and for the auto refresh setting.

The number of parameters that can be set for one module in GX Configurator-FL is as shown below.

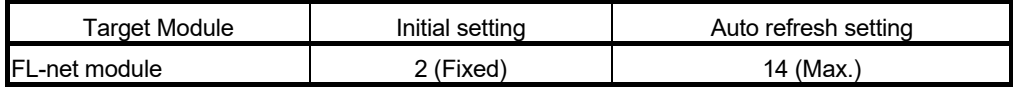

(Example) Counting the number of parameter settings in the Auto refresh setting

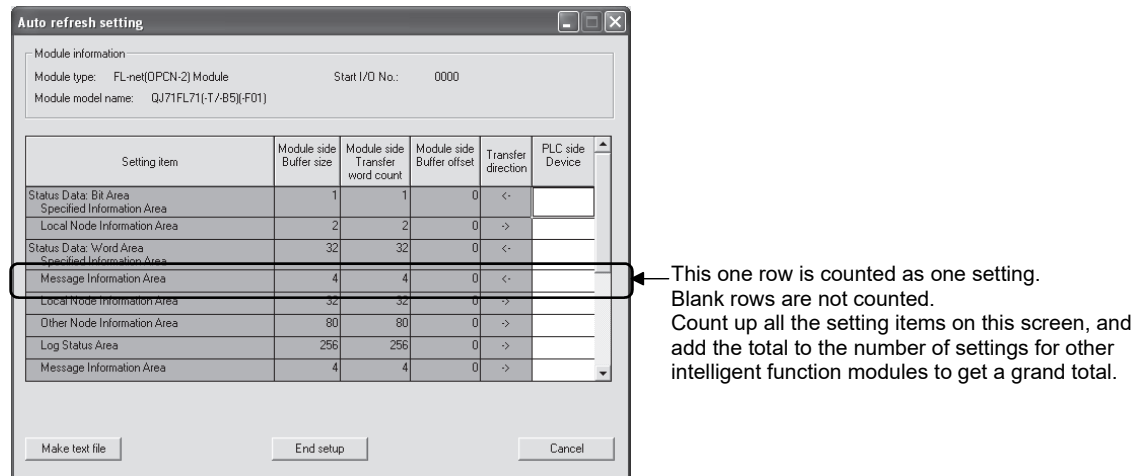

# 6.4.4 Operating environment

This section explains the operating environment of the personal computer that runs GX Configurator-FL.

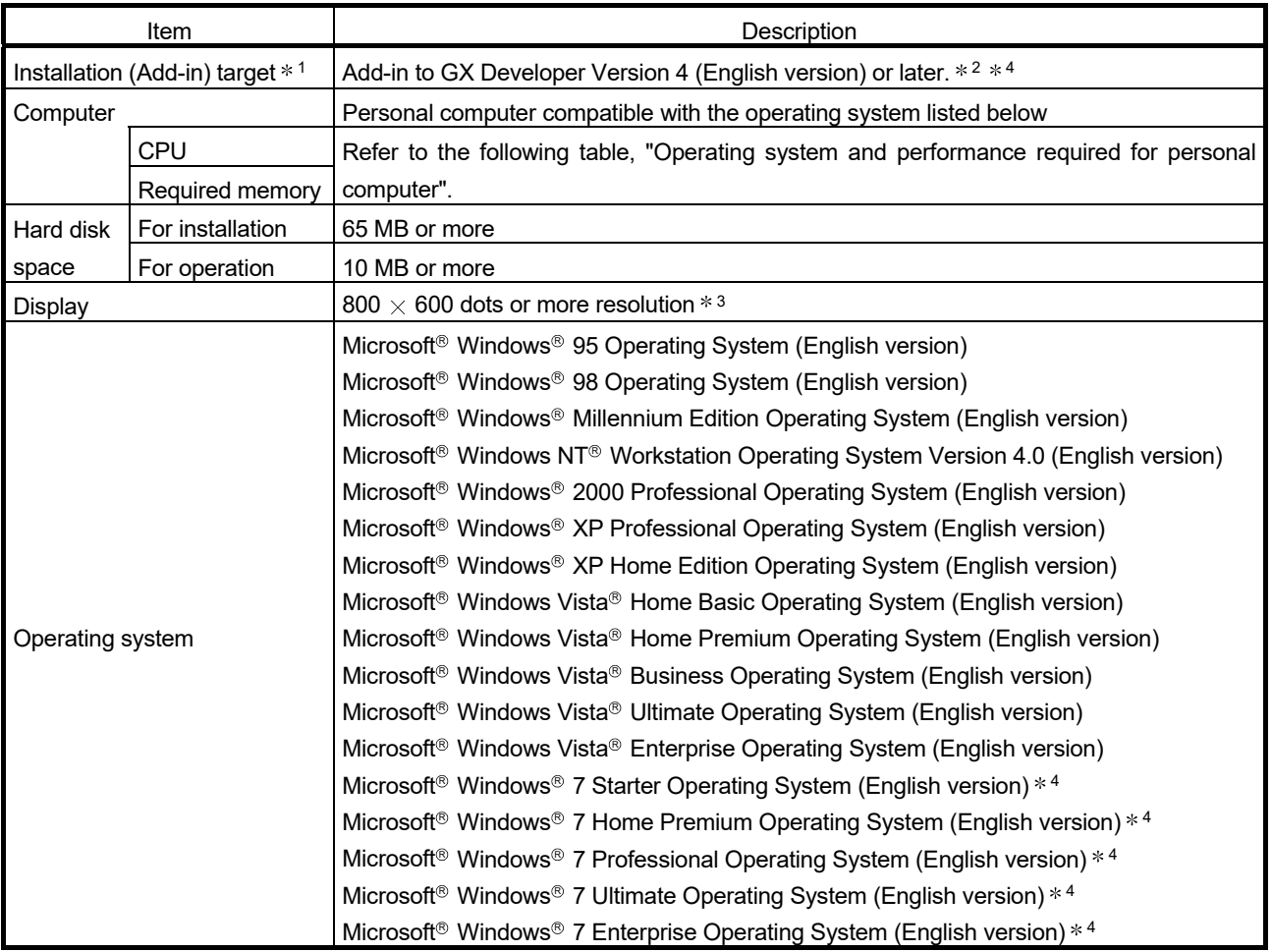

1: Install GX Configurator-FL in GX Developer Version 4 or higher in the same language.

GX Developer (English version) and GX Configurator-FL (Japanese version) cannot be used in combination, and GX Developer (Japanese version) and GX Configurator-FL (English version) cannot be used in combination.

2: GX Configurator-FL is not applicable to GX Developer Version 3 or earlier.

3: Resolution of 1024 X 768 dots or more is recommended for Windows Vista® or Windows® 7.

4: To use Windows® 7 (32-bit), install GX Configurator-FL Version 1.25AB or later in GX Developer Version 8.91V or later. To use Windows® 7 (64-bit), install GX Configurator-FL Version 1.25AB or later in GX Developer Version 8.98C or later.

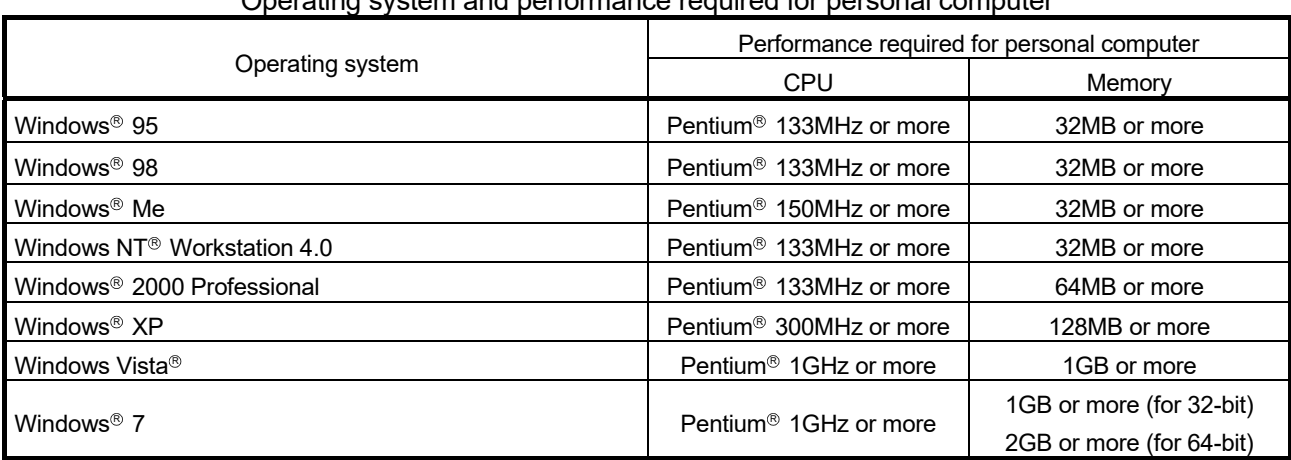

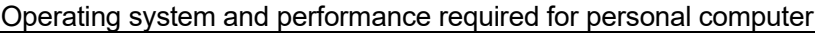

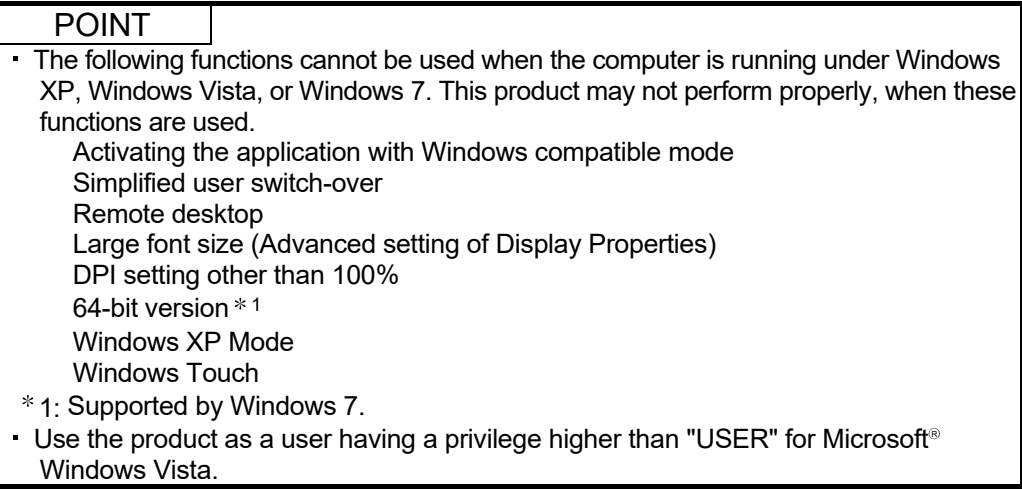

# 6.4.5 Common GX Configurator-FL operations

(1) Control keys

Special keys that can be used for operation of GX Configurator-FL and their applications are shown in the table below.

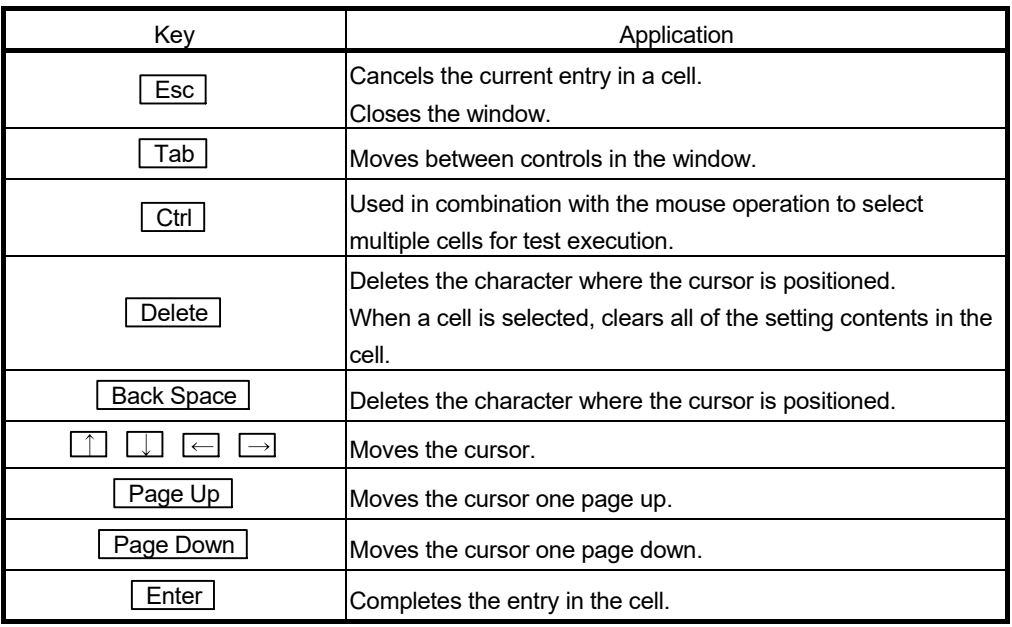

### (2) Data created with GX Configurator-FL

The following data or files that are created with GX Configurator-FL can be also handled in GX Developer. Figure 6.1 shows respective data or files are handled in which operation.

#### <Intelligent function module parameter>

(a) This represents the data created in Auto refresh setting, and they are stored in an intelligent function module parameter file in a project created by GX Developer.

Project

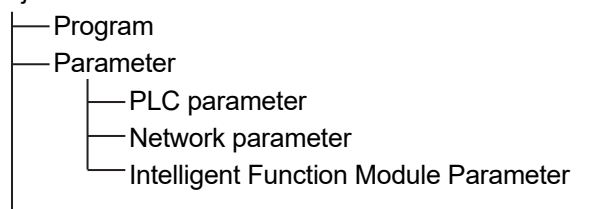

- (b) Steps 1) to 3) shown in Figure 6.1 are performed as follows:
	- 1) From GX Developer, select:  $[Project] \rightarrow [Open project] / [Save] / [Save as]$
	- 2) On the intelligent function module selection screen of the utility, select: [Intelligent function module parameter]  $\rightarrow$  [Open parameters] / [Save parameters]
	- 3) From GX Developer, select:  $[Online] \rightarrow [Read from PLC] / [Write to PLC] \rightarrow "Intelligent function$ module parameters" Alternatively, from the intelligent function module selection screen of the utility, select:  $[Online] \rightarrow [Read from PLC] / [Write to PLC]$

# <Text files>

(a) A text file can be created by clicking the  $\sqrt{\frac{Make}{\text{text file}}}$  button on the initial setting, Auto refresh setting, or Monitor/Test screen. The text files can be utilized to create user documents.

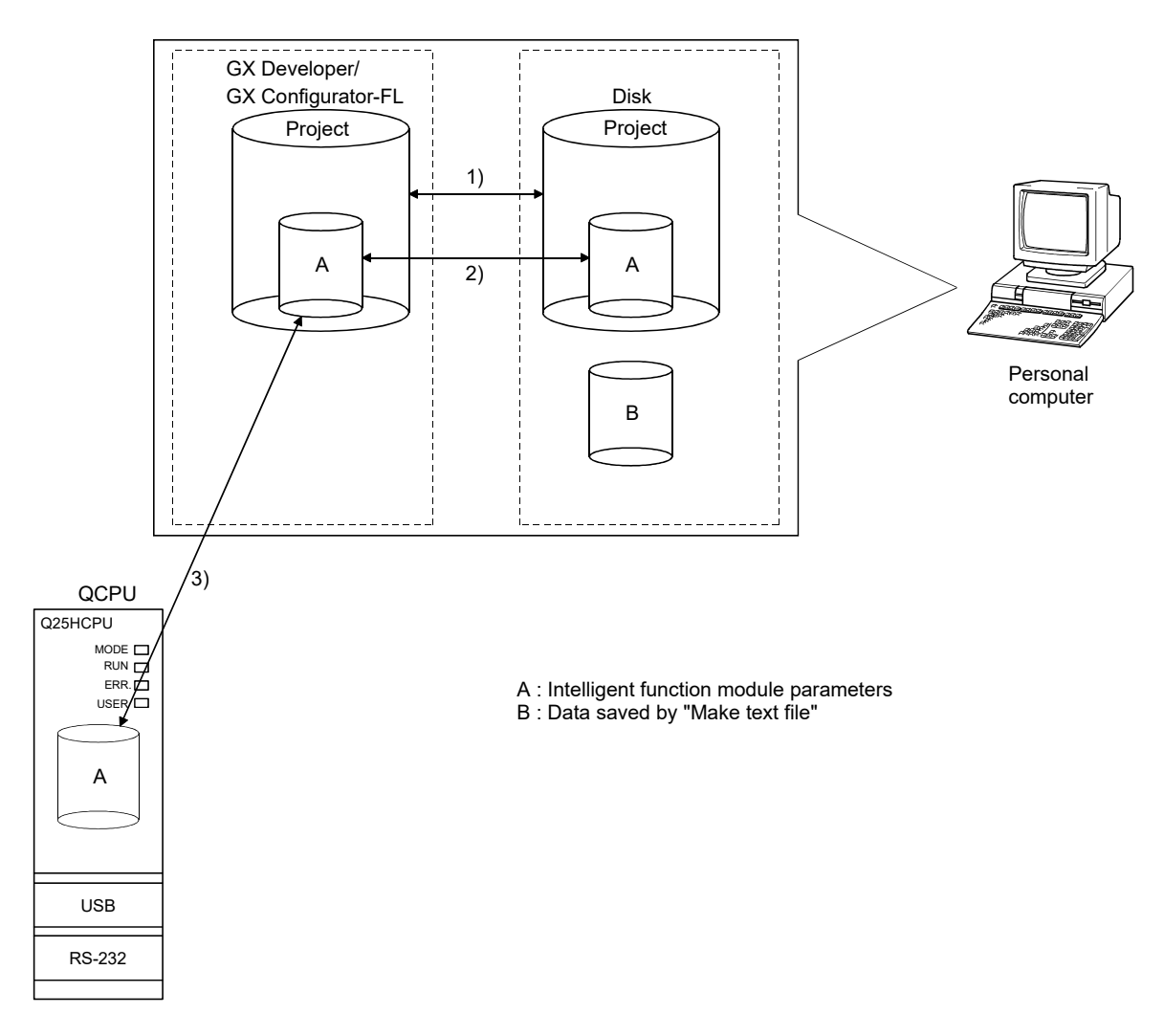

Fig. 6-1 Correlation chart for data created with GX Configurator-FL

## 6.4.6 Operation overview

#### GX Developer screen

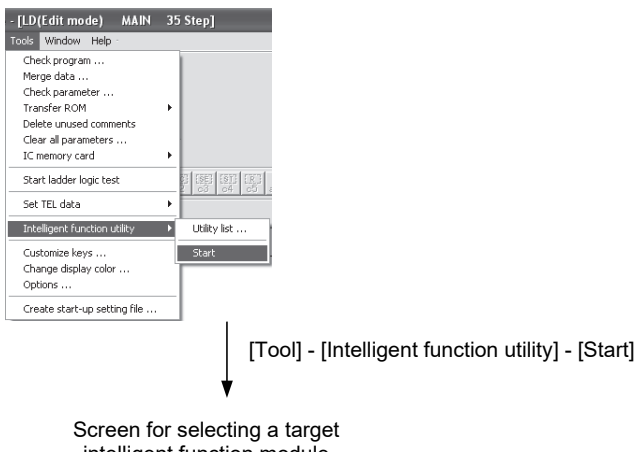

intelligent function module

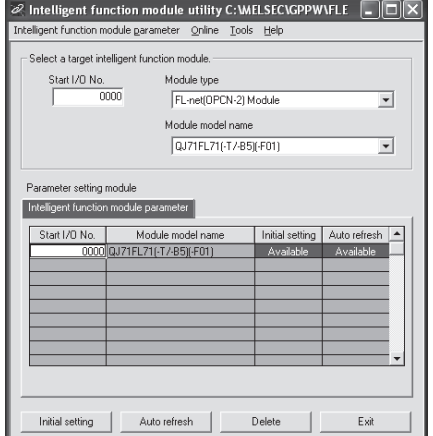

Refer to Section 6.4.7 | Enter "Start I/O No.", and select "Module type" and "Module model name".

uto refresh setting

|<br>| Status Data: Bit Area<br>| Specified Information Area<br>| Local Node Information Are

Status Data: Word Area<br>Specified Information Area<br>Message Information Area<br>Local Node Information Area Other Node Information Area Log Status Area Message Information Area

 $\begin{tabular}{|c|c|} \hline Make text file \\ \hline \end{tabular}$ 

Module type: FL-net(OPCN-2) Module<br>Module model name: QJ71FL71(-T7-85)(-F01)

Setting item

-<br>Module informatic

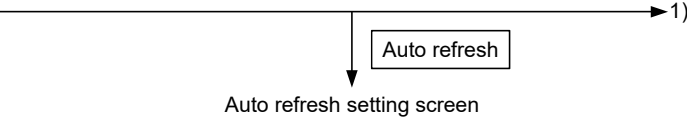

Module side<br>Buffer size

Start I/O No.

Module side<br>Transfer<br>word count

 $0000$ 

Module side<br>Buffer offset

Transfer<br>direction

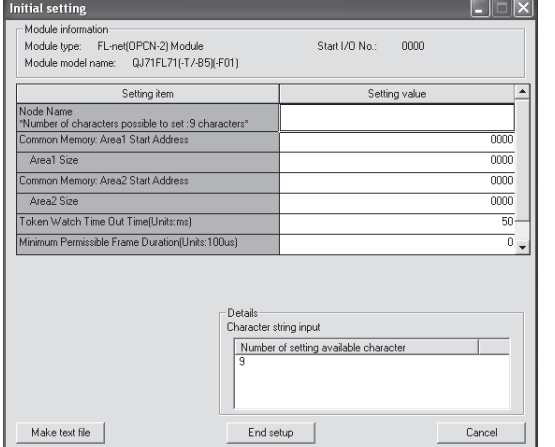

Initial settings

Initial setting screen

Refer to Section 6.4.8 Refer to Section 6.4.9.

End setup

 $\Box$  $\times$ 

 $PLC side$   $\overline{D}$ 

Cancel

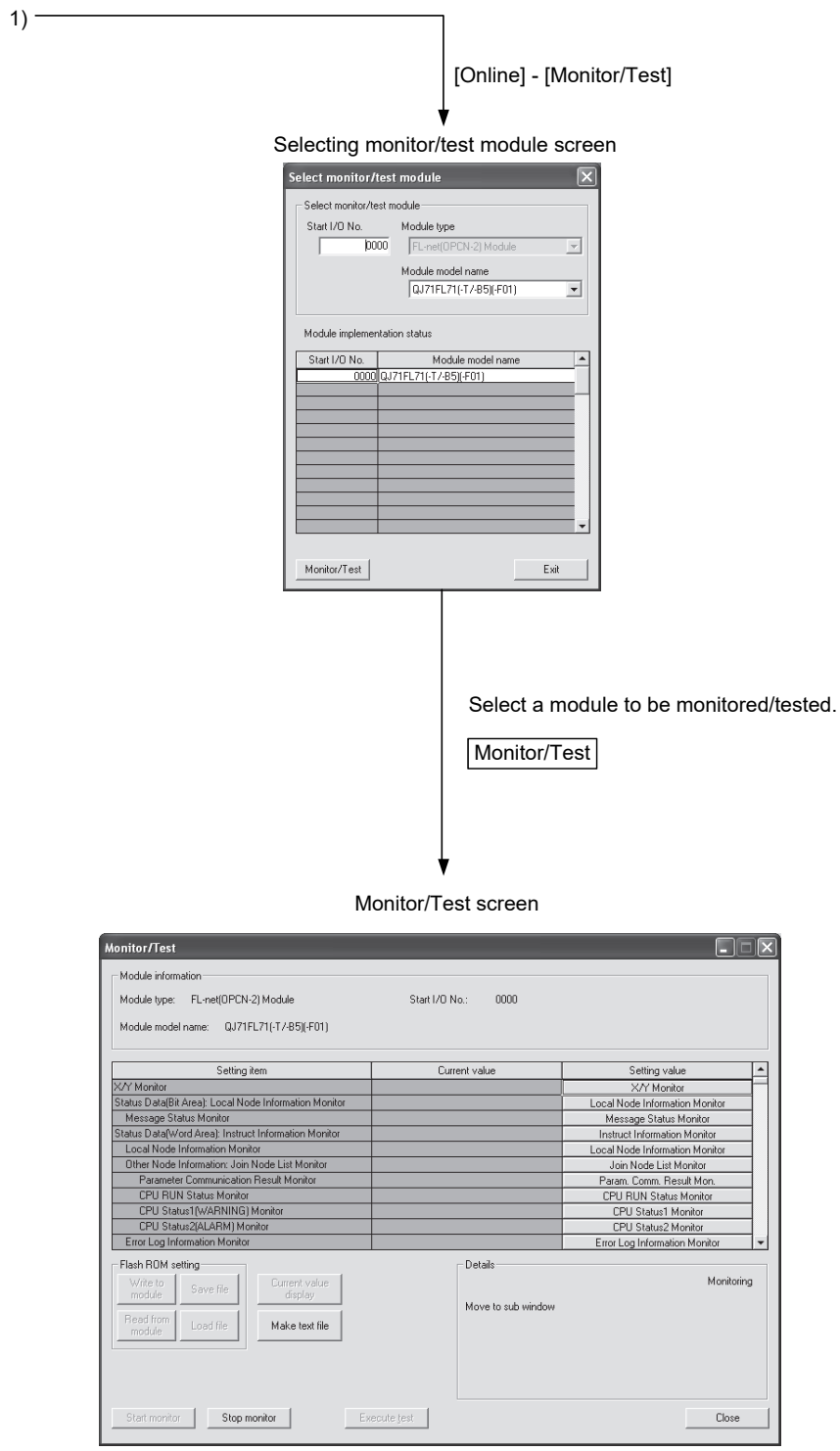

Refer to Section 6.4.10

# 6.4.7 Starting the Intelligent function module utility

### [Operating procedure]

Intelligent function module utility is started from GX Developer.  $[Tools] \rightarrow [Intelligent function utility] \rightarrow [Start]$ 

[Setting screen]

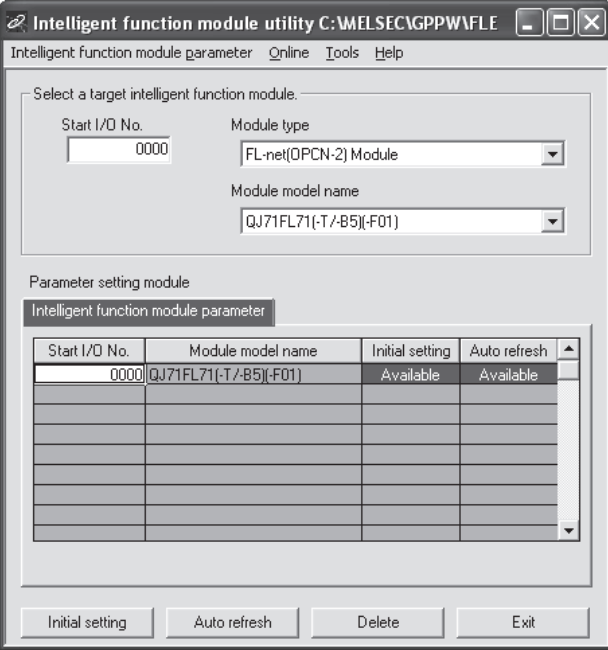

[Explanation of items]

(1) Activation of other screens

Following screens can be displayed from the intelligent function module utility screen.

- (a) Initial setting screen "Start I/O No.\*1" $\rightarrow$ "Module type" $\rightarrow$ "Module model name" $\rightarrow$  Initial setting
- (b) Auto refresh setting screen "Start I/O No. \*1"→"Module type"→"Module model name"→ Auto refresh
- (c) Select monitor/test module screen  $[Online] \rightarrow [Monitor/Test]$
- 1: Enter the start I/O No. in hexadecimal.
- (2) Command buttons

Delete Deletes the initial setting and auto refresh setting of the selected module.

**Exit Closes this screen.** 

(3) Menu bar

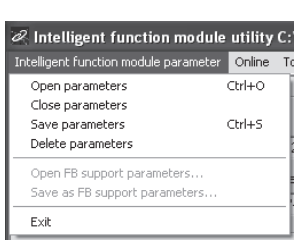

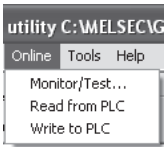

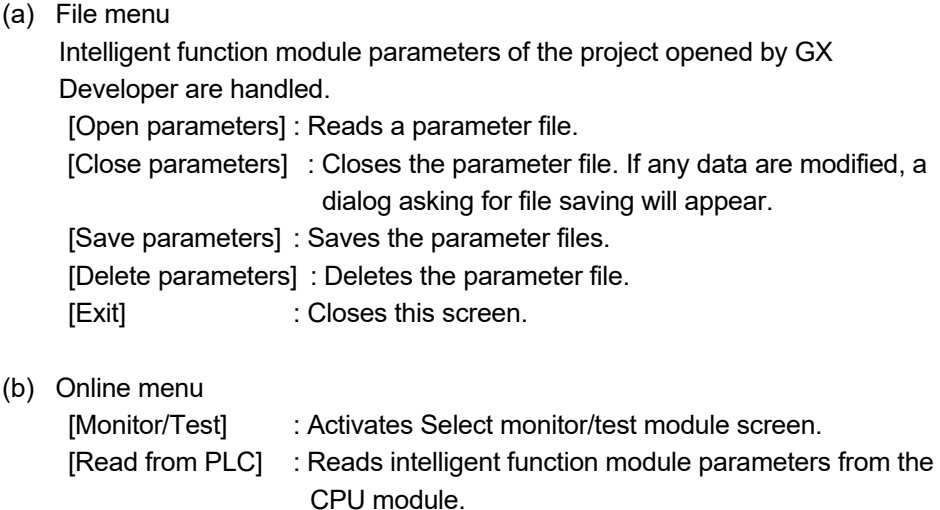

[Write to PLC] : Writes intelligent function module parameters to the

# POINT

 $(b)$ 

(1) Saving intelligent function module parameters in a file Since intelligent function module parameters cannot be saved in a file by the project saving operation of GX Developer, save them on the shown module selection screen.

CPU module.

- (2) Reading/writing intelligent function module parameters from/to a programmable controller using GX Developer
	- (a) Intelligent function module parameters can be read from and written into a programmable controller after having been saved in a file.
	- (b) Set a target programmable controller CPU in GX Developer:  $[Online] \rightarrow [Transfer setup].$
	- (c) When mounting an FL-net module to a remote I/O station, use [Read from PLC] and [Write to PLC] of GX Developer.
- (3) Checking the required utility

While the start I/O is displayed on the Intelligent function module utility setting screen, "\* " may be displayed for the model name.

This means that the required utility has not been installed or the utility cannot be started from GX Developer.

Check the required utility, selecting [Tools] - [Intelligent function utility] - [Utility list...] in GX Developer.

### 6.4.8 Initial setting

### [Purpose]

The local node network parameter area is set.

This setting eliminates the need for creating a sequence program shown in Section 6.5.1.

### [Operating procedure]

"Start I/O No.\*"  $\rightarrow$  "Module type"  $\rightarrow$  "Module model name"  $\rightarrow$  [Initial setting]

Enter the start I/O No. in hexadecimal.

### [Setting screen]

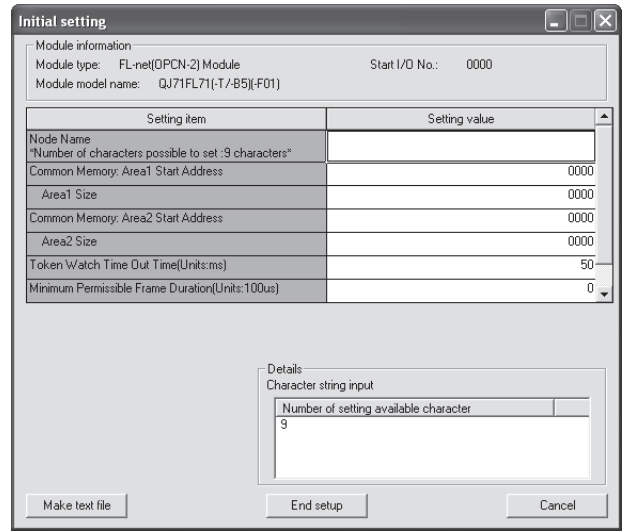

## [Explanation of items]

# (1) Setting items

Set data formats and permissible setting values for respective items in Setting value fields, and click the End setup button to enter the settings.

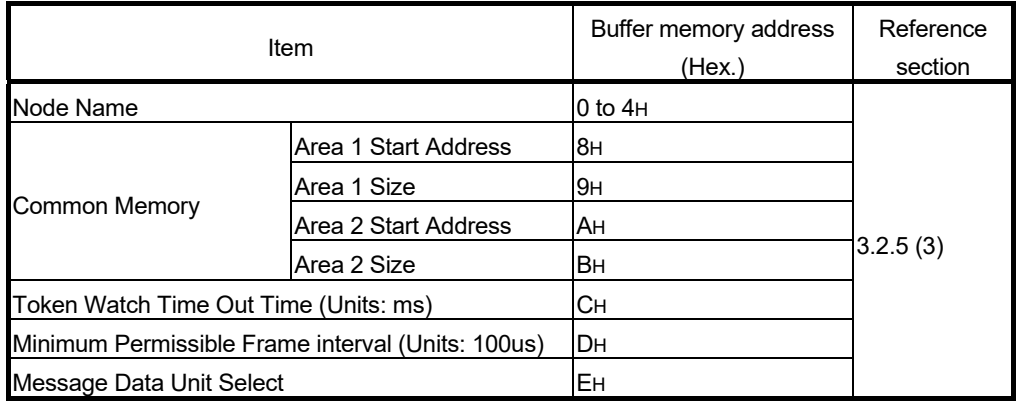

### (2) Introduction of command buttons

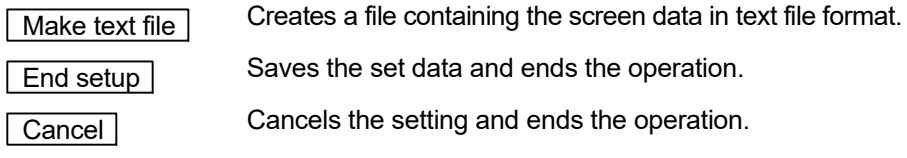

## POINT

This initial setting is stored in the intelligent function module parameters. After being written to the CPU module, the initial settings are enabled by either of

- the following operation (1) or (2).
	- (1) Turn the RUN/STOP switch of the CPU module from STOP  $\rightarrow$  RUN  $\rightarrow$  STOP  $\rightarrow$  RUN.
	- (2) After setting the RUN/STOP switch to RUN, turn the power OFF and then ON or reset the CPU module.

When the contents of the initial settings are written by the sequence program, the values of the initial setting parameters are written when the CPU module changes from STOP status to RUN status. Accordingly, program the sequence program so that the initial settings are re-executed.

## 6.4.9 Auto refresh setting

### [Purpose]

This setting is made for automatic data transfer between the FL-net module buffer memory and the programmable controller CPU devices. By this setting, cyclic data can be automatically transferred between the FL-net module and programmable controller CPU devices.

# [Operating procedure]

"Start I/O No.\*"  $\rightarrow$  "Module type"  $\rightarrow$  "Module model name"  $\rightarrow$  Auto refresh

Enter the start I/O No. in hexadecimal.

### [Setting screen]

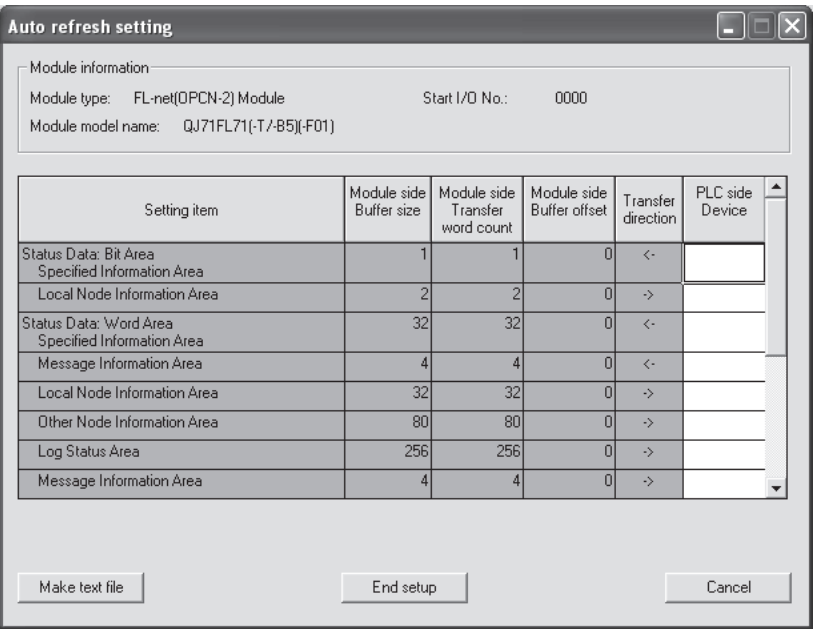

# [Explanation of items] (1) Setting items

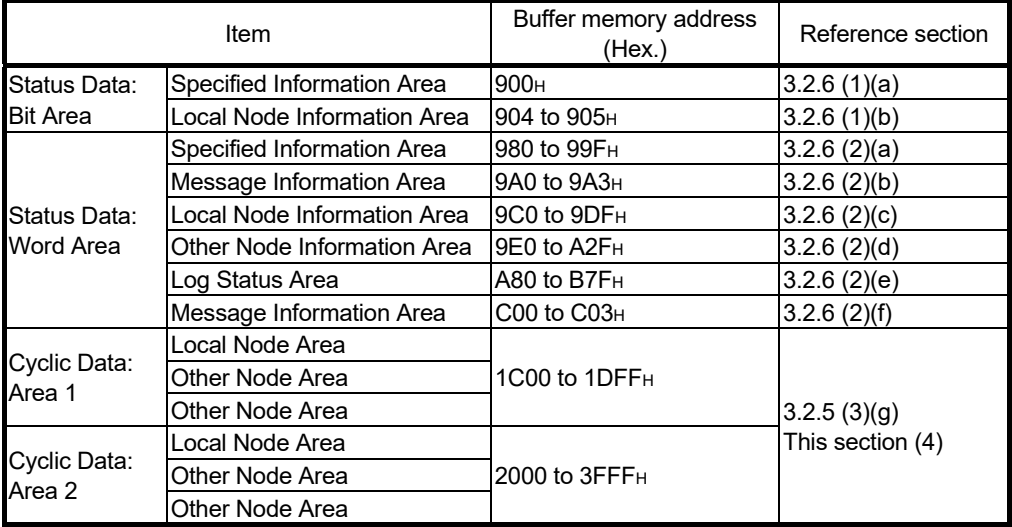
### (2) Contents of screen display

- (a) Setting method
	- 1) Auto-refresh items Enter the CPU side device data as the auto refresh target. For cyclic data, also enter the number of words to be transferred to the PLC side devices and offset values of the buffer memory addresses.
	- 2) Non-auto-refresh items Leave the "PLC side Device" field blank. In the "Module side Transfer word count" field, enter 1 or larger value (a dummy value).
- (b) Setting items

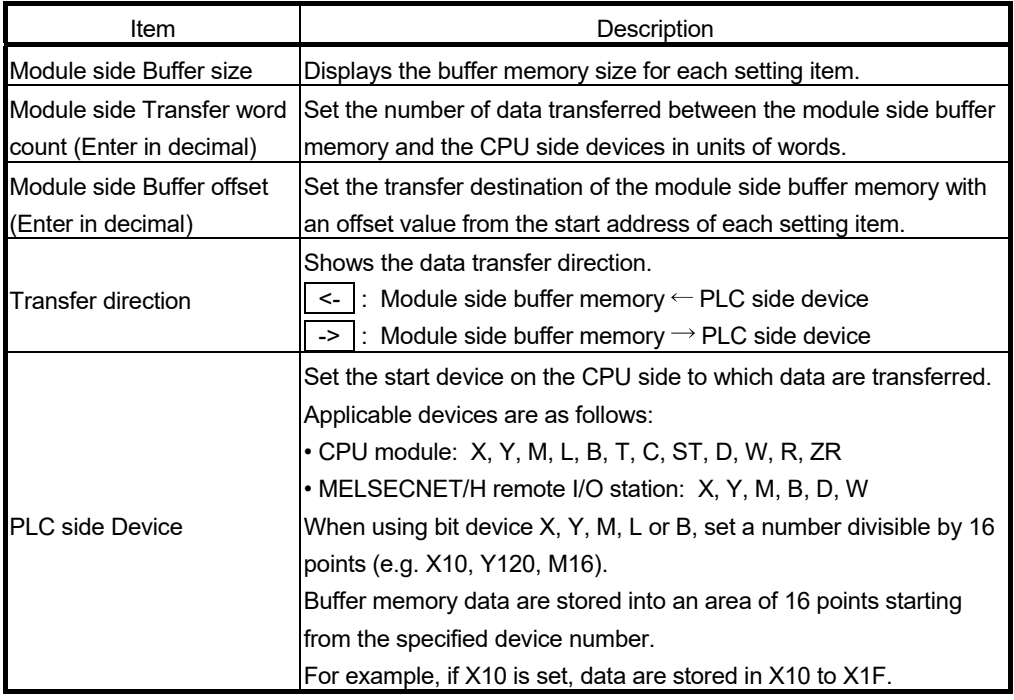

### POINT

If the local node area is set to the first or last in the cyclic data area, other node areas are not divided into two. Since other node areas need to be set in two different parts, enter 1 or larger value for the second other node area field of "Module side Transfer word count" as a dummy value even if it is not required for control.

### (3) Command buttons

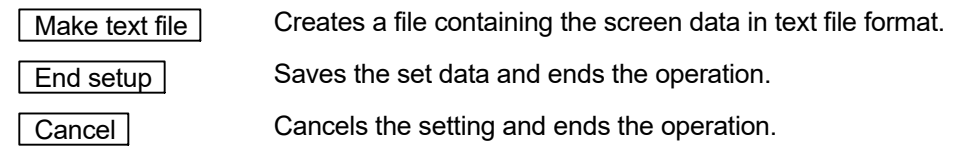

### POINT

The auto refresh settings are stored in an intelligent function module parameter file. After writing the intelligent function module parameter to the CPU module, the auto refresh settings are enabled by setting the RUN/STOP switch to STOP  $\rightarrow$  RUN  $\rightarrow$  $STOP \rightarrow RUN$  or by the resetting of the CPU module.

The auto refresh settings cannot be changed from sequence programs. However, processing equivalent to auto refresh can be added using the FROM/TO instruction in the sequence program.

### (4) Cyclic data area setting example

The following shows a setting example of the cyclic data area (area 1) when the local node is node 3.

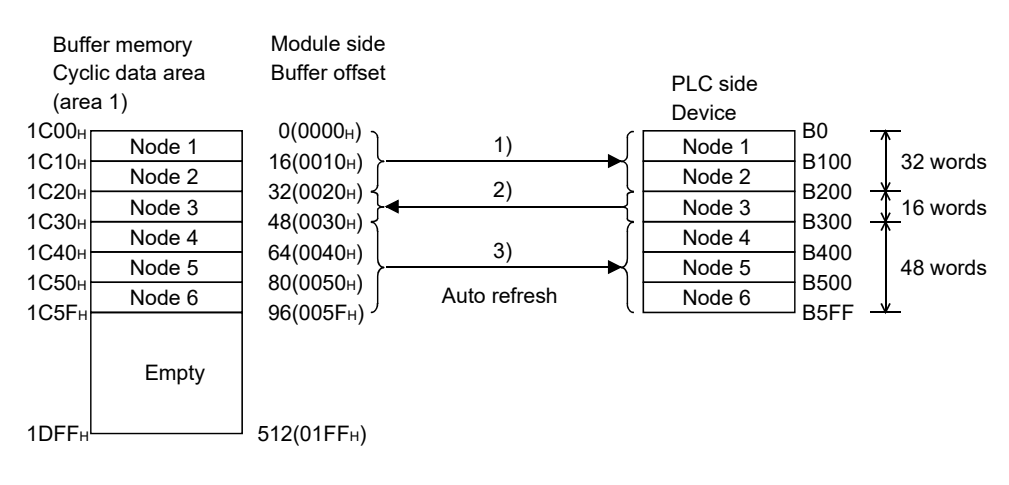

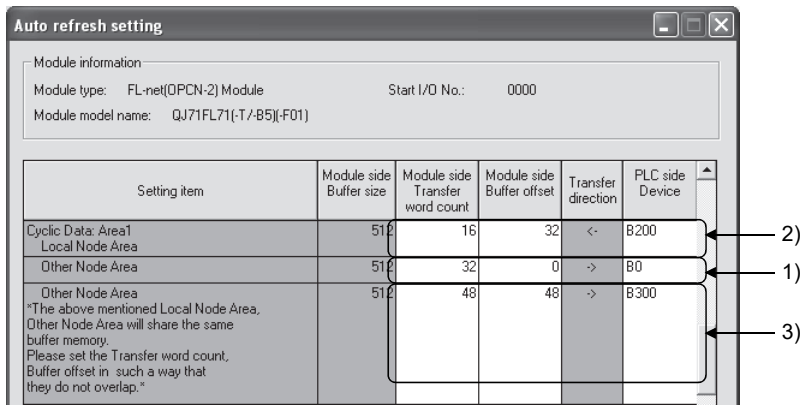

### 6.4.10 Monitoring/Test

### [Purpose]

Start buffer memory monitoring/testing, I/O signal monitoring/testing and local/remote node parameter data monitor from this screen.

### [Operating procedure]

"Select monitor/test module" screen  $\rightarrow$  "Start I/O No.\*"  $\rightarrow$  "Module type"  $\rightarrow$ 

"Module model name"  $\rightarrow$  Monitor/test

Enter the start I/O No. in hexadecimal.

The screen can be started from System monitor of GX Developer Version6 or later.

Refer to the GX Developer Operating Manual for details.

### [Setting screen]

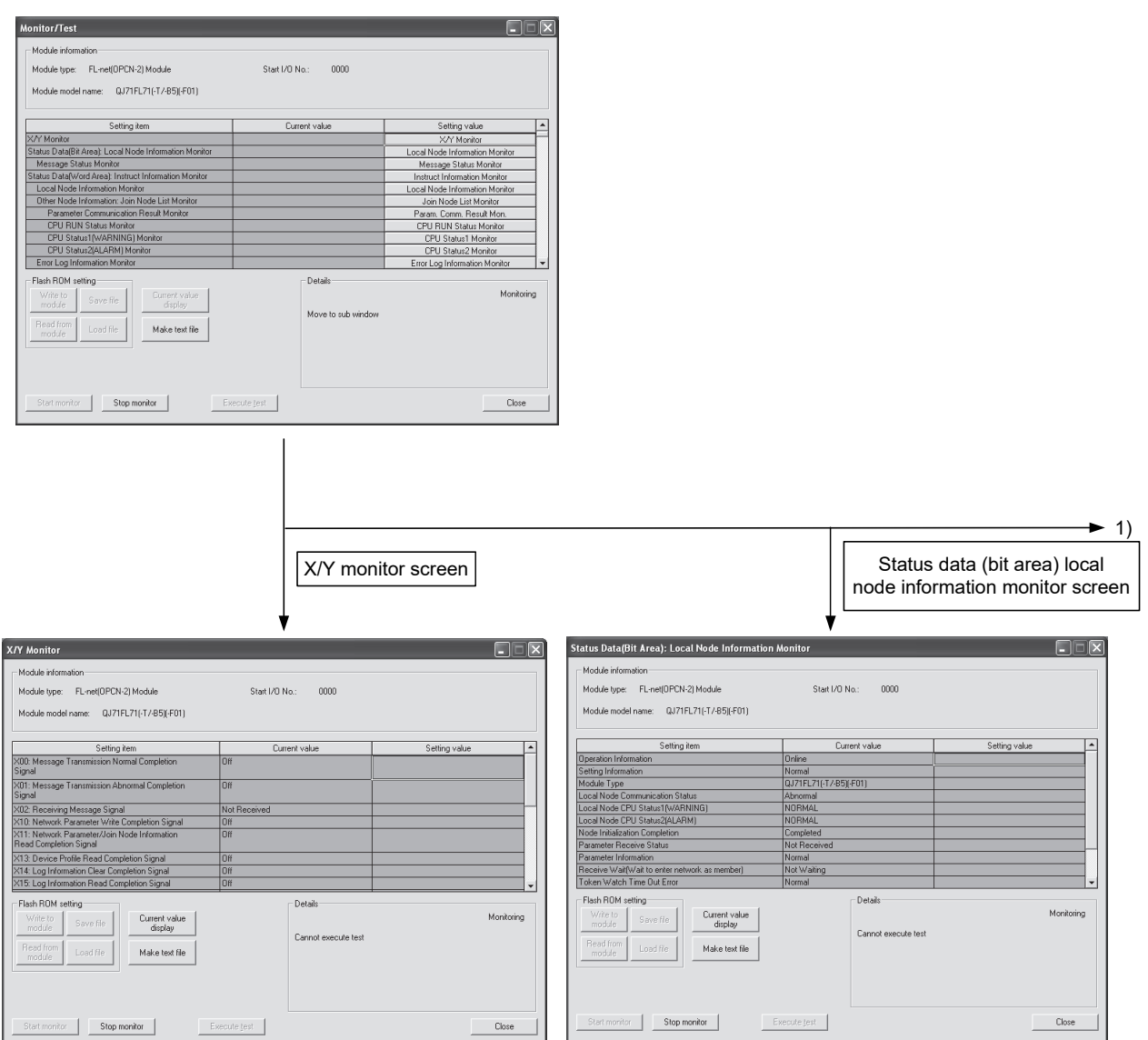

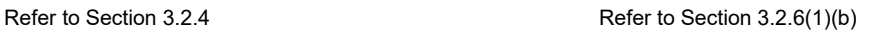

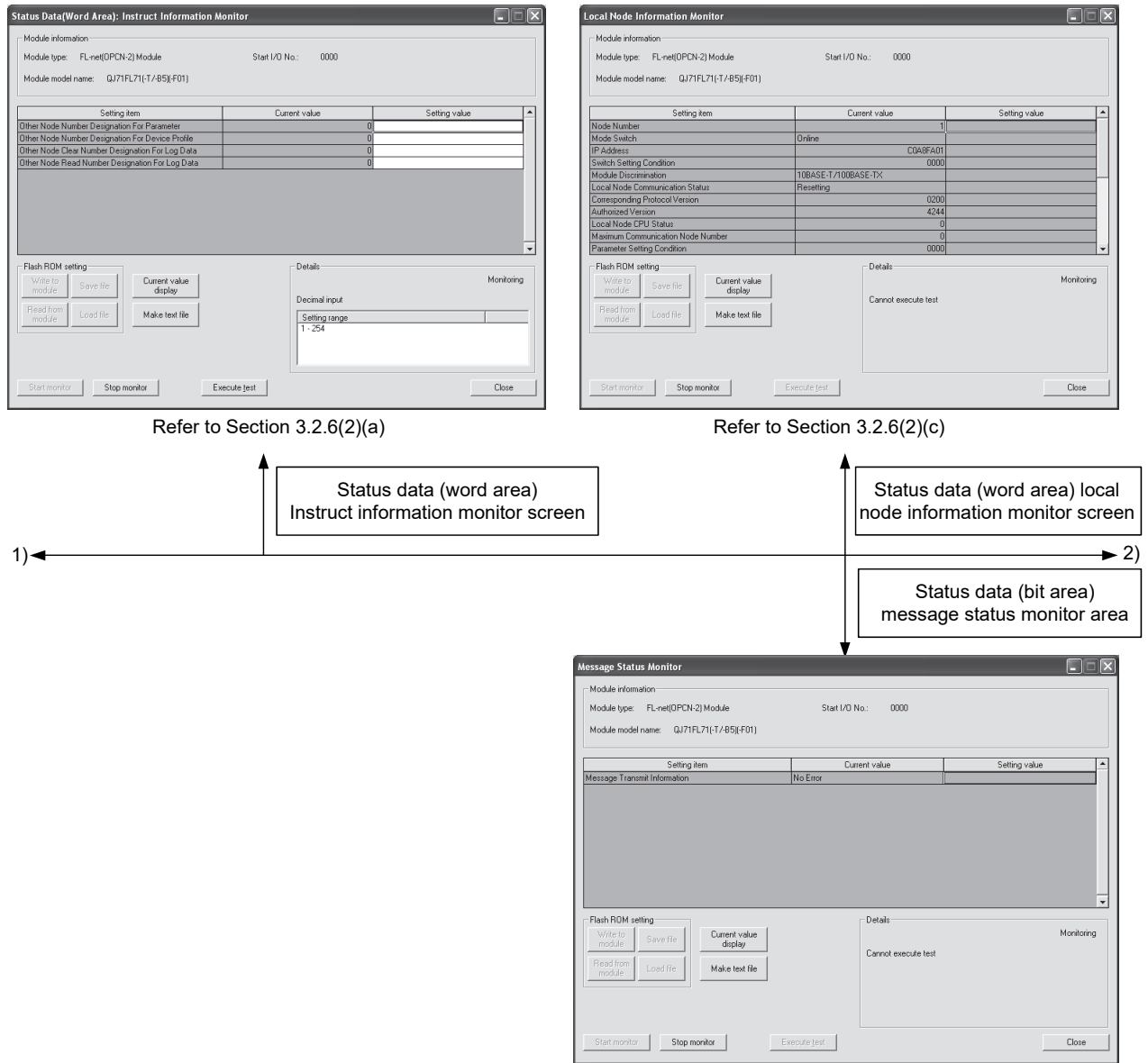

Refer to Section 3.2.6(1)(b)

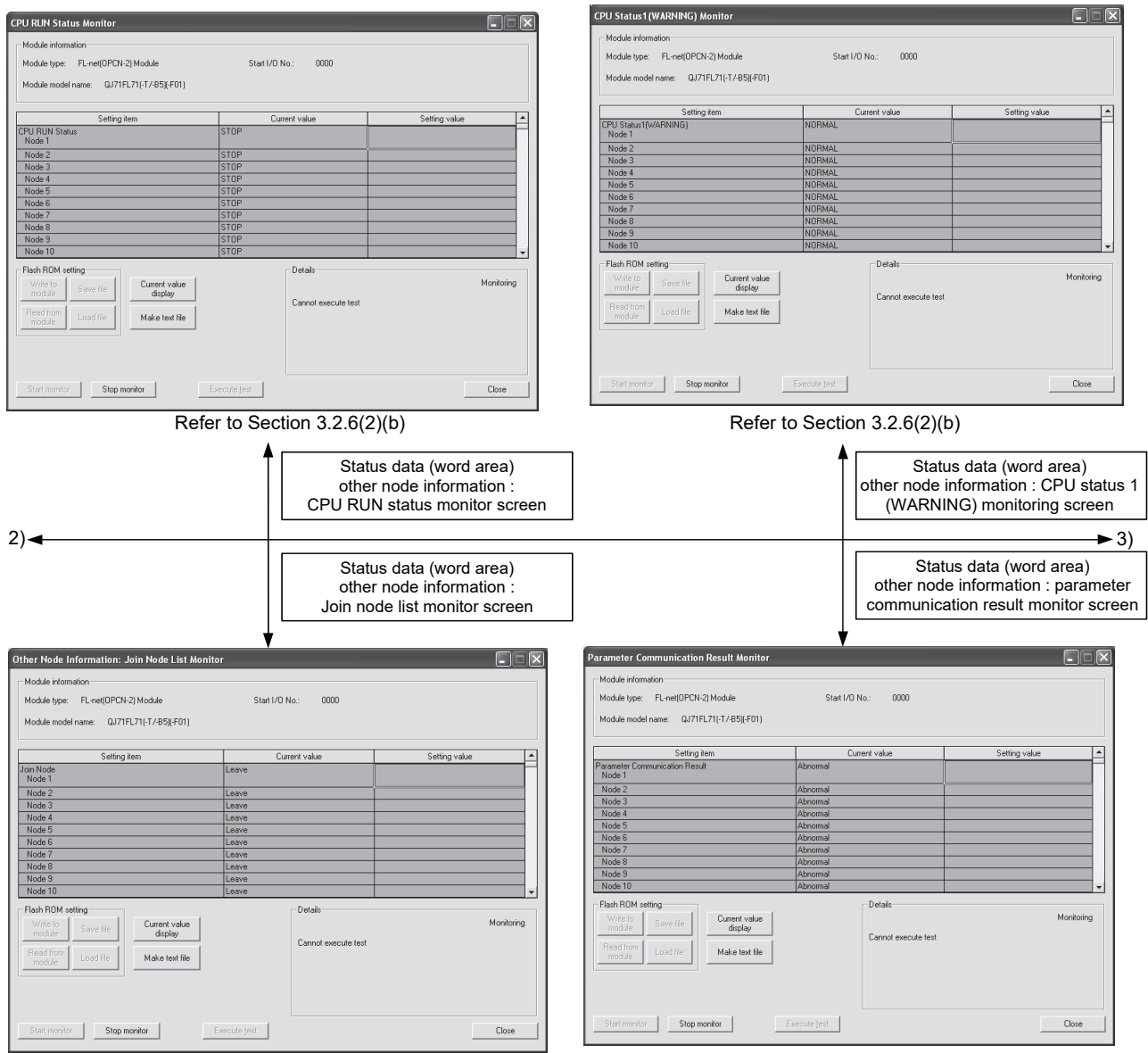

Refer to Section 3.2.6(2)(b) Refer to Section 3.2.6(2)(b)

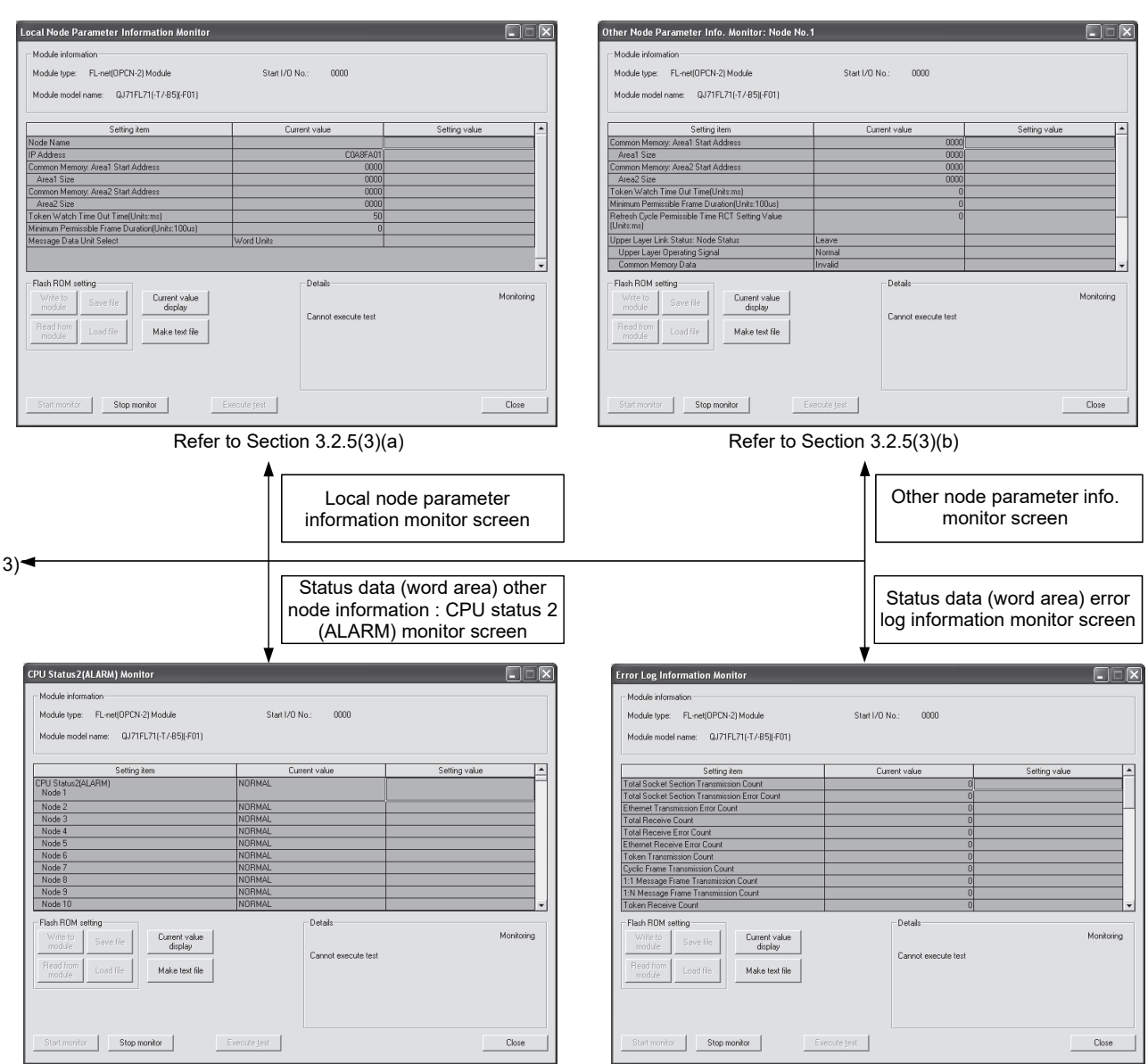

Refer to Section 3.2.6(2)(d) Refer to Section 3.2.6(2)(e)

### [Explanation of items]

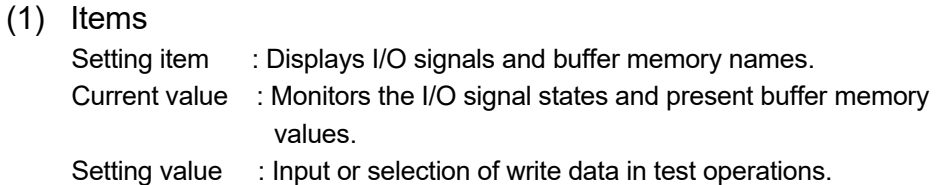

### (2) Command buttons

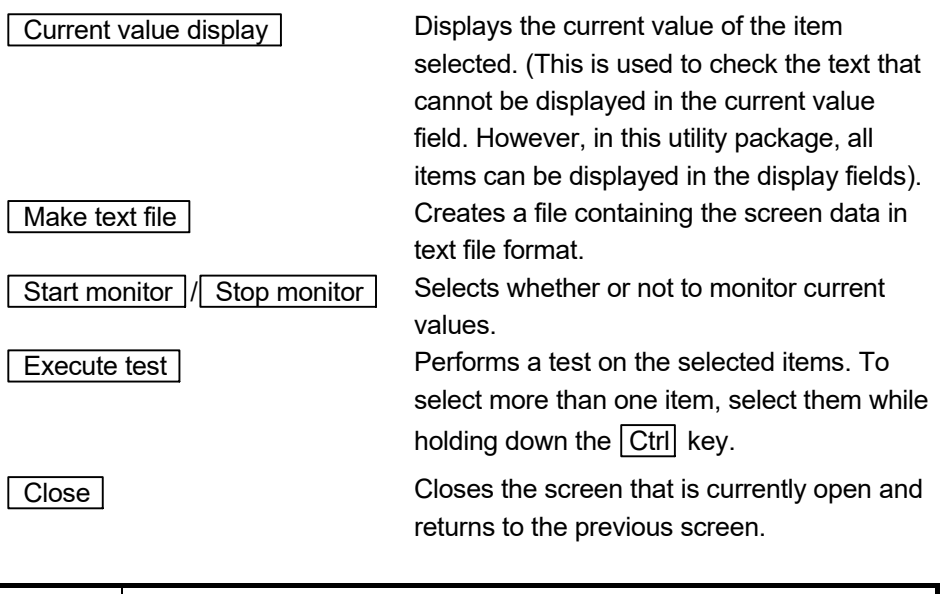

# POINT |

If test selection operations are performed on a setting that has been deleted (blank setting value) using the **Delete** key, "Finished" will appear but writing is not performed.

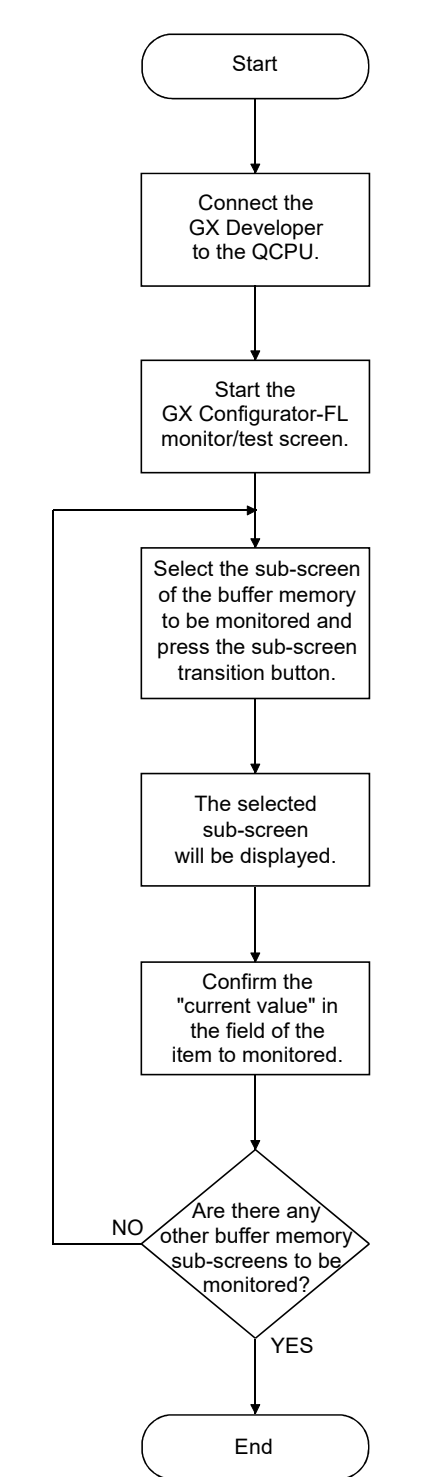

(3) Steps for monitoring the buffer memory

### 6.5 Programming

This section explains the programming for communicating using the FL-net module. When applying the following program examples to the actual system, make sure to examine the applicability and confirm that it will not cause system control problems.

(1) If using GX Configurator-FL

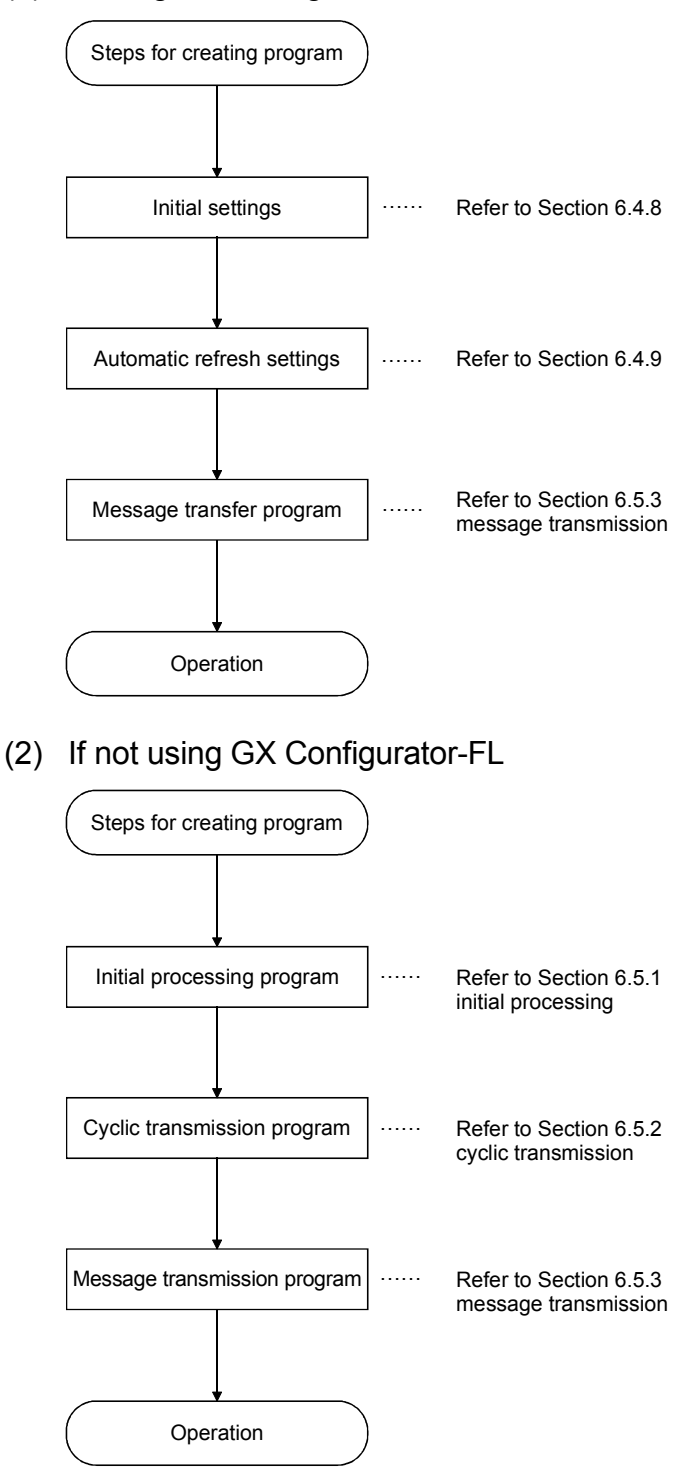

### POINT

Also refer to Appendix 11 for programming when the FL-net module is mounted on the MELSECNET/H remote I/O station.

### REMARK

This item presents the environment for executing the program. Local node number : Node 03

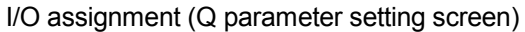

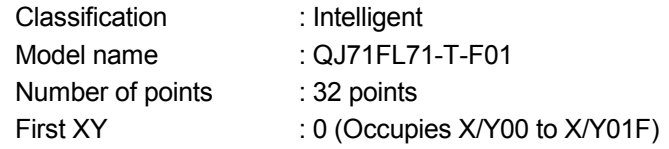

Switch setting for I/O and intelligent function module

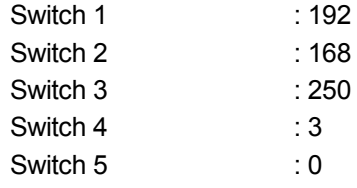

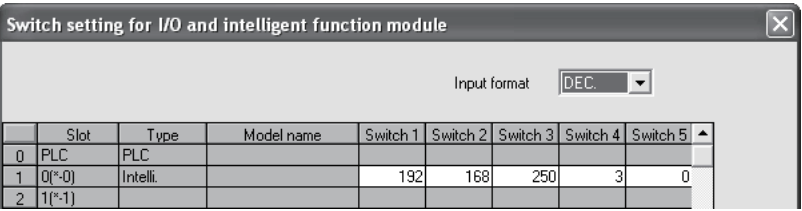

### 6.5.1 Initial processing

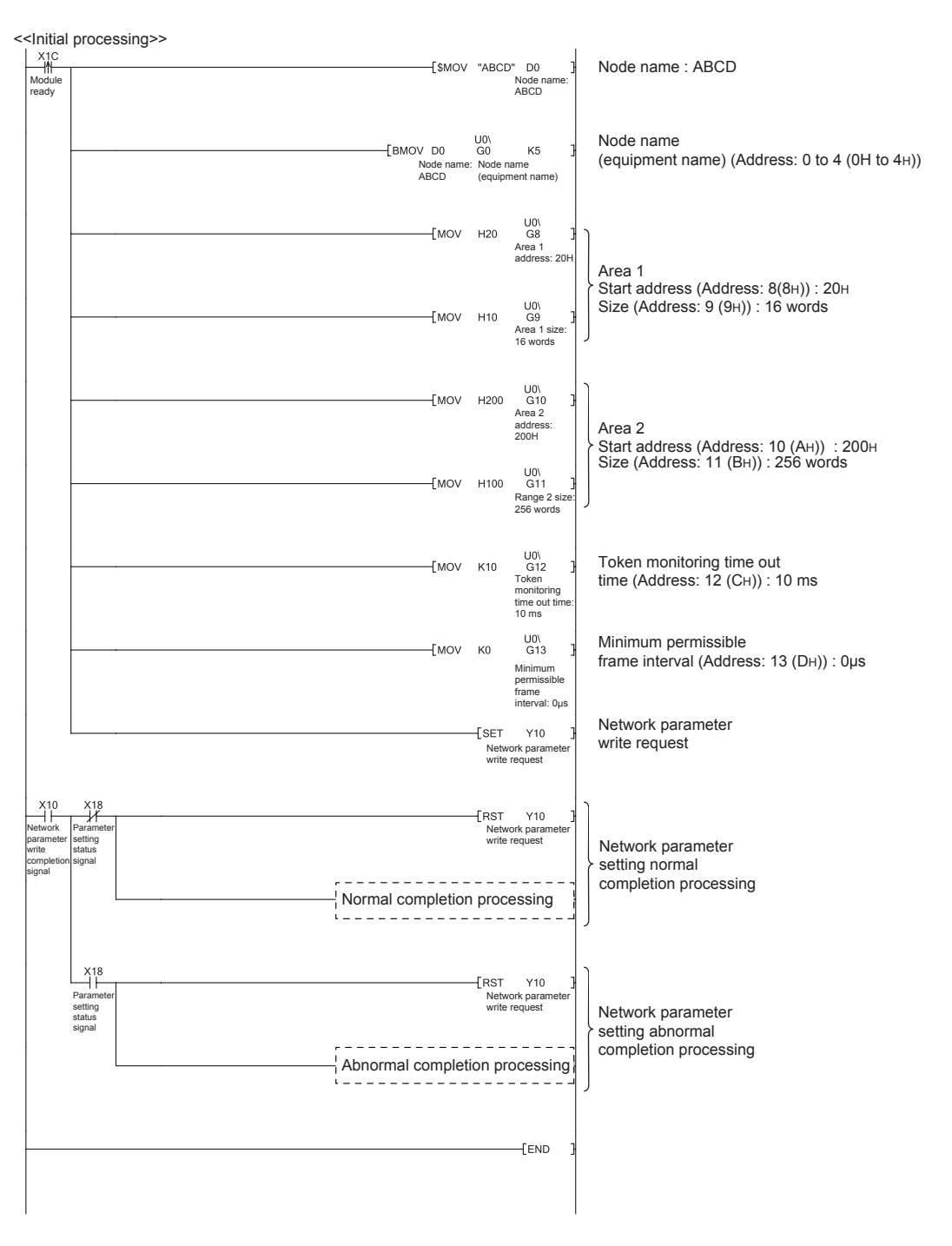

This section explains the initial processing of the FL-net module. The local node network parameter area is set.

# POINT

The local node network parameter area can be set in Initial setting of GX Configurator-FL. (Refer to Section 6.4.8.) The initial setting on GX Configurator-FL eliminates the need for creating the sequence program shown here.

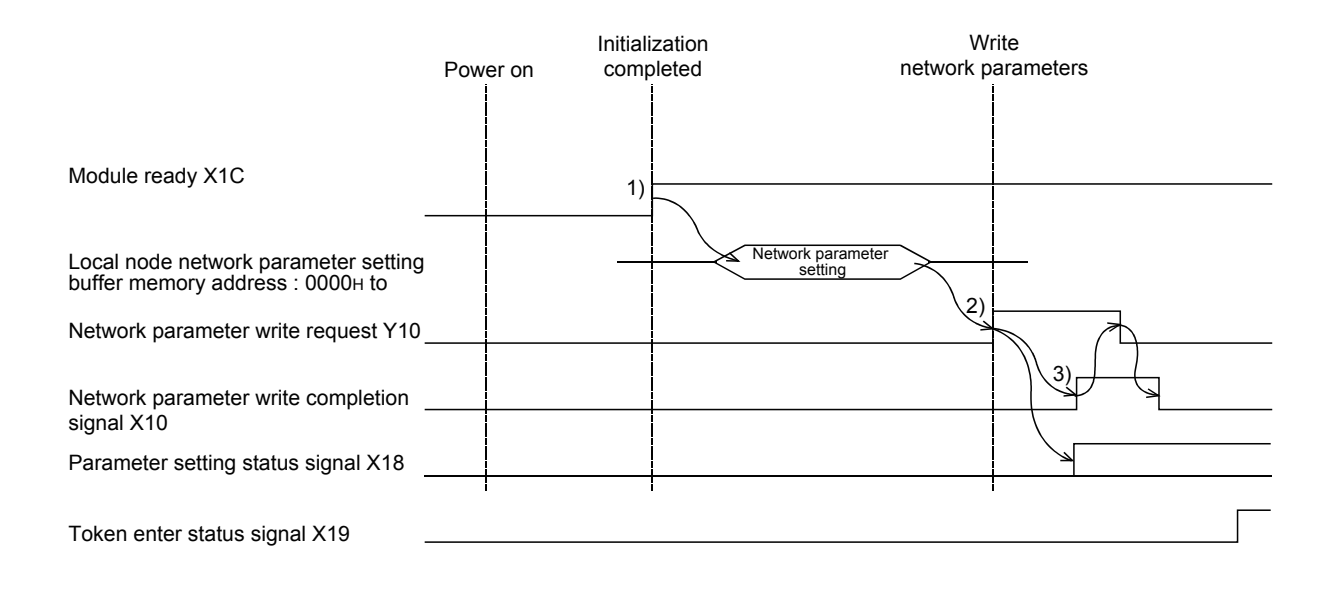

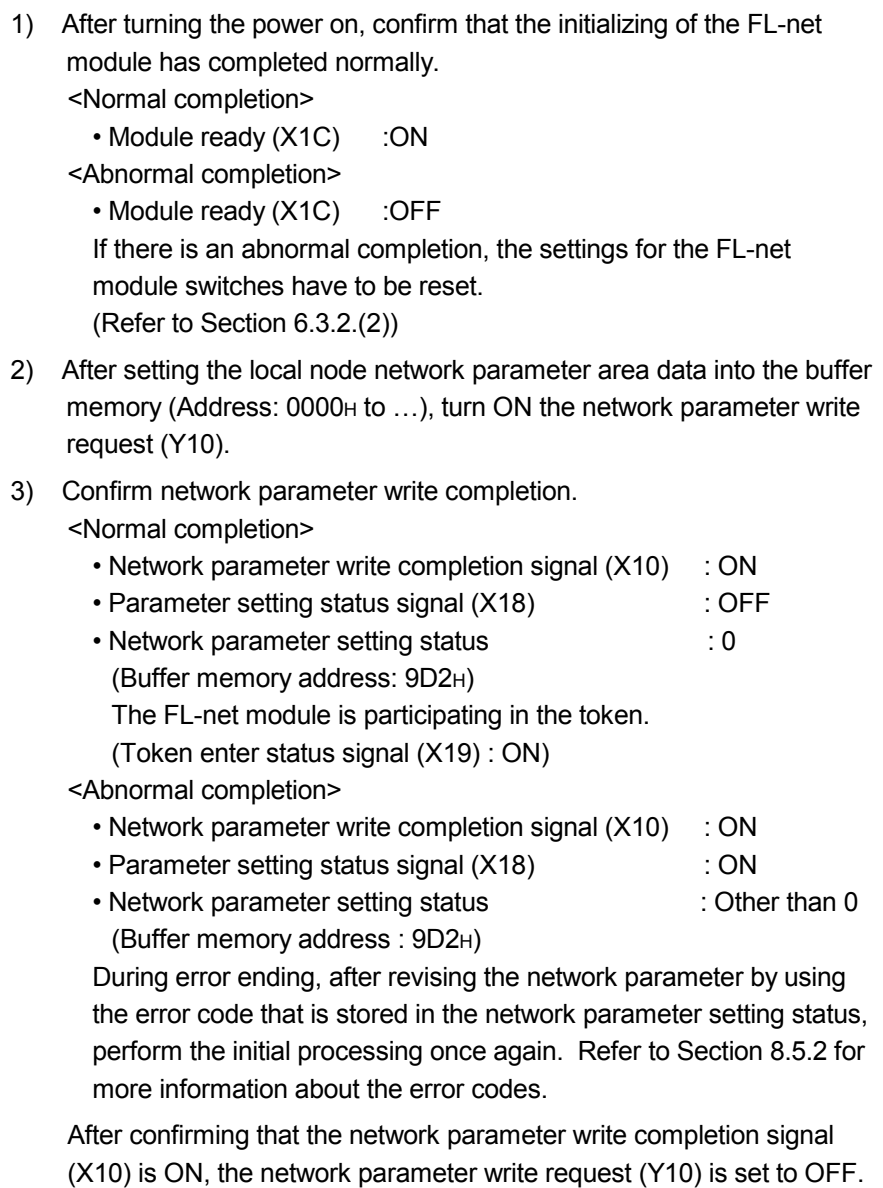

POINT

Since the node name is set optionally, there will be no problems if the initial processing is performed without it.

### 6.5.2 Cyclic transmission

This section explains communication using the cyclic transmission of the FL-net module.

Cyclic transmission is performed at node 3, as shown below.

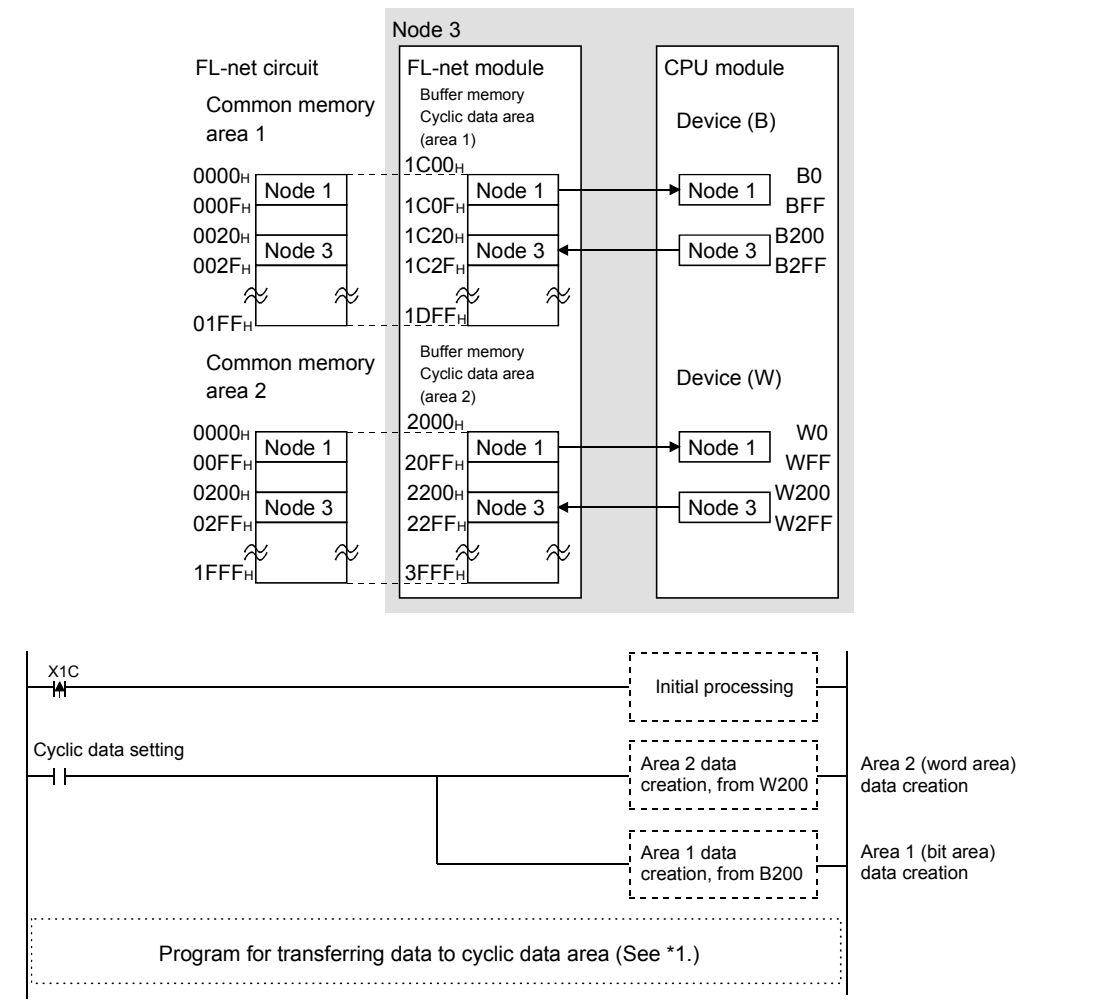

\*1 If no auto refresh settings are configured (Refer to Section 6.4.9.), transfer the CPU module data to the cyclic data area of the FL-net module by the following sequence program.  $J$  loin node list (Address: 2528 (0E0 $(h)$ )

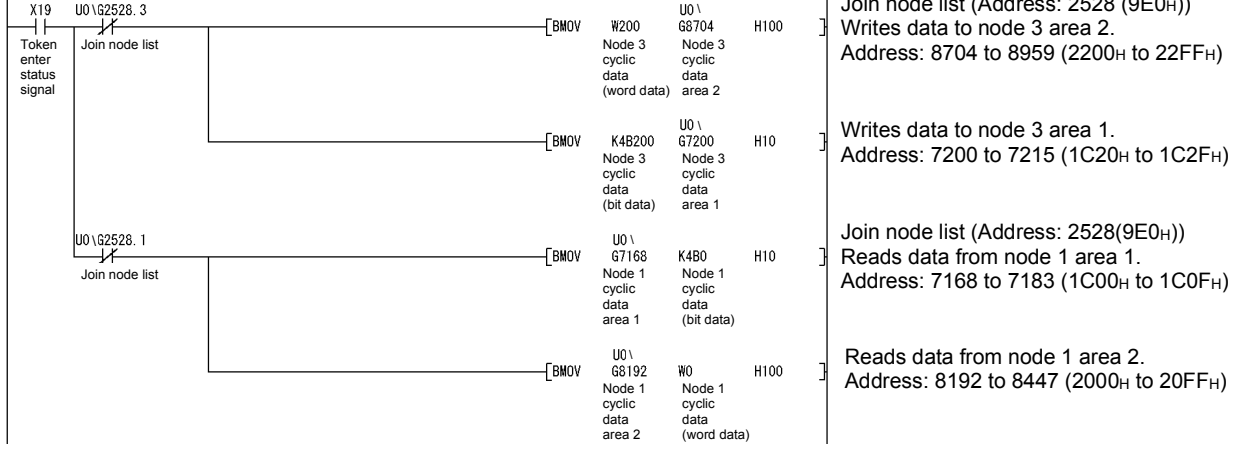

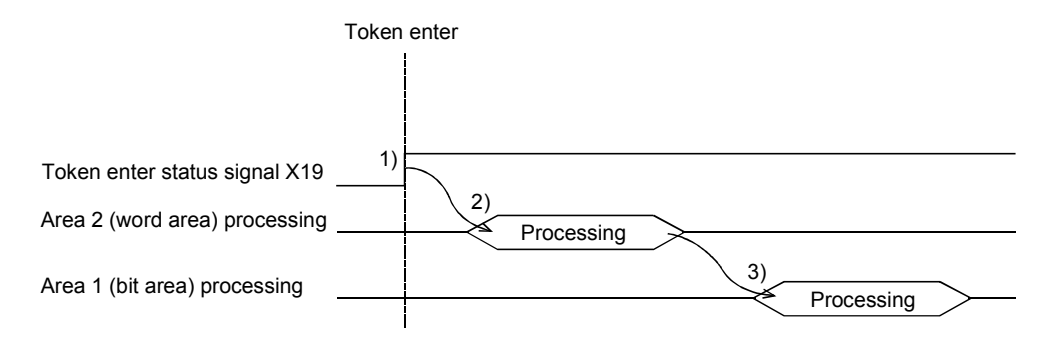

- 1) Confirms that the FL-net module token enter status signal (X19) is ON.
- 2) Data processing for area 2 (word area).
- 3) Data processing for area 1 (bit area).

### POINT

- (1) Perform the data processing in the following sequence : area 2 (word area)  $\rightarrow$ area 1 (bit area).
- (2) Arrange so that node unit assurance for area 2 (word area) is handshake by bit from area 1 (bit area).

For a handshake program example, refer to Section 6.2.7 (7) (c).

### 6.5.3 Message transmission

This section explains communication using the FL-net module message transmission.

(1) Network parameter/join node information read The following explains the network parameter/join node information read command.

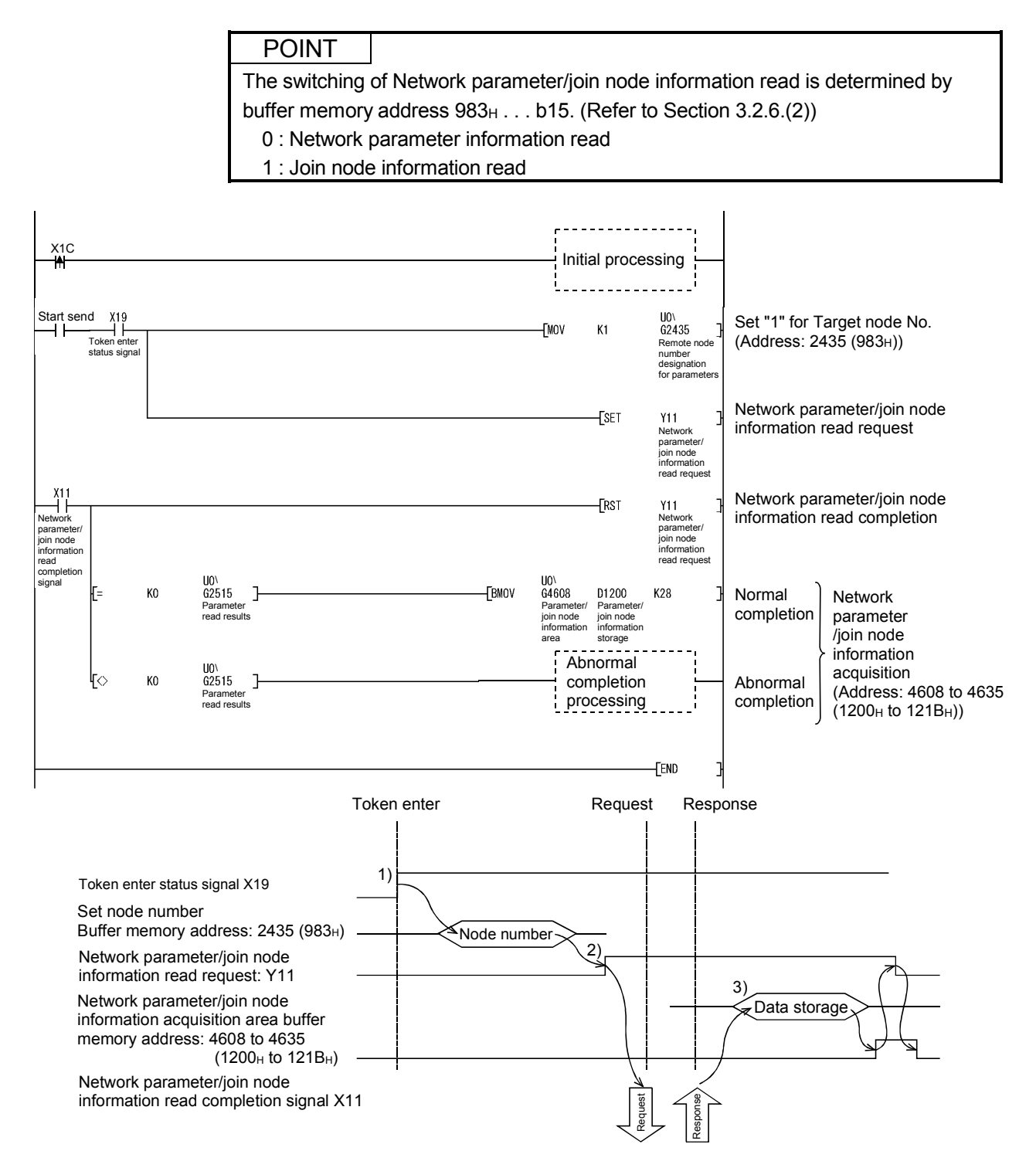

- 1) Confirms that the FL-net module token enter status signal (X19) is ON.
- 2) After setting the target node number to the buffer memory (address : 983H), the network parameter/join node information read request (Y11) is set to ON.

The FL-net module reads the network parameter for the target node.

- 3) The FL-net module stores the network parameter data for the target node in the buffer memory (address :  $1200_H$  to  $121B_H$ ).
- 4) Confirms network parameter read completion.

<Normal completion>

- Network parameter/join node information read completion signal (X11) : ON
- Network parameter read results : 0 (Buffer memory address : 9D3<sub>H</sub>)
- <Abnormal completion>
	- Network parameter/join node information read completion signal (X11) : ON
	- Network parameter read results : Other than 0 (Buffer memory address : 9D3H)

When there is an abnormal completion, after revising the network parameter/program using the error code that is stored in the network parameter read results, execute the network parameter read command once again. Refer to Section 8.5.2 for information about error codes.

After confirming that the network parameter/join node information read completion signal (X11) is ON, the network parameter/join node information read request (Y11) is set to OFF.

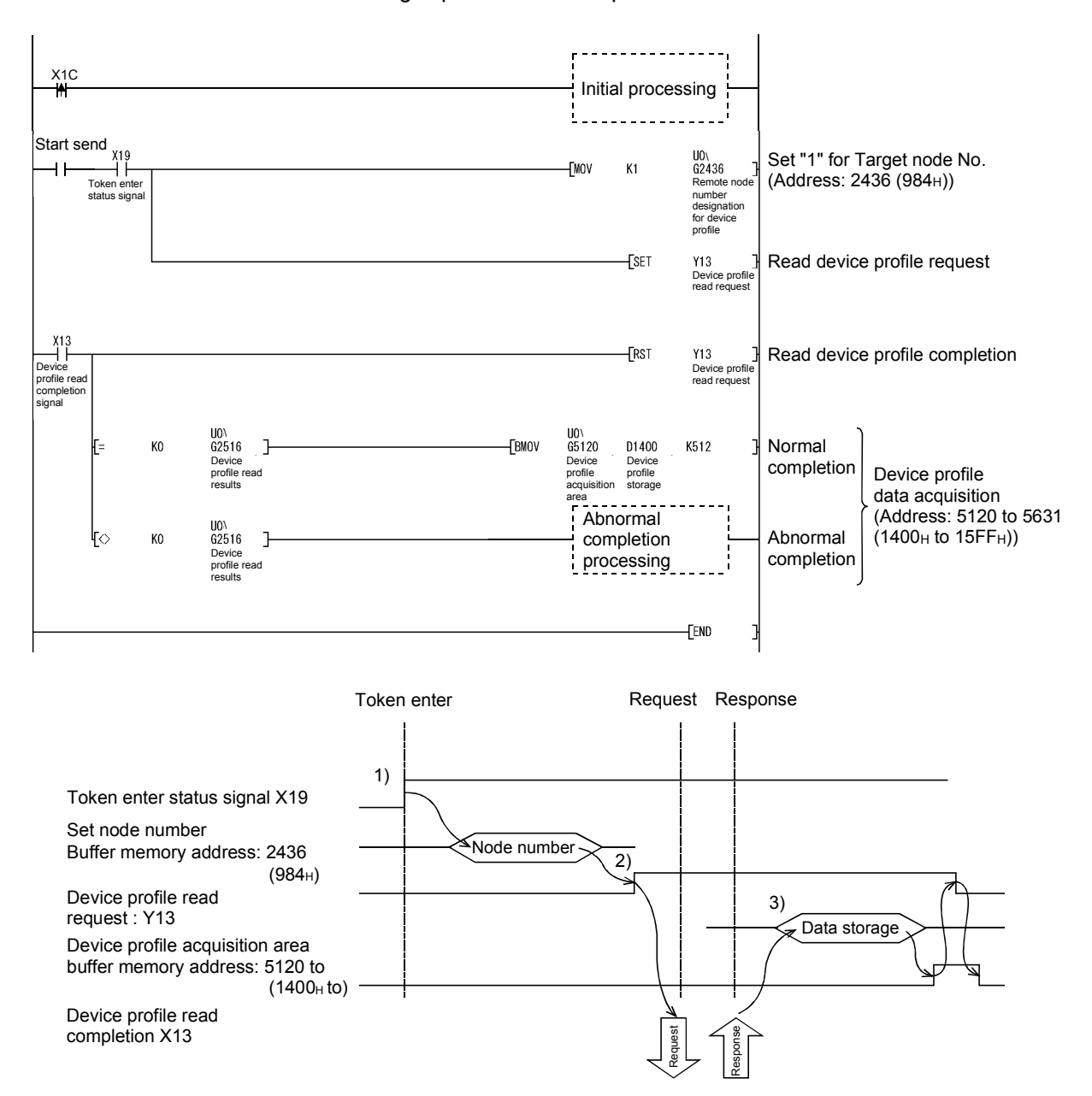

### (2) Device profile read

The following explains the device profile read command.

- 1) Confirms that the FL-net module token enter status signal (X19) is ON.
- 2) After setting the target node number to the buffer memory (address : 984<sub>H</sub>), the device profile read request (Y13) is set to ON. The FL-net module reads the parameters for the target node.
- 3) The FL-net module stores the device profile data for the target node in the buffer memory (address :  $1400<sub>H</sub>$  to  $15FF<sub>H</sub>$ ).
- 4) Confirms device profile read completion.

### <Normal completion>

- Device profile read completion signal (X13) : ON
- Device profile read results : 0 (Buffer memory address :  $9D4<sub>H</sub>$ )

<Abnormal completion>

• Device profile read completion signal (X13) : ON

• Device profile read results : Other than 0

(Buffer memory address :  $9D4<sub>H</sub>$ )

When there is an abnormal completion, after revising the parameter/program using the error codes that are stored in the device profile read results, execute the device profile read command once again. Refer to Section 8.5.2 for information about error codes.

After confirming that the device profile read completion signal (X13) is ON, the device profile read request (Y13) is set to OFF.

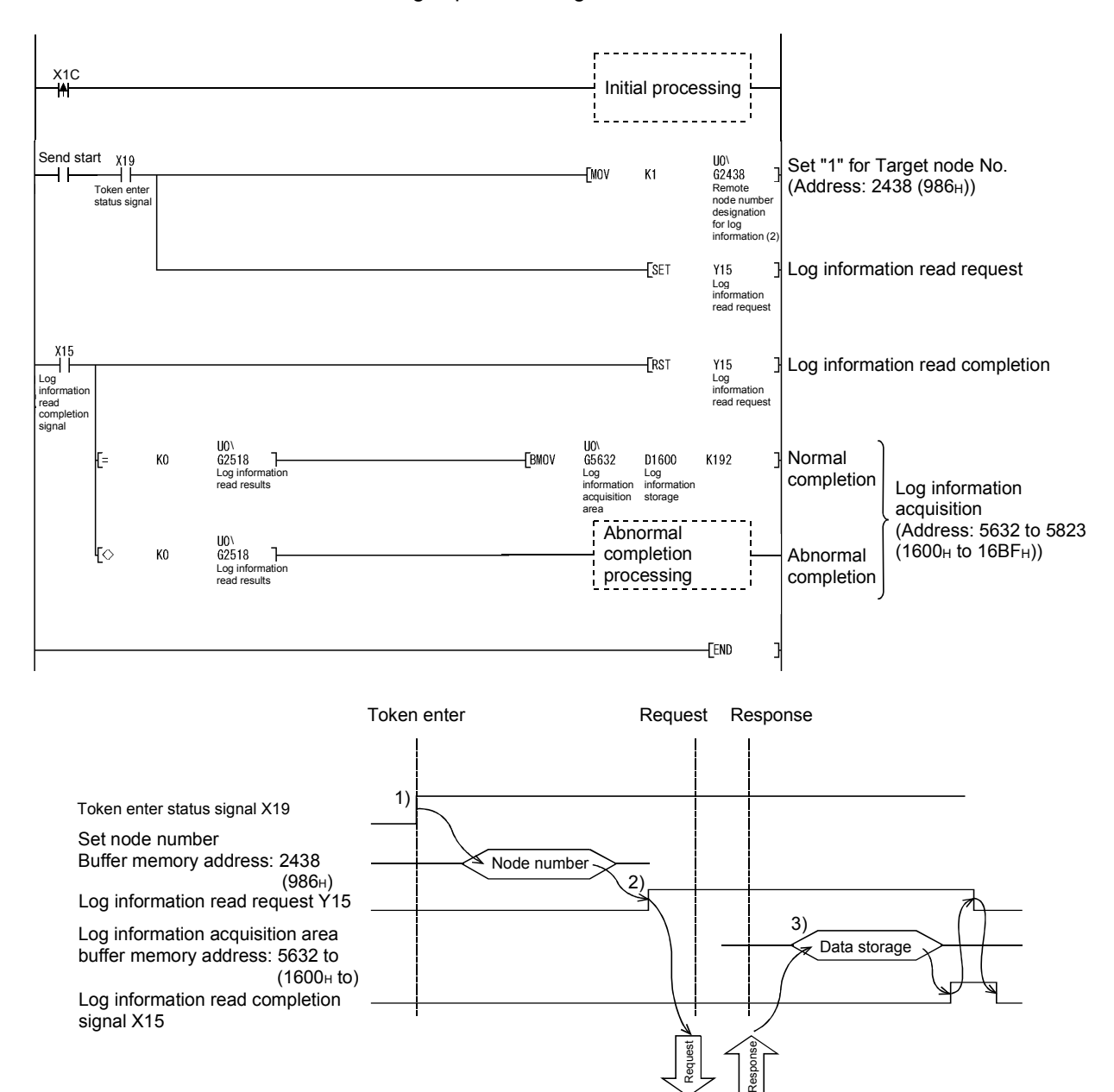

### (3) Log information read

The following explains the log information read command.

- 1) Confirms that the FL-net module token enter status signal (X19) is ON.
- 2) After setting the target node number to the buffer memory (address: 986<sub>H</sub>), the log information read request (Y15) is set to ON. The FL-net module reads the parameters for the target node
- 3) The FL-net module stores the log information for the target node in the buffer memory (address;  $1600_H$  to  $16BF_H$ ).
- 4) Confirms log information read completion. <Normal completion>
	- Log information read completion signal (X15) : ON
	- Log information read results : 0 (Buffer memory address : 9D6H)
	- <Abnormal completion>
		- Log information read completion signal (X15) : ON
		- Log information read results : Other than 0
		- (Buffer memory address: 9D6H)

When there is an abnormal completion, after revising the parameter/program using the error codes that are stored in the log information read results, execute the log information read command once again. Refer to Section 8.5.2 for information about error codes.

After confirming that the log information read completion signal (X15) is ON, the log information read request (Y15) is set to OFF.

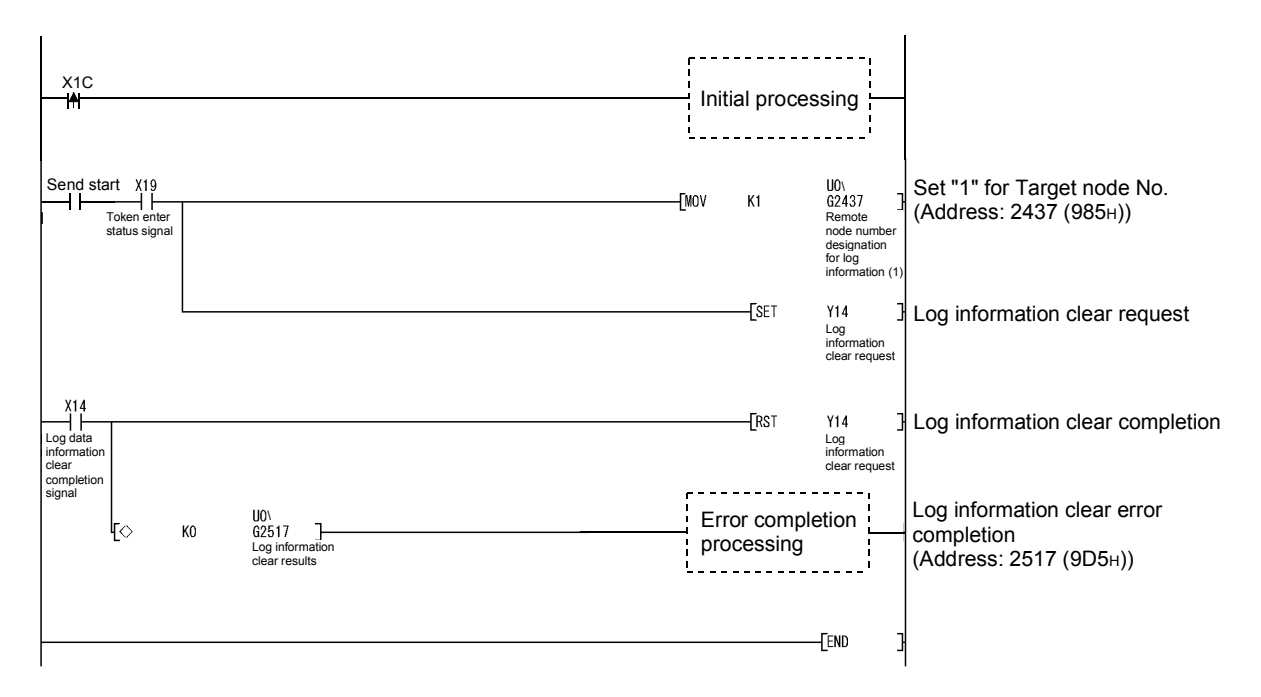

### (4) Log information clear

The following explains the log information clear command.

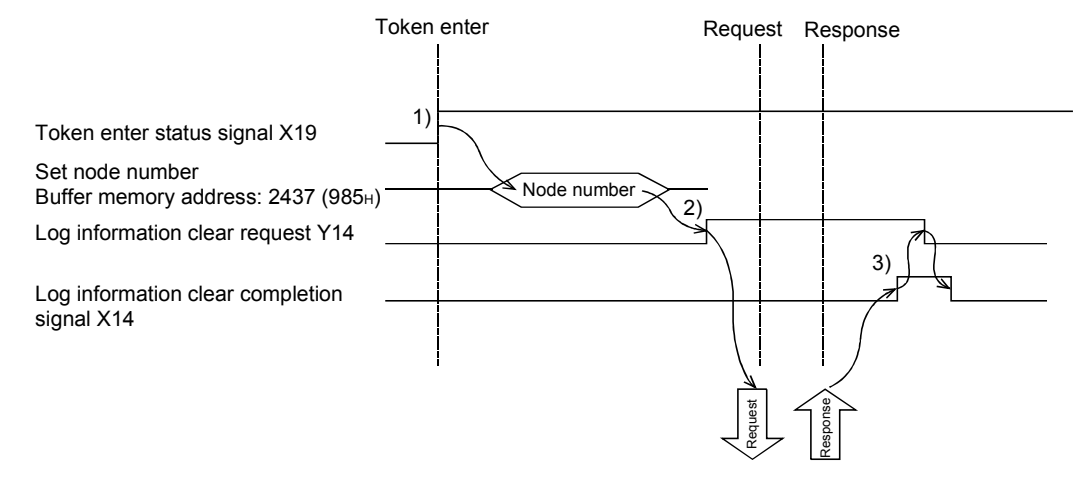

- 1) Confirms that the FL-net module token enter status signal (X19) is ON.
- 2) After setting the target node number to the buffer memory (address: 985<sub>H</sub>), the log information clear request (Y14) is set to ON. The FL-net module performs log information clear for the target node.
- 3) Confirms log information clear completion. <Normal completion>
	- Log information clear completion signal : ON (X14)
	- Log information clear results (Buffer memory address : 9D5H) : 0
	- <Abnormal completion>
		- Log information clear completion signal : ON (X14)
		- Log information clear results (Buffer memory address : 9D5H) : Other than 0

When there is an abnormal completion, after revising the parameter/program using the error codes that are stored in the log information clear results, execute the log data clear command once again. Refer to Section 8.5.2 for information about error codes.

After confirming that the log information clear completion signal (X14) is ON, the log information clear request (Y14) is set to OFF.

### (5) Transparent type message

The following explains the send/receive commands for the transparent type message.

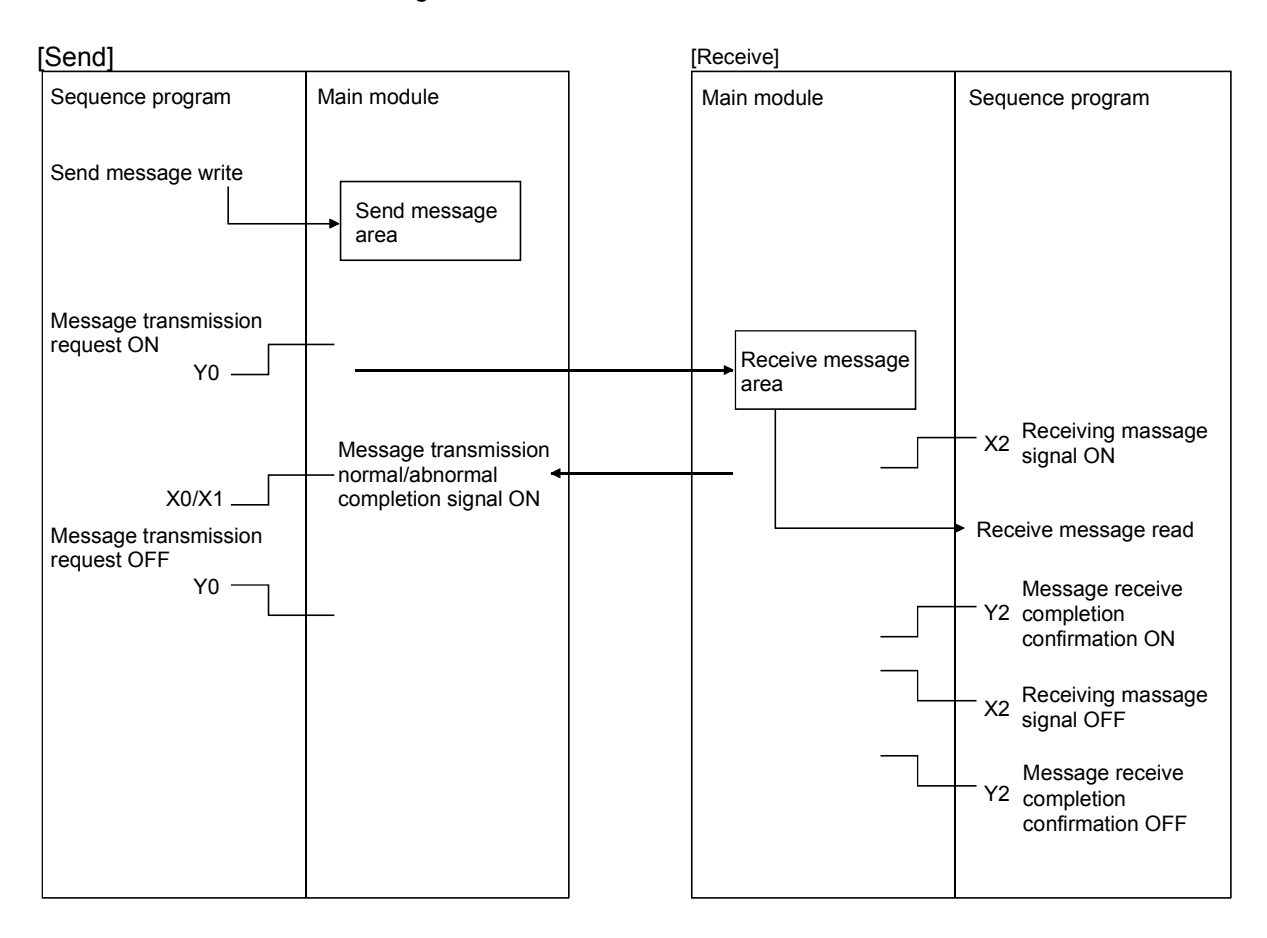

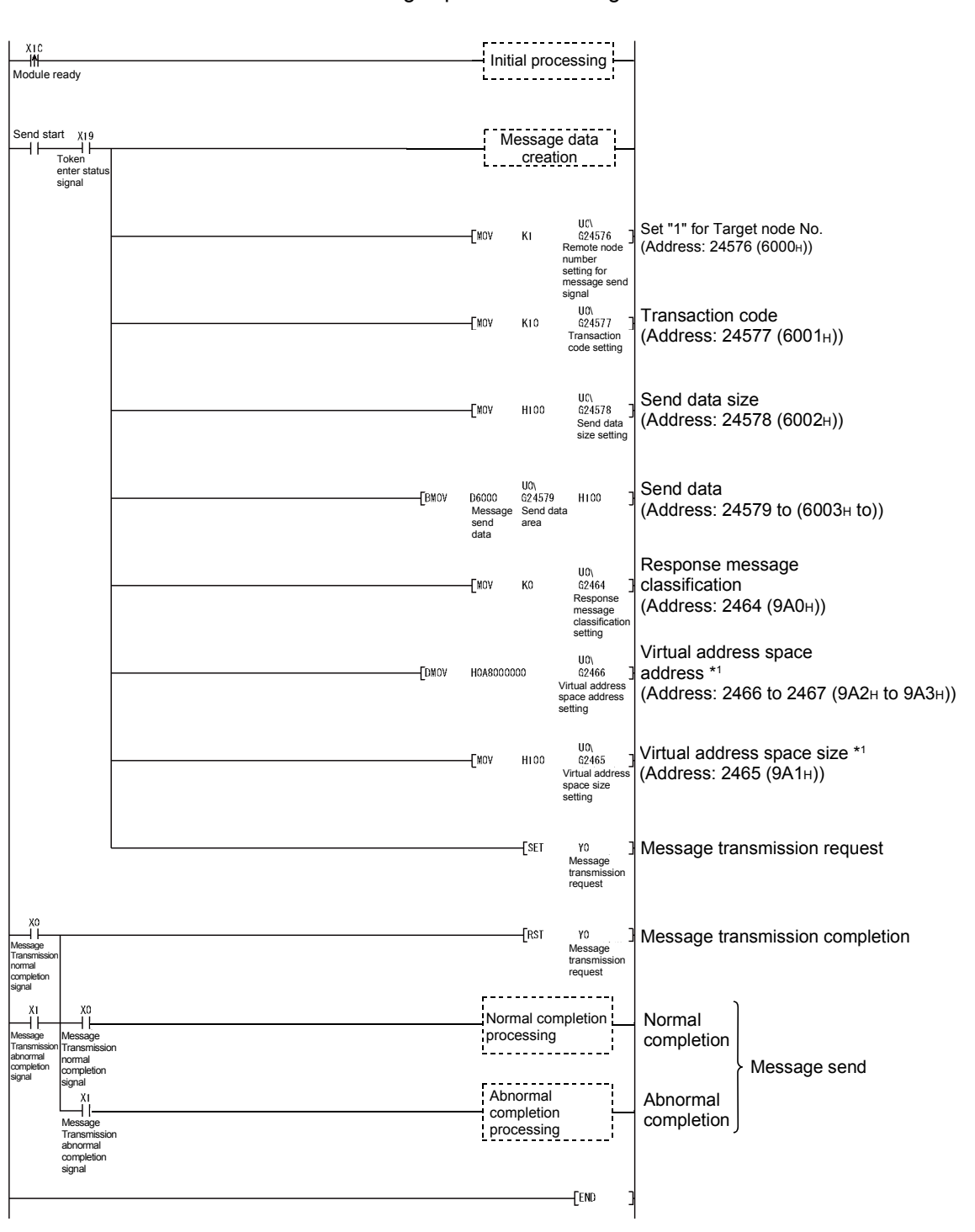

(a) Message send

The following explains the message transmission command.

\*1 When the target node is a Q series FL-net module, specify 0H.

# 6 USAGE GUIDE **All and the USAGE GUIDE**

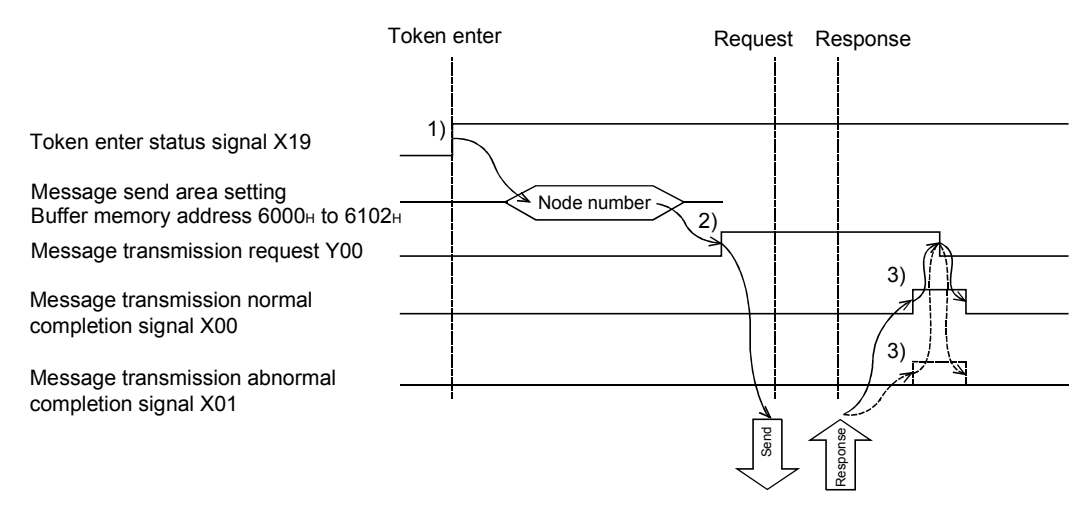

- 1) Confirms that the FL-net module token enter status signal (X19) is ON.
- 2) After setting the data shown below to the buffer memory (address : 6000H to 6102H, 9A0H to 9A3H), message transmission request (Y00) is set to ON.
	- Target node number
	- Transaction code
	- Send data size
	- Send data
	- Response message classification
	- Virtual address space address
	- Virtual address space size
- 3) Confirm the transmission complete of the message.

<Normal completion>

- Message transmission normal completion signal (X00) : ON
- Message transmission abnormal completion signal (X01) : OFF
- Transparent message send result (Buffer memory address :  $9D7<sub>H</sub>$ ) : 0

<Abnormal completion>

- Message transmission normal completion signal (X00) : OFF
- Message transmission abnormal completion signal (X01) : ON
- Transparent message send results (Buffer memory address : 9D7H) : Other than 0

If the transmission has completed abnormally, correct the parameters or program according to the error code stored in the transparent type message transmission result area, and execute the transparent type message transmission. Refer to Section 8.5.2 for information about error codes.

After confirming that the message transmission normal completion signal (X00)/message transmission abnormal completion signal (X01) is ON, the message transmission request (Y00) is set to OFF.

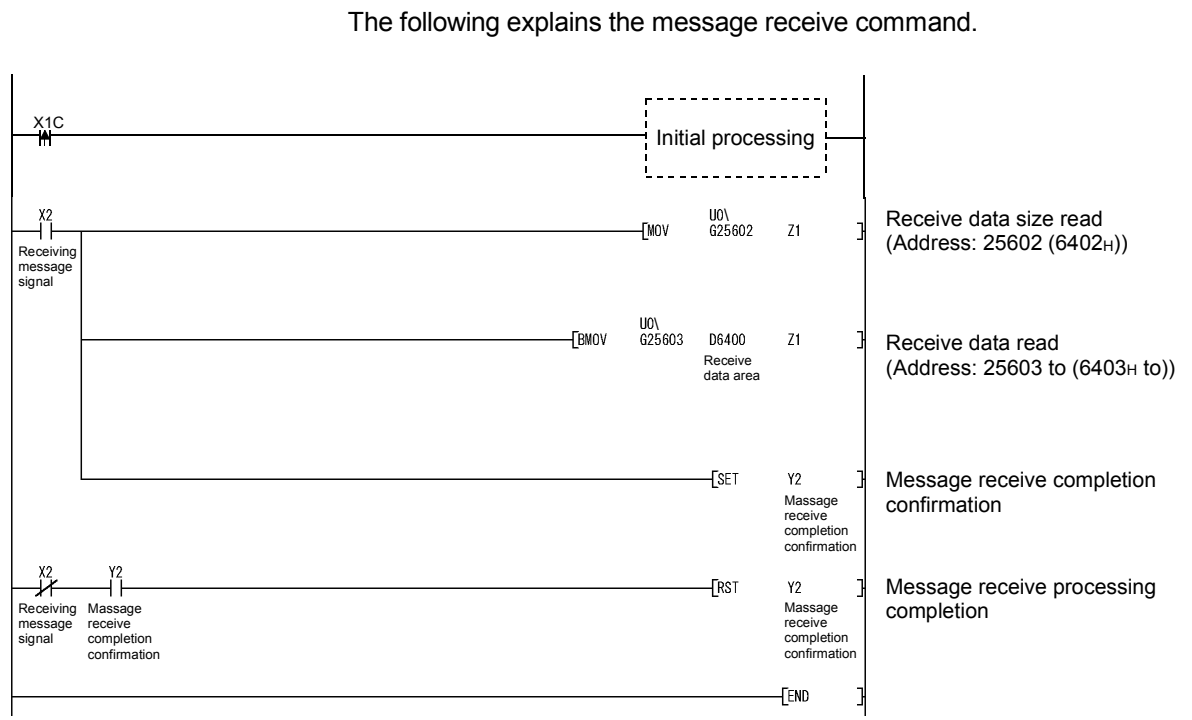

(b) Message receive

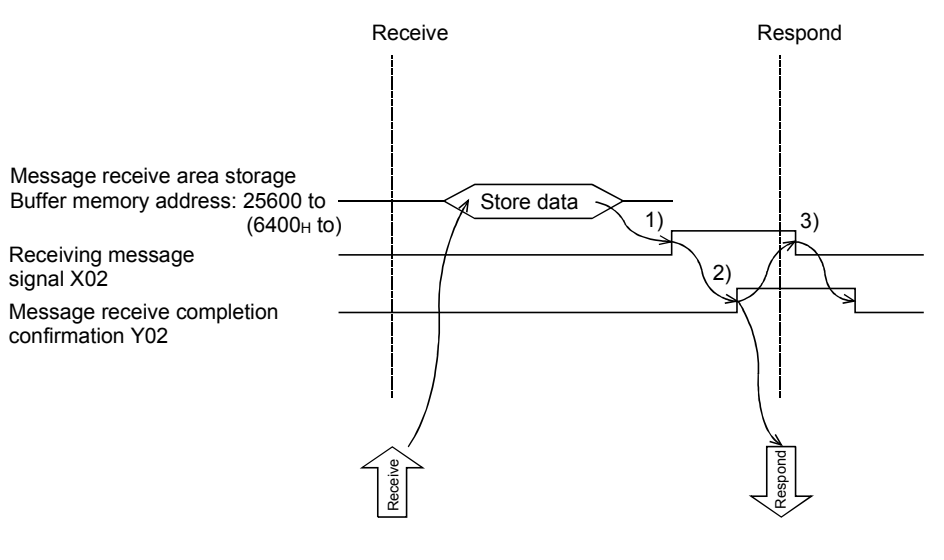

- 1) Once the data receive completion is in the FL-net module buffer memory message data receive area (address: 6400<sub>H</sub> to), the receiving message signal (X02) is set to ON.
- 2) After the message data has been transferred to the device (read), the message receive completion confirmation (Y02) is set to ON.
- 3) After confirming that the receiving message signal (X02) is OFF, the message receive completion confirmation (Y02) is set to OFF.

### POINT

When a response is needed for message data receive, create a sequence program for the response.

### (6) Other messages (Transparent type messages)

For messages other than (1) to (5), the transparent type message transmission realizes the client function.

To realize the client function of each message, a request message transmission program and a response message reception program are required. For program examples, refer to (5).

This section provides the items for which the settings are required for each request message transmission and those for which values are stored at the time of response message reception.

### POINT

Completion of each message processing must be recognized by completion of request message transmission and response message reception.

#### (a) Byte block read

1) Setting items required for request message transmission

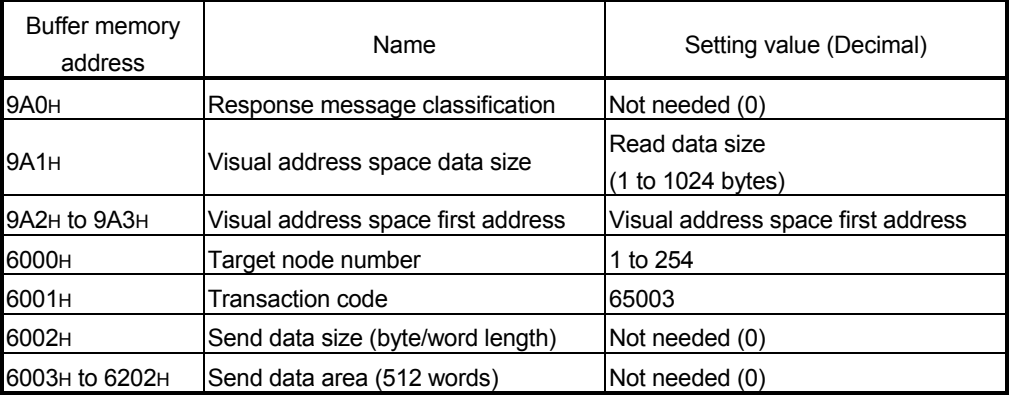

2) Items for which values are stored at response message reception

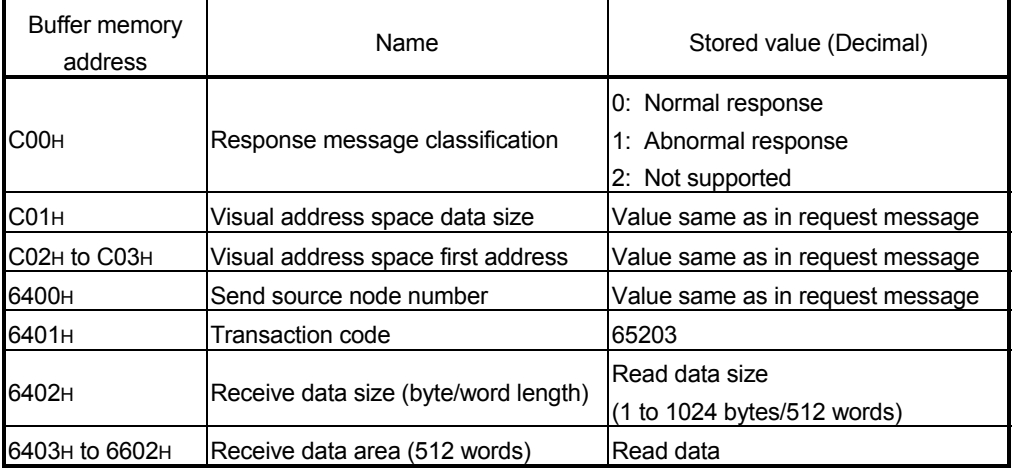

#### (b) Byte block write

#### 1) Setting items required for request message transmission

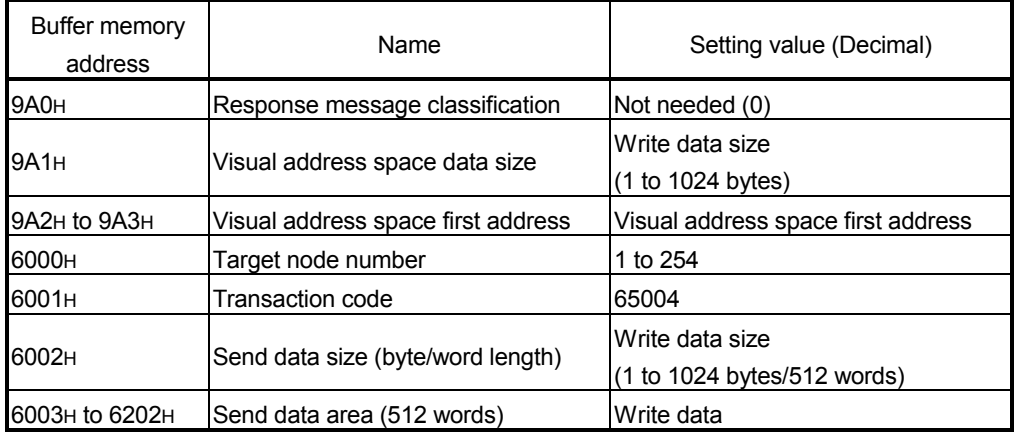

2) Items for which values are stored at response message reception

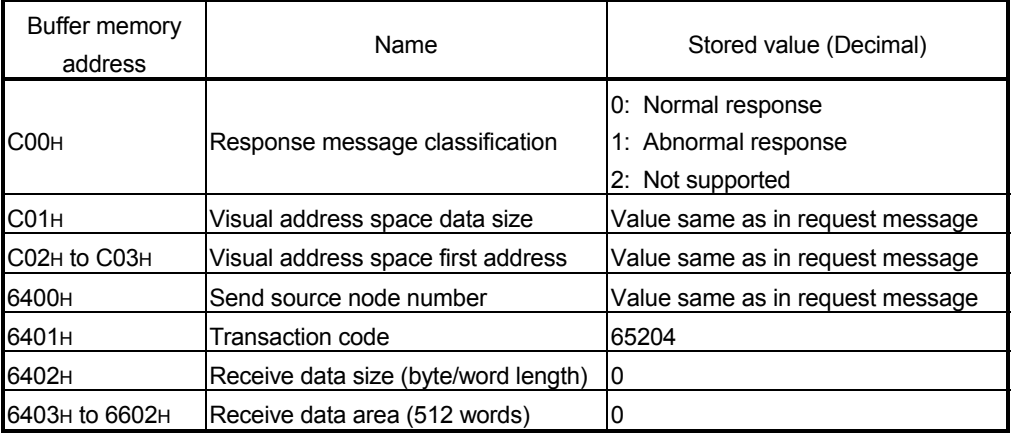

(c) Word block read

1) Setting items required for request message transmission

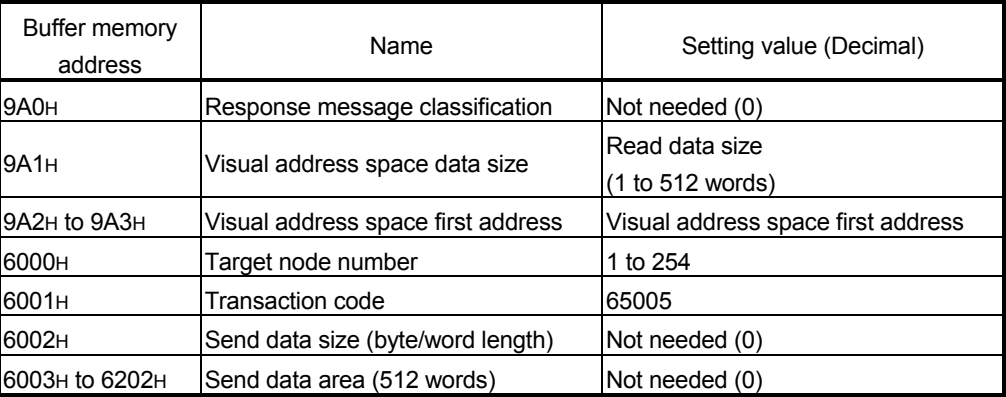

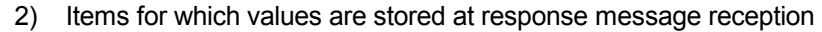

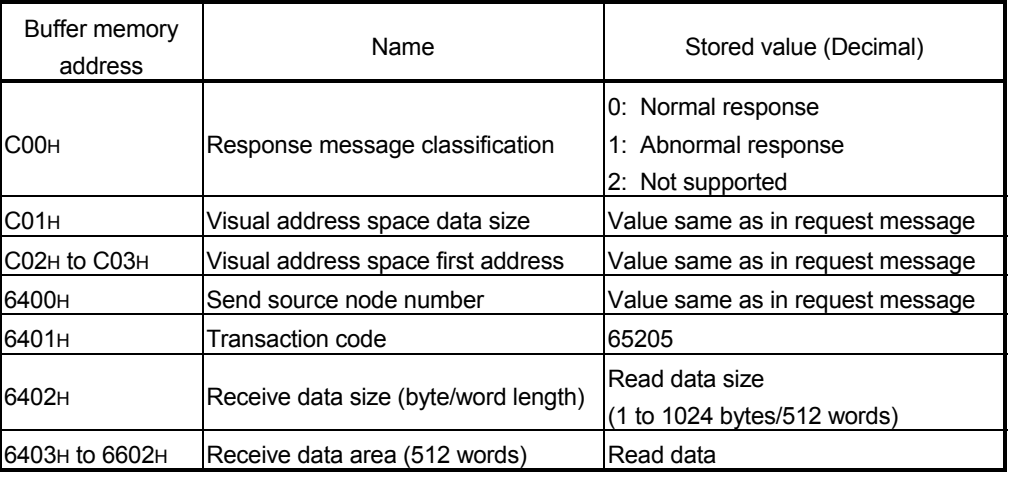

(d) Word block write

1) Setting items required for request message transmission

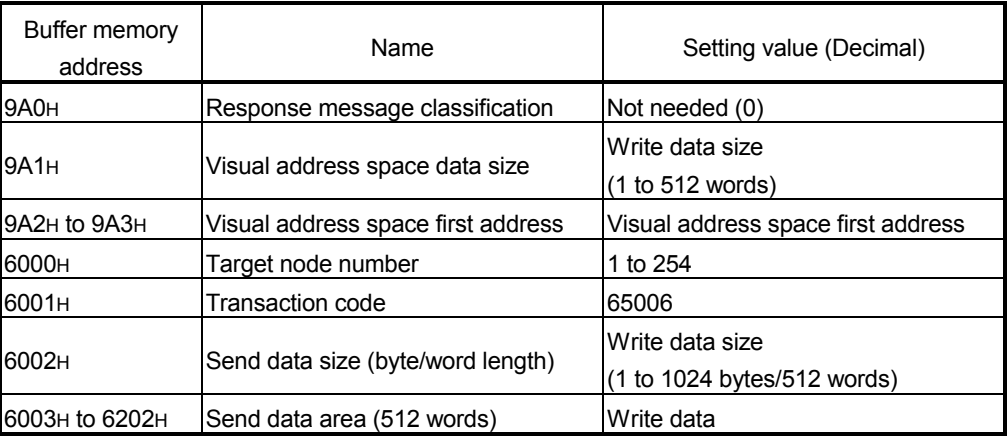

2) Items for which values are stored at response message reception

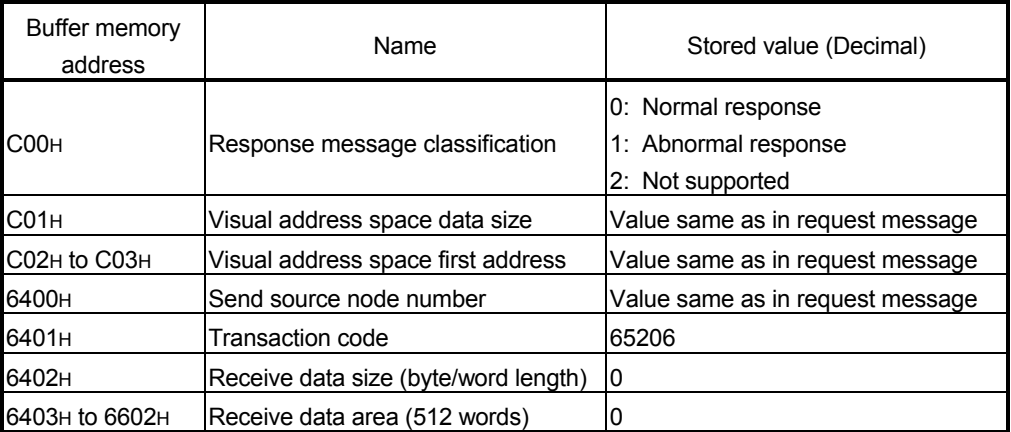

### (e) Network parameter write

#### 1) Setting items required for request message transmission

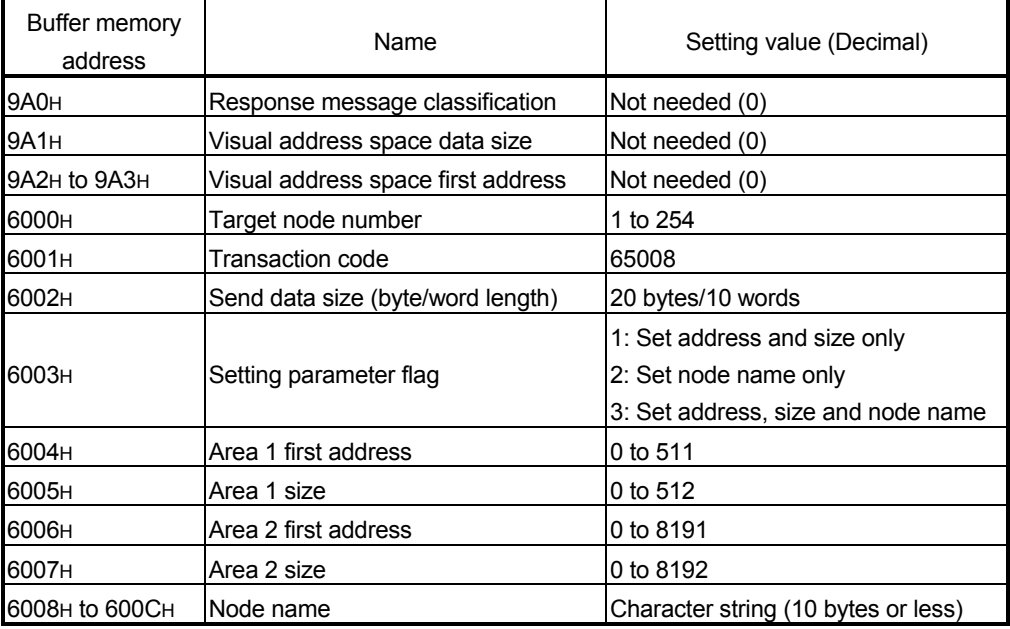

2) Items for which values are stored at response message reception

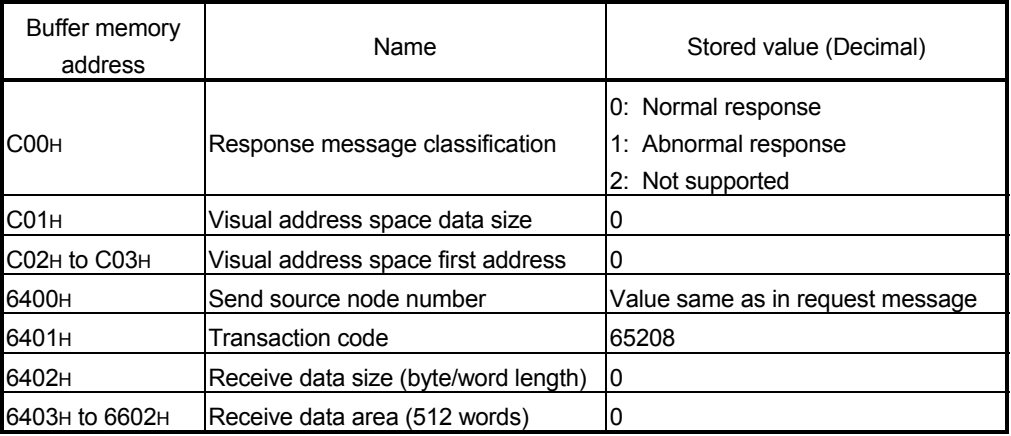

(f) Operate command

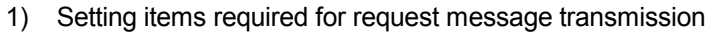

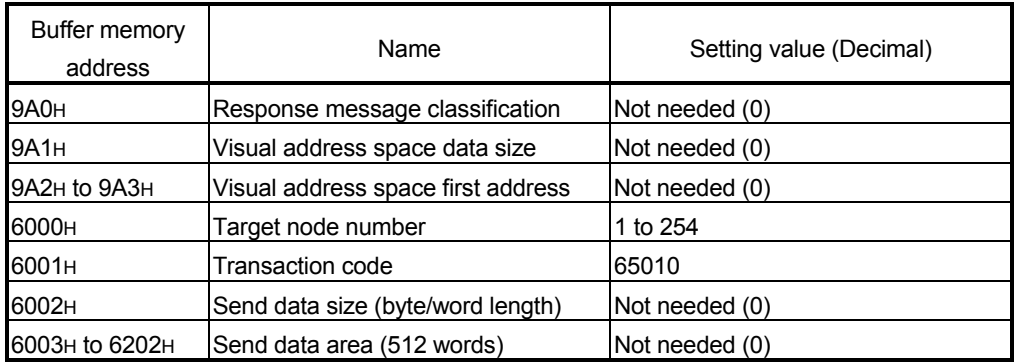

2) Items for which values are stored at response message reception

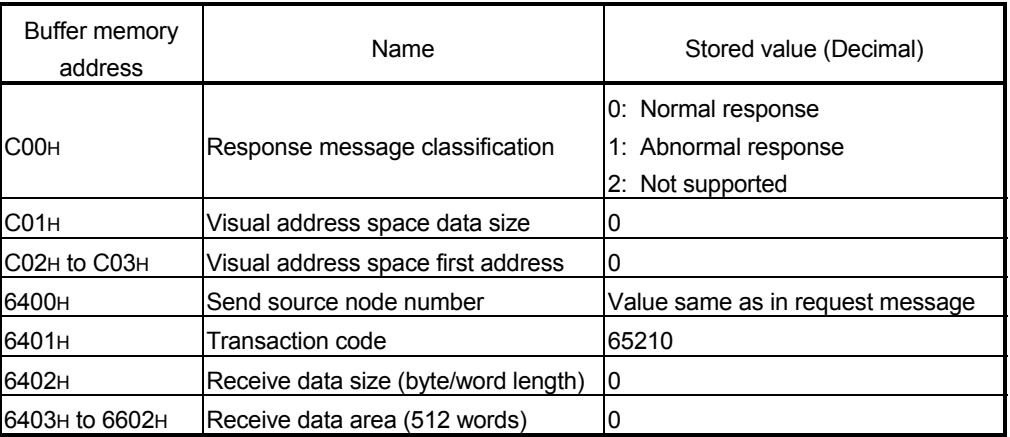

(g) Stop command

1) Setting items required for request message transmission

| Buffer memory<br>address | Name                               | Setting value (Decimal) |
|--------------------------|------------------------------------|-------------------------|
| 9A0 <sub>H</sub>         | Response message classification    | Not needed (0)          |
| 9A1 <sub>H</sub>         | Visual address space data size     | Not needed (0)          |
| 9A2H to 9A3H             | Visual address space first address | Not needed (0)          |
| 6000H                    | Target node number                 | 1 to 254                |
| 6001H                    | Transaction code                   | 65009                   |
| 6002H                    | Send data size (byte/word length)  | Not needed (0)          |
| 6003H to 6202H           | Send data area (512 words)         | Not needed (0)          |

#### 2) Items for which values are stored at response message reception

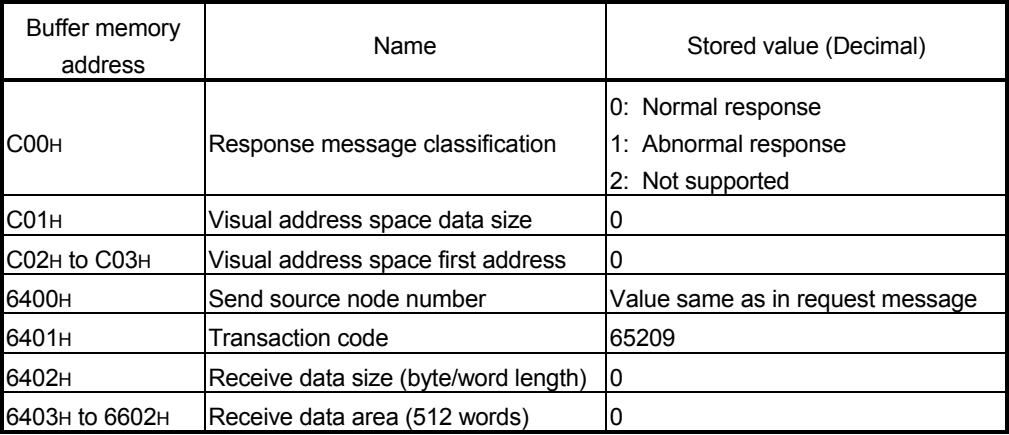

### (h) Message return

### 1) Setting items required for request message transmission

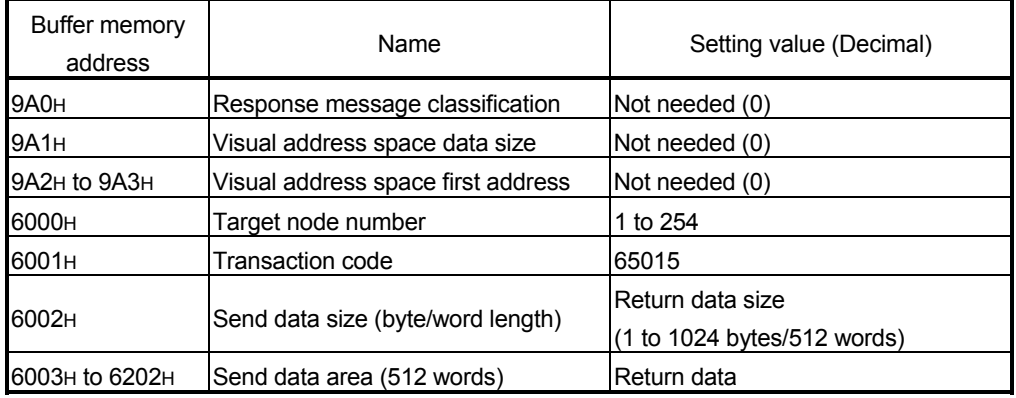

2) Items for which values are stored at response message reception

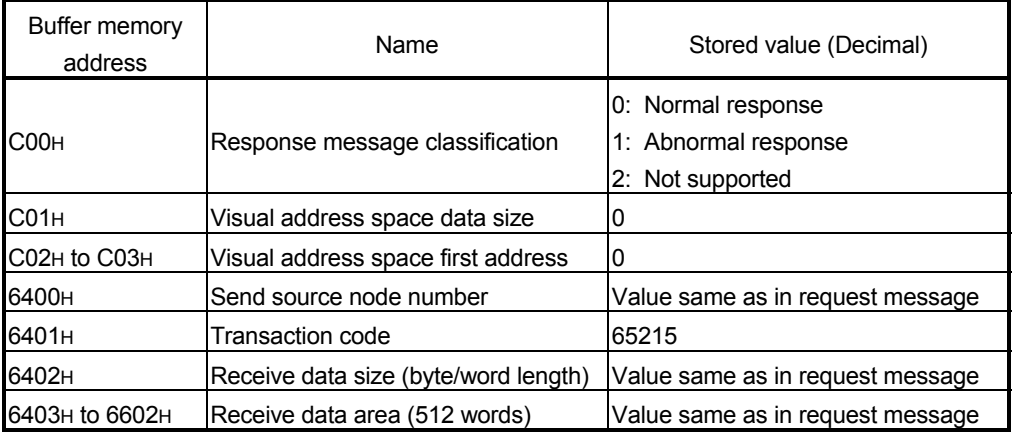

### 6.5.4 Sample program

The following sample programs are provided relating to cyclic transmission and transparent type message transmission.

- Programs using GX Configurator-FL
- Programs not using GX Configurator-FL.

#### (1) Execution environment of program examples

- (a) Node 1 side
	- 1) FL-net module mounting station CPU : Q25HCPU
	- 2) FL-net module input/output number : X/Y000 to X/Y01F
	- 3) FL-net module IP address : 192.168.250.1 (Set these in GX Developer's intelligent function module switch setting. (Refer to Section 6.3.2.))
- (b) Node 3 side
	- 1) FL-net module mounting station CPU : Q06HCPU
	- 2) FL-net module input/output number : X/Y000 to X/Y01F
	- 3) FL-net module IP address : 192.168.250.3 (Set these in GX Developer's intelligent function module switch setting. (Refer to Section 6.3.2.))

#### (2) Summary of program

# (a) Cyclic transmission

Cyclic transmission program for node  $1 \leftarrow \rightarrow$  node 3.

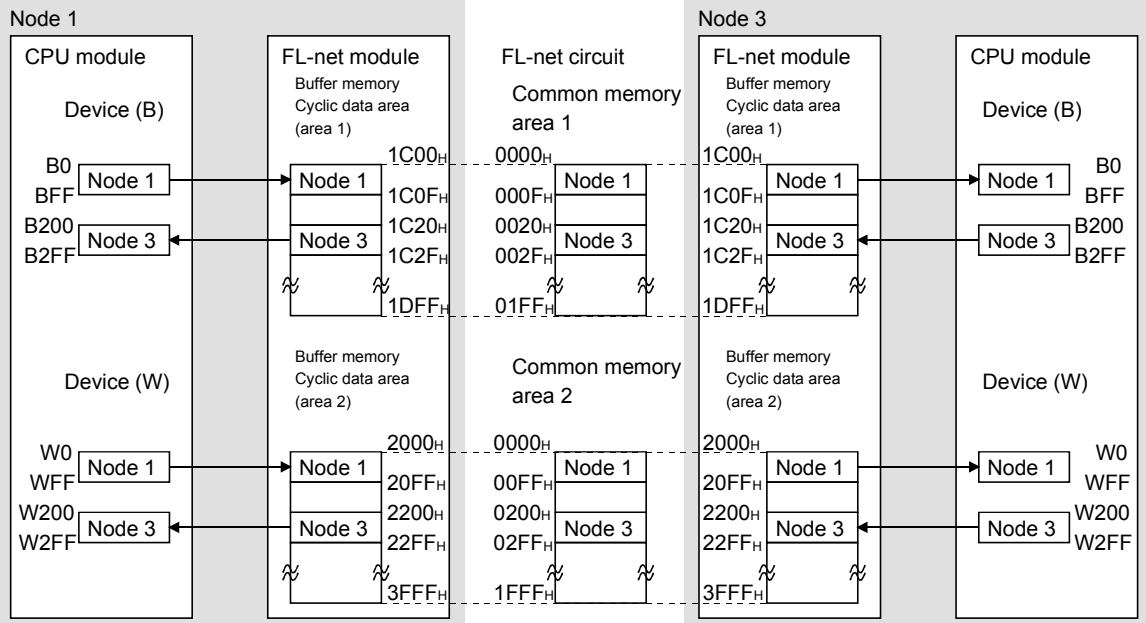

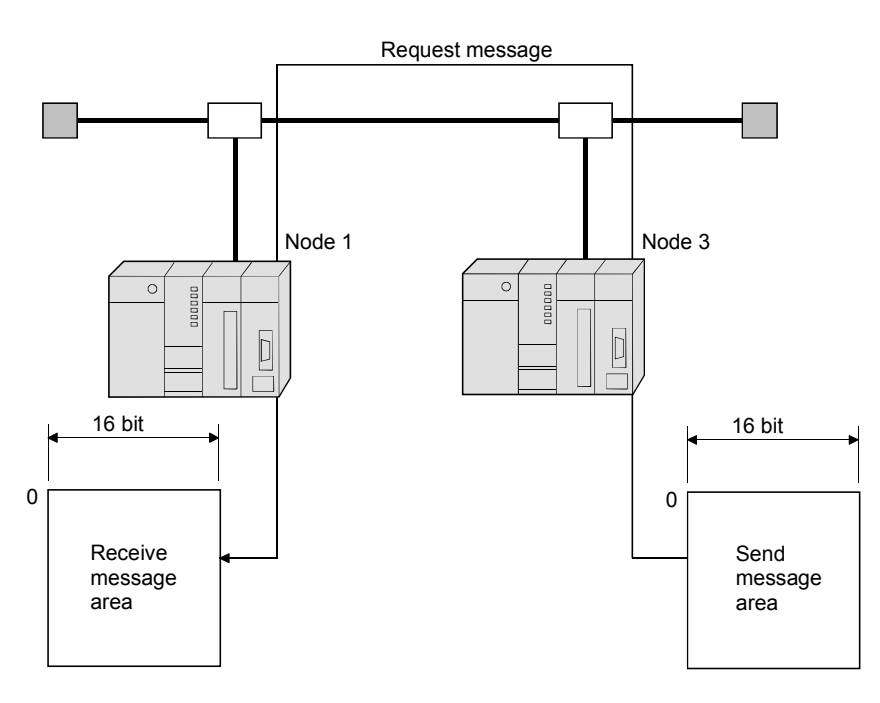

(b) Transparent type message transmission Transparent type message transmission node  $1 \leftarrow$  node 3.

REMARK

The cyclic data area assignment sheet is provided in this manual. (Refer to Appendix 11.)

Please utilize the sheet for check of the cyclic data area assignment. The following is an example for how to fill out the form in the case of this sample program.

(1) Area 1 (bit area)

|             | FL-net circuit                              | FL-net module                               |                           |                      | CPU module         |            |
|-------------|---------------------------------------------|---------------------------------------------|---------------------------|----------------------|--------------------|------------|
| Node<br>No. | Common memory<br>address<br>(0000 to 01FFH) | Buffer memory<br>address<br>(1C00 to 1DFFH) | Data size<br>(Word units) | <b>Buffer offset</b> | PLC side<br>device | Remark     |
|             | 0000 to 000FH                               | 1C00 to 1C0FH                               | 16                        |                      | B0 to BFF          |            |
| 3           | 0020 to 002FH                               | 1C20 to 1C2FH                               | 16                        | 32                   | B200 to B2FF       | Local node |

|             | FL-net circuit                              | FL-net module                                            |                           |               | CPU module                          |            |
|-------------|---------------------------------------------|----------------------------------------------------------|---------------------------|---------------|-------------------------------------|------------|
| Node<br>No. | Common memory<br>address<br>(0000 to 1FFFH) | Buffer memory<br>address<br>(2000 to 3FFF <sub>H</sub> ) | Data size<br>(Word units) | Buffer offset | PLC side<br>device                  | Remark     |
|             | 0000 to 00FFH                               | 2000 to 20FFH                                            | 256                       |               | W0 to WFF                           |            |
| 3           | 0200 to 02FFH                               | 2200 to 22FFH                                            | 256                       | 512           | <b>W200 to</b><br>W <sub>2</sub> FF | Local node |

(2) Area 2 (word area)
- (3) Example of program that used GX Configurator-FL
	- (a) Node 1
		- 1) GX Configurator-FL operation
			- Initial settings (Refer to Section 6.4.8)

Set as follows: node name to node 1, area 1 first address to 0000<sub>H</sub>, area 1 size to 10<sub>H</sub>, area 2 first address to 0000<sub>H</sub>, area 2 size to 100H.

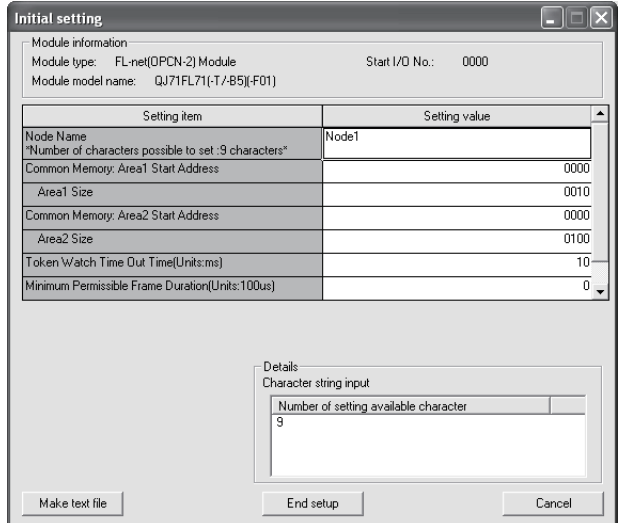

• Auto refresh setting (Refer to Section 6.4.9)

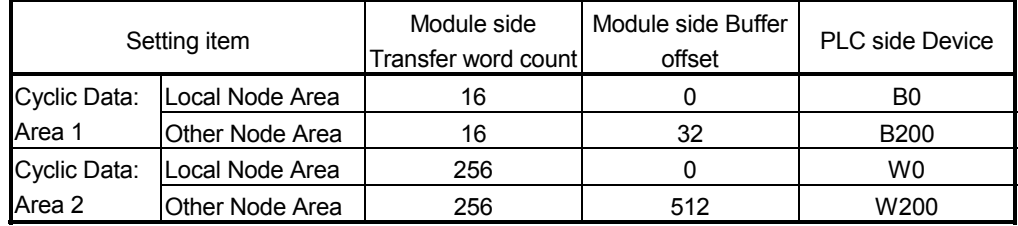

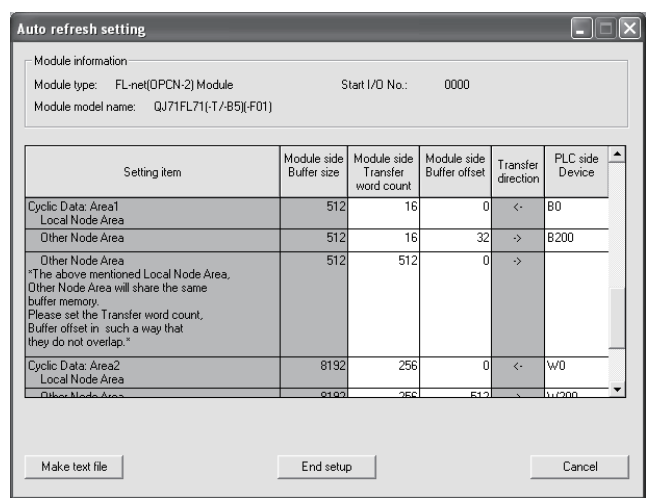

• Writing of intelligent function module parameters (Refer to Section 6.4.7)

 The intelligent function module parameters are written to the CPU module. Operations are executed on the parameter setting module selection screen.

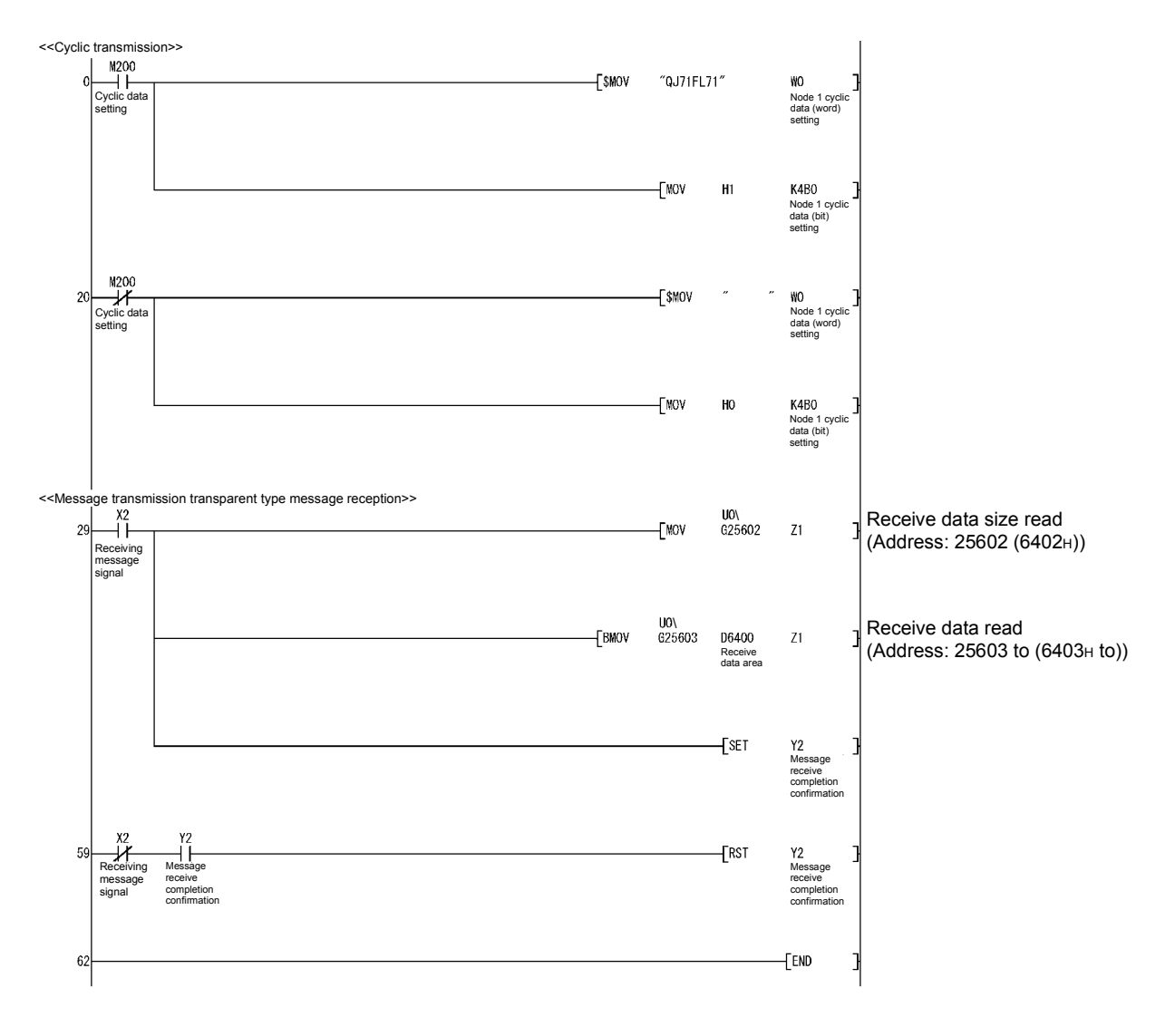

#### 2) Program example

- (b) Node 3
	- 1) GX Configurator-FL operations
		- Initial settings (Refer to Section 6.4.8)

Set as follows: node name to node 3, area 1 first address to 0020<sub>H</sub>, area 1 size to 10H, area 2 first address to 0200H, area 2 size to 100H.

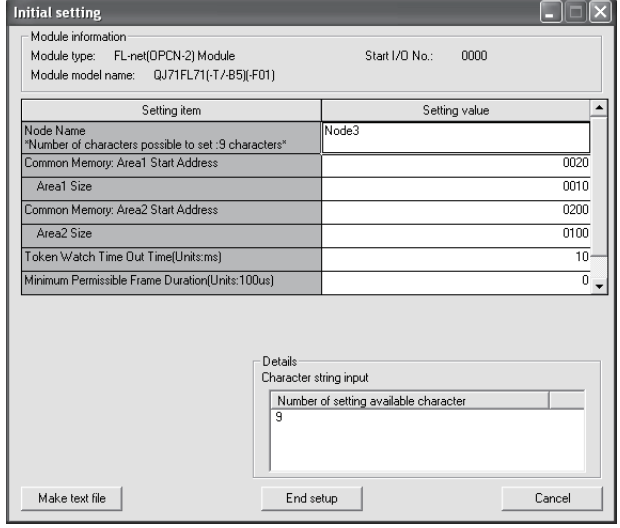

• Auto refresh setting (Refer to Section 6.4.9)

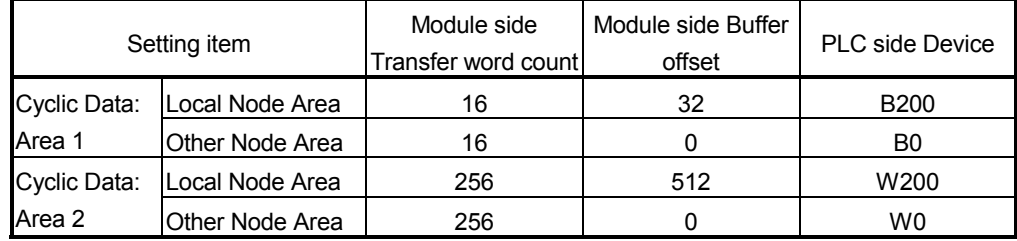

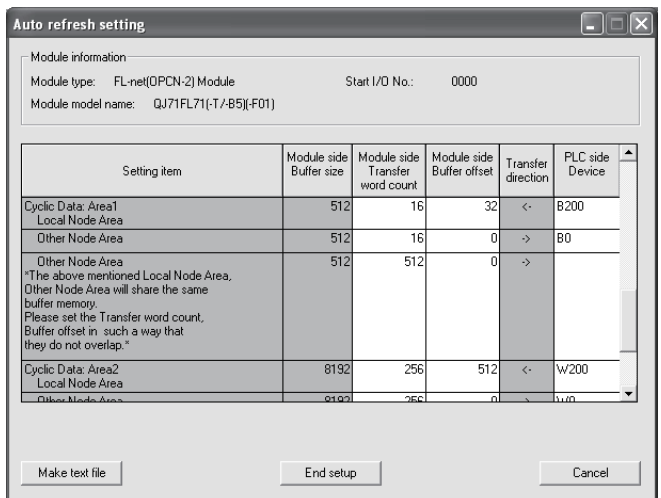

• Writing of intelligent function module parameters (Refer to Section 6.4.7)

 The intelligent function module parameters are written to the CPU module. Operations are executed on the parameter setting module selection screen.

2) Program example

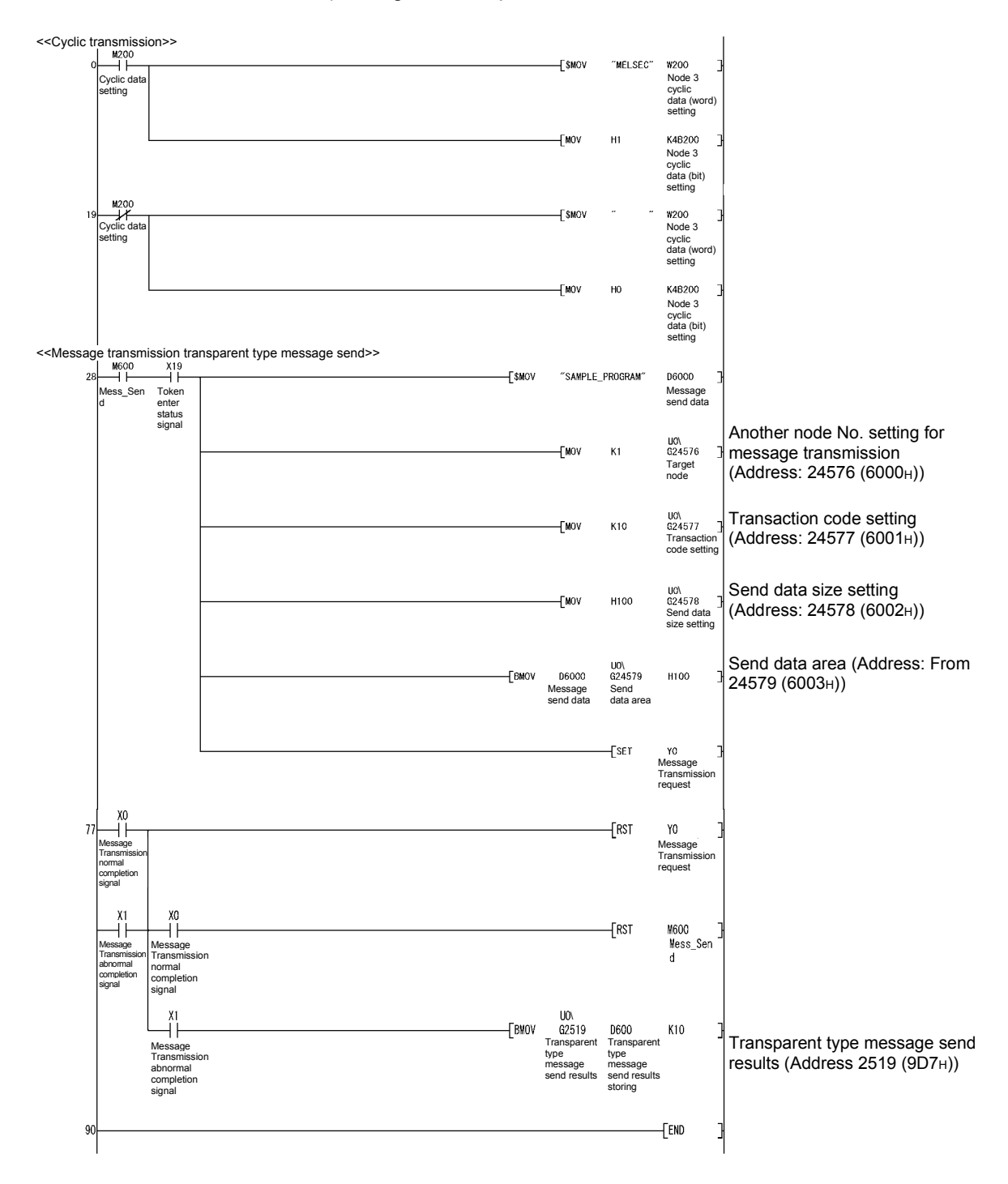

(4) Example of program not using GX Configurator-FL

(a) Node 1 side

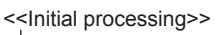

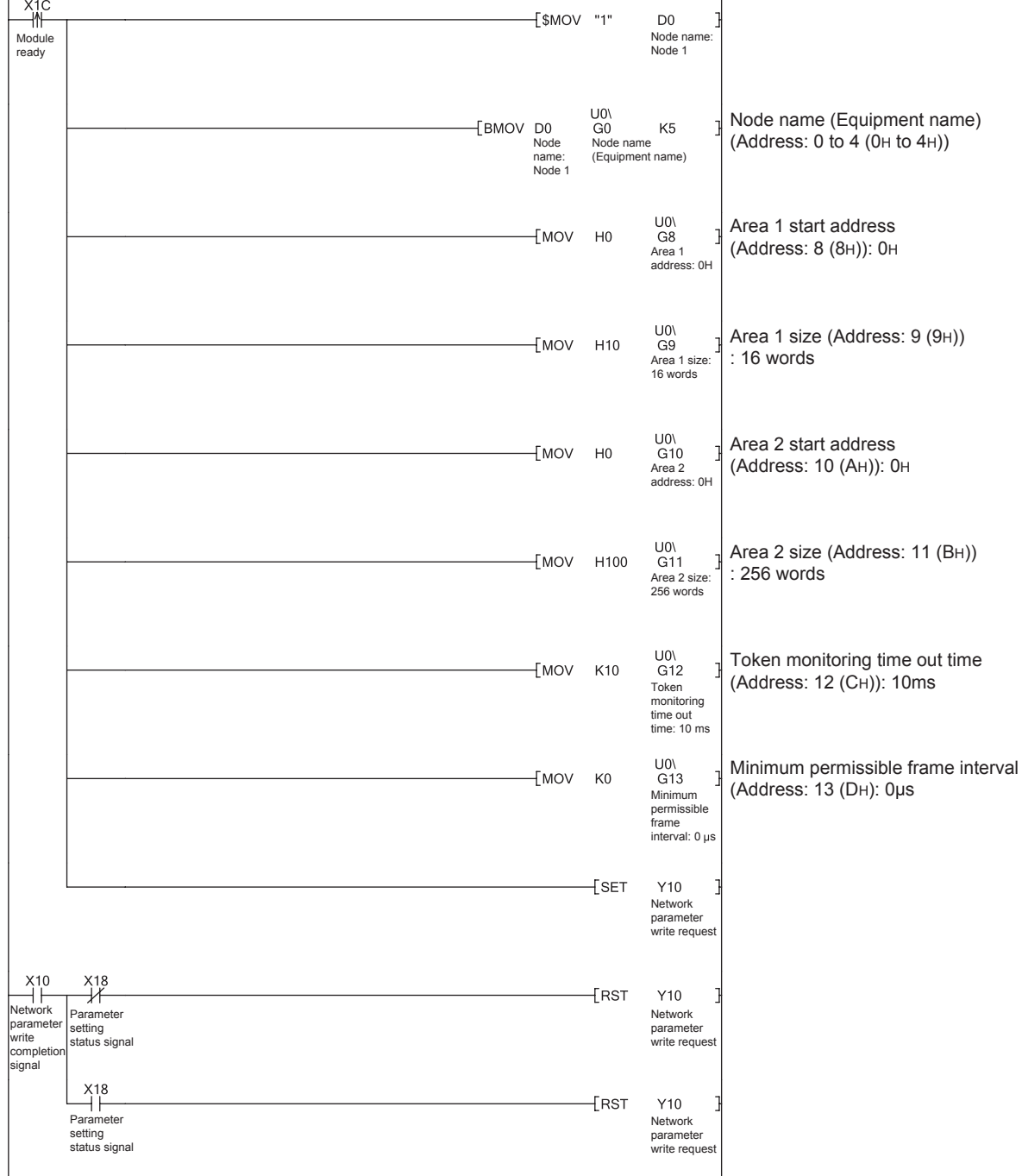

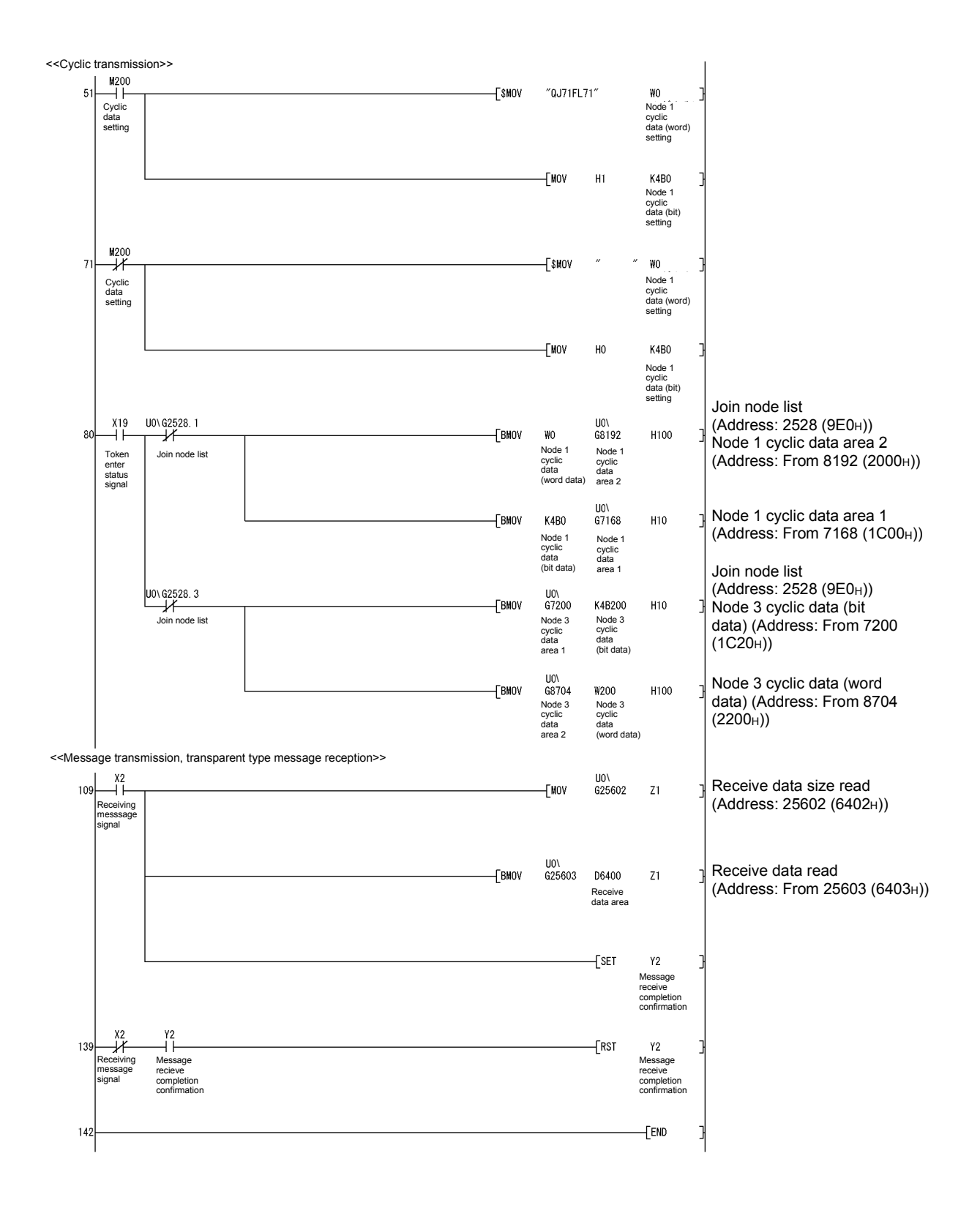

(b) Node 3

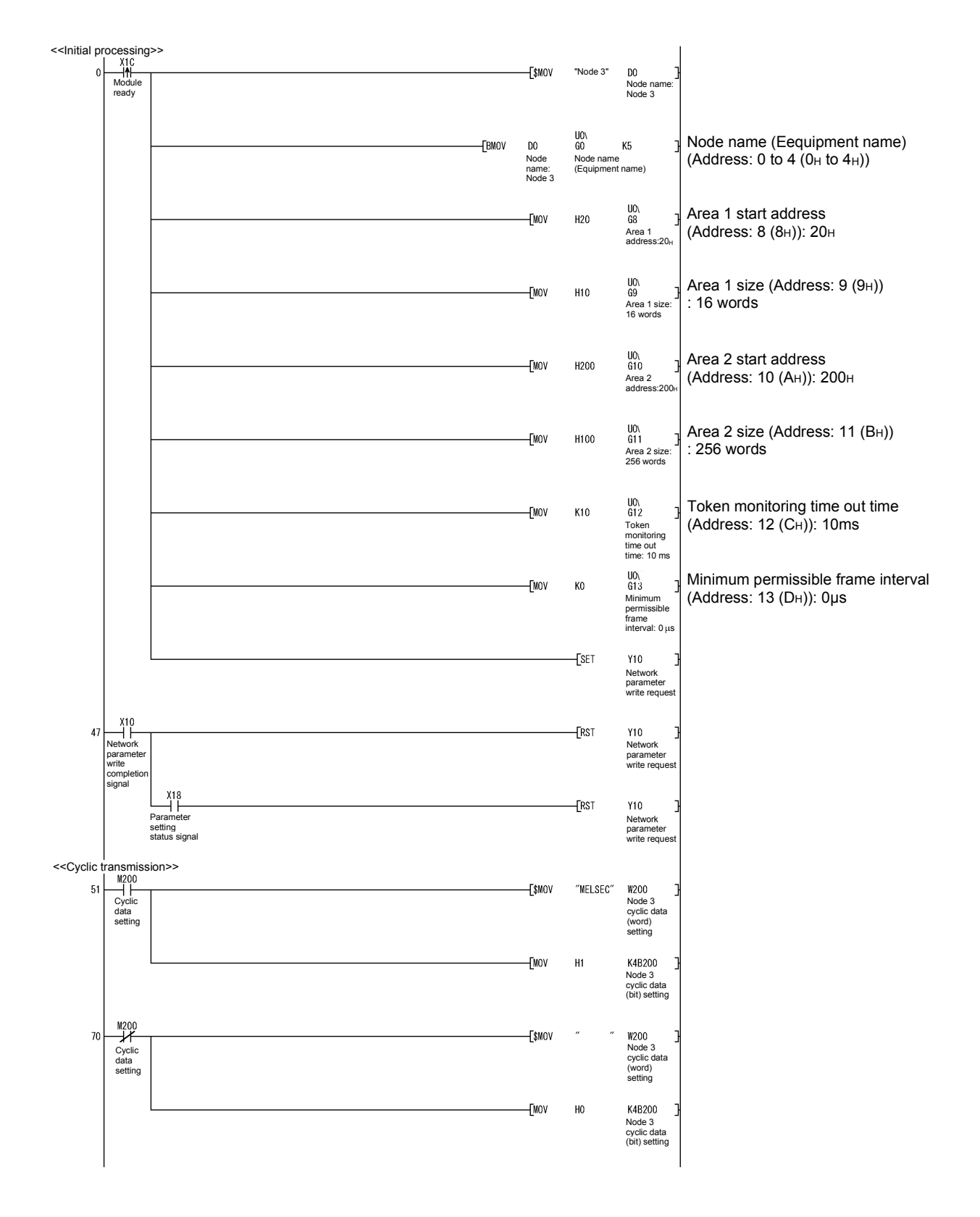

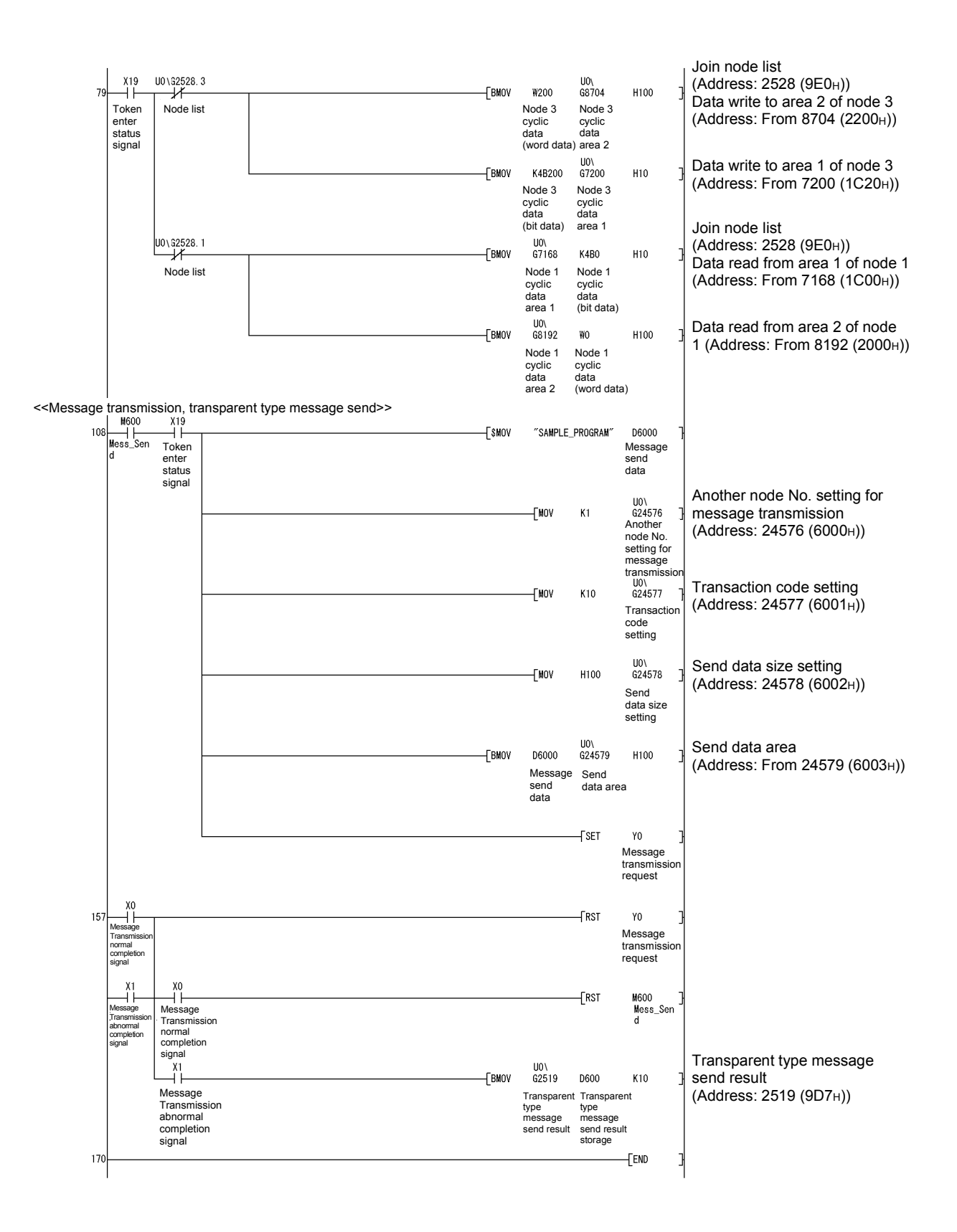

# 7 MAINTENANCE AND INSPECTION

This chapter explains the procedures for maintaining, inspecting and removing the FLnet module.

#### 7.1 Maintenance and Inspection

Other than checking the terminator and cable connections are not loose, there are no specific inspection items for the FL-net module. For the other areas, implement the inspection procedures described in the user's manual for the programmable controller CPU module to maintain the optimum system performance.

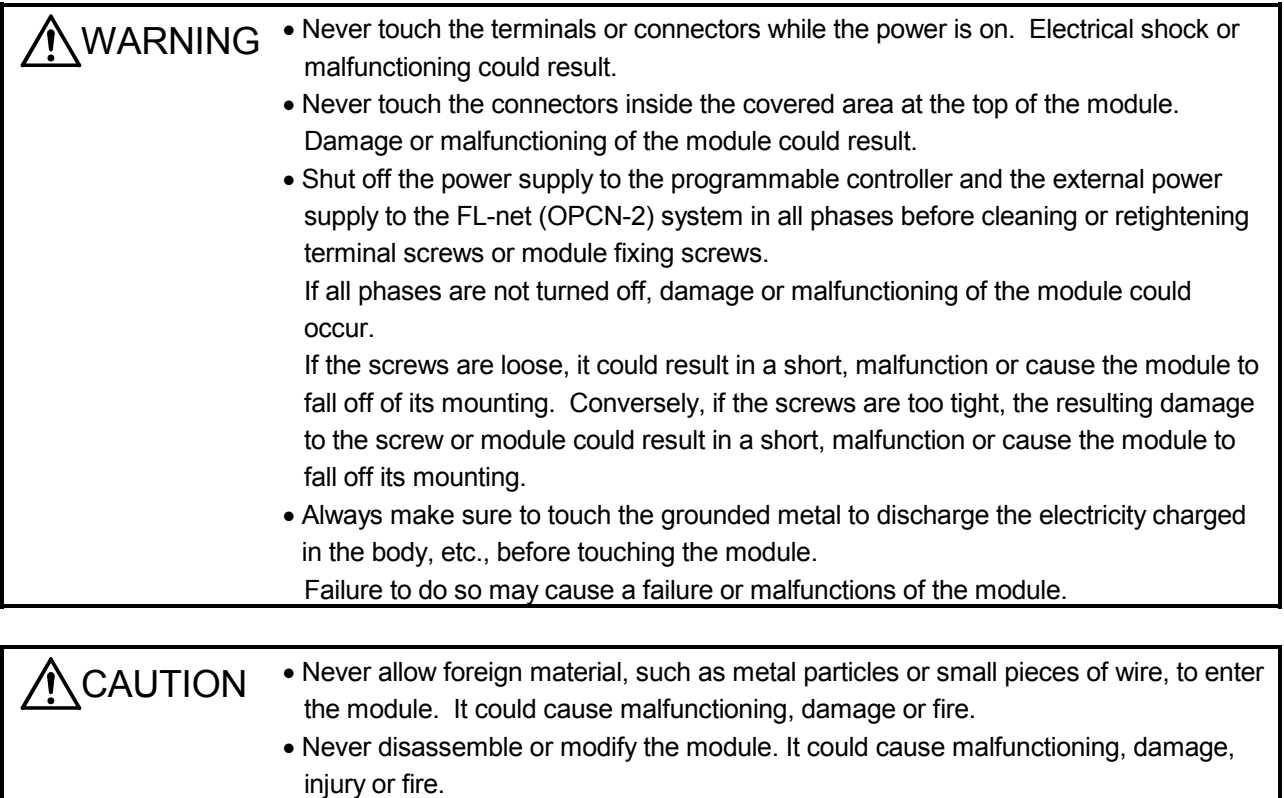

#### 7.2 Removing the Module

Before performing the following operations, read and understand Section 4.2 "Safety precautions during operation." Always keep safety top priority during operation. The following is the procedure for removing the FL-net module.

#### <Operating procedure when changing the FL-net module>

- (Step 1) Turn the power for the station to which the FL-net module is mounted to OFF.
- (Step 2) Remove the network cable and FL-net module.
- (Step 3) Follow the instructions in Section 6.3.1 " Procedures up to operation" and start the FL-net module.

#### <Procedure when changing the CPU>

- (Step 1) Use GX Developer to write and save settings related to the FL-net module (I/O tables, IP addresses) and sequence program.  $(*1)$
- (Step 2) Replace the CPU module. (Refer to the user's manual for the CPU module.)
- (Step 3) Write the settings for the FL-net module and sequence program that were saved in GX Developer to the CPU module.
- $*1$ : This procedure is not limited to replacing the CPU module. It is recommended that the parameters should be recorded and saved whenever there have been changes or settings made that are related to the FL-net module.

# 8 TROUBLESHOOTING

This chapter explains the errors that can occur with the FL-net module and the troubleshooting procedures.

# 8.1 Is It Really an Error?

Inspect the following items first whenever the FL-net module does not operate properly.

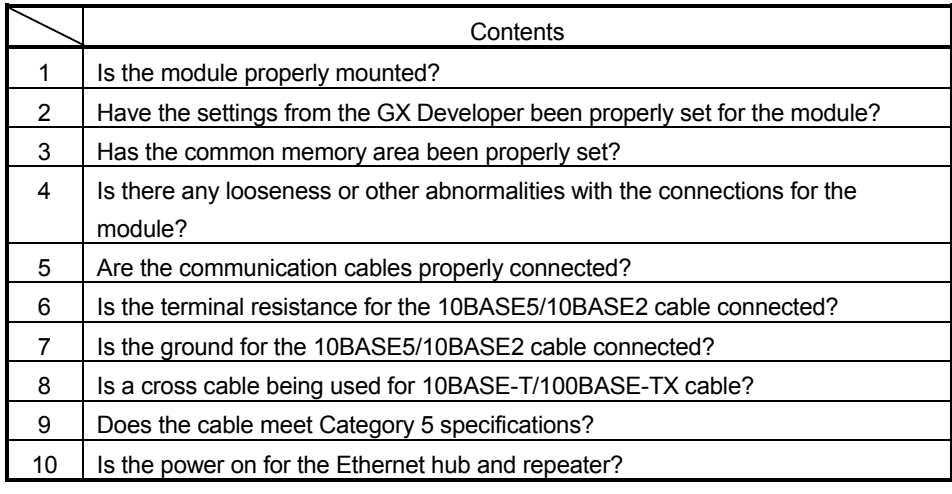

8

# 8.2 Solutions to General Network Problems

## (1) When there is no communication

Check and inspect the following items when there is no communication with the FL-net module.

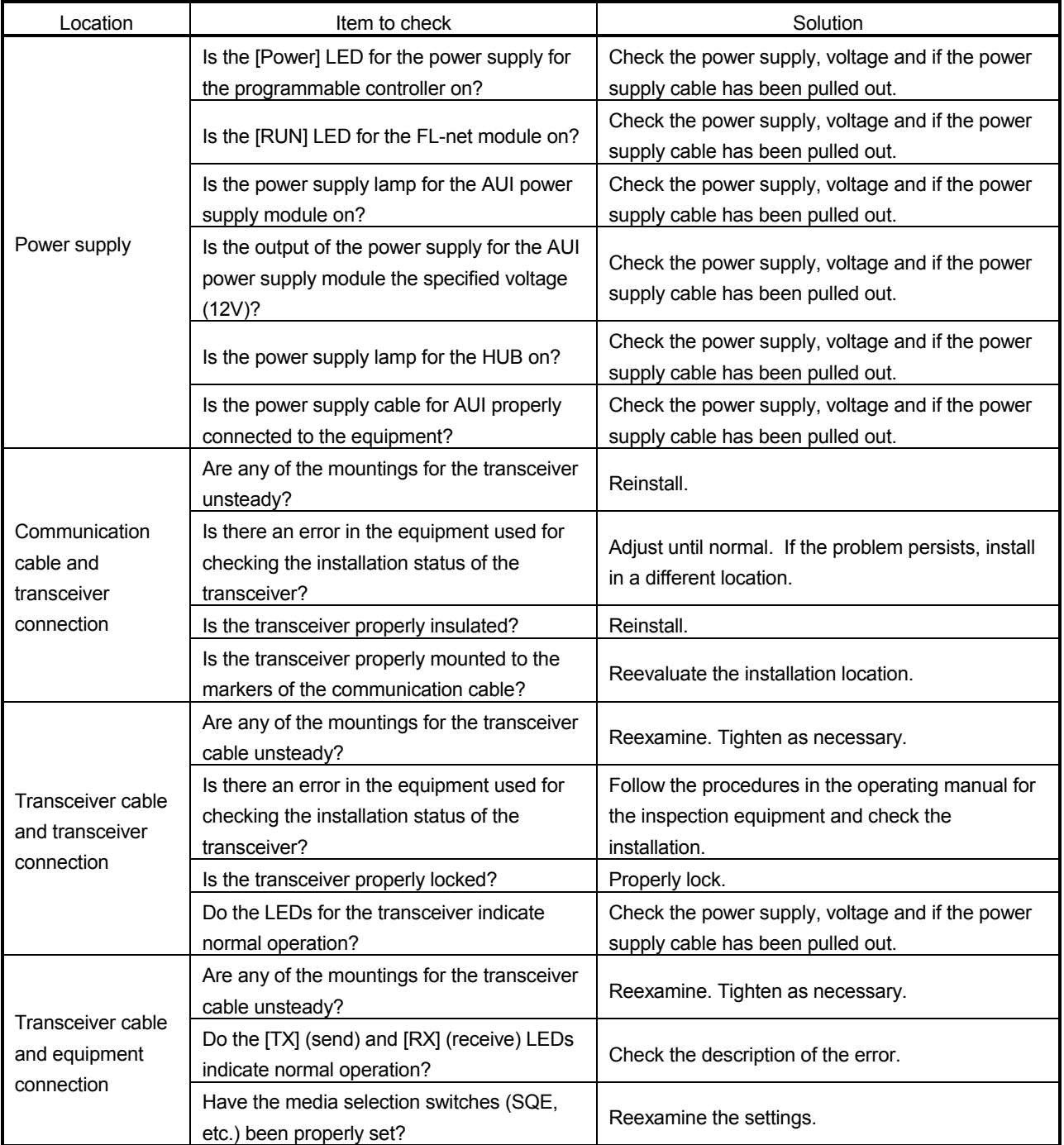

# (2) When communication is unsteady

Check and inspect the following items when the communication by the FL-net module is unsteady.

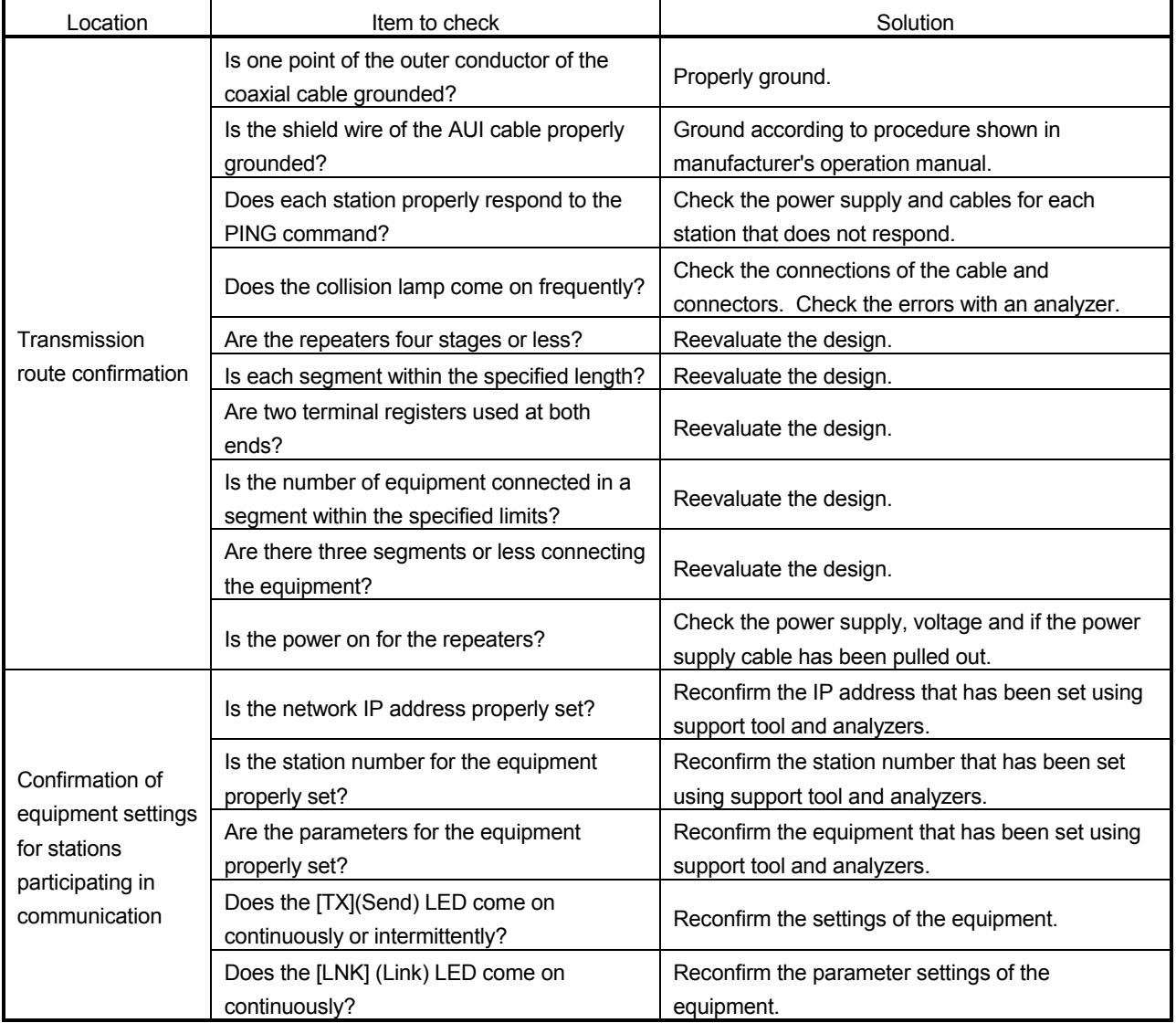

(3) Checking for completion of the initial processing by "PING function" The following is an example of confirming that initial processing has been completed by issuing a PING command from the corresponding equipment (personal computer, etc.) connected to the FL-net (OPCN-2) network to the own node FL-net module.

\> ping IP address

The following is an example of a program. (Example) FL-net module IP address: 192.0.1.254

C:\>ping 192.0.1.254 · · · · ping command execution Pinging 192.0.1.254 with 32 bytes of data: Reply from 192.0.1.254: bytes=32 time=1ms TTL=128 Reply from 192.0.1.254: bytes=32 time<10ms TTL=128 Reply from 192.0.1.254: bytes=32 time<10ms TTL=128 Reply from 192.0.1.254: bytes=32 time<10ms TTL=128 Ping statistics for 192.0.1.254: Packets: Sent = 4, Received = 4, Lost =  $0$  (0 % loss) Approximate round trip times in milli-seconds: Minimum = 0 ms, Maximum = 1ms, Average = 0 ms  $C:\rightleftharpoons$ - Normal screen -

```
C:\>ping 192.0.1.254 · · · ping command execution
           Pinging 192.0.1.254 with 32 bytes of data:
           Request timed out:
           Request timed out:
           Request timed out:
           Request timed out:
           Ping statistics for 192.0.1.254:
                    Packets: Sent = 4, Received = 0, Lost = 4 (100 % loss)
           Approximate round trip times in milli-seconds:
                    Minimum = 0 ms, Maximum = 0 ms, Average = 0 ms
           C:\succ- Error screen -
```
# 8.3 FL-net (OPCN-2) General Precautions

Refer to IEEE802.3 for the specifications relating to the transmission route of the FLnet (OPCN-2).

In addition to these, the following are restrictions and precautions unique to the FL-net (OPCN-2).

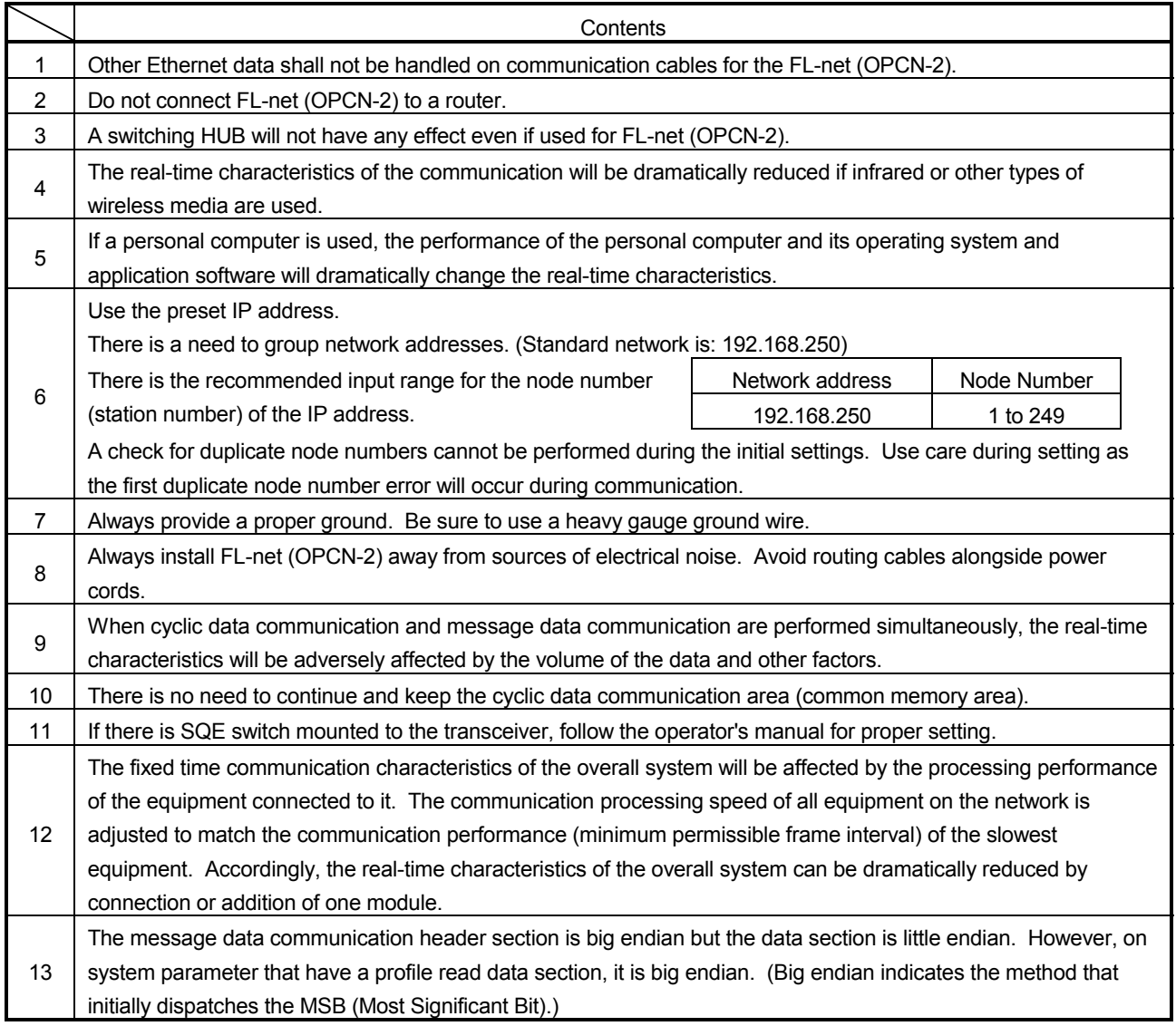

### 8.4 Troubleshooting Flowchart

#### (1) When data communication is not available The following is a simple flowchart for troubleshooting when communication cannot be performed with an FL-net module.

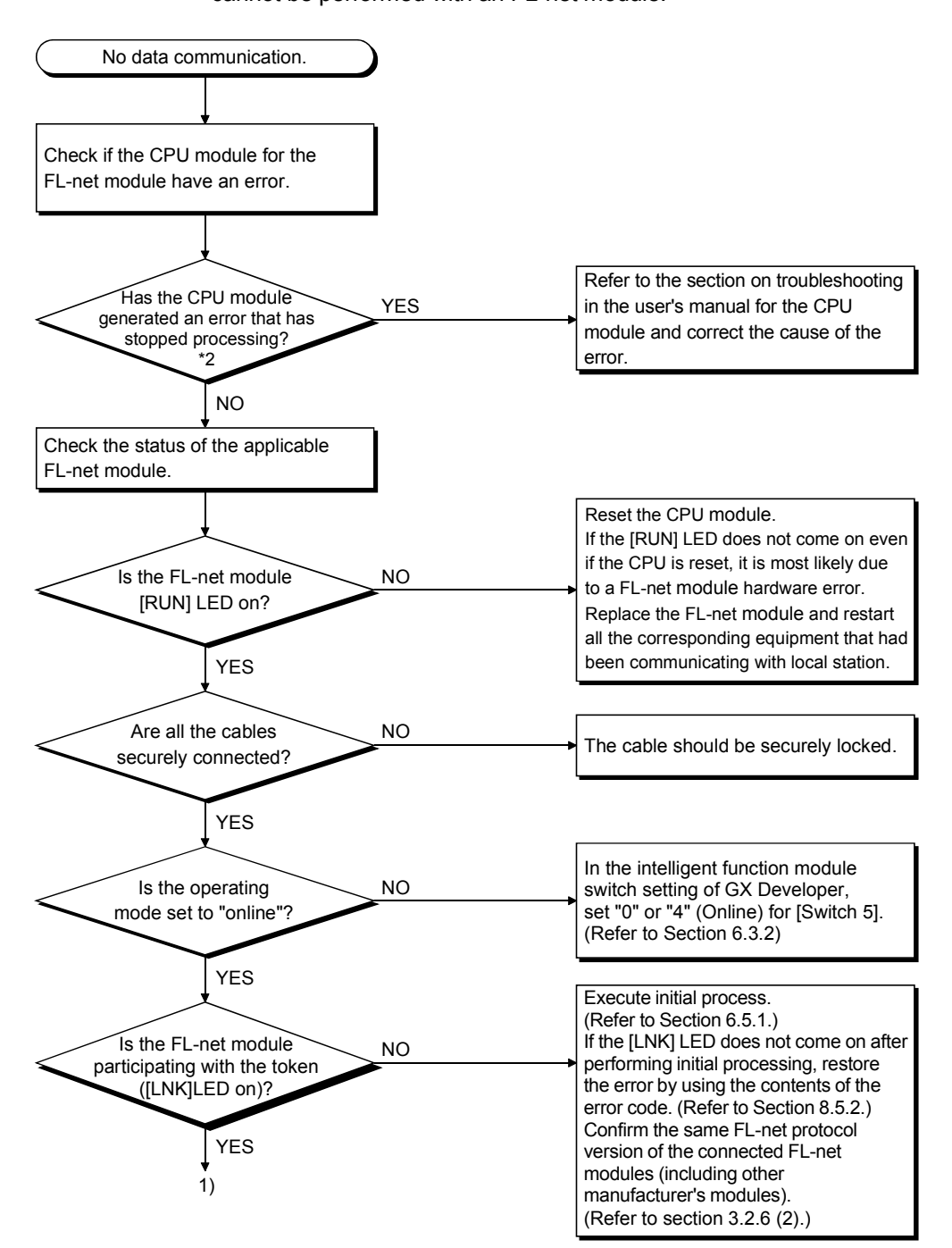

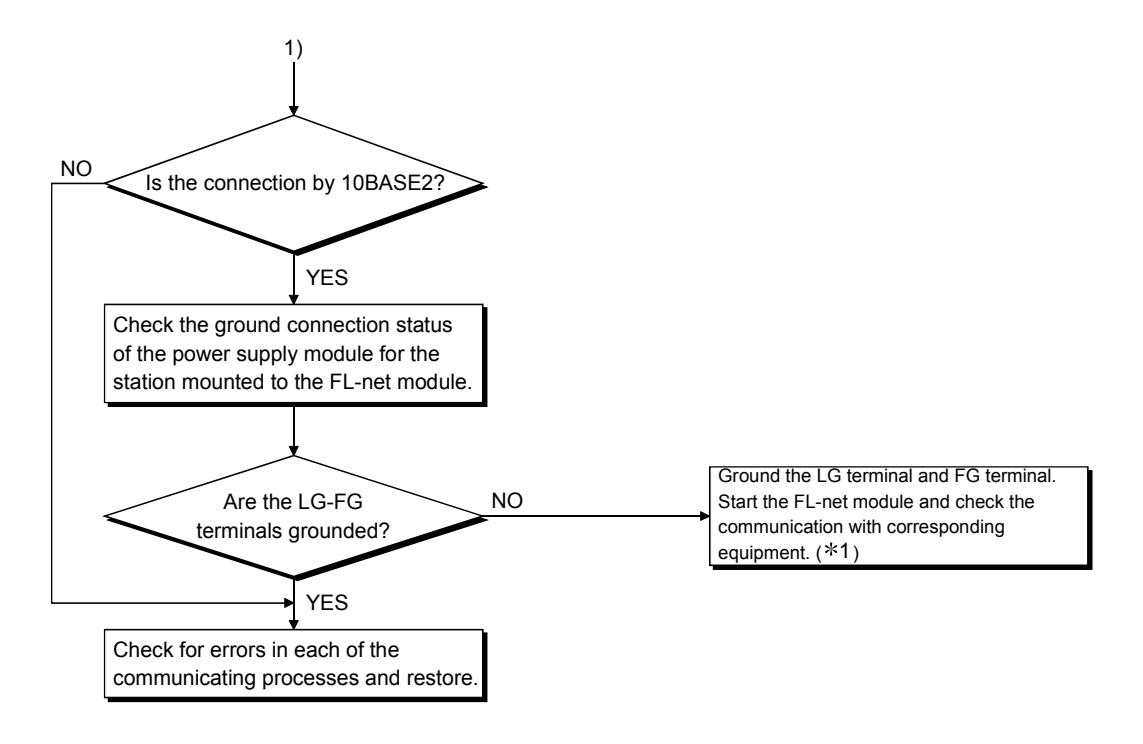

- 1 When the LG terminal and FG terminal for the power supply module for the station to which the FL-net module is mounted have not been set, the communication line may close because of noise stopping communication with corresponding equipment. Turn off the power supply to the station for the FL-net module and refer to the section on wiring in the user's manual for the CPU module for grounding terminals LG and FG on the power supply module.
- 2 If SP.UNIT DOWN(1403) occurs on CPU module mounted on the base with FL-net module, FL-net module may be in high loaded status due to receiving frames through the network. Setting "Minimum permissible frame interval" reduces the load caused by FL-net communication. If any Ethernet device other than FL-net device is connected to FLnet(OPCN-2), remove it from FL-net(OPCN-2).

(2) When repeatedly joining and leaving the network

The following is a simple flowchart for troubleshooting in the case that the module is repeatedly joining and leaving the network.

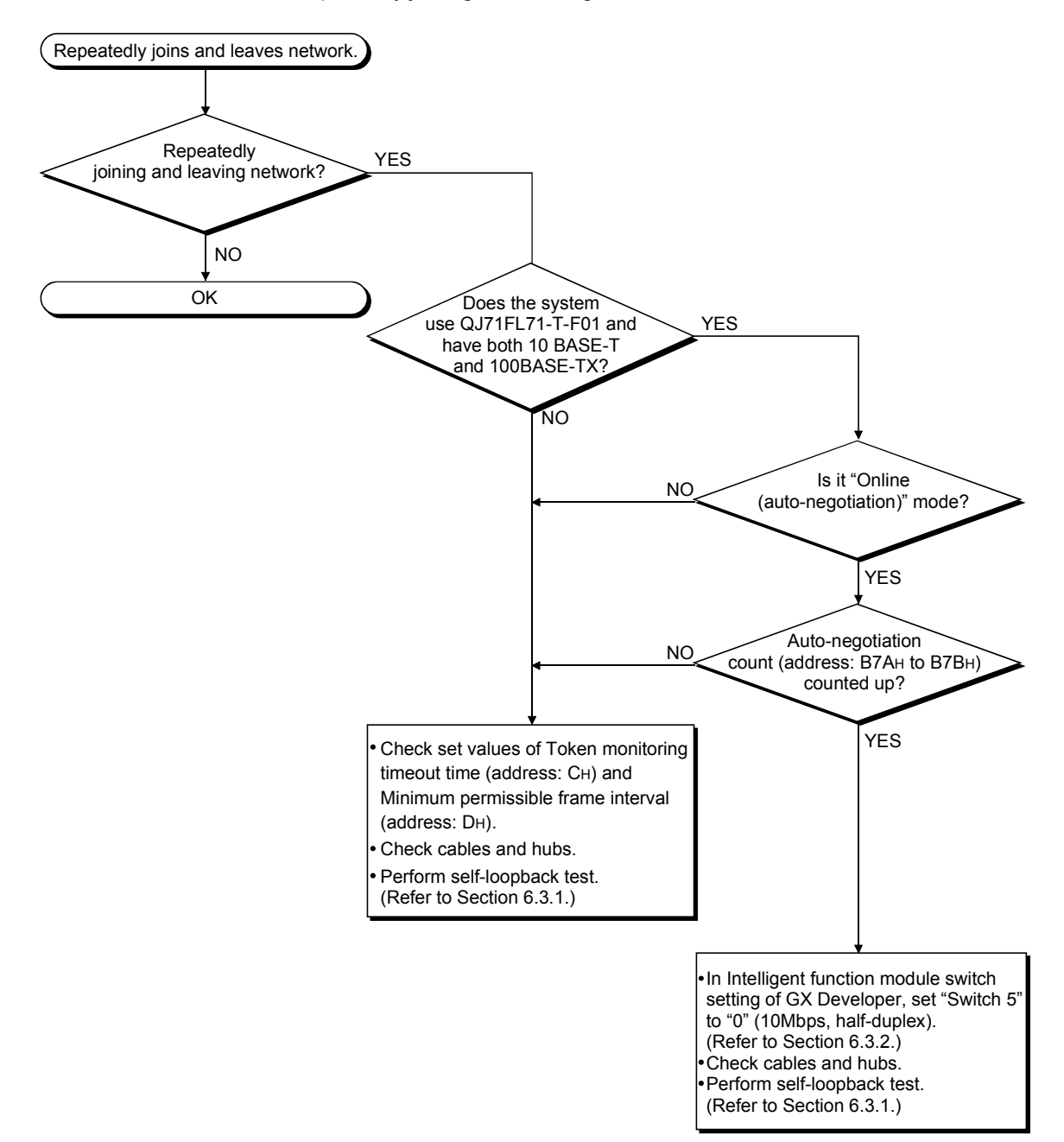

## 8.5 Errors and Their Solutions

This section explains FL-net module errors and their solutions.

# REMARK

If line errors occur when equipment from different manufacturers are connected, Sort out the causes with a line analyzer or such equipment.

#### 8.5.1 Confirming errors using the LEDs

The following explains how to confirm errors using the LEDs in the front of the FL-net module.

The following can be confirmed by using the LEDs in the front of the FL-net module.

The QJ71FL71-T-F01  $RUN$  PER  $\Box$  $LNK$  100M  $TX \Box \Box RX$ 

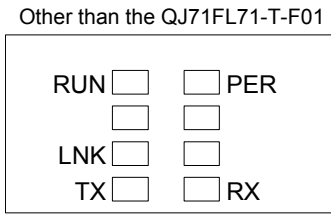

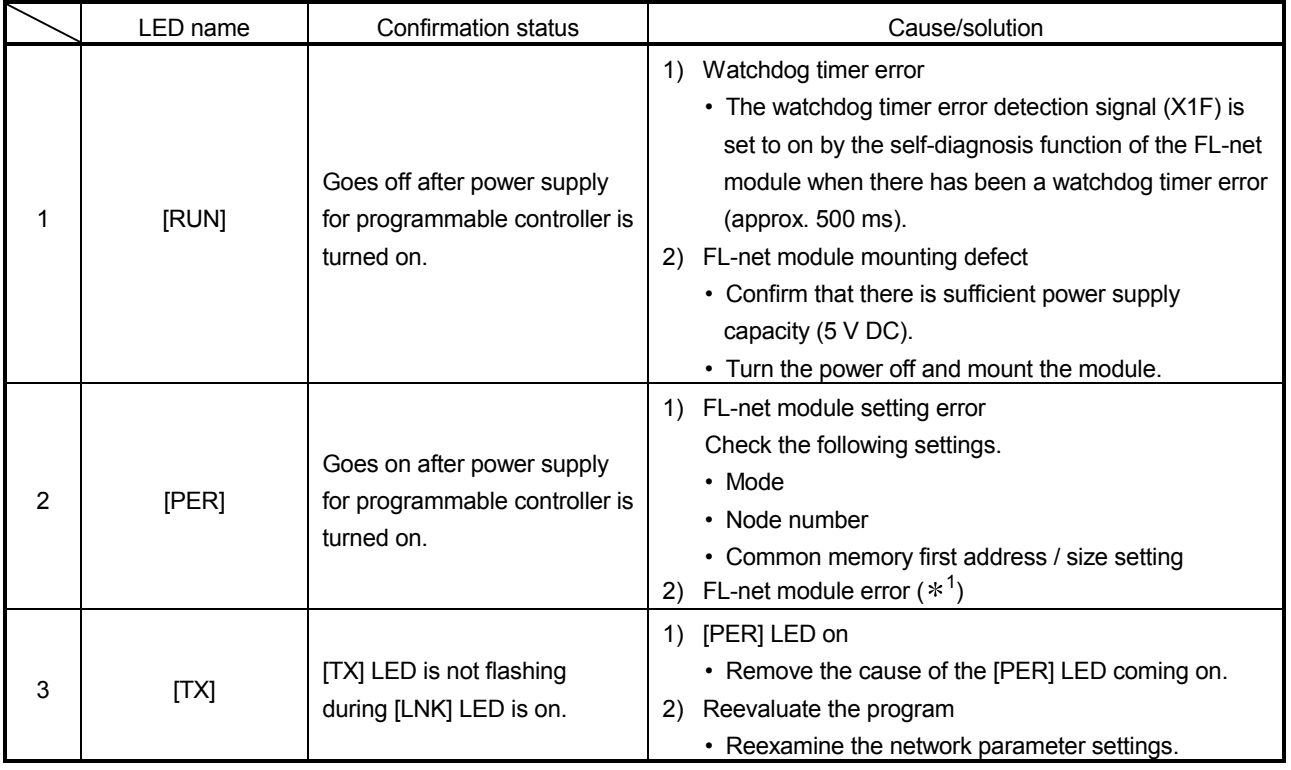

1: Perform a hardware test to determine whether or not the FL-net module is operating normally.(Refer to Section 6.3.1 (1).)

(Continued from previous page)

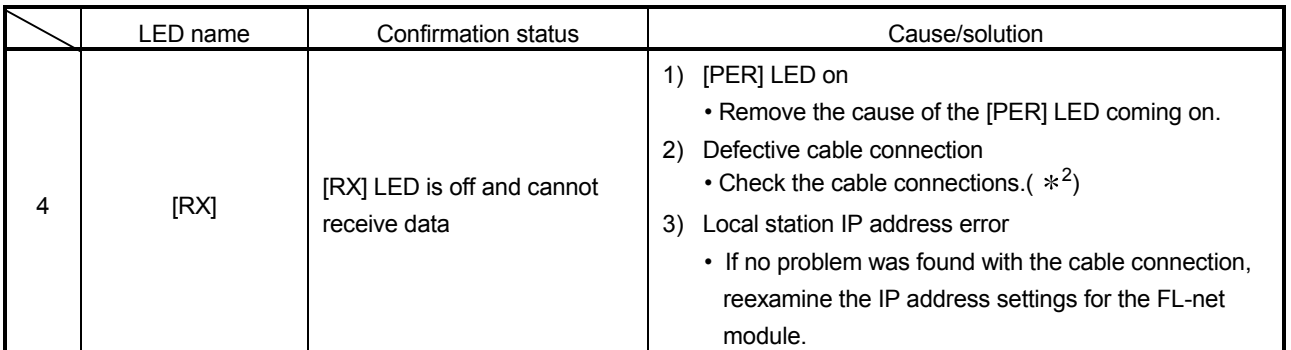

2: Perform a loopback test to determine if there is a problem with the cable connections or the Ethernet line. (Refer to Section 6.3.1.(1))

#### 8.5.2 Confirming errors using error code

The following introduces the processes the FL-net module uses for communicating data and the error codes and their contents generated during processing requests from the local node CPU.

Error code can be confirmed with the system monitor for the GX Developer. (Refer to Section 8.6.)

(1) Error code list

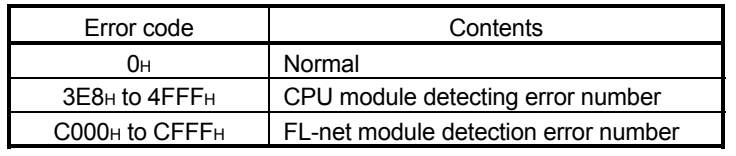

#### (2) Error codes stored in buffer memory

The following introduces the errors in the processes used by the FL-net module for communicating data and the contents and corrective action for the error codes stored when they have been stored in the buffer memory.

The "Destination storage" in the error code table shows the buffer memory where the applicable error code has been stored. The relationship between the descriptive name used for the "destination storage" and the buffer memory area is shown below. (Error codes without the destination storage are error codes to be returned to the corresponding equipment.)

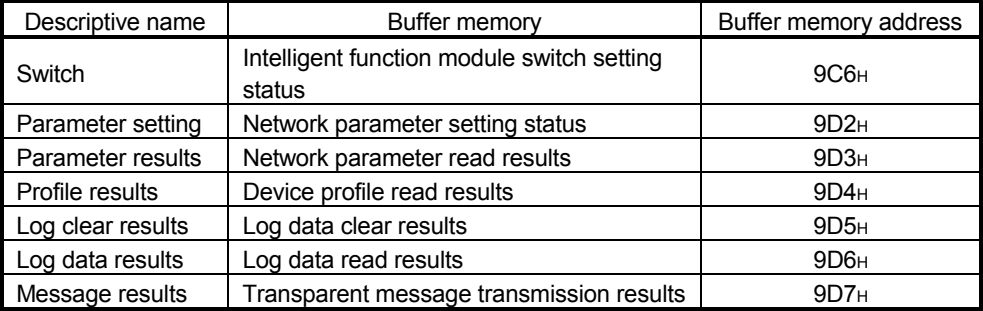

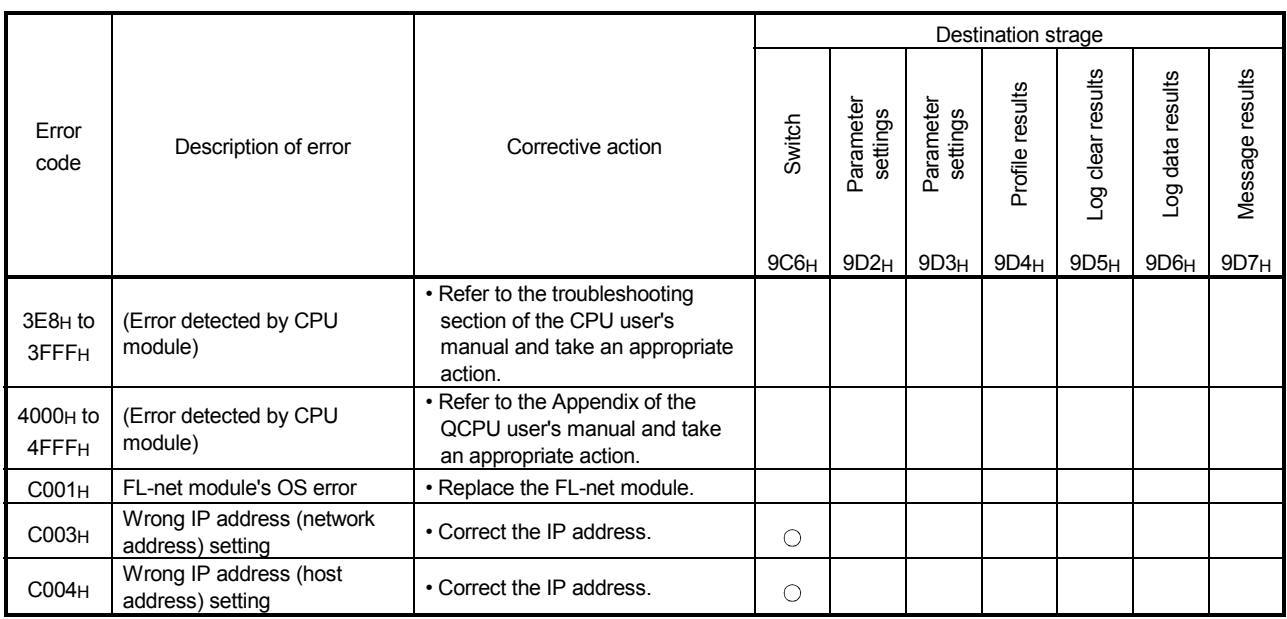

# 8 TROUBLESHOOTING<br>
MELSEC-Q

(Continued from previous page)

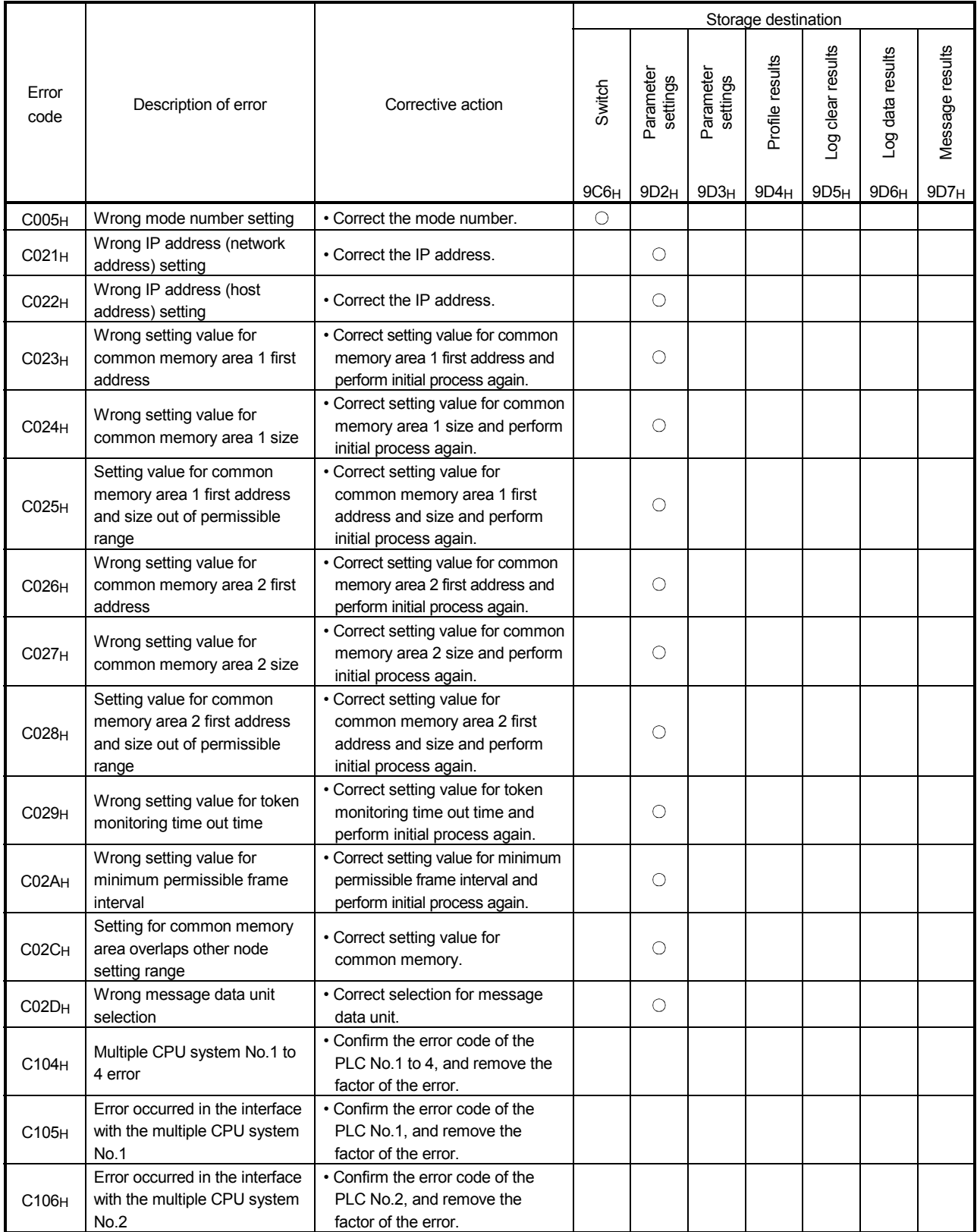

(Continued from previous page)

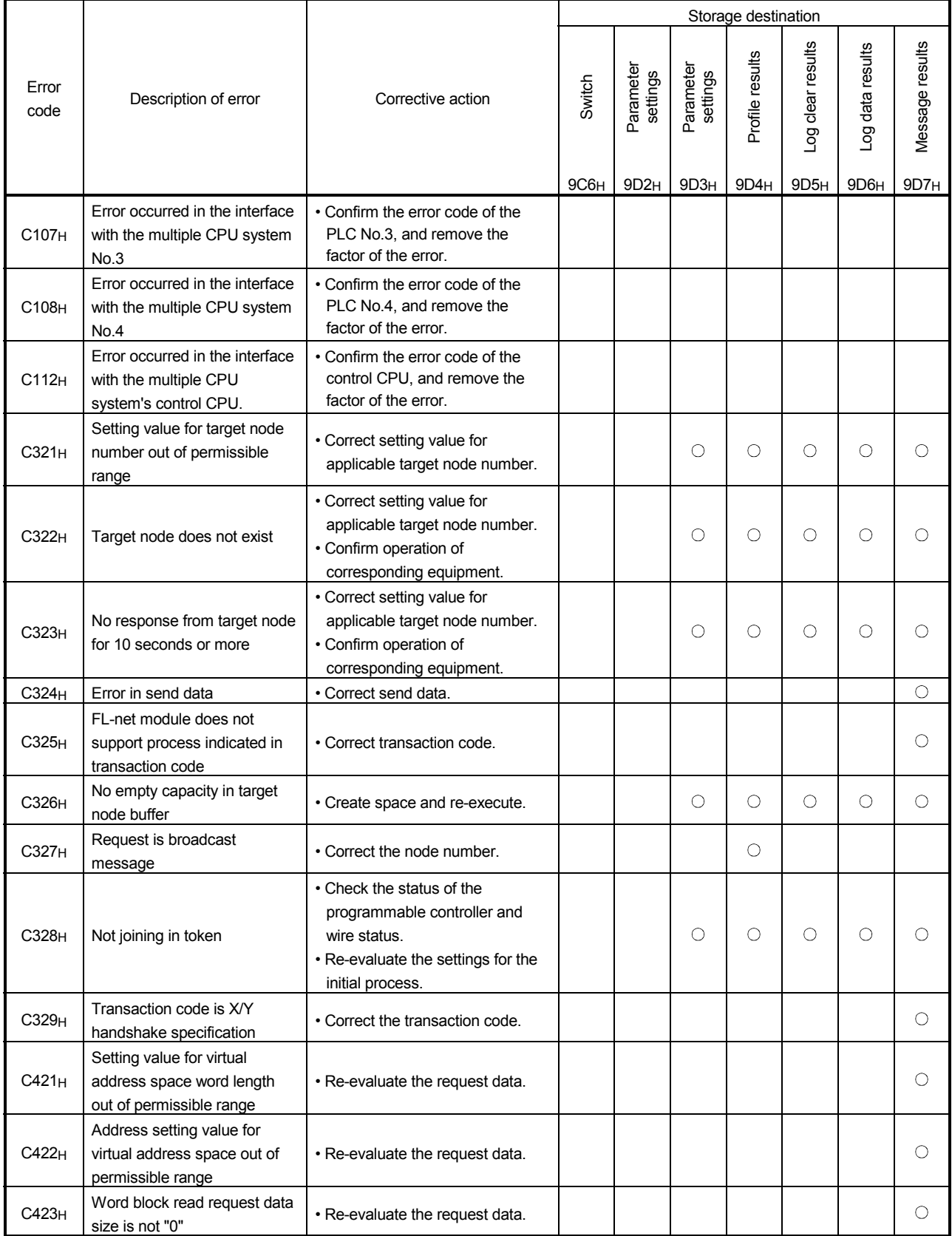

# 8 TROUBLESHOOTING<br>
MELSEC-Q

(Continued from previous page)

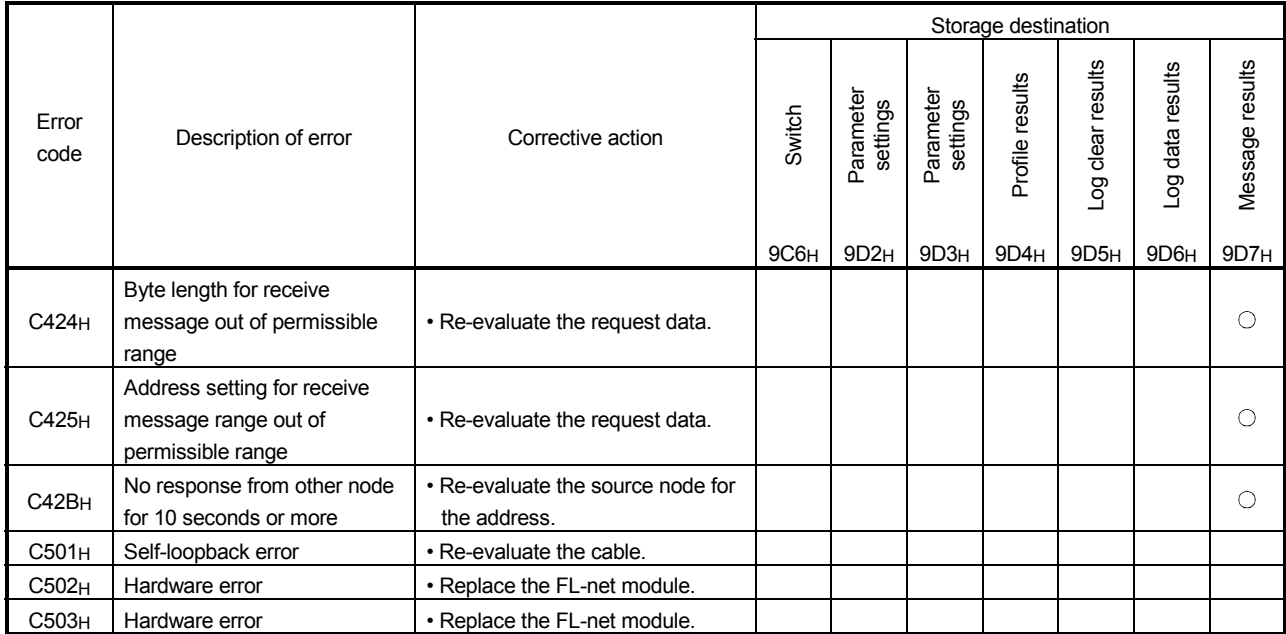

## 8.6 System Monitor

The FL-net module status can be checked from system monitor.

#### (1) Startup procedure

GX Developer  $\rightarrow$  [Diagnostics]  $\rightarrow$  [System monitor...]  $\rightarrow$ Module's Detailed Information

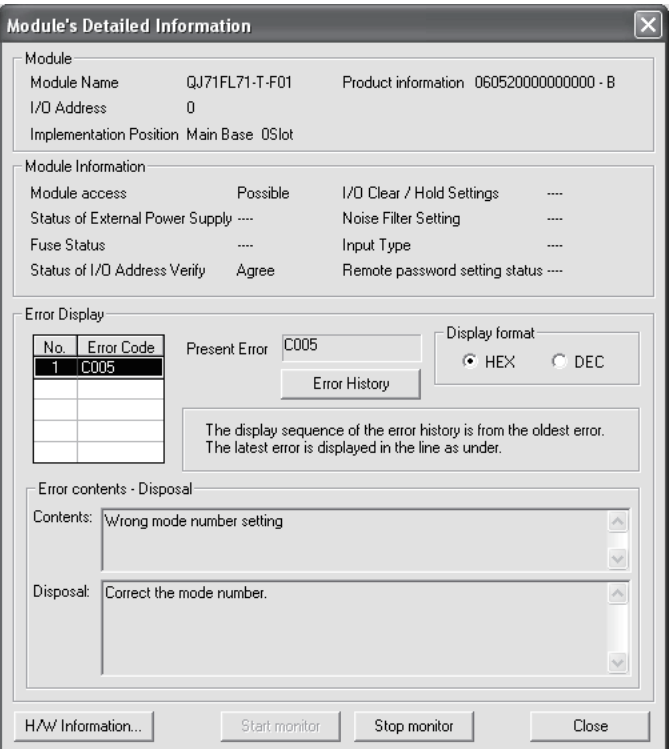

## (2) Display details

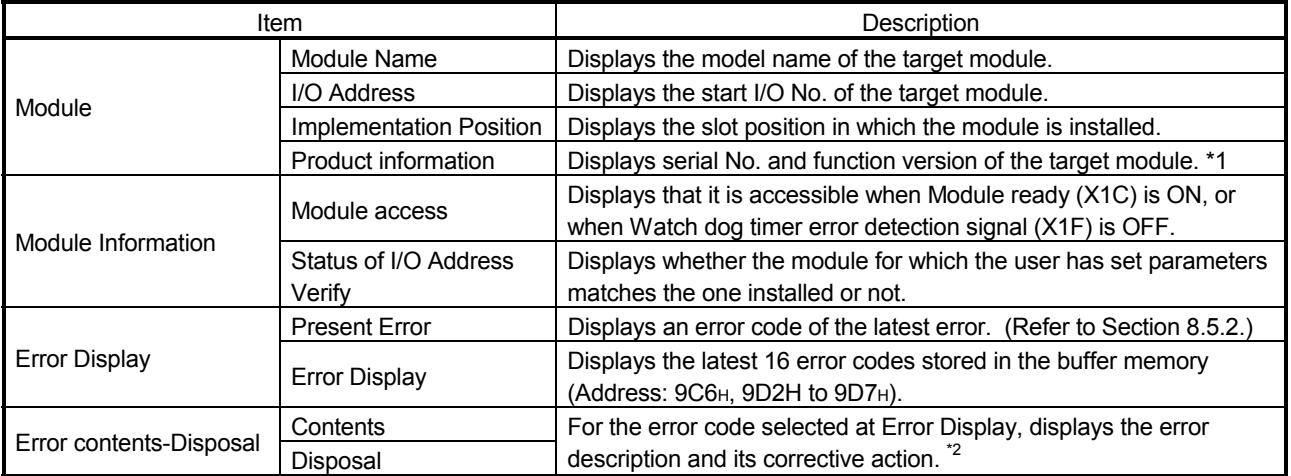

1: The suffix of Product information shows the function version of the module.

Example: The suffix of "B" means that the module is function version B.

2: The Error contents-Disposal is displayed in GX Developer Version 8.17T or later.

## 8.7 H/W Information

Details about FL-net module LED information and switch information can be monitored using H/W information on GX Developer. To display Hardware data, select: Diagnosis  $\rightarrow$  System monitor  $\rightarrow$  Module detailed information and click  $\sqrt{HW}$  Information...

The H/W information will be shown on the following screen.

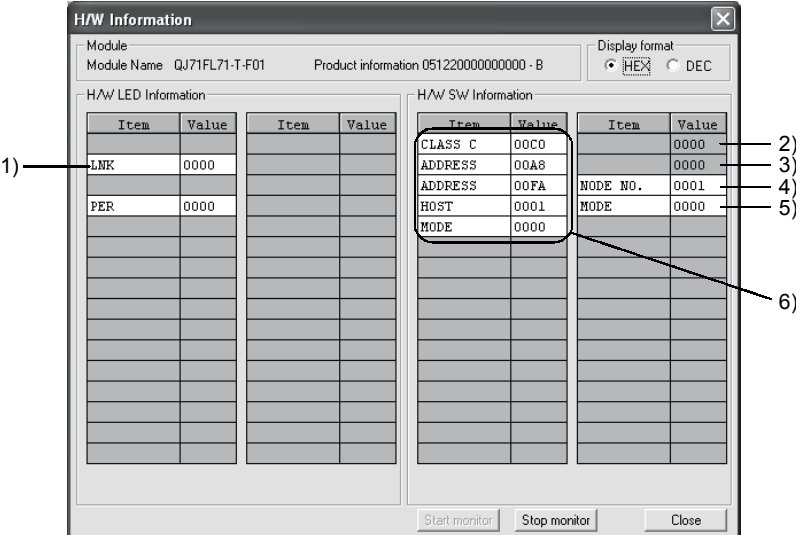

The following items are shown.

- 1) Actual LED information
	- Displays information about the LED that are on for the FL-net module.
	- LNK 0000: OFF 0001 : ON
	- PER 0000: OFF 0001 : ON
- 2), 3) System information

Displays system information about the FL-net module.

4) Node number switch information Displays the node number (4 digits of IP address) that have been set in FL-net module.

Display range : 1 to 254

5) Mode number switch information Displays the mode number that has been set in the FL-net module.

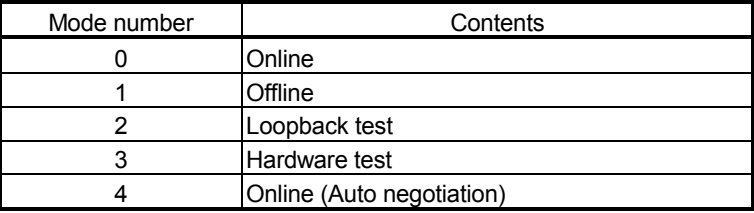

- 6) Intelligent function module switch setting Displays the Intelligent function module switch settings that have been set in I/O assignment settings in the parameters for the GX Developer.
	- CLASS C to HOST: IP address settings
	- MODE: Operating mode settings (Refer to 5) in this section.)

# APPENDICES

### Appendix 1 Transition from QJ71FL71-T/QJ71FL71-B5/QJ71FL71-B2 to QJ71FL71-T-F01/QJ71FL71-B5-F01/QJ71FL71-B2-F01

The sequence programs and network devices for QJ71FL71-T/QJ71FL71- B5/QJ71FL71-B2 are compatible with the QJ71FL71-T-F01/ QJ71FL71-B5- F01/QJ71FL71-B2-F01.

However, they cannot be connected together because FL-net (OPCN-2) Version 2.00 is not compatible with FL-net (OPCN-2) Version 1.00.

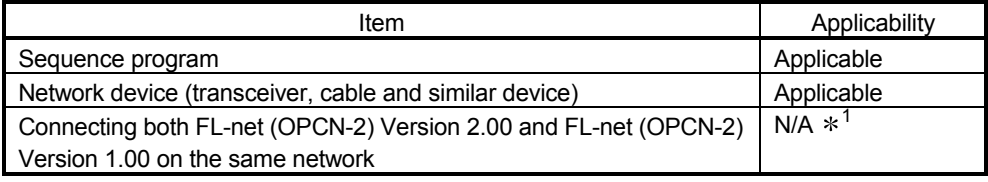

1: Since the FL-net protocol of FL-net (OPCN-2) Version 2.00 modules is different from that of FL-net (OPCN-2) Version 1.00 modules, the following two types of modules cannot communicate each other.

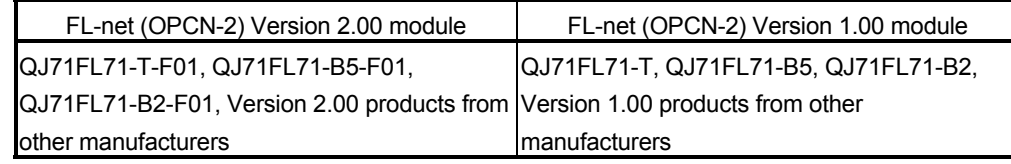

## Appendix 2 Upgrading the Functions from the QJ71FL71-T/QJ71FL71-B5/QJ71FL71-B2 to the QJ71FL71-T-F01/QJ71FL71-B5-F01/QJ71FL71-B2-F01

Function version B of the QJ71FL71-T/QJ71FL71-B5/QJ71FL71-B2 contains functions that are revisions of and additions to the current version (version A). This section explains a comparison of the module functions, program use and incorporating into the existing system along with these additions and revisions.

#### Appendix 2.1 Comparison of module functions

This shows the functions that have been added to or changed in version B.

- Transparent message transmission (Refer to 6.2.8.(6) (h) and 6.5.3.(5) (6))
- Parameter settings using the GX Configurator-FL (Refer to Section 6.4)
- Multiple CPU system (Refer to Section 3.3)

#### Appendix 2.2 Precautions when replacing from function version A to function version B

This section explains using programs created for function version A and incorporating them into previous systems.

- (1) Using the program It is possible to use a program for function version A as is on a function version B.
- (2) Incorporating into existing system It is possible to use a program created for use on function version B as is on the cables for used for function version A.

Appendix 2.3 Precautions when mixing modules with function versions A and B

This section explains the precautions when mixing function version A and function version B.

- (1) Transparent-type message transmission Use word units when performing a transparent-type message transmission from a function version B to a function version A. (Refer to Section 6.2.8.(6) (h) and 6.5.3.(5) (6))
- (2) GX Configurator-FL Function version A QJ71FL71-T/QJ71FL71-B5/QJ71FL71-B2 are not compatible with GX Configurator-FL. Use the sequence program to set the parameters.

# Appendix 3 Guide to System Configuration

#### Appendix 3.1 Overview of Ethernet

Ethernet is a standard for Local Area Network (LAN) used for communication among computers, printers and other such devices. It sets the standards for formatting the data for communication, the cables, connectors and other components. The standard for Ethernet is defined by IEEE Ethernet working group: IEEE802.3, and is the standard that defines formats such as 10BASE5, 10BASE2 and 10BASE-T. At present, there are also researches into standards for new formats such as 1000BASE-T. The following shows the trends in standardization of the IEEE802.3 working group.

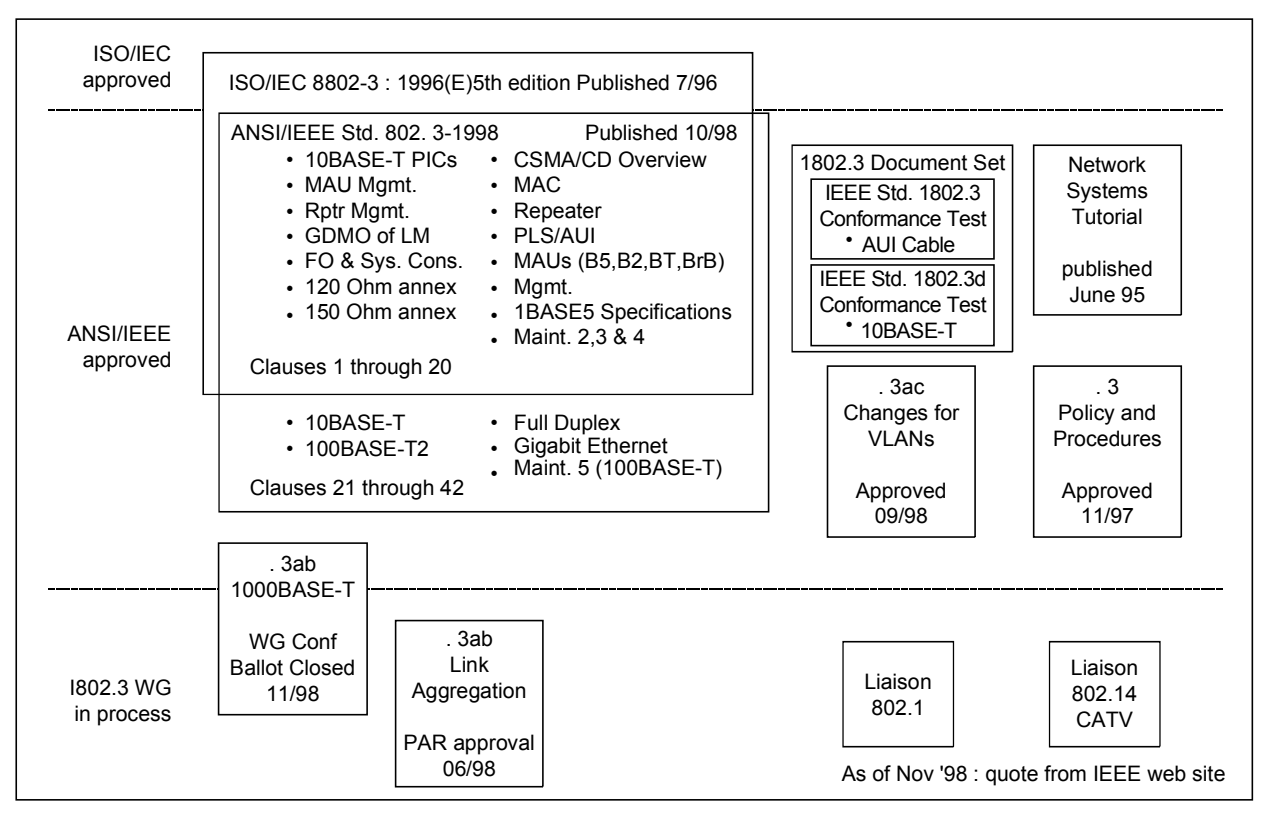

### Appendix 3.2 10BASE5 specifications

10BASE5 is a method of connecting an Ethernet system with a coaxial cable that is approximately 10 mm in diameter (often called thick cable or yellow cable). The "10" as in 10BASE5 indicates the transmission speed which is 10Mbps. The "BASE" indicates that the transmission method is a base band format. And the "5" indicates that the transmission distance of the main cable is 500 m. A transceiver is connected to the coaxial cable when Personal computer and other such equipment is connected to the system. A transceiver cable, commonly called an AUI cable, is used for the connection between the equipment and the transceiver.

Since the thick cables of the 10BASE5 system make it difficult to layout a network, it is not used in offices very often. It is most commonly used as the main line network for applications requiring transmission over long distances.

The following shows the example of 10BASE5 configuration.

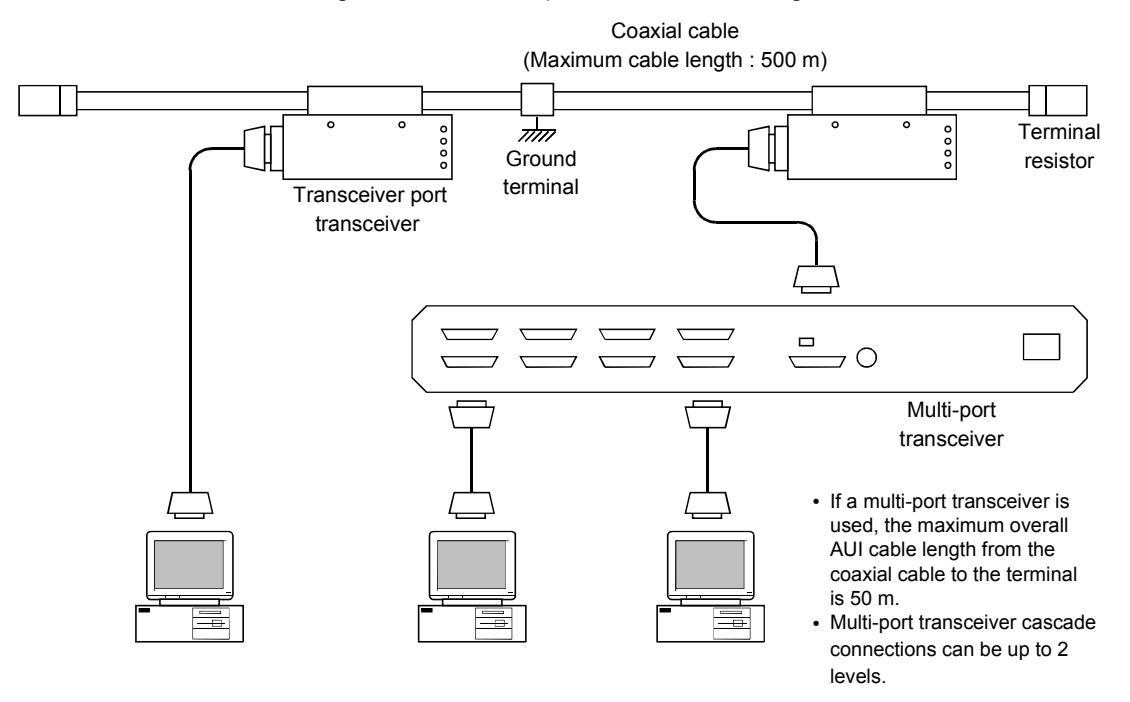

## Appendix 3.3 10BASE-T/100BASE-TX specifications

10BASE-T/100BASE-TX is a method of connecting an Ethernet system with twisted pair cables. The "10" as in 10BASE-T indicates the transmission speed which is 10Mbps. The "BASE" indicates that the transmission method is a base band format. And the "-T" indicates that the twisted pair cable is used as the transmission medium. 10BASE-T/100BASE-TX networks require a hub in a star configuration for connecting personal computer and other such equipment and the equipment cannot be directly connected to each other. The cable from the hub to each piece of equipment can be up to 100 m long. Since the cables of the 10BASE-T/100BASE-TX are thin and relatively easy to route and since each piece of equipment can be connected or disconnected to the network individually, this is a popular network system for office applications.

The following shows the example of 10BASE-T configuration.

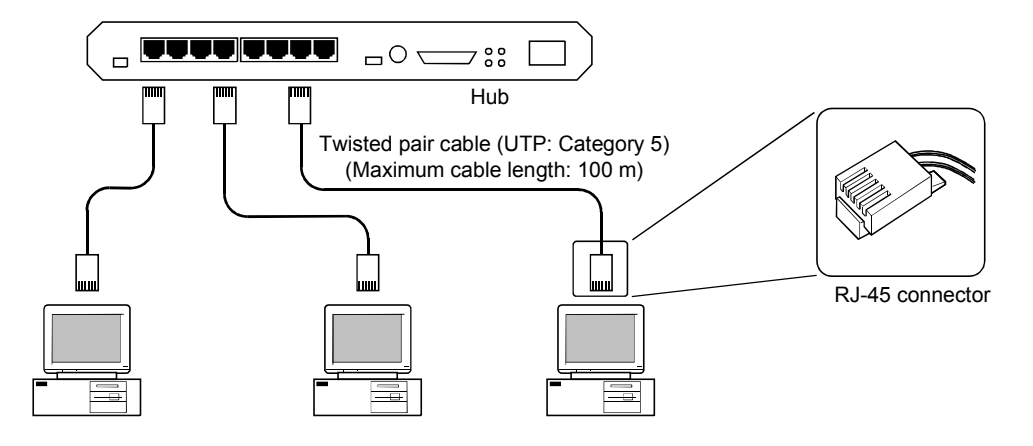

## Appendix 3.4 10BASE2 specifications

10BASE2 is a method of connecting an Ethernet system with a coaxial cable that is approximately 5mm in diameter (often called the thin cable). The "10" as in 10BASE2 indicates the transmission speed which is 10Mbps. The "BASE" indicates that the transmission method is a base band format. And the "2" indicates that the transmission distance of the main cable is 185 m (approximately 200 m). Each personal computer and other equipment are connected with a T-shaped branch connector on the BNC cable. The coaxial cable is connected to both ends of this Tshaped branch connector.

The following shows the example of 10BASE2 configuration.

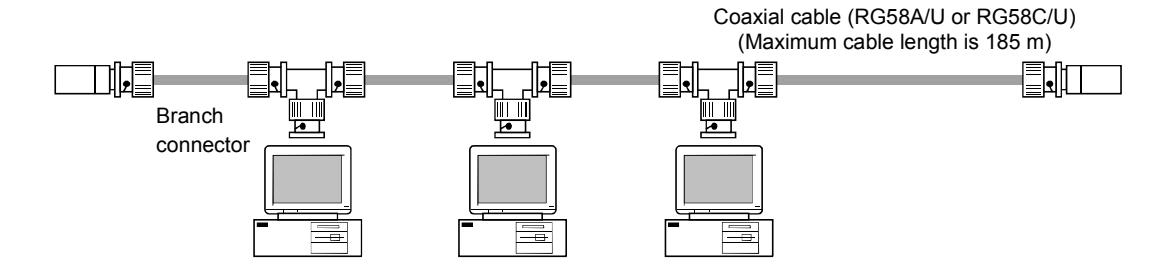

## Appendix 3.5 Other Ethernet specifications

(1) Optical Ethernet

Optical Ethernet uses fiber optics as the medium of transmission. It can transmit data in distance exceeding 500 m and is resistant to electrical noise. IEEE802.3 has standardized the optical Ethernet connection method as 10BASE-FP, 10BASE-FB, 10BASE-FL, 100BASE-FX, 1000BASE-LX and 1000BASE-SX. The following shows the example of optical Ethernet configuration.

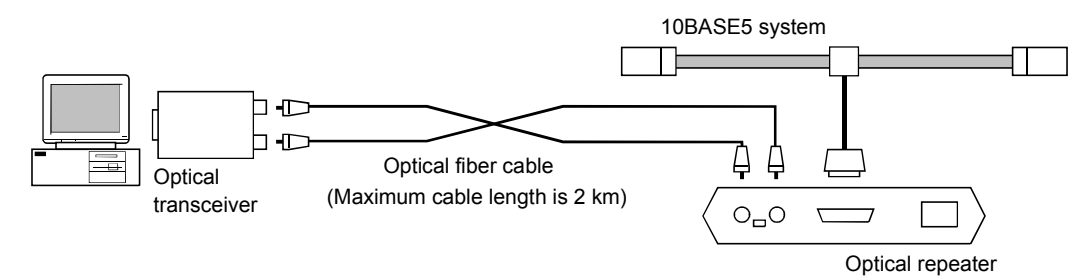

#### (2) Wireless Ethernet

Wireless LAN uses radio waves or infrared rays as the medium of transmission. It allows portable devices to be connected to a LAN system. The standardization for wireless LAN is planned to process by IEEE wireless LAN working group: IEEE802.11. Wireless LAN has a different MAC layer protocol which necessitates the use of a bridge for interconnection.

The following shows the example of wireless LAN configuration.

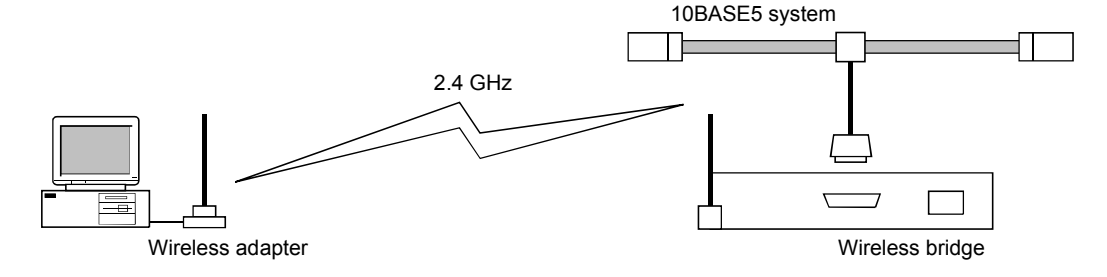

# Appendix 4 Examples of System Configuration

Appendix 4.1 Small-scale configuration

A network system can be configured by connecting equipment to a single multi-port transceiver or a HUB.

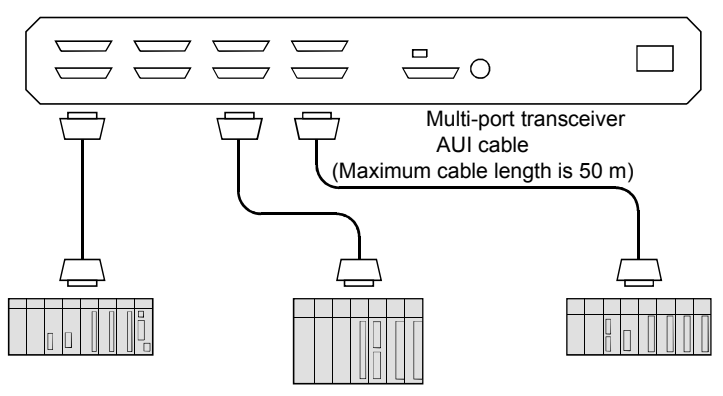

(a) When using a multi-port transceiver.

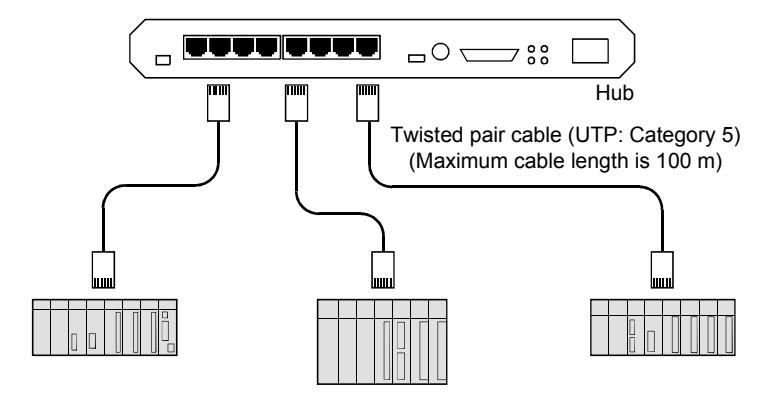

(b) When using a HUB

## Appendix 4.2 Basic configuration

Several multi-port transceivers or HUBs are connected to one coaxial cable so that the network can consist of a large number of equipment.

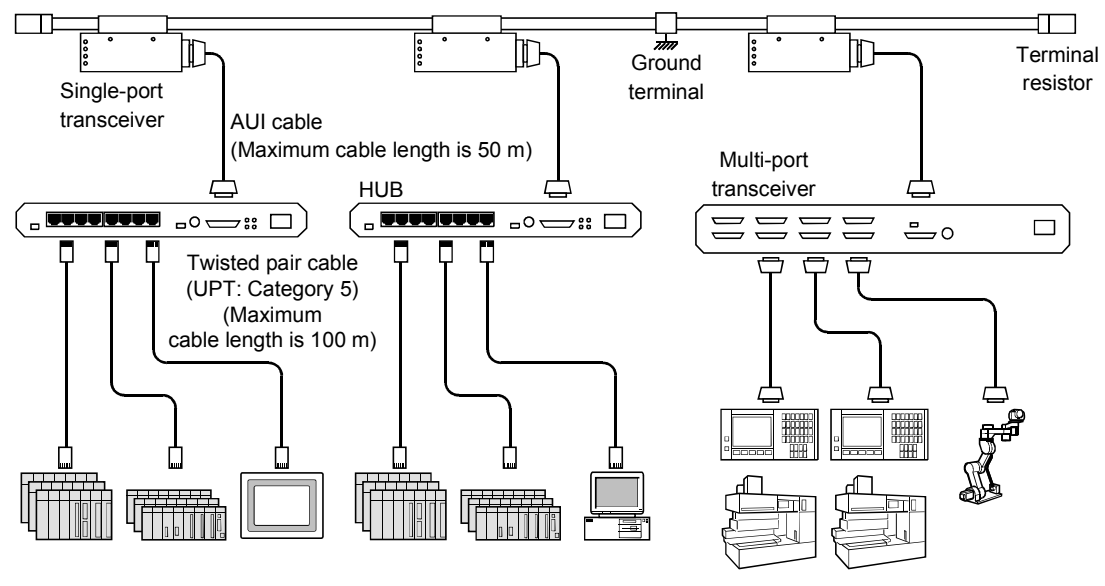

Up to a total of four repeaters or HUBs •can be installed between any two given terminals.

- If a multi-port transceiver is used, the maximum overall length of the AUI cable from the coaxial cable to the terminal is 50 m.
- Multi-port transceiver cascade connections can be up to 2 levels. •

#### Appendix 4.3 Large-scale configuration

Several 10BASE5 networks sections are connected by repeaters to form a network system that can incorporate several hundred pieces of equipment.

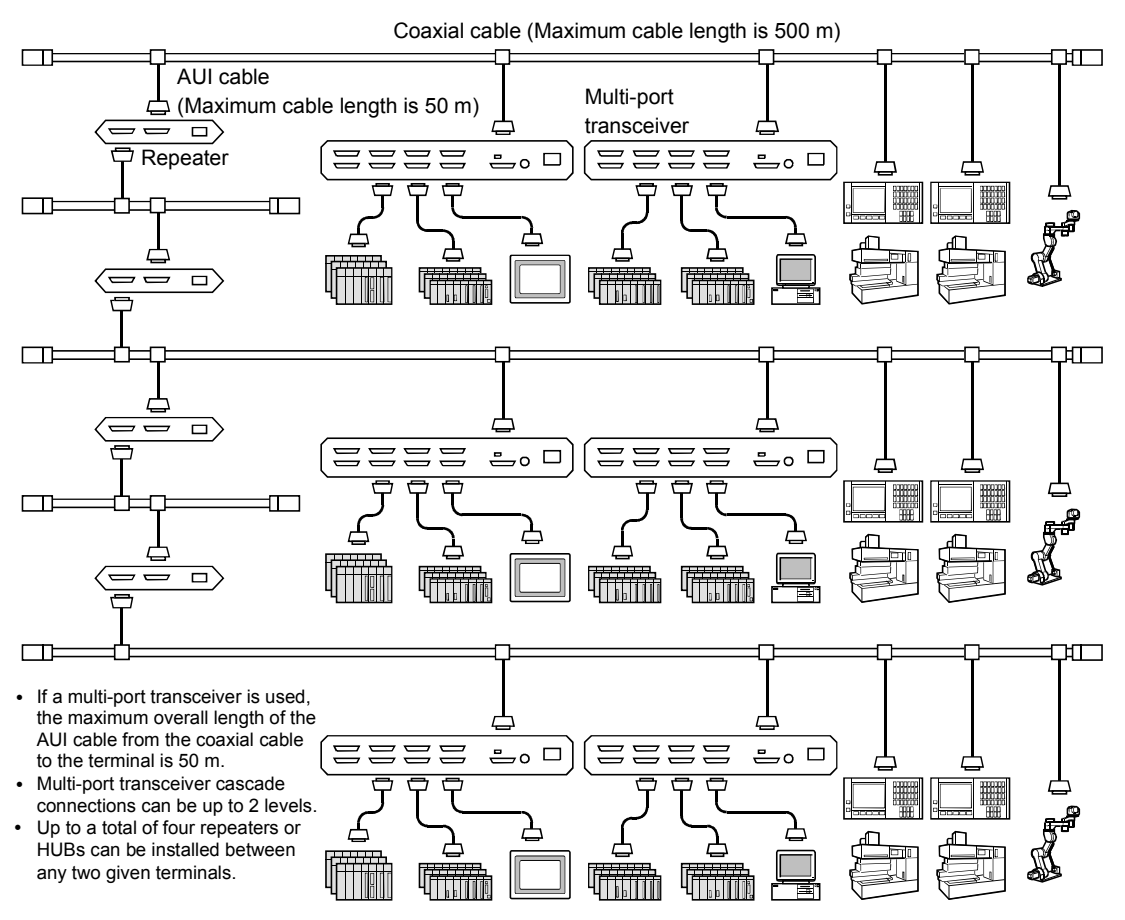
## Appendix 4.4 Long-distance distributed configuration

When the distance between the network segments in a large-scale network system exceeds the limitations of the 10BASE5 transmission distance (500 m), the segments of the network can be linked by optical fiber cable that can provide up to 2 km between repeaters.

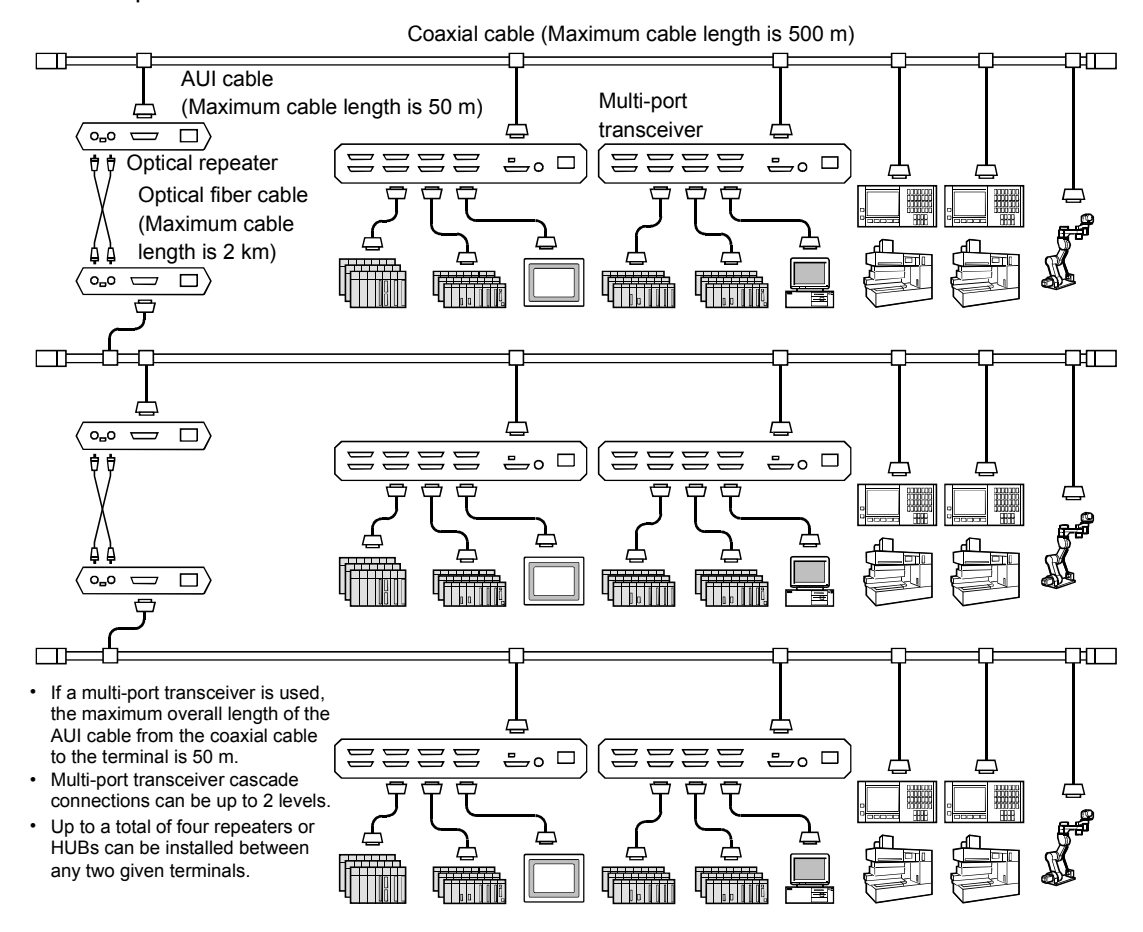

# Appendix 4.5 Local centralized configuration

When many pieces of equipment are centralized locally, stackable HUBs can be used when configuring the network system.

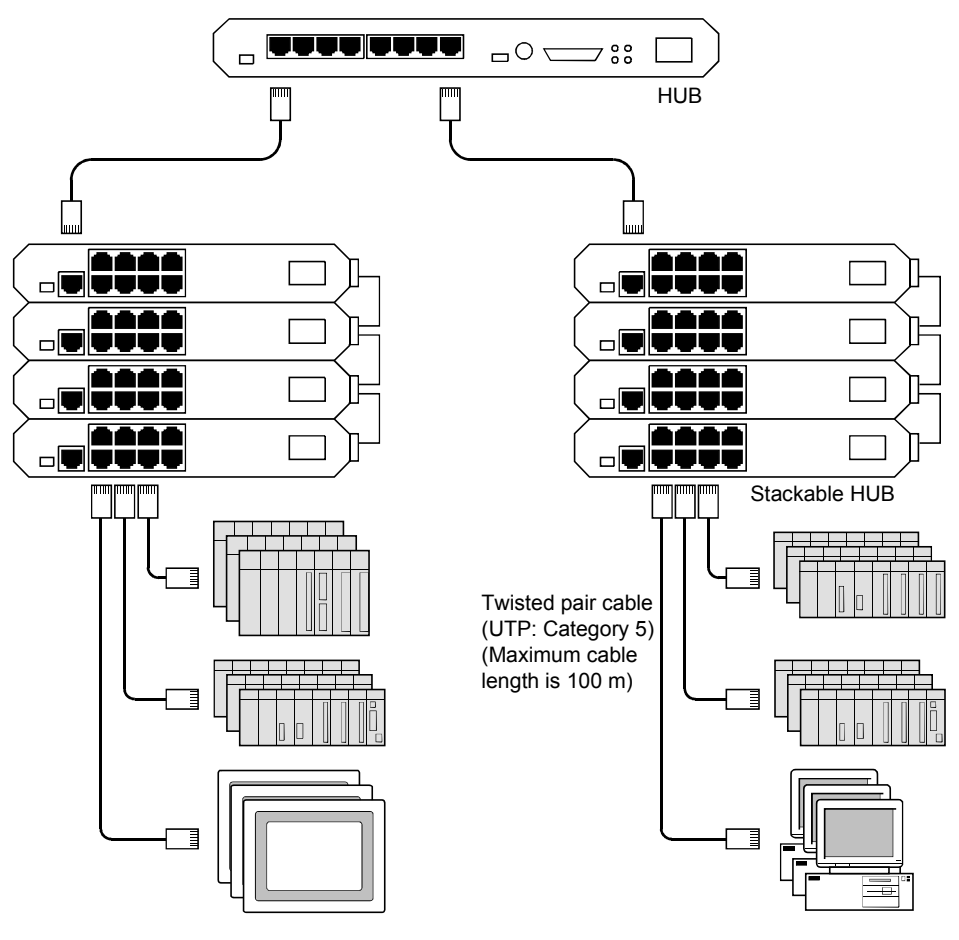

## Appendix 4.6 Local and long-distance dispersed configuration

This is a basic network system divided into two segments and then connected by optical repeaters. This design is used when the controller is located away from the network or when there are a high voltage power sources or other sources of electrical noise near the network. The linking of the two segments by optical repeater allows them to be far from each other while offering exceptional resistance to electrical noise.

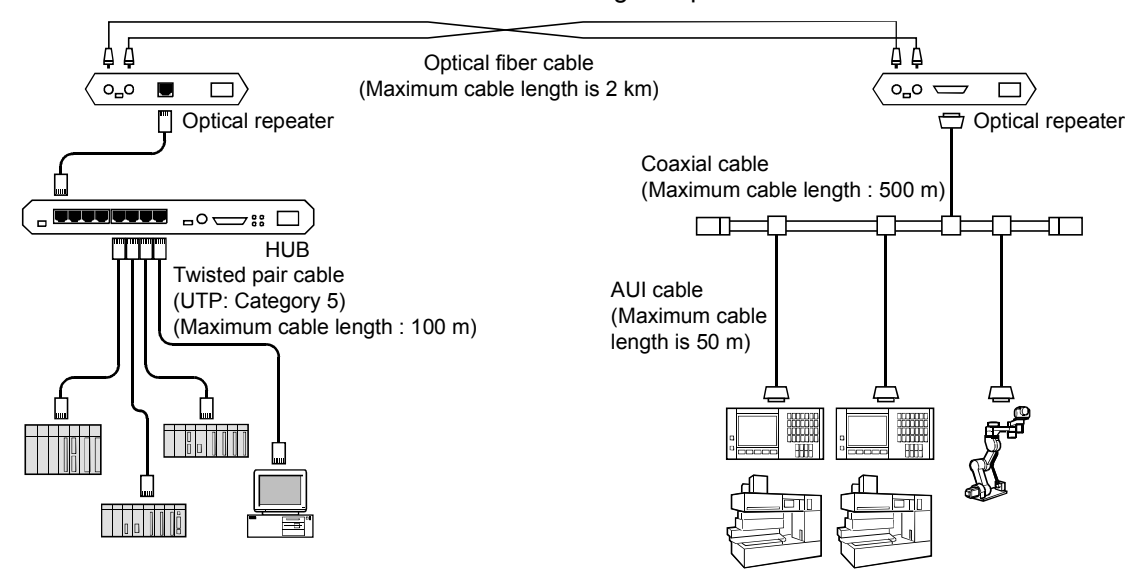

## Appendix 4.7 Basic concepts of the FL-net (OPCN-2) system

The FL-net (OPCN-2) is intended to provide real-time communication among controllers such as the programmable controllers, robot controllers and numerical control devices found in manufacturing systems.

FL-net (OPCN-2) is designed for simultaneous broadcast using a token passing mechanism with upon Ethernet UDP/IP protocol in addition, cyclic communication and message communication can be performed.

### Appendix 4.8 Differences between conventional Ethernet and FL-net (OPCN-2)

- (1) Since FL-net (OPCN-2) is a network system for the factory automation field, some general-purpose Ethernet equipment can not be used with it. Some equipment with noise resistance characteristics and environmental resistance characteristics are not appropriate for FL-net (OPCN-2) system.
- (2) Since the FL-net (OPCN-2) is required to provide the response performance that gives it the ability for real-time communication for controller applications, it can be connected to FL-net (OPCN-2) compatible controllers or controller equipment alone.
- (3) Since the FL-net (OPCN-2) is a cyclic communication method that uses the simultaneous broadcast functions of UDP/IP communication found in 10BASE5 and 10BASE-T/100BASE-TX, the following restrictions apply under its current protocol.
	- (a) Currently compatible equipment can only be used with 10Mbps/100Mbps Ethernet LAN.
	- (b) It cannot be connected to other general-purpose Ethernet systems.
	- (c) It does not support the TCP/IP communication functions.
	- (d) A switching HUB can be used but it will be ineffective.
	- (e) Some functions may not be executable when a router or other such equipment is used.

## Appendix 5 Network System Definitions

## Appendix 5.1 Communication protocol standards

Communication protocol is the rules for one system to exchange data with another system over communication wires. The communication protocol used by FL-net (OPCN-2) conforms to the following standards.

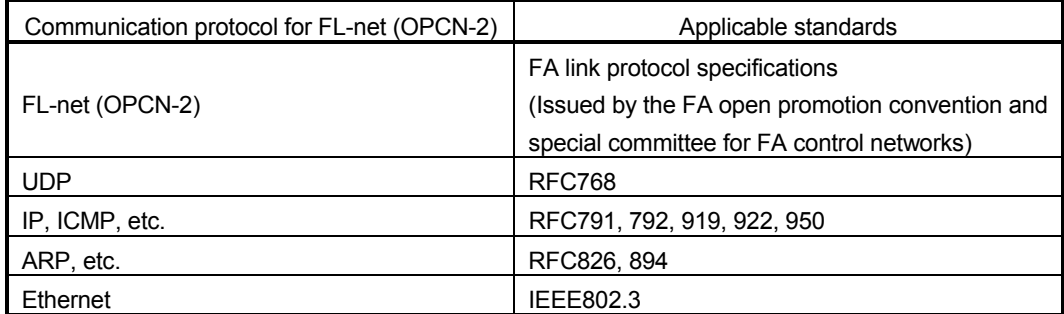

### Appendix 5.2 Communication protocol layer structure

Communication protocol has been made into a model based on a layered structure and communication processing is divided and organized into several levels for expression and standardization. FL-net (OPCN-2) is comprised of the six protocol layers shown below.

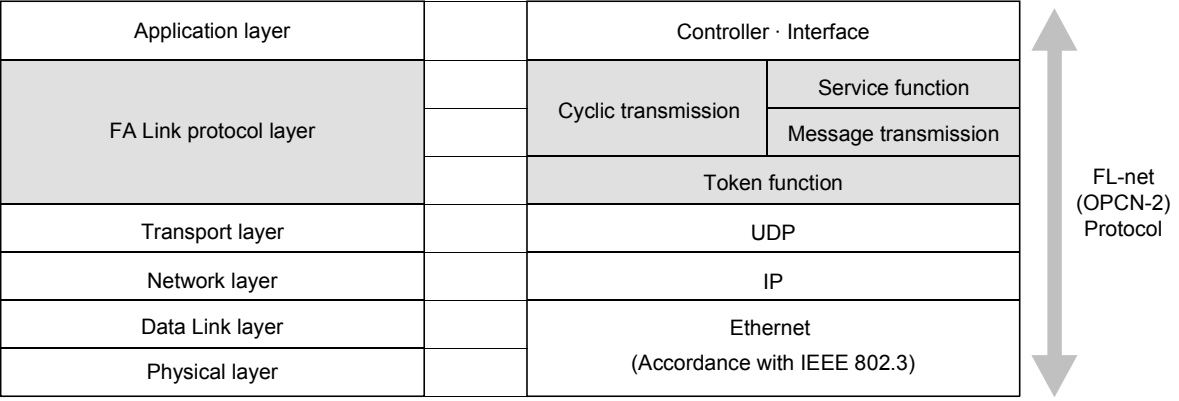

## Appendix 5.3 FL-net (OPCN-2) physical layer

When the transmission speed is 10 Mbps, there are 5 types of transmission methods in the physical layer of the Ethernet. These are: 10BASE5, 10BASE2, 10BASE-T, 10BASE-F and 10BROAD36 (although it is not very popular). There is also a 100 Mbps Ethernet. Of these types, 10BASE5 (recommended), 10BASE2 and 10BASE-T/100BASE-TX can be used in FL-net (OPCN-2).

### Appendix 5.4 FL-net (OPCN-2) IP address

An address, called an IP address (INET address), is used to identify a specified communication device from among all the communication devices connected to an Ethernet system. Accordingly, a unique IP address must be set for each communication device on the system.

An IP address is comprised of two sections. A section that expresses the network address and a section for the host address. Depending on the size of the network, it can be classified into one of three network classes, Class A, B or C. (Note that there are also Class D and Class E for special purposes.)

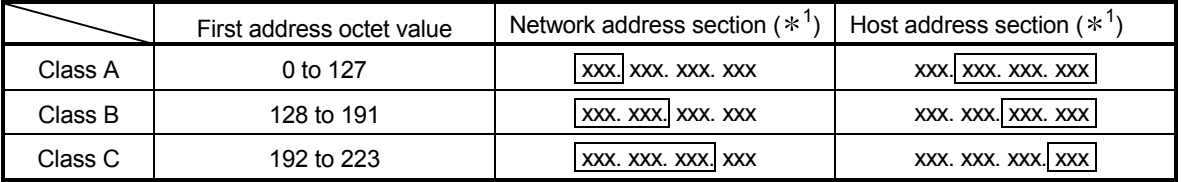

 $*1$ : The part enclosed by the rectangular is the section corresponding to each of the address sections.

In one network, the IP addresses of the communication devices that are connected to that network will all have the same network address section and the host address section will be a unique value.

The FL-net (OPCN-2) IP address default value is 192.168.250.n (n is the node number: 1 to 254). It is recommended that IP address class C be used and that the lower position host address and the FL-net (OPCN-2) protocol node number be matched.

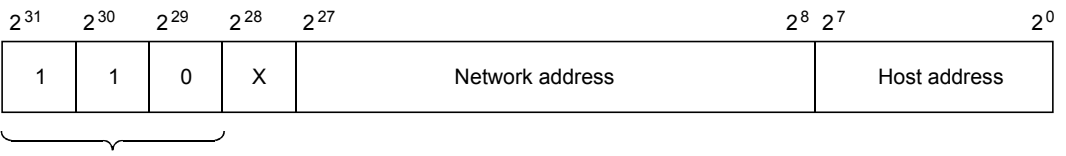

Fixed

## Appendix 5.5 FL-net (OPCN-2) sub-net mask

The sub-net mask of FL-net (OPCN-2) is fixed at 255.255.255.0. There is no need for users of FL-net (OPCN-2) to change this setting. This value is the same as segments for the Class C original network address section and host address segments.

### Appendix 5.6 TCP/IP, UDP/IP communication protocol

TCP, UDP and IP are the main protocols used in Ethernet. IP is positioned in the network layer of the communication protocol and controls the flow of the communication data.

TCP and UDP are positioned in the transport layer and while both use the IP as the network layer, there are big differences in the service.

TCP provides reliable service that will not recognize the breaks in data for the upper layer.

On the other hand, since the UDP functions for transmitting the data cluster (data diagram) as is to the top layer from IP, there is no assurance whether or not the data reaches its destination. It leaves the confirmation of reception and resending of data processing to the top layer. UDP provides small overhead transmission service while it is less reliable in comparison to TCP.

FL-net (OPCN-2) uses UDP. This is because the process involved in confirming and resending of questionable TCP data is redundant in the FL-net (OPCN-2). This process is eliminated and instead, high speed data exchange is provided by dividing and composing multiple frames and control of transmission rights through the use of tokens in the top layer of FL-net (OPCN-2) protocol.

## Appendix 5.7 FL-net (OPCN-2) port numbers

The following port number have been pre-determined for realizing service FL-net (OPCN-2) protocol positioned in the upper transport layer. There is no need for FL-net (OPCN-2) users to set the parameters for these port numbers.

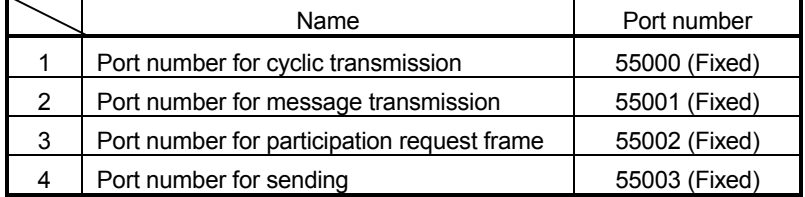

# Appendix 5.8 Data format for FL-net (OPCN-2)

(1) Summary of data format for FL-net (OPCN-2) The data that is sent by FL-net (OPCN-2) is capsulated in layers of the communication protocol shown below.

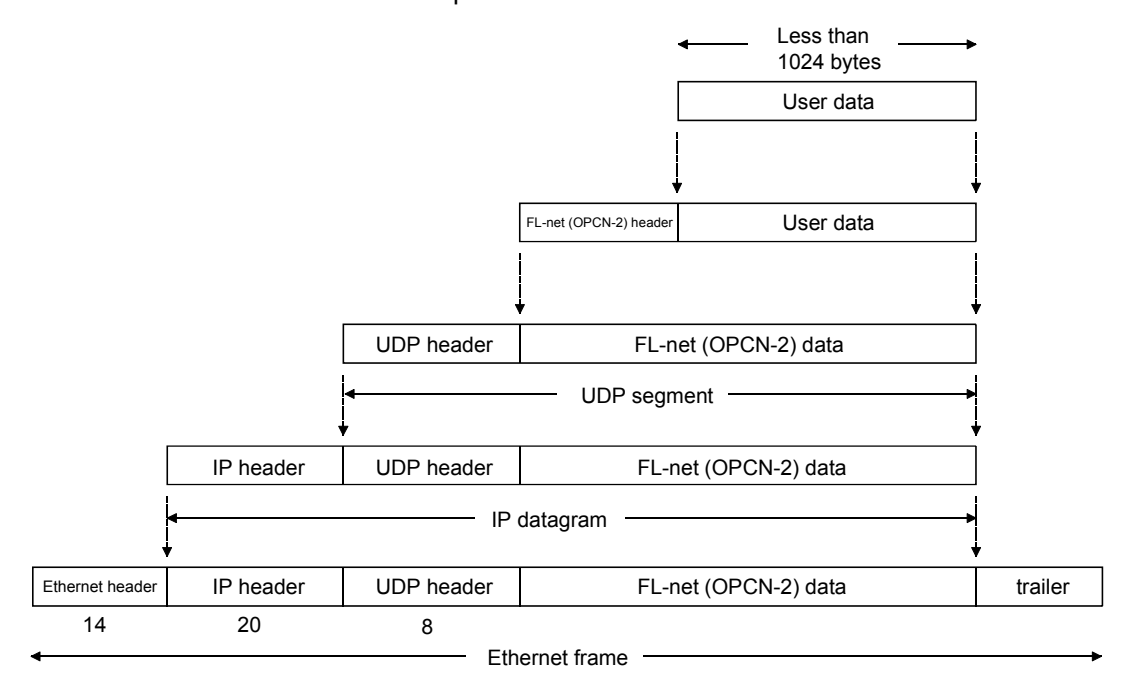

The following shows one frame of FL-net (OPCN-2) data that can be observed on a communication line.

As for example, cyclic data of 128 bytes are transferring.  $\overline{a}$ 

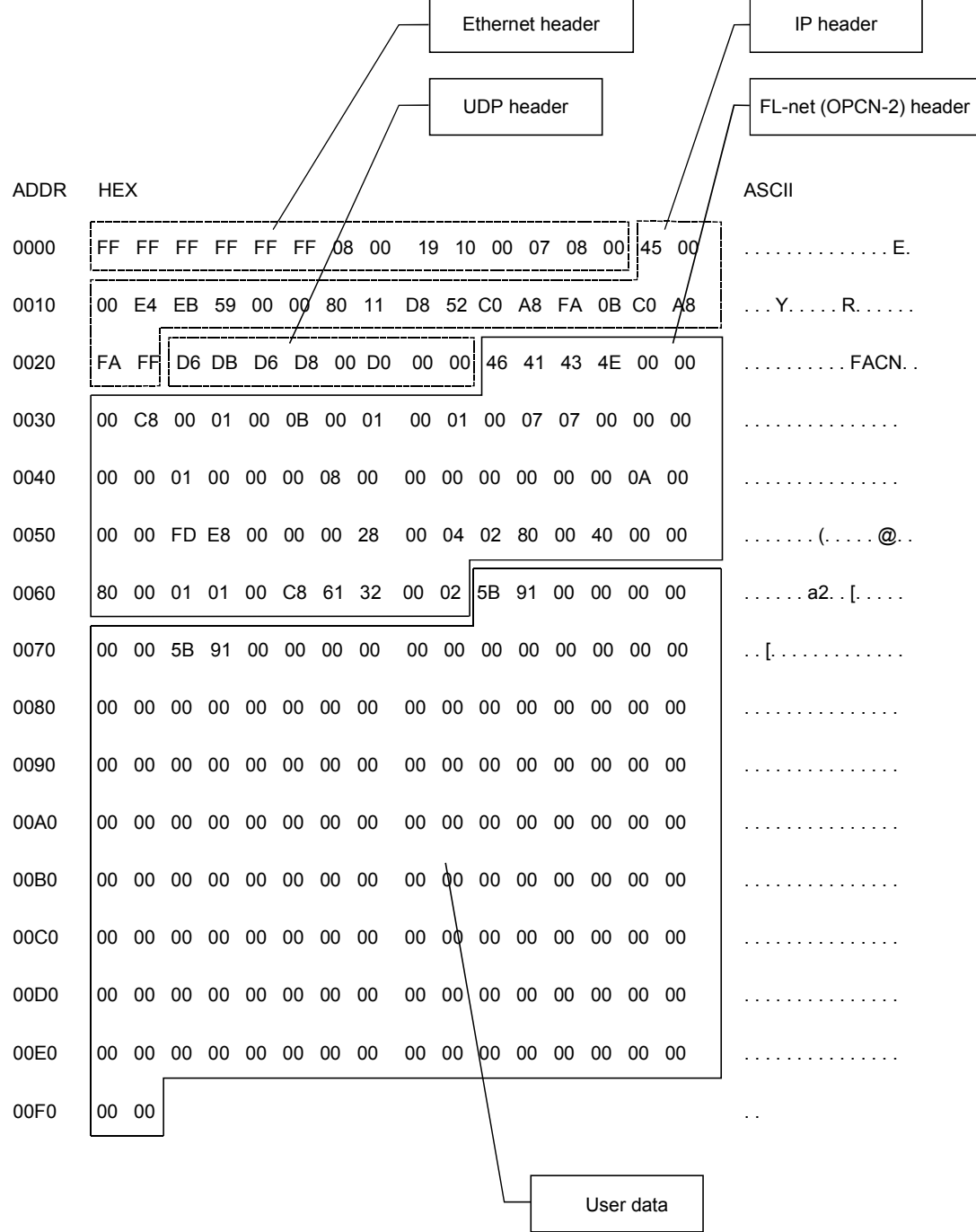

# (2) FL-net (OPCN-2) header format

FL-net (OPCN-2) headers can be from 64 to 96 bytes in size. Note that under FL-net (OPCN-2) protocol, FL-net (OPCN-2) headers are attached to the first address of all frames.

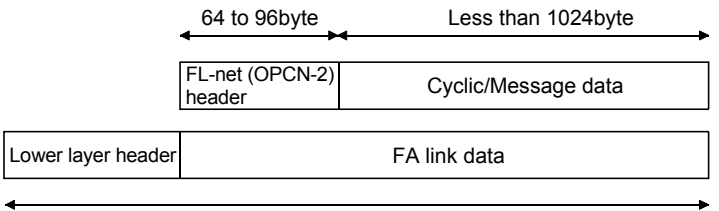

Less than 1500byte

Appendix 5.9 FL-net (OPCN-2) transaction code

Refer to Section 6.2.8.(3), (4) for details.

# Appendix 6 FL-net (OPCN-2) Network Control

Appendix 6.1 FL-net (OPCN-2) token control

(1) Token

Nodes can transmit only when the nodes are holding a token. Under following two conditions, the nodes can transmit; token reissuing due to expiration of token monitoring time and participation request while node is not in the network.

- (a) In the FL-net (OPCN-2), a single token is circulated among nodes.
- (b) Each node holds a transmission right to the network as long as the node has a token after receiving it.
- (c) The token is circulated among all the nodes participating in the FL-net (OPCN-2)
- (d) The token can be transmitted together with cyclic data.
- (e) The token can also be circulated without any data.
- (f) The token is monitored by the timer of each node. If the token is not sent in the network for specified time, another token will be reissued automatically.
- (g) If there are two tokens in the network, they are unified into one.

## (2) Token flow

Basically, there is only one token for the network. When there are two or more tokens, the smallest address node number has priority while others are eliminated.

The frame that includes the token (token frame) has a token address node number and a token dispatch node number. When the node matches the token address node number of the token frame received, it becomes the token holding node.

The sequence of the token rotation is determined by the node number. Rotation is performed in ascending order among the nodes that are registered in the joining node control table. The highest node number passes the token to the lowest node number.

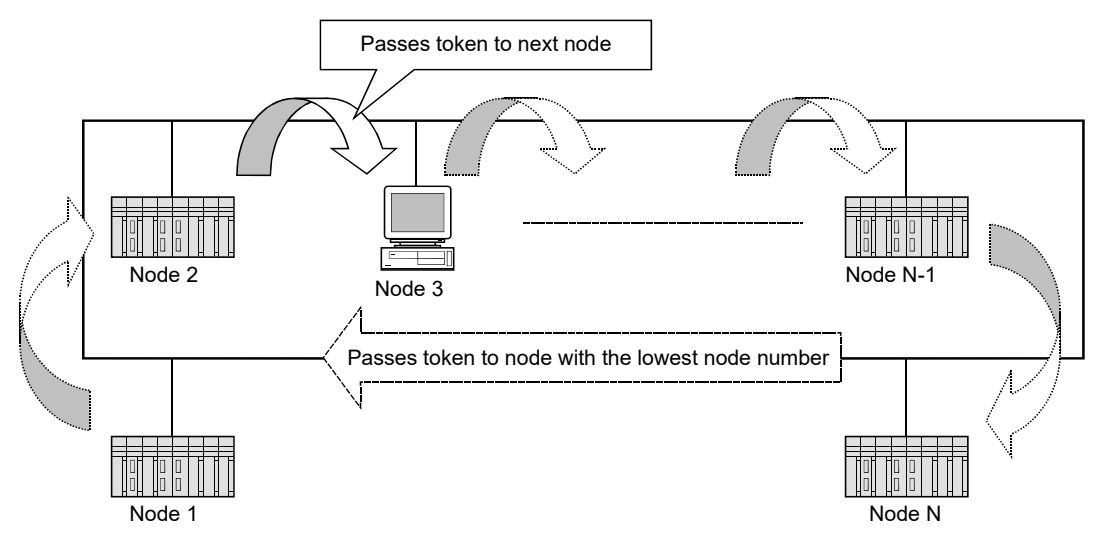

# (3) Token and data

There are the following 6 types of patterns for the data when sending a token. (a) For the QJ71FL71-T-F01, QJ71FL71-B5-F01, and QJ71FL71-B2-F01

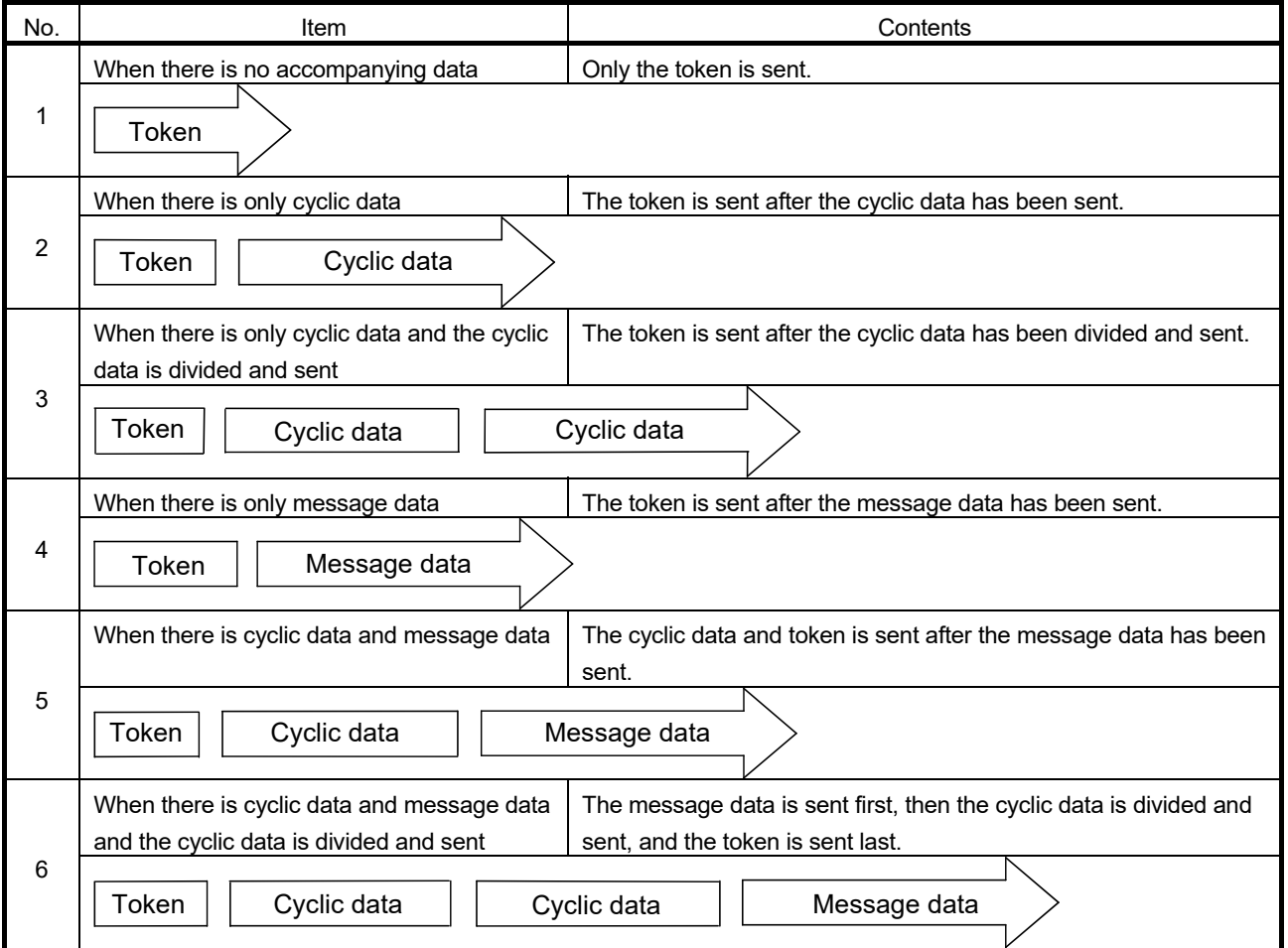

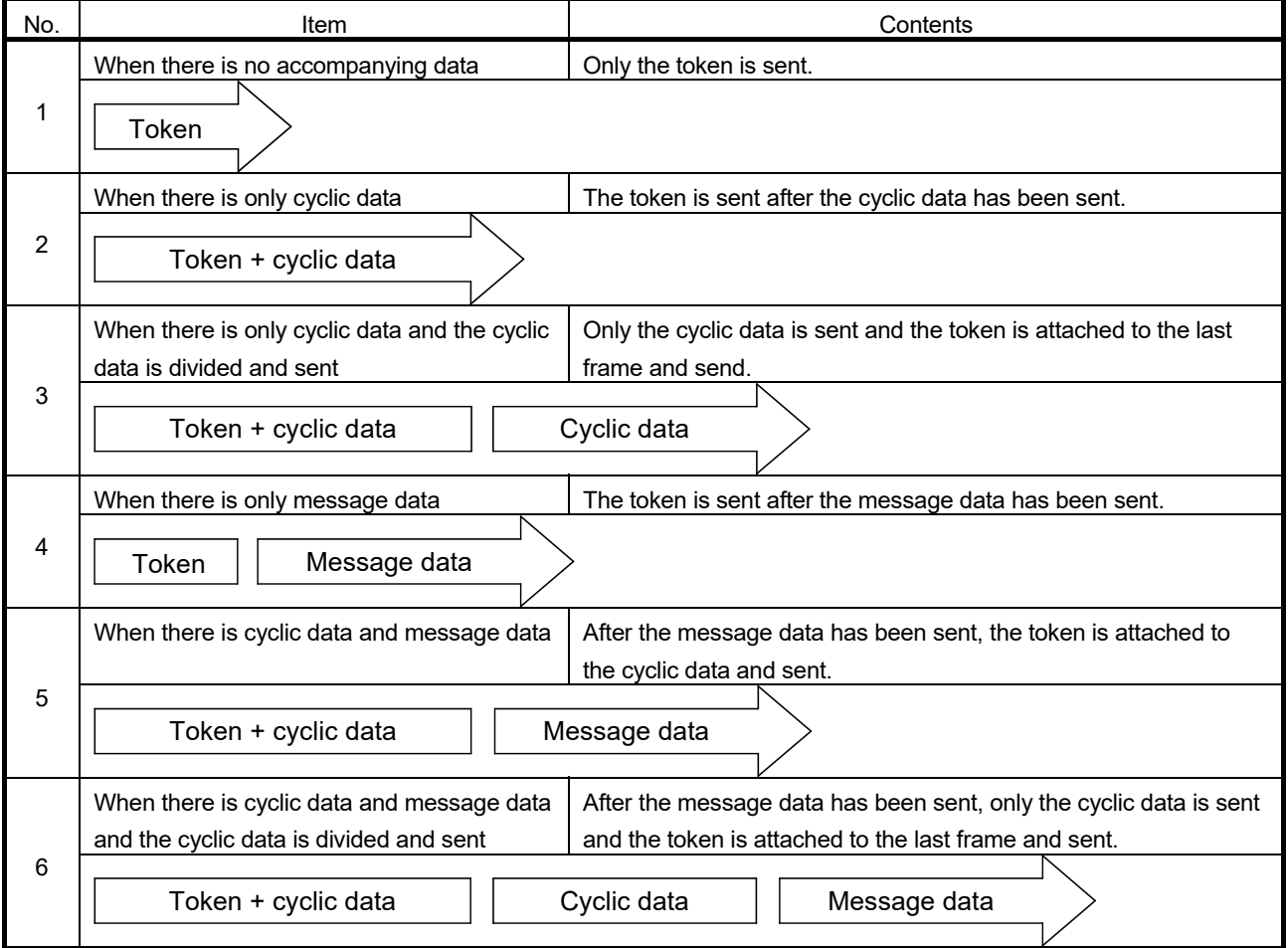

(b) For the QJ71FL71-T, QJ71FL71-B5, and QJ71FL71-B2

(4) Frame interval (Minimum permissible frame interval) The frame interval is time from when a local node receives the token until it

dispatches a frame. The minimum permissible frame interval is the shortest amount of time a node has to wait before dispatching a frame. With FL-net (OPCN-2), this minimum permissible frame interval is shared by the network. Each node recalculates and updates the largest value for the minimum

permissible frame interval when nodes join or leave.

## (5) Refresh cycle time

As shown below, the refresh cycle time is the time from when a local node dispatches a token until it is held.

- (a) For the QJ71FL71-T-F01, QJ71FL71-B5-F01, and QJ71FL71-B2-F01
	- 1) Refresh cycle time (RC)
		- At 100Mbps

RC [ms] = The number of nodes  $\times$  1.3 + total number of cyclic data words  $(*1) \times 0.0022 + (total number of frames (*2) - the number of$ nodes)  $\times$  the minimum frame interval time setting value ( $*$ 3) / 10 + (number of separating nodes  $\times$  token monitoring time ( $*4$ )) • • • Add to separation time

 $+$  (1.3 + number of message data words  $\times$  0.0011)  $\cdots$  Add to message transmission time

• At 10Mbps

RC [ms] = The number of nodes  $\times$  1.7 + total number of cyclic data words ( $*1$ )  $\times$  0.0032 + (total number of frames ( $*2$ ) – the number of nodes)  $\times$  the minimum frame interval time setting value ( $*$ 3) / 10 + (number of releasing nodes  $\times$  token monitoring time ( $*4$ )) • • • Add to release time

 $+$  (1.7 + number of message data words  $\times$  0.0016)  $\cdots$  add to message transmission time

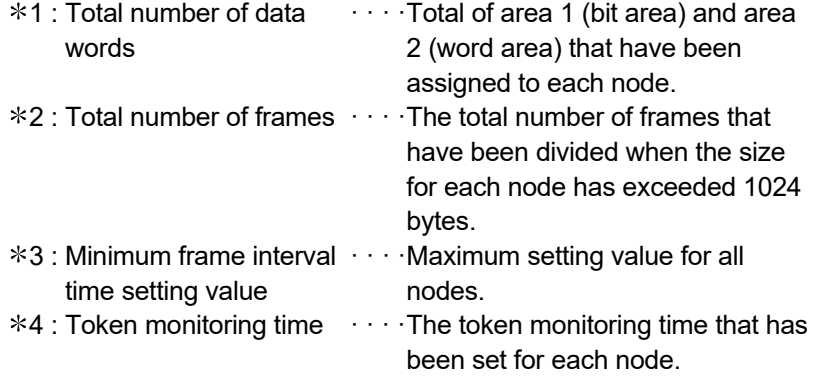

### 2) Token hold time

#### • At 100Mbps

Token holding time [ms] = 1.3 + (number of local node transmission cyclic data word  $\times$  0.0022) + {(number of frames - 1)  $\times$  minimum frame interval time setting value/10}

#### • At 10Mbps

Token holding time [ms] = 1.7 + (number of local node transmission cyclic data word  $\times$  0.0032) + {(number of frames - 1)  $\times$  minimum frame interval time setting value/10}

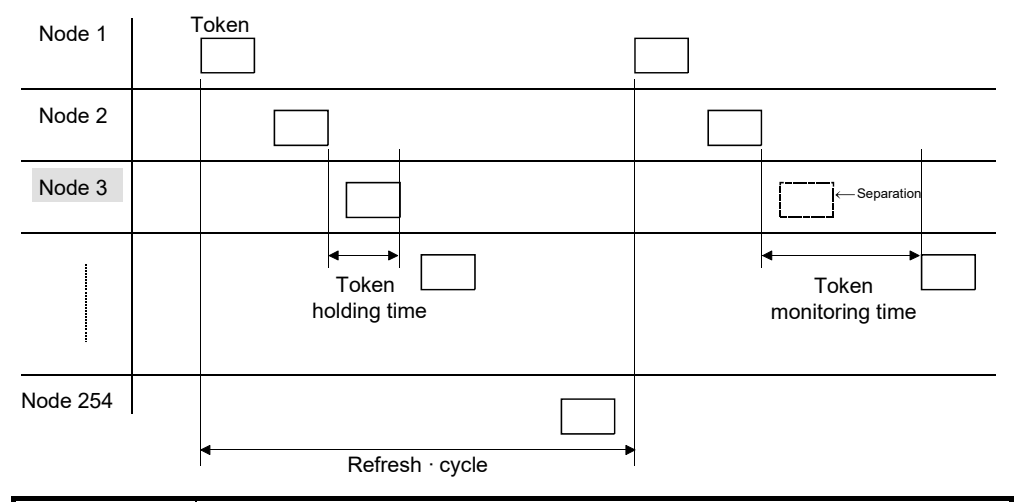

### POINT

- (1) The above are the calculations when comprised of this module and will become the sum total of token holding time when mixed with equipment from other manufacturers.
- (2) When the minimum frame interval time is larger than the token holding time, the following will apply: RC [ms] = total number of frames  $\times$  minimum frame interval time setting value/10.
- (3) Separation is determined as follows. When each node receives a token frame, it checks the node number. If a token frame is not received from a given node for three times continuously, it is considered separated. Note that this also includes when a node holding a token does not dispatch a token even though the token monitoring time has been exceeded.

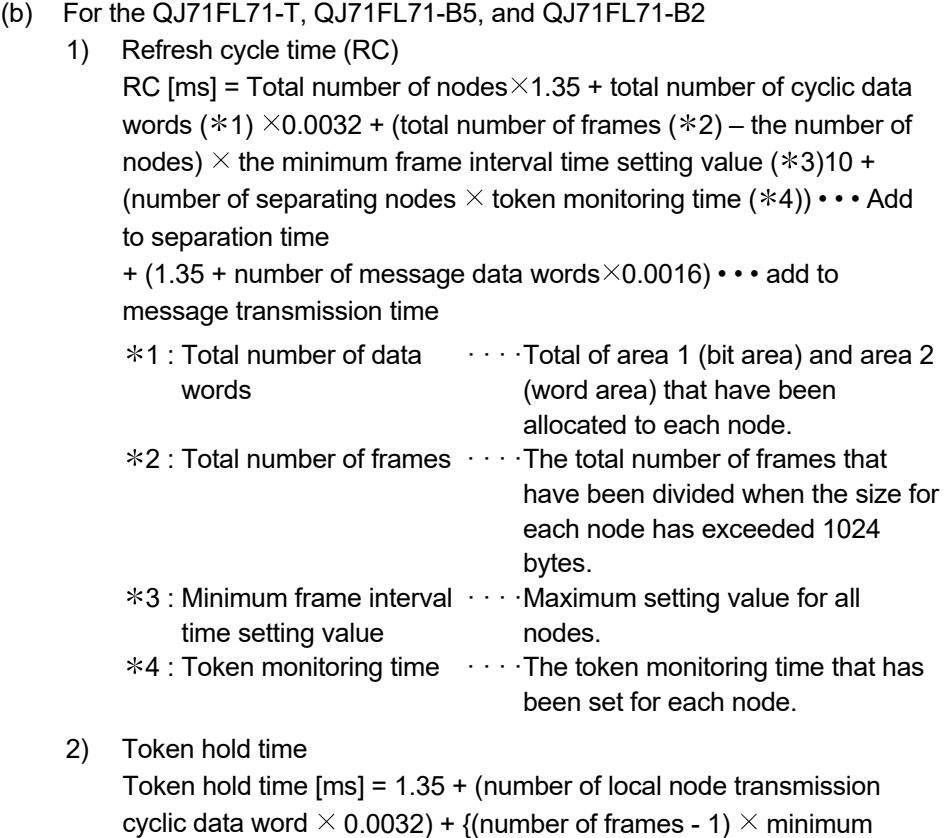

frame interval time setting value/10}

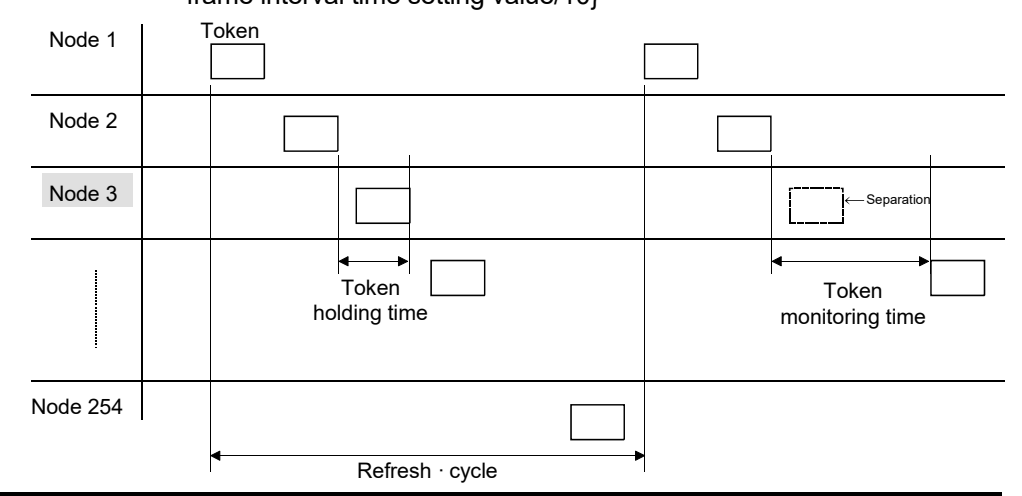

### POINT

- (1) The above are the calculations when comprised of this module and will become the sum total of token hold time when mixed with equipment from other manufacturers.
- (2) When the minimum frame interval time is larger than the token hold time, the following will apply: RC [ms] = total number of frames  $\times$  minimum frame interval time setting value/10.
- (3) Separation is determined as follows. When each node receives a token frame, it checks the node number. If a token frame is not received from a given node for three times continuously, it is considered separated. Note that this also includes when a node holding a token does not dispatch a token even though the token monitoring time has been exceeded.

### (6) Refresh time

The transmission time between the cyclic data area and device area.

(a) Automatic refresh

#### Refresh time

- = Refresh time of the first setting item
	- + Refresh time of the second setting item
	- +· · · ·+ Refresh time of the "n"th setting item

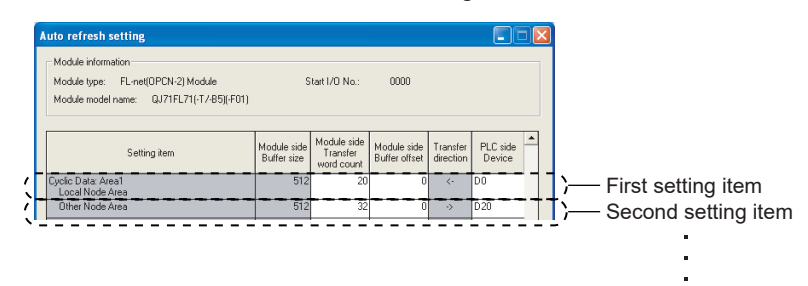

#### Refresh time for a setting item

1) When Module side Transfer word count for a setting item is set to 16 or larger

Refresh time for a setting item

- =  $\{KN1 + KN2 \times (Module side transfer word count 1 * 1)\}$ 
	- + {KN3  $*^3$  + KN4  $\times$  (Module side transfer word count 2  $*^2$ )} [ms]
- 1 Apply multiples of 16 for Module side transfer word count 1 in the equation.

Example: If Module side Transfer word count is set to 20, apply 16 for Module side transfer word count 1 in the equation.

For Q00J/Q00/Q01/Q02CPU, apply multiples of 4.

- 2 Apply the remainder when Module side Transfer word count is divided by 16 for Module side transfer word count 2 in the equation.
	- Example: If Module side Transfer word count is set to 20, apply 4 for Module side transfer word count 2 in the equation.
	- For Q00J/Q00/Q01/Q02CPU, apply the remainder when Module side Transfer word count is divided by 4.

3 When Module side transfer word count 2 is 0, apply 0 for KN3 in the equation.

2) When Module side Transfer word count for a setting item is set to smaller than 16

Refresh time for a setting item

 $=$  KN3 + KN4  $\times$  (Module side Transfer word count) [ms]

### Constant KN1 to KN4 in the equation

#### 1) When the FL-net module is mounted on the main base unit

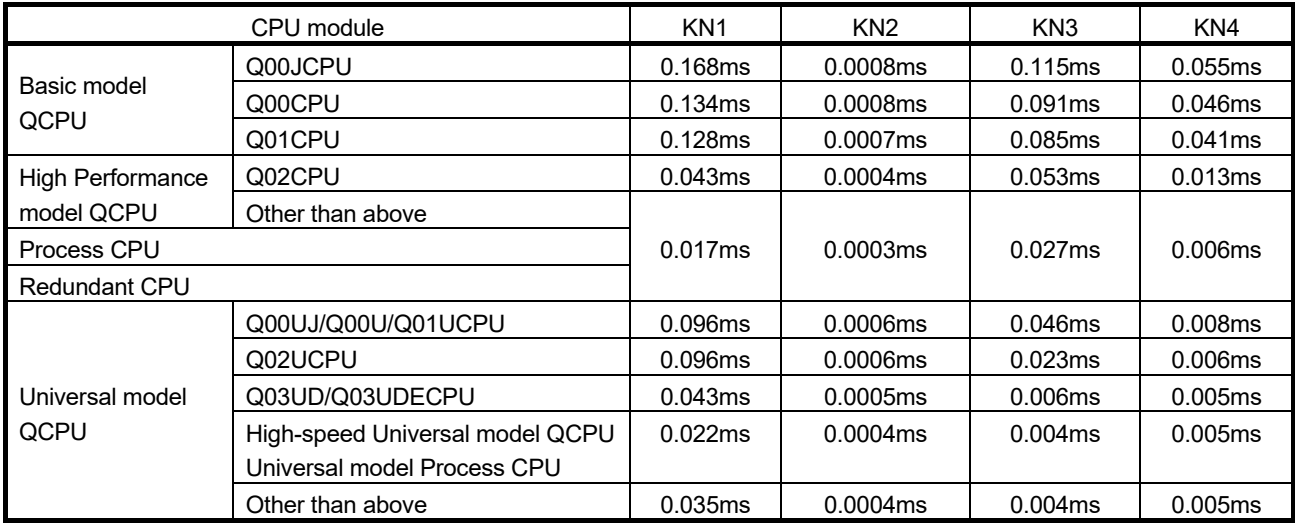

2) When the FL-net module is mounted on the extension base unit

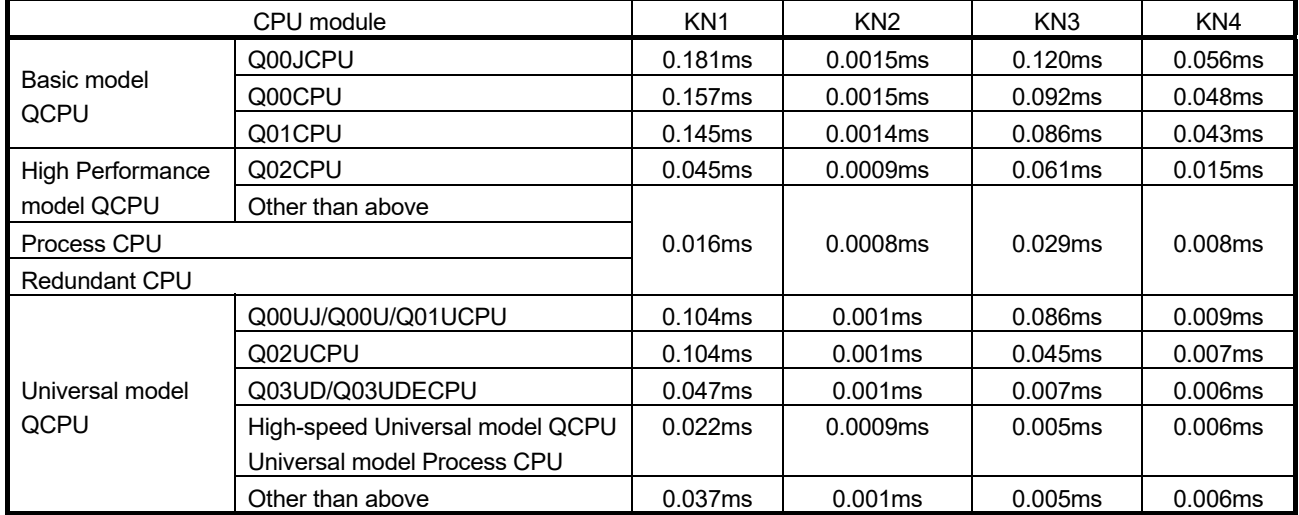

#### Calculation example

The following is the calculation example when the FL-net module is mounted on the main base unit for the Q26UDHCPU and auto refresh setting is set as shown below.

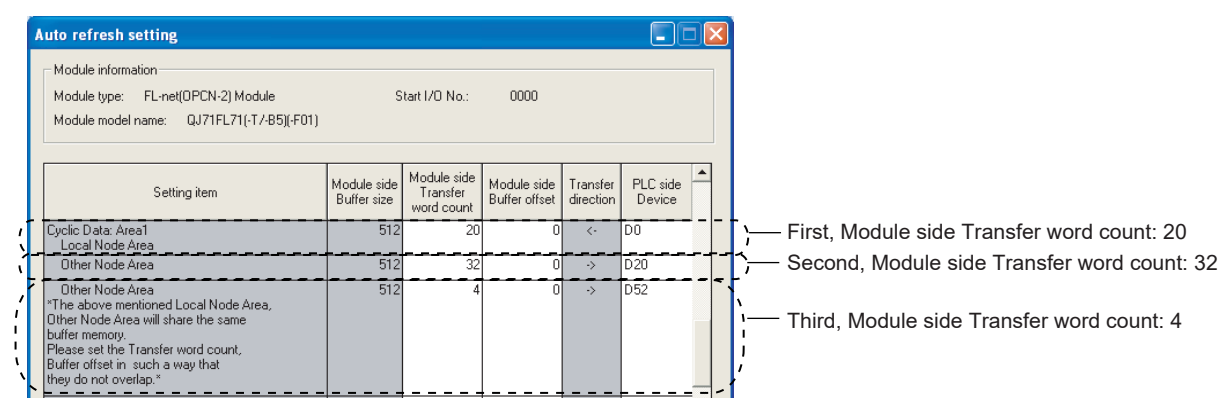

 $\leftarrow$ First

Auto refresh time for the FL-net module

- = Refresh time of the first setting item + Refresh time of the second setting item + Refresh time of the third setting item
- $=$  {KN1 + KN2  $\times$  (Module side transfer word count 1)} + {KN3 + KN4  $\times$  (Module side transfer word count 2)}
- +  $\{KN1 + KN2 \times ($ Module side transfer word count 1)} +  $\{KN3 + KN4 \times ($ Module side transfer word count 2)}  $+$  KN3 + KN4  $\times$  (Module side Transfer word count) ←Second  $\leftarrow$ Third

 $= {0.035 + 0.0004 \times 16} + {0.004 + 0.005 \times 4} + {0.035 + 0.0004 \times 32} + {0} + {0.004 + 0.005 \times 4}$ 

= 0.1372ms

 $= 138<sub>µ</sub>S$ 

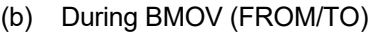

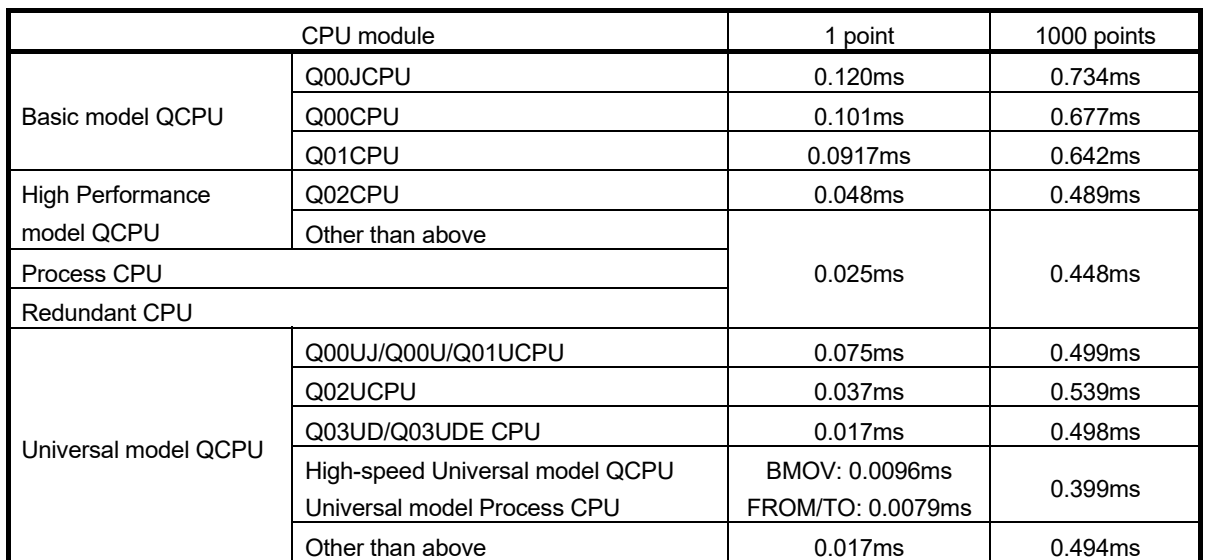

## (7) Transmission delay time

The transmission delay time indicates the delay time until the cyclic data is transmitted from the node.

- (a) Minimum transmission delay time  $[ms] = SM1(*5) + token holding time +$  $SM2 (*6)$
- (b) Maximum transmission delay time  $[ms] = SM1$  ( $*5$ ) + (refresh cycle time  $(RC) \times 4$  + SM2 (\*6)

 $*5$ : SM1  $\cdots$  Send side sequence scan (including refresh time)

6: SM2 · · · · Receive side sequence scan (including refresh time)

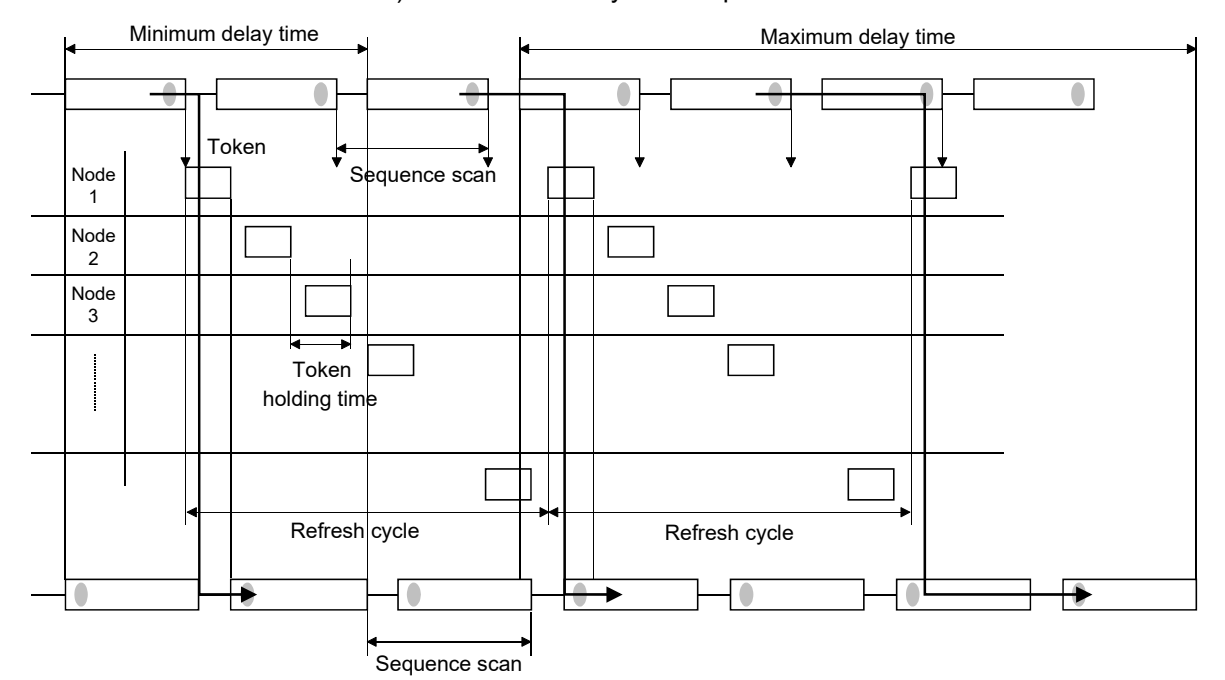

1) When refresh cycle > sequence scan

### 2) When refresh cycle < sequence scan

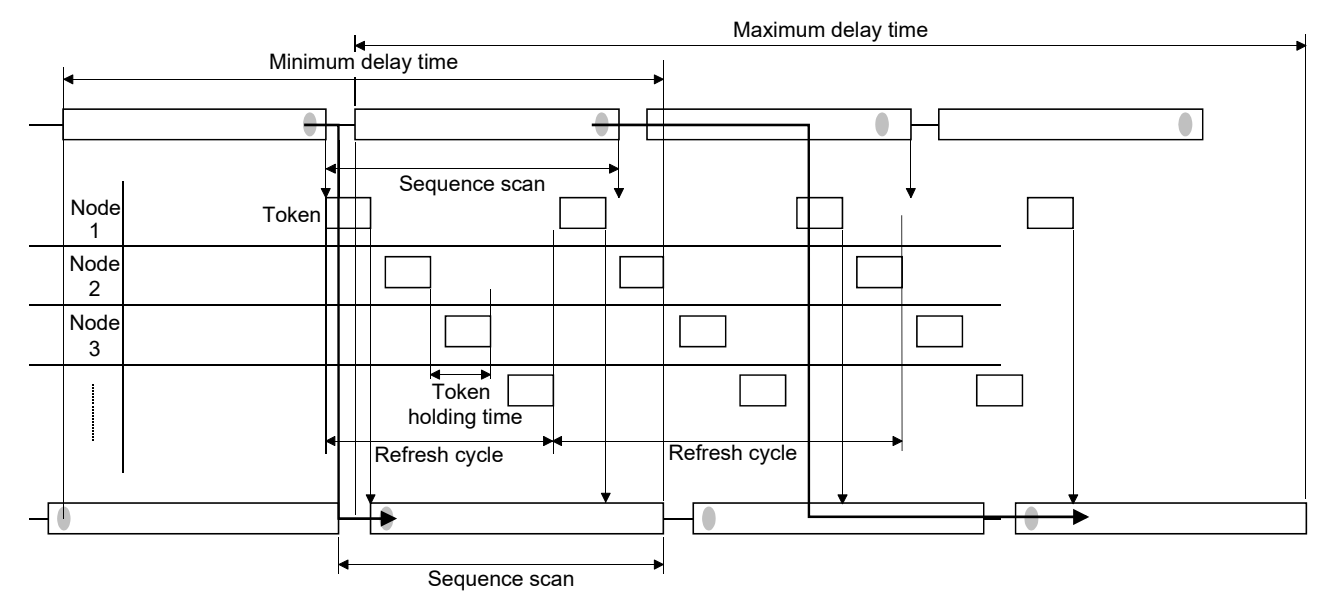

### POINT

Due to the relationship between the refresh cycle time and sequence scan time, there is a need to also estimate the transmission delay time with the maximum delay time for "when refresh cycle time < the sequence scan".

### Appendix 6.2 FL-net (OPCN-2) enter and release

(1) Subscription to FL-net (OPCN-2)

During start-up, each node monitors the transmission line until each of the token detection times have expired. If the node has not received a token at that time, it determines that the network is starting up and makes a new participation joining with the network. Or, if the node has received the token, it determines that it is in joining mode and performs in-process participating with the network.

(a) New participation

If the token has not been received after the token detection time  $(*1)$  has expired, preparations are made for sending a trigger, which is sent approximately (node number/8)  $\times$  4 ms later. If a trigger is received before one is sent, the trigger is not sent.

During the participation request frame receive wait time (1200 ms) from when the trigger was received, all nodes wait for sending a participation request frame while checking for duplicate node numbers and addresses and updating join node control tables. After the participation request frame receive wait time ( $*3$ ) (node number  $\times$  4 ms) from when the trigger was received has expired, the participation request frame is sent. At this time, nodes that recognized duplicate addresses by the participation request frame of other nodes set area 1 (bit area) and area 2 (word area) of the first address of the common memory and the common memory size to zero (0) and do not send cyclic data.

The nodes that recognized duplicate addresses set the duplicate address flag and reset the common memory data validity notification flag. At the time the participation request frame receive wait time has ended, the node with the smallest node number sends the first token in accordance with the join node control table. All the nodes that recognized node number duplication do not send or receive.

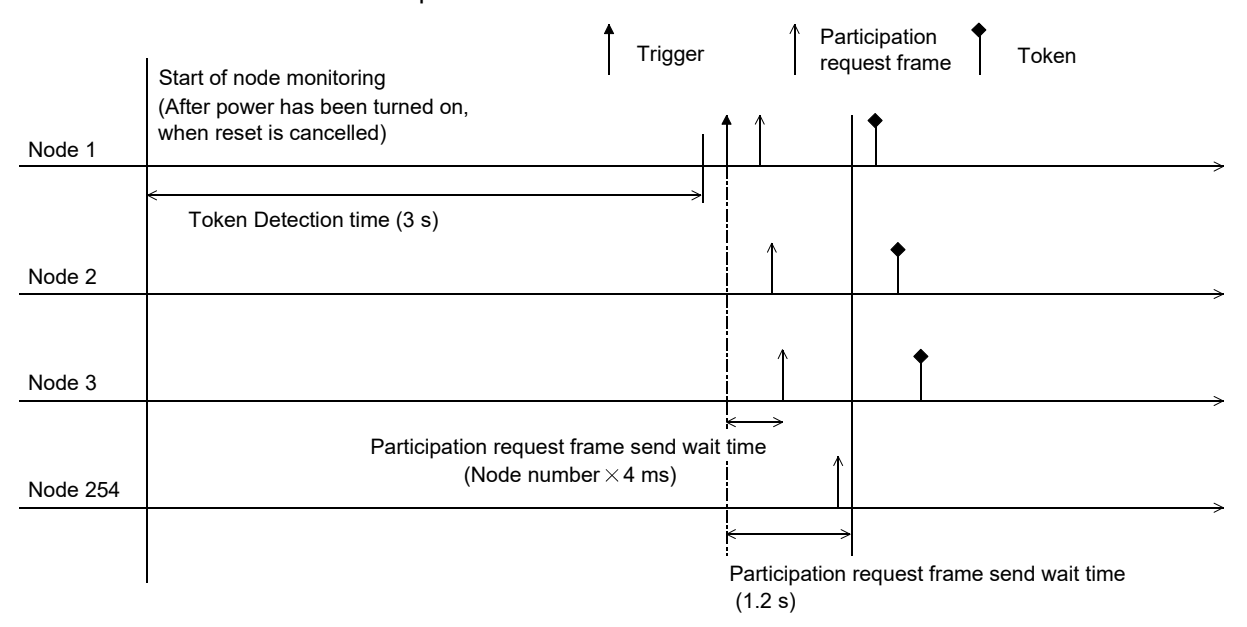

- (b) Participating (halfway participation)
	- When a token is received within the token detection time  $(*1)$  and a previously established link is recognized, there is a wait in the sending of the participation request frame until the token has completed three cycles.  $(*2)$ During this time, the frame that has been received is used for checking for duplicate addresses and updating the join node control table. At this time, nodes that recognized duplicate addresses set area 1 (bit area) and area 2 (word area) of the first address of the common memory and the common memory size to zero (0) and do not send cyclic data. The nodes that recognized duplicate addresses set the address multiplexing flag and reset the common memory data validity notification flag.

If there is no error with a node number, the node sends the participation request frame after the participation request frame send wait time has expired.  $(*3)$  The participation request frame is sent without any relation to the holding of the token.

The nodes that recognized duplicate node numbers do not send participation request frames and do not participate in the network.

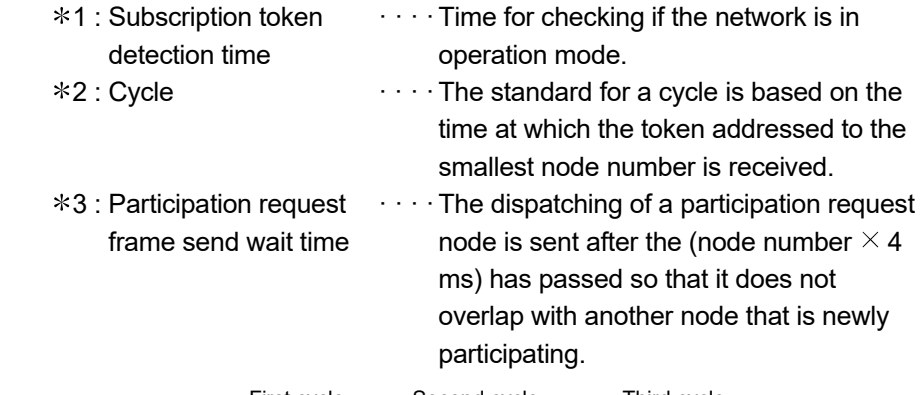

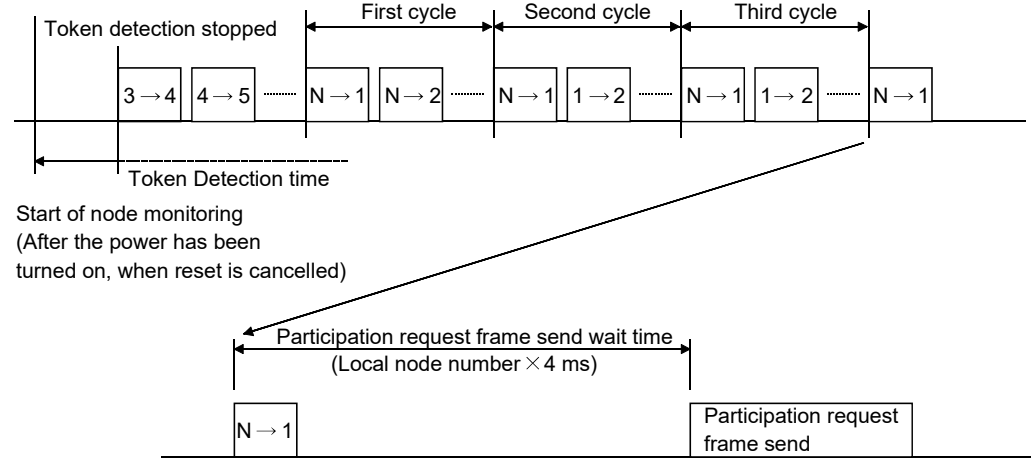

## (2) Release from FL-net (OPCN-2)

When each node receives a token frame, it checks the node number. If a token frame is not received from a given node for three cycles continuously, it is considered released. (Note that this also includes when a node holding a token does not dispatch a token even though the token monitoring time has been exceeded.) When a node is determined to have released from the network as shown above, the data for that node is deleted from the control table.

## Appendix 7 Network Components

## Appendix 7.1 List of Ethernet components

The following shows the components to configure Ethernet. Use the network equipment conforming to the IEEE802.3 standard.

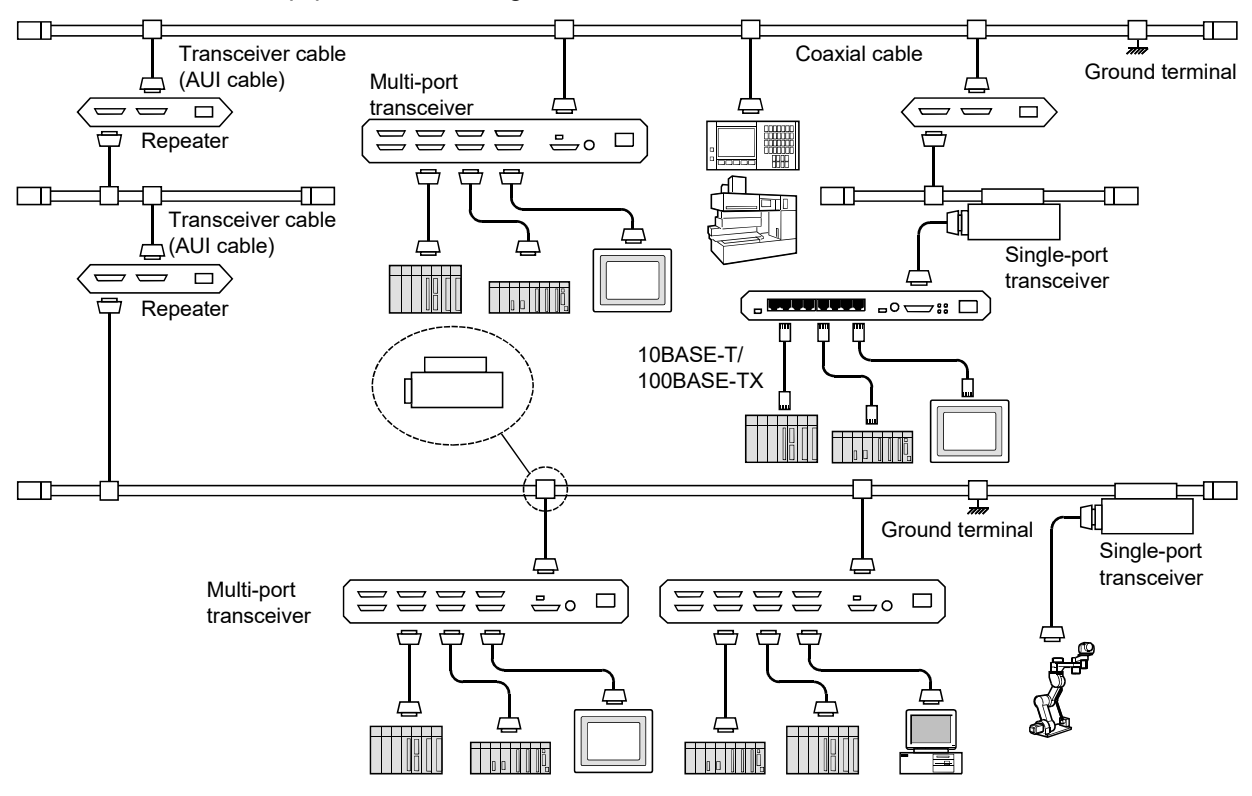

## Appendix 7.2 10BASE5 components

(1) Transceiver

Transceiver (tap type)

The transceiver is the device that converts the signals flowing through the coaxial cable (yellow cable) into the signals the node requires or vice versa. When connecting a transceiver to a coaxial cable, there is a need to set them at an integral multiple of 2.5 m. Connection is done by following the inscription (jacket mark) on the coaxial cable and installing.

Always turn off the power supply for the node and transceiver when connecting the transceiver to the coaxial cable. Making the connection while the power is on will cause shorting.

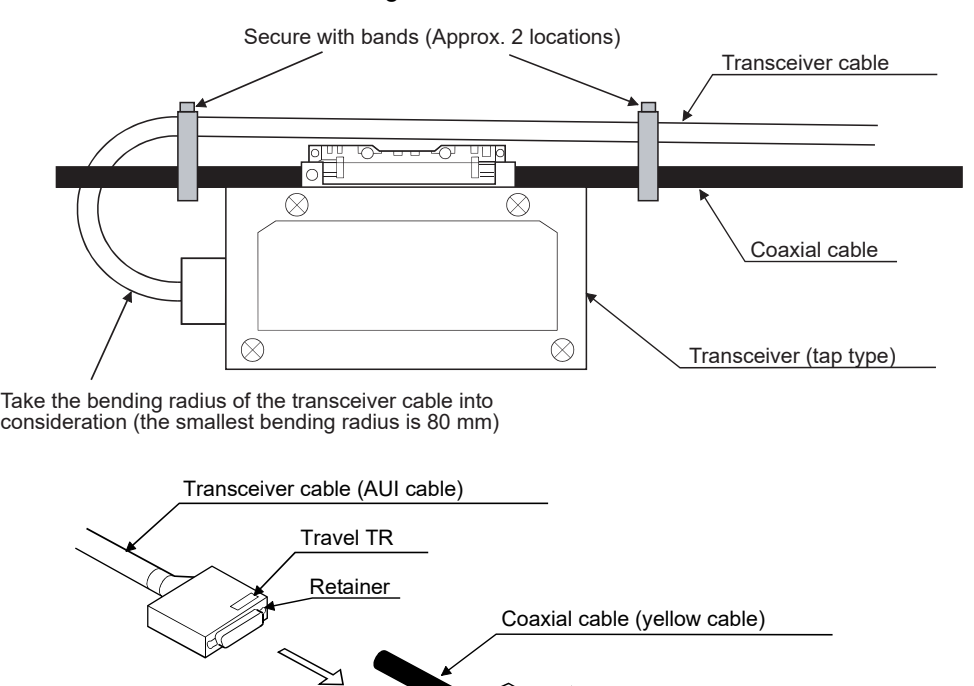

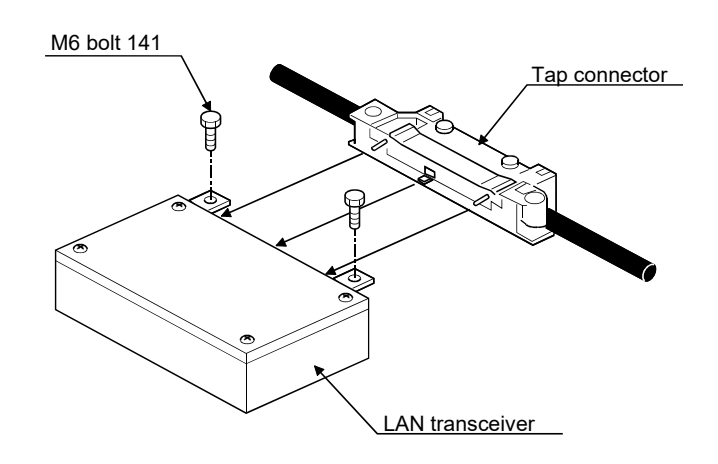

(a) Transceiver (tap type)

To connect a tap-type transceiver, make a hole in the coaxial cable and push in the pin for contacting the center conductor while breaking the insulation jacket on the shielded conductor with the tooth-like tab. Note that special tools are required to connect.

The transceiver power supply (12 V DC) is supplied from the node via the transceiver cable. Note that some nodes may require 12 V DC power supply when using a transceiver cable. Check the hardware manual for the node for details.

The following are the most common settings for the SQE switch.

- 1) When connected to node : ON
- 2) When connected to repeater: OFF

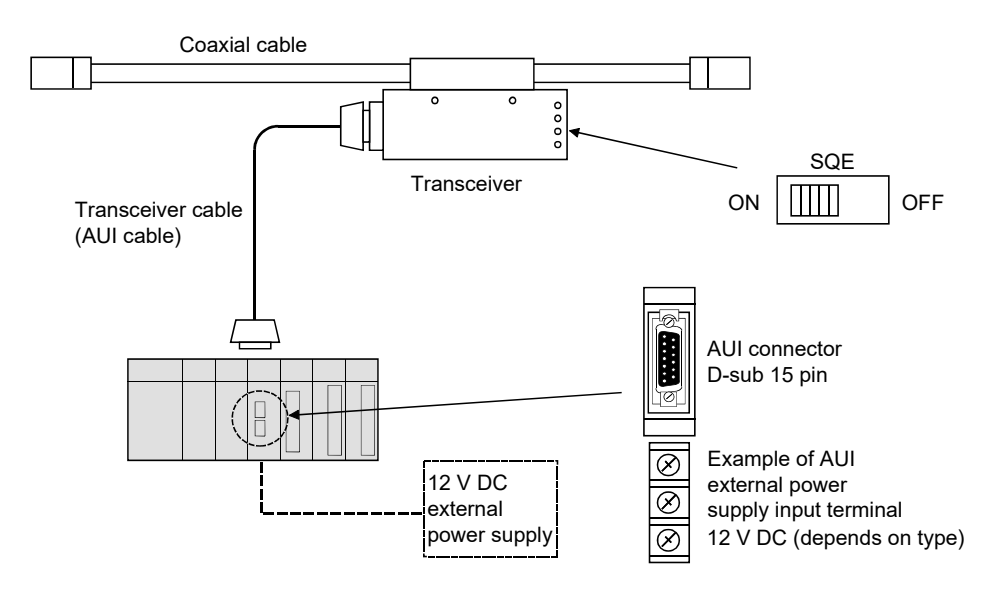

### (b) Transceiver (Connector type)

With the connector type transceiver connection, a connector is attached to the coaxial cable and it is connected to the connector on the transceiver. No special tools are required for installation and the connection can be easily removed. Supply power to the transceiver from nodes via transceiver cable.

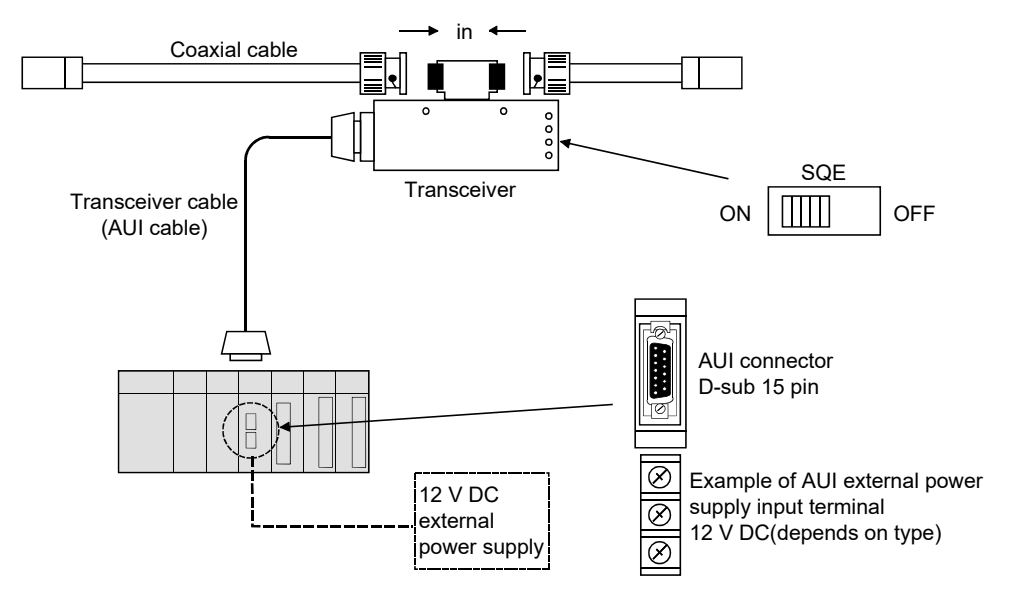

(c) Multi-port transceiver

A multi-port transceiver allows terminals to be connected to the tap type transceiver and the connector type transceiver, which normally would only be capable of having one terminal connected to them. 4-port and 8-port transceivers are the most common. Supply power to the transceiver by connecting the power supply cable.

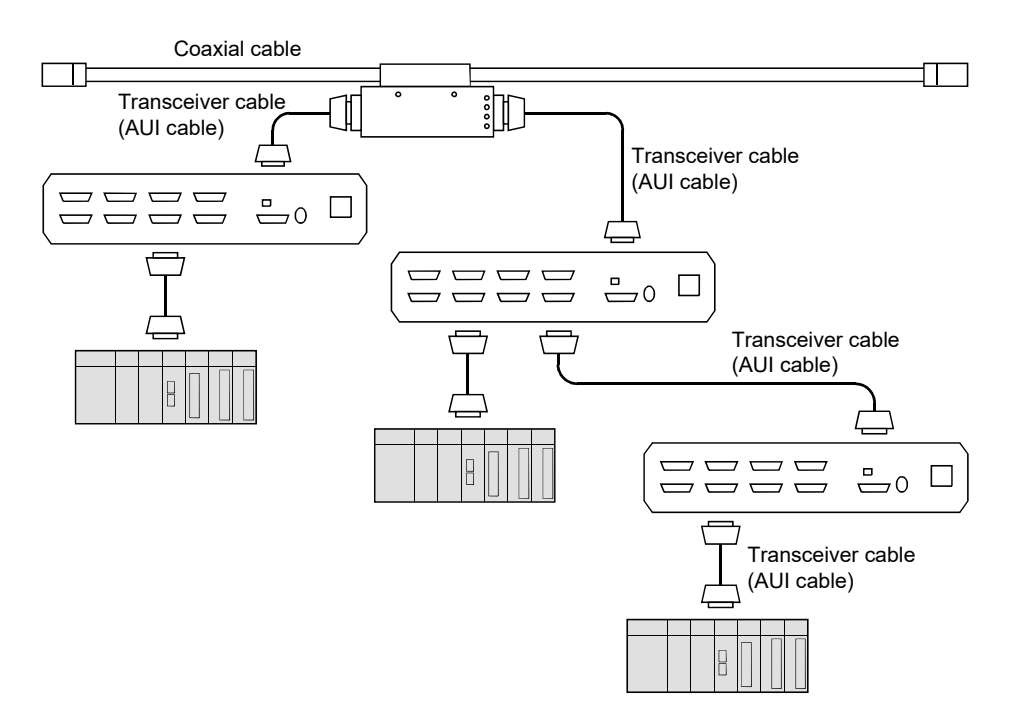

(d) Repeater

A repeater is a device that relays the transmission signal once again. It is used for interconnecting segments that have different media, extending the length of a media segment, increasing the number of terminals connected and converting cable media. A repeater receives the signal from one of the interconnected segments, adjusts the waveform, amplifies it to a predetermined level and sends (or repeats) it to the other segment connected to the repeater.

While it is possible to connect a transceiver cable of up to 50 m to the repeater, it is recommended that the length be less than 2 m due to electrical noise and other factors. Check that the SQE switch is off when connecting to the repeater.

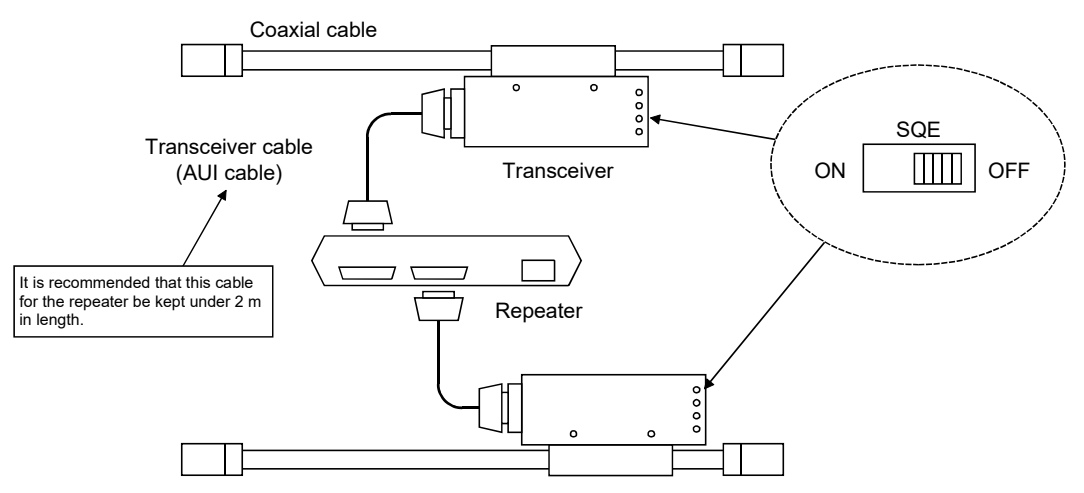

### (2) Coaxial cable

The coaxial cable is constructed of an inner conductor and an outer conductor that serves as a shield. Coaxial cable used for Ethernet connection has a 50 ohm impedance and there are coaxial cables (yellow cables) for 10BASE2 RG58A/U and 10BASE5.

The 10BASE2 cable has a maximum length of 185 m and the 10BASE5 cable has a maximum length of 500 m. Always ground a coaxial cable to prevent electrical noise. This should be one-point grounding with a ground resistance of 100 ohms or less.

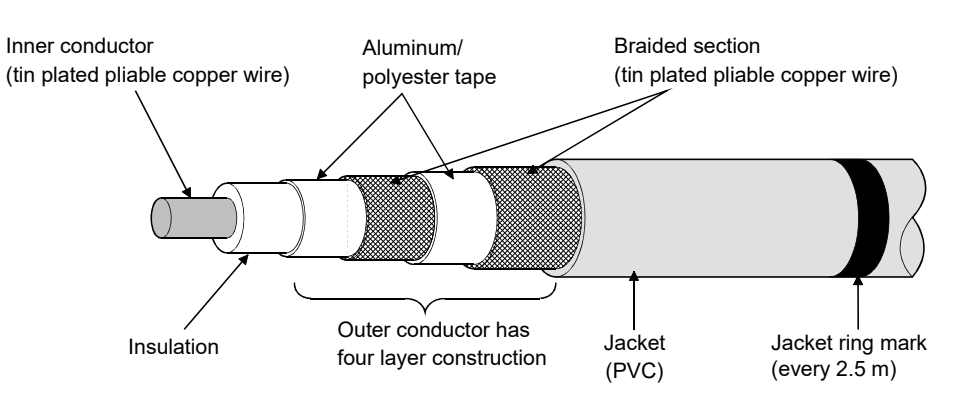

## (3) Coaxial cable connector

Coaxial cable connector is commonly called N-type connector. It is the connector used to connect a coaxial cable to a terminator or to connect a coaxial cable to a connector type transceiver.

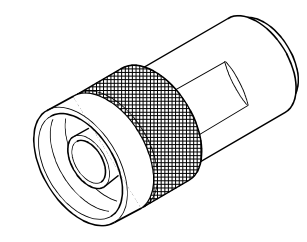

### (4) Relay connector

This is the connector used for extending coaxial cable segments. A repeater is used to extend segments while the relay connector is used to extend the cable for the same segment.

Note that if multiple relay connectors are used, they could change the electrical resistance of the coaxial cable. (The use of relay connectors is not recommended.)

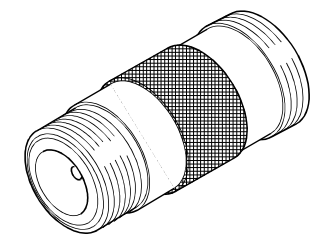

(5) Terminator (Terminal resistor)

Terminators must be connected to devices at both ends of a cable when a bus type configuration is used in order to prevent the signal from being reflected. If the connection at the terminator is not made, the signal is reflected (collides) and shuts the network down. There are two types of terminator, J-type for a tap type transceiver and P-type for a connector type transceiver. Connect terminators at the location indicated by the jacket mark on the coaxial cable.

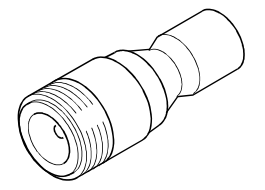

## (6) Coaxial cable ground terminal

The coaxial cable ground terminal is a device that prevents transmission data errors due to electrical noise on coaxial cable. Always ground the coaxial cable to one point with a ground resistance of 100 ohms or less.

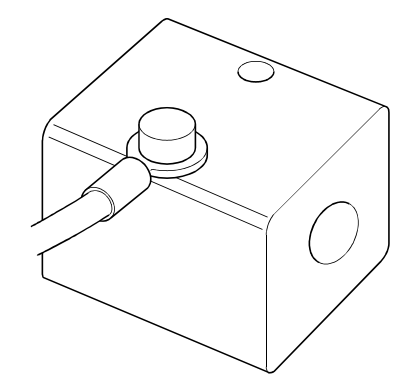

(7) Transceiver cable

Transceiver cable is used to connect the transceiver and node. Both ends of the transceiver cable have D-sub 15 pin AUI connectors. A transceiver cable can be up to 50 m long but it is recommended that the length be kept under 15 m in FA applications to reduce the potential for electrical noise. When using a transceiver with a ground terminal, connect it to the ground.

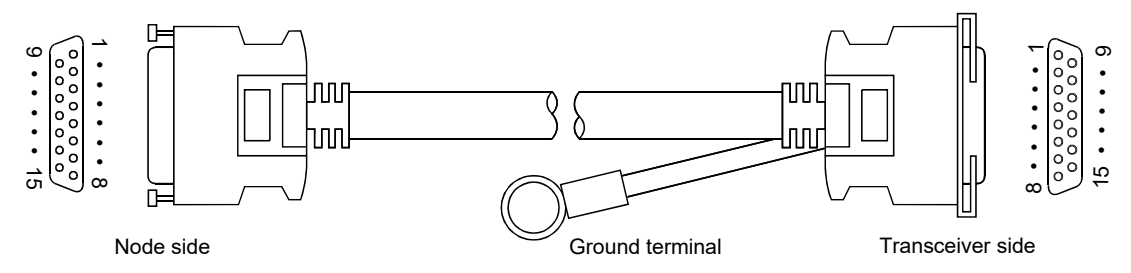

# (8) 10BASE5/T converter

This is the converter for connecting a cable with a 10BASE5 interface to a 10BASE-T.

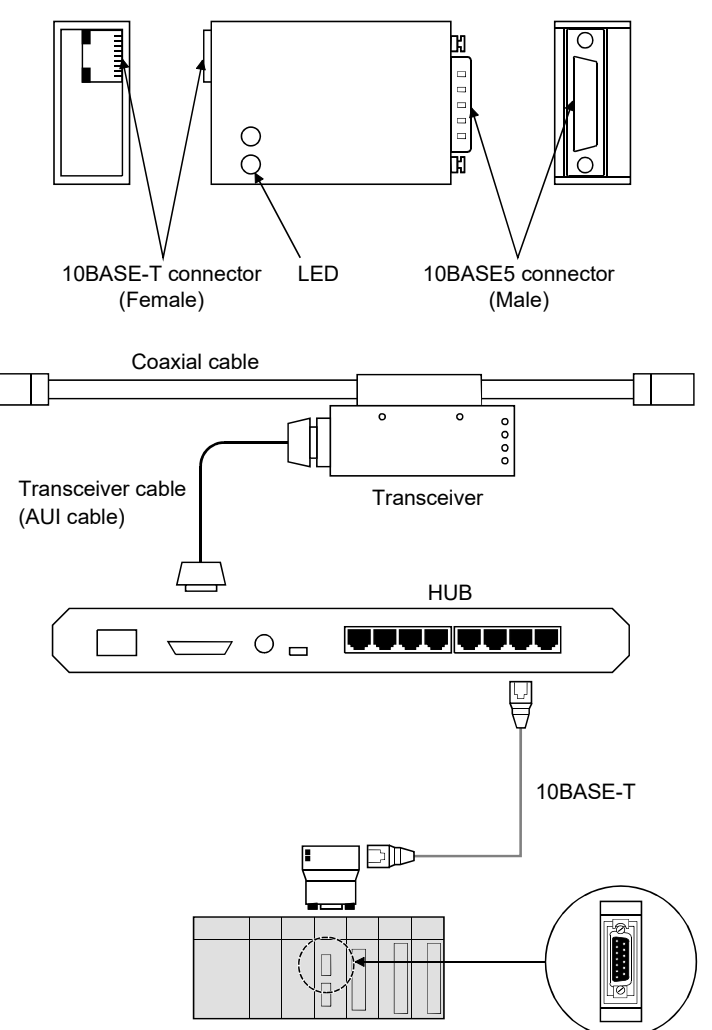

(9) Coaxial cable/optical media converter repeater

Coaxial cable/optical media converter repeater is a device that converts electrical signals on coaxial cable (10BASE5, 10BASE2) to optical signals. Various types include the fiber optic inter repeater link (FOIRL) for connecting repeater segments and 10BASE-FL for connecting to a terminal. Coaxial cable/optical media converter repeater is used for preventing electrical noise, extending cable length and other applications.

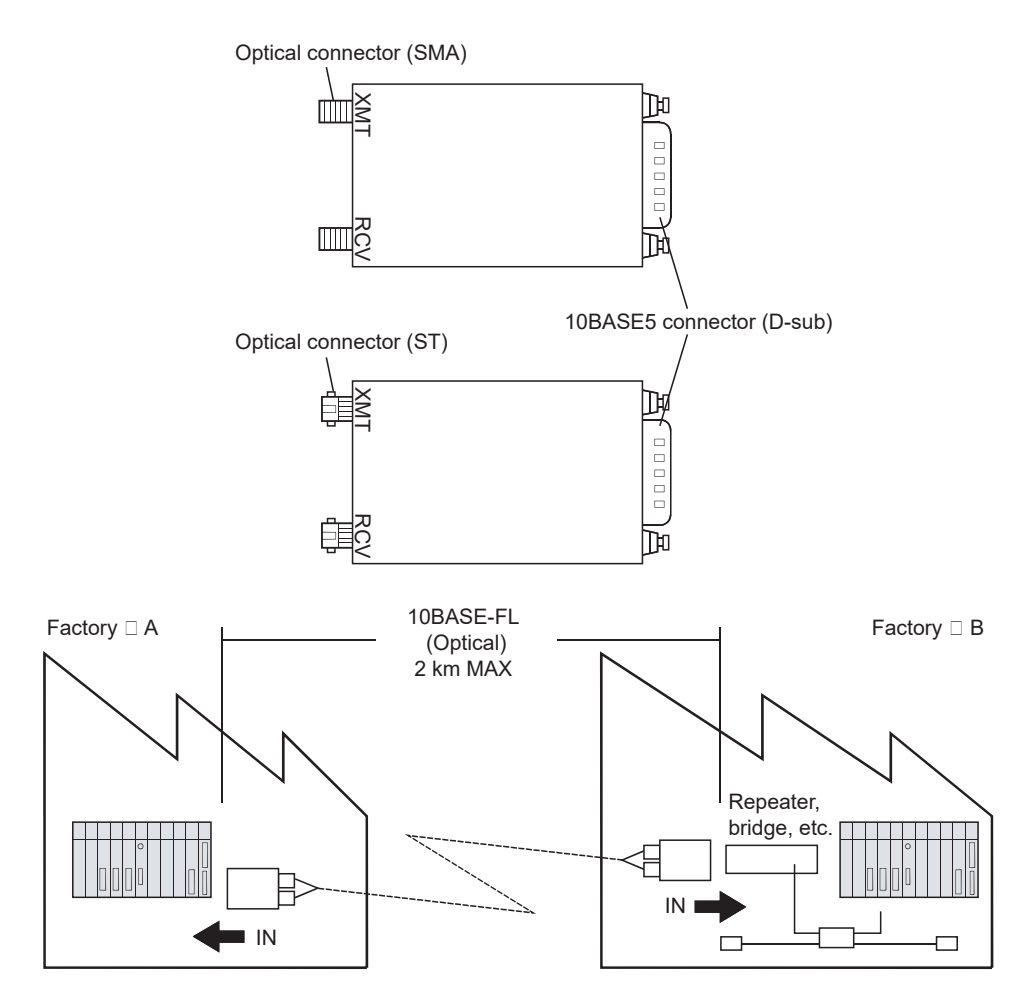

## Appendix 7.3 10BASE-T/100BASE-TX components

(1) Hub

Hub is a centralized wiring device with repeater functions capable of accommodating twisted pair cable used by 10BASE-T/100BASE-TX. There are hubs with 10BASE2 interfaces, cascade type (multi-level connections) interfaces and others.

When a repeater hub is used, up to four hubs (up to two hubs for 100BASE-TX) can be used for cascading. $*1$ 

There are also stackable hubs that allow several hubs to be used as one.

1 For the number of hubs that can be used when a switching hub is used, consult the manufacturer of the switching hub.

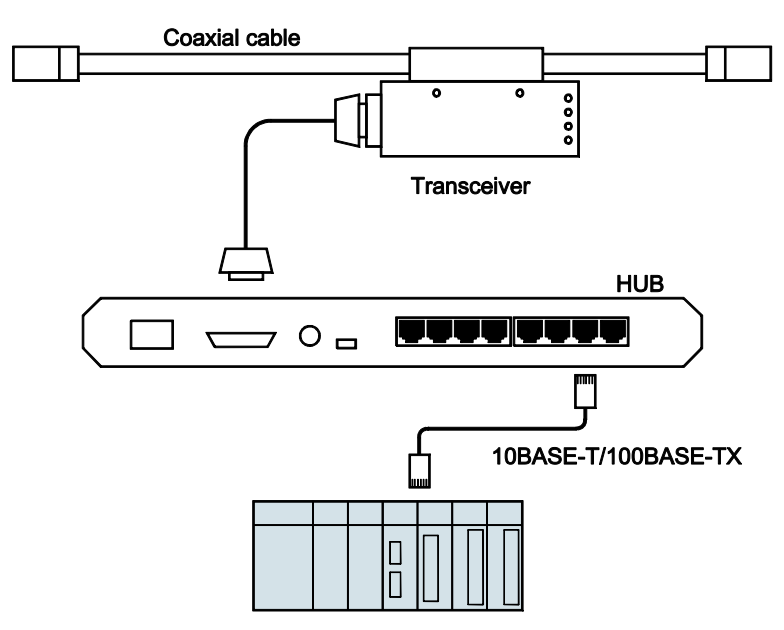

## (2) 10BASE-T/100BASE-TX cable

This is a twisted pair cable in which the copper wires are matched into pairs, twisted and covered by a protective outer cover. The following are some of the types available.

- (a) Shielded STP cable and unshielded UTP cable
- (b) Cross cable used for making connections directly between nodes and straight cable used for connections through a HUB

Maximum transmission speed in a 10BASE-T/100BASE-TX cable is 10 Mbps/100 Mbps and it can be up to 100 m long. Both ends of the cable have the 8-point modular connector specified by ISO8877.

Arrange so that Category 5 compliant components are used on 10BASE-T/100BASE-TX cable.

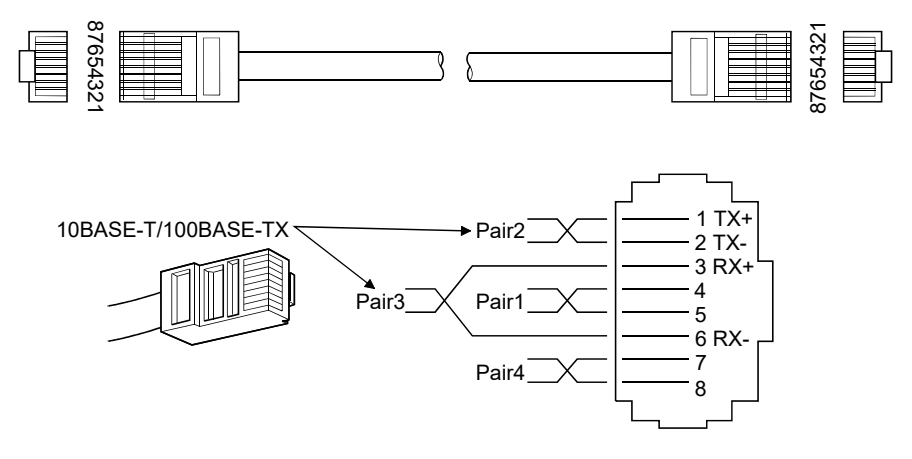

#### (3) 10BASE-T /optical media converter repeater

10BASE-T /optical media converter repeater is a device that converts electrical signals on 10BASE-T cable to optical signals. There are fiber optic inter repeater link (FOIRL) for connecting repeater segments, 10BASE-FL for connecting to a terminal and others. 10BASE-T /optical media converter repeater is used for preventing electrical noise, extending cable length and other applications.

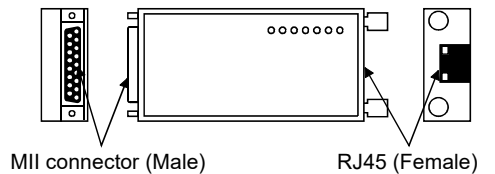

## Appendix 8 Grounding the FL-net (OPCN-2) System

Appendix 8.1 Summary of grounding the FL-net (OPCN-2) system

The following shows the method of grounding the controller control panel for FL-net (OPCN-2) system to iron frames of a building.

Note that certain conditions must be met when grounding a control panel to the iron frames of a building. If those conditions cannot be met, provide an independent grounding (with a ground resistance of 100 ohms or less) for the controller.

- (1) The frames are welded together.
- (2) The frames are grounded with a ground resistance of 100 ohms or less.
- (3) Current from the high-voltage circuit shall not flow into the ground contact point for the control panel.
- (4) The ground point for the control panel and the ground point for the high-voltage panel shall be separated by more than 15 m.

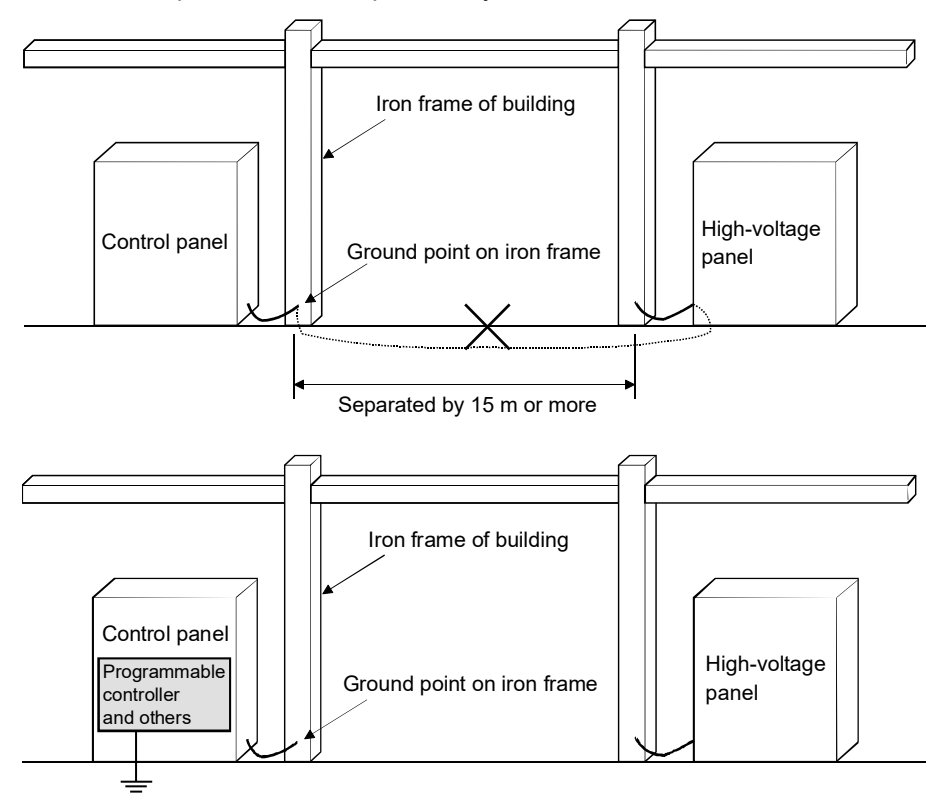

## Appendix 8.2 Power supply wires and grounding

The following shows the power supply wiring for the FL-net (OPCN-2) system and the grounding as well and provides an example of the power supply wiring for the panel board and controller panel and the grounding.

Follow the information given below when wiring the power supply and grounding.

- (1) Isolate the circuit between control power supply and controller power supply by an insulated transformer with a static electricity shield.
- (2) Ground the frame for the control panel and the control board for the controller with a ground resistance of 100 ohms or less.
- (3) Do not connect the frame ground (FG) terminal on the controller to the control panel frame. Provide an independent grounding (with a ground resistance of 100 ohms or less) for the controller.
- (4) Keep the wiring for the input power supply for the controller as short as possible and wire in a twisted configuration.
- (5) Connect the line ground (LG) terminal for the controller to the shielded terminal on the insulated transformer and ground the frame of the panel.

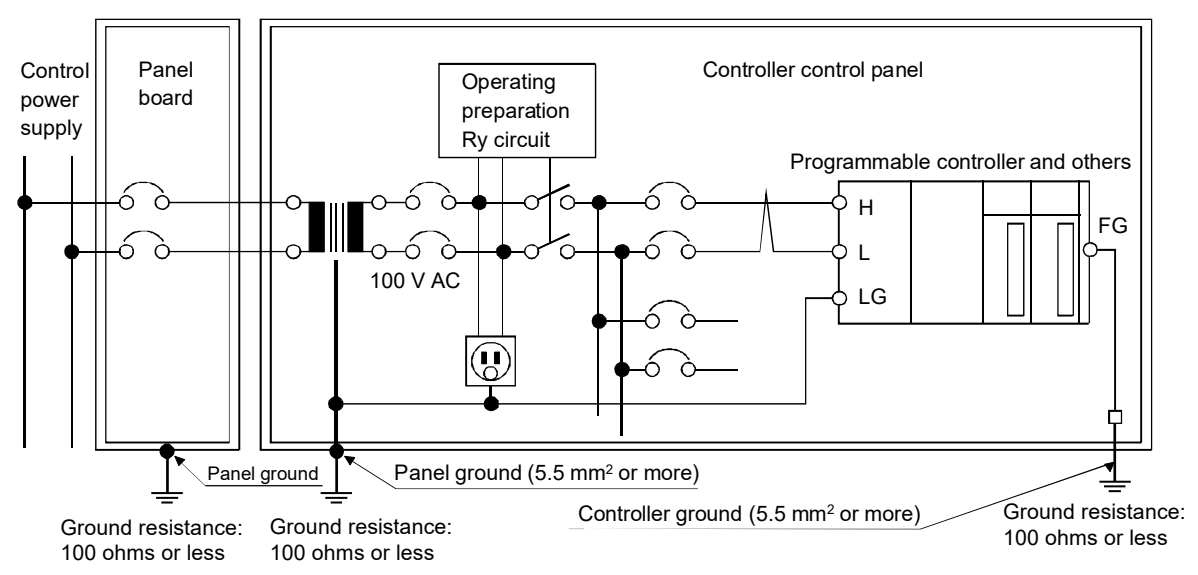
### Appendix 8.3 Power supply wiring and grounding for network equipment in the FL-net (OPCN-2) system

The following shows the power supply wiring and grounding for network equipment in the FL-net (OPCN-2) system. Follow the procedure below for examples of the power supply wiring and grounding.

- (1) Connect the ground terminal of a coaxial cable to the independent ground for the controller with a ground resistance of 100 ohms or less.
- (2) Connect the frame ground for the HUB for 10BASE-T/100BASE-TX is connected to the independent ground for the controller with a ground resistance of 100 ohms or less. Supply power from an insulated transformer with a static electricity shield as is used for the power supply for the controller.
- (3) Do not connect the frame ground (FG) terminal on the controller to the control panel frame. Provide an independent grounding (with a ground resistance of 100 ohms or less) for the controller.
- (4) Connect the frame ground (FG) terminal for the FL-net module to the frame ground (FG) terminal on the controller.
- (5) Connect the shielded earth on the transceiver cable (AUI) to the frame ground (FG) on the FL-net module.
- (6) If a direct current power supply (such as 12 V DC) is required by the transceiver (AUI), provide a dedicated stabilize power supply module for the network and connect that direct current output to the terminal for the FL-net module. Provide the 100 V AC input power supply from an insulated transformer with a static electricity shield as is used for the controller.

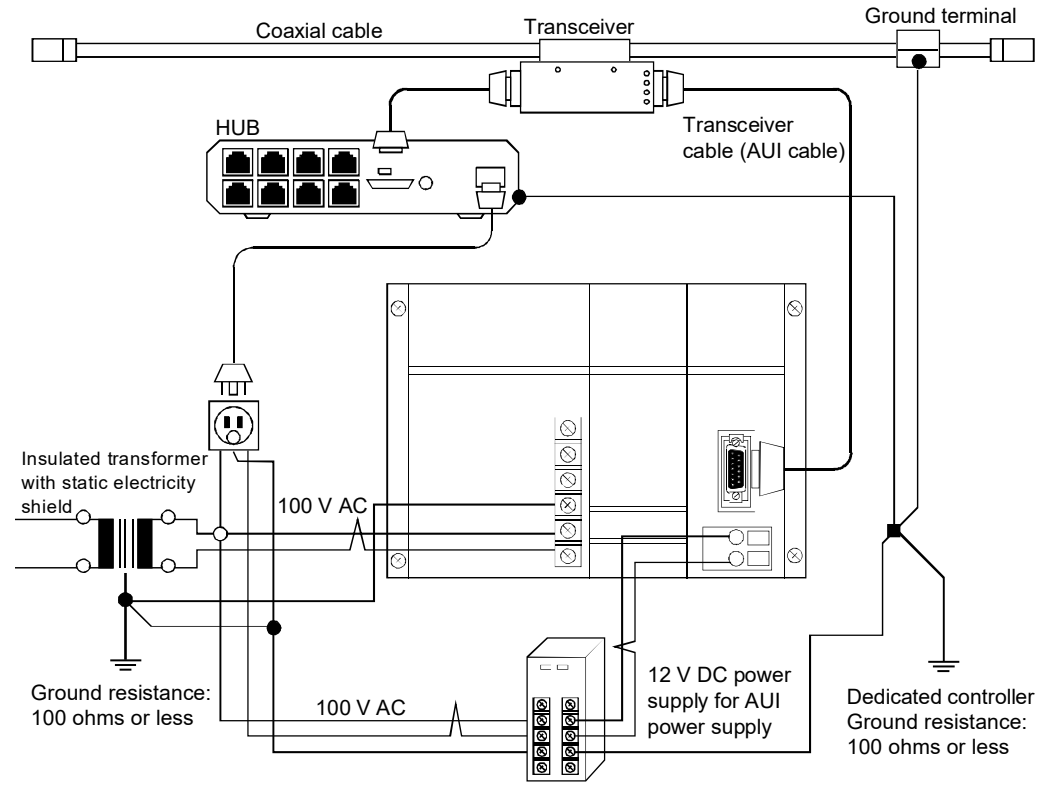

### Appendix 8.4 Mounting FL-net (OPCN-2) system network components

The following shows examples for mounting the network components (transceiver, HUB, etc.) to the FL-net (OPCN-2) system. Follow the procedures below when mounting components.

- (1) Mount the transceiver to a wood insulation board inside a steel mounting box. Be sure that the mounting box is grounded with a ground resistance of 100 ohms or less.
- (2) Route the transceiver cable through electric conduit to the control panel for the controller. Make sure that the conduit is grounded with a ground resistance of 100 ohms or less.
- (3) Use rubber legs or some other type of electric insulation material with the mounting bracket for the HUB. Use a metal U-shaped mounting bracket to connect it to the control panel for the controller. Make sure that the mounting bracket for HUB should be grounded to the control panel for the controller and the control panel is grounded with a ground resistance of 100 ohms or less.

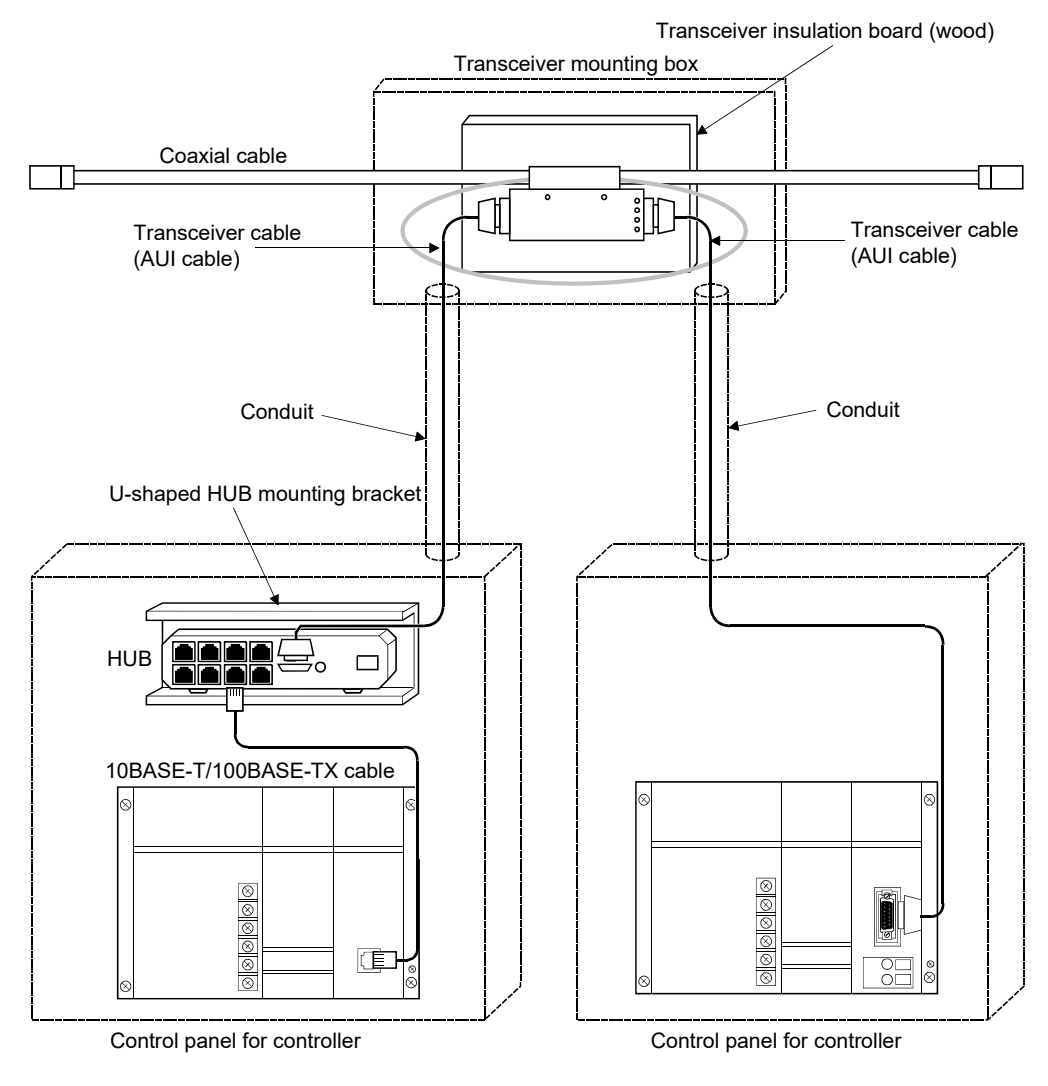

### Appendix 8.5 Wiring grounding wiring ducts and conduit

The following shows the grounding of wiring ducts for the FL-net (OPCN-2) system and the wiring and grounding of conduit. Follow the procedure below for routing the wiring.

- (1) If a wiring duct is used for routing the wires, use separators to separate the power wires and signal wires according to their levels. Make sure that the wiring duct (including the cover and separators) is grounded with a ground resistance of 100 ohms or less.
- (2) If a conduit is used for routing the wires, prepare separate conduits according to the levels of the power and signal wires. Always use conduits meeting JIS-C-8305 specifications and ground them with a ground resistance of 100 ohms or less.

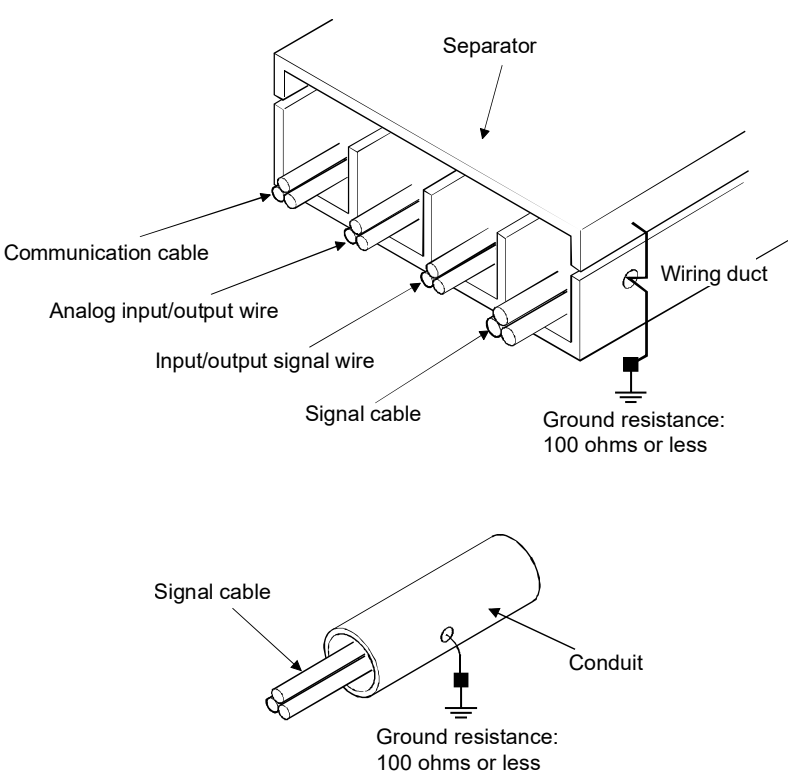

### Appendix 9 FL-net (OPCN-2) Installation Checklist

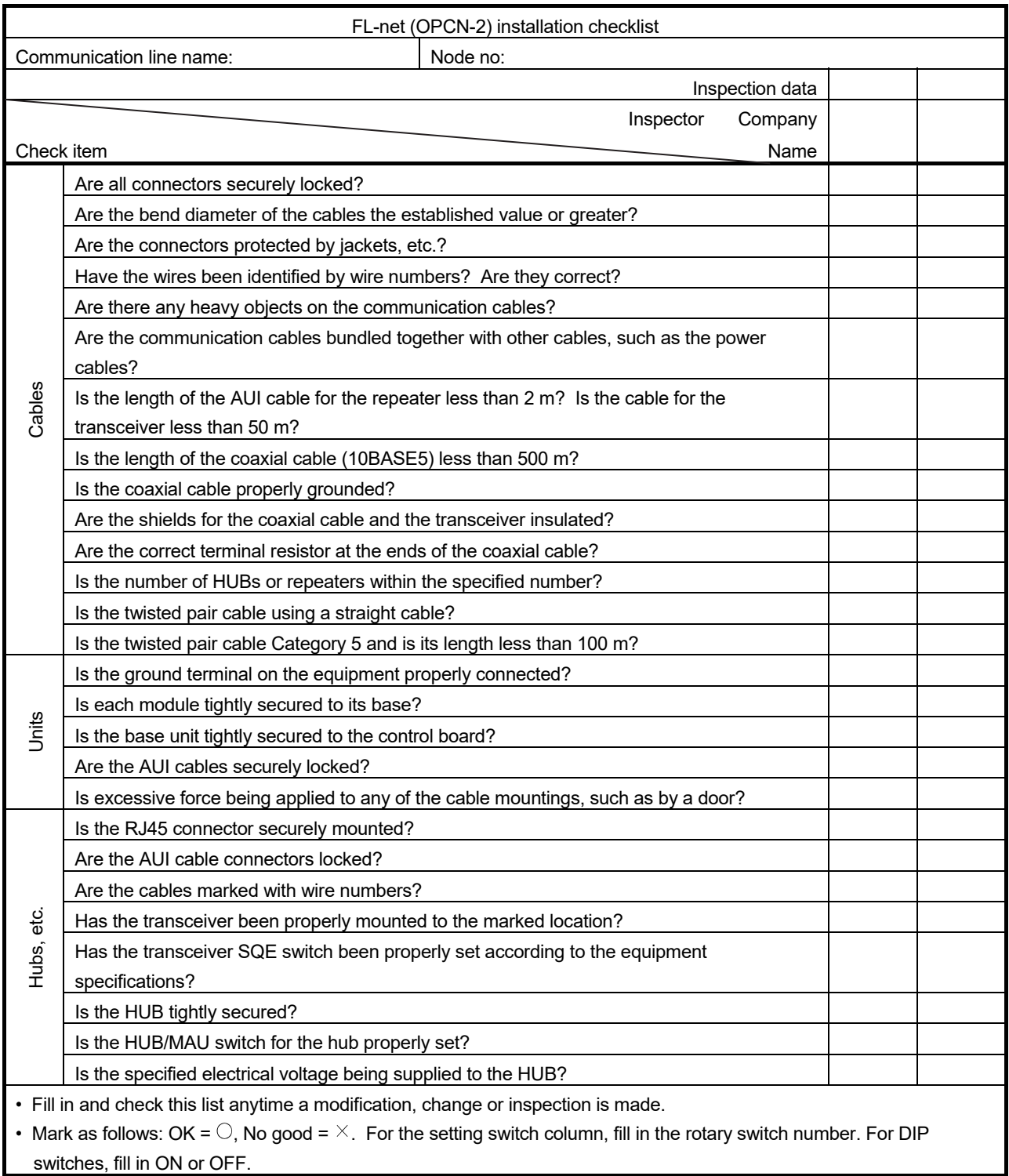

### Appendix 10 Profile Supplement

(1) ASN.1 transmission syntax format summary

This section summarizes the portions of this specification manual that is related to ISO/IEC 8825 ASN.1 (Abstract Syntax Notation One) basic coding rules.

(a) Primitive ASN.1 type

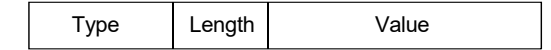

(b) Example of structure type ASN.1 type coding

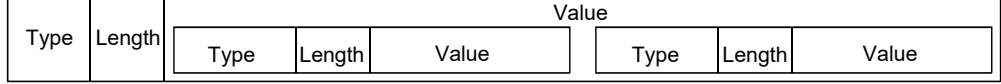

- (c) Type field
	- 1) Structured (1 Octet type)

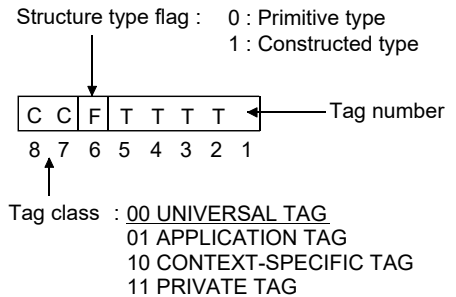

2) Tag number (UNIVERSAL TAG)

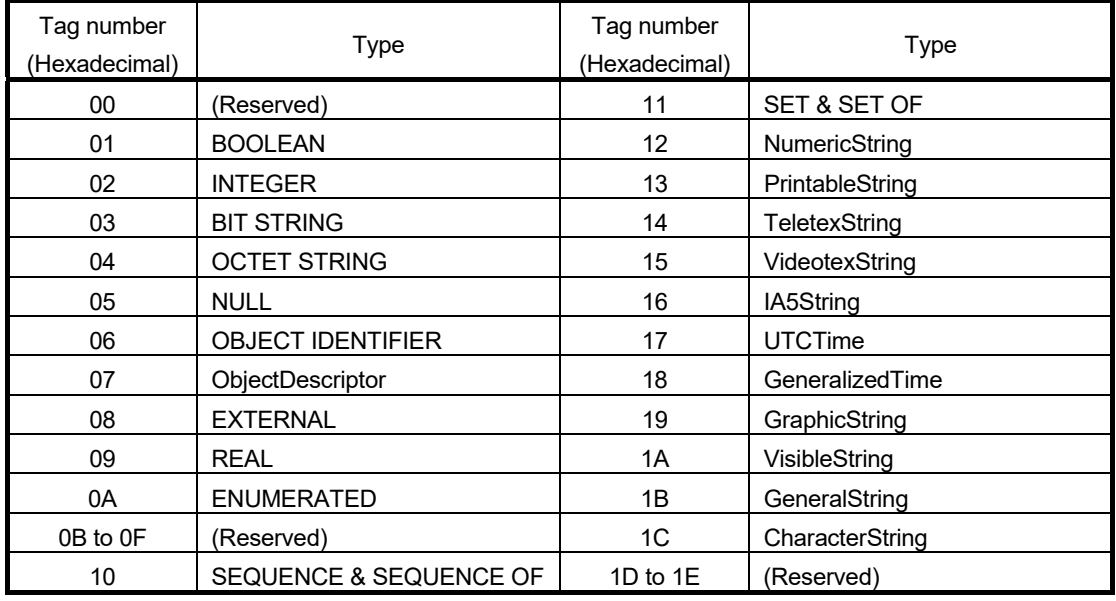

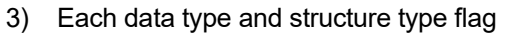

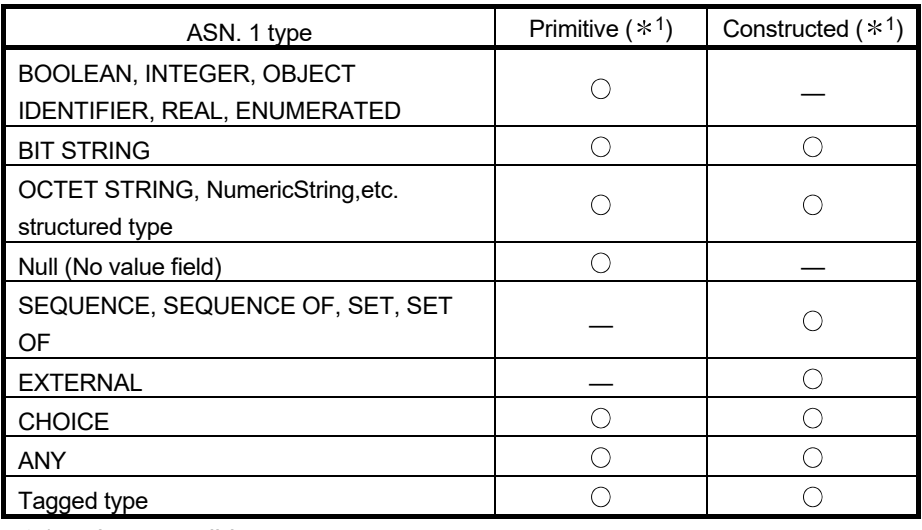

 $*1$   $\bigcirc$  is compatible

### 4) Printable string

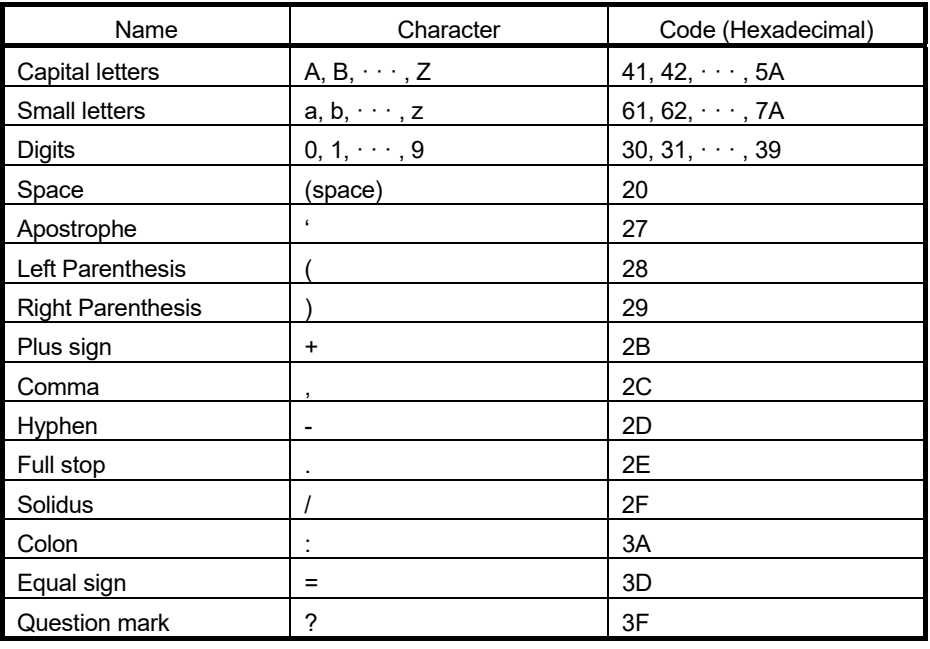

### (d) Length field

1) Fixed length short format

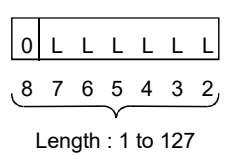

2) Fixed length long format

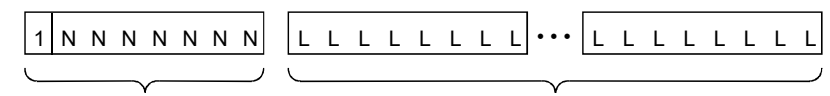

Octet number showing length : 1 to

Length

3) Data transmission sequence

The data transmission is the big endian type in which the data with the highest octet to be sent first.

- 4) Profile reference materials
	- Ohgane Hisao, "TCP/IP and OSI Network Management", 1993, Soft Research Center, LTD
	- ISO/IEC 8824 Information technology Open Systems Interconnection – Specification of Abstract Syntax Notation One (ASN. 1), 1990 Second edition, (IS/IEC 8824-1 1995, ISO/IEC 8824-2 1995, ISO/IEC 8824-3 1995, ISO/IEC 8824-4 1995)
	- ISO/IEC 8825 Information technology Open Systems Interconnection – Specification of Basic Encoding Rules for Abstract Syntax Notation One (ASN. 1), 1990 Second edition, (ISO/IEC 8825-1 1995, ISO/IEC 8825-2 1996)

(2) Mounting of items that have been read by log data read service Declaration of mounting/not mounting of the items that have been read by log data read service. ( $\bigcirc$ : Mounting /  $\times$ : Not mounting)

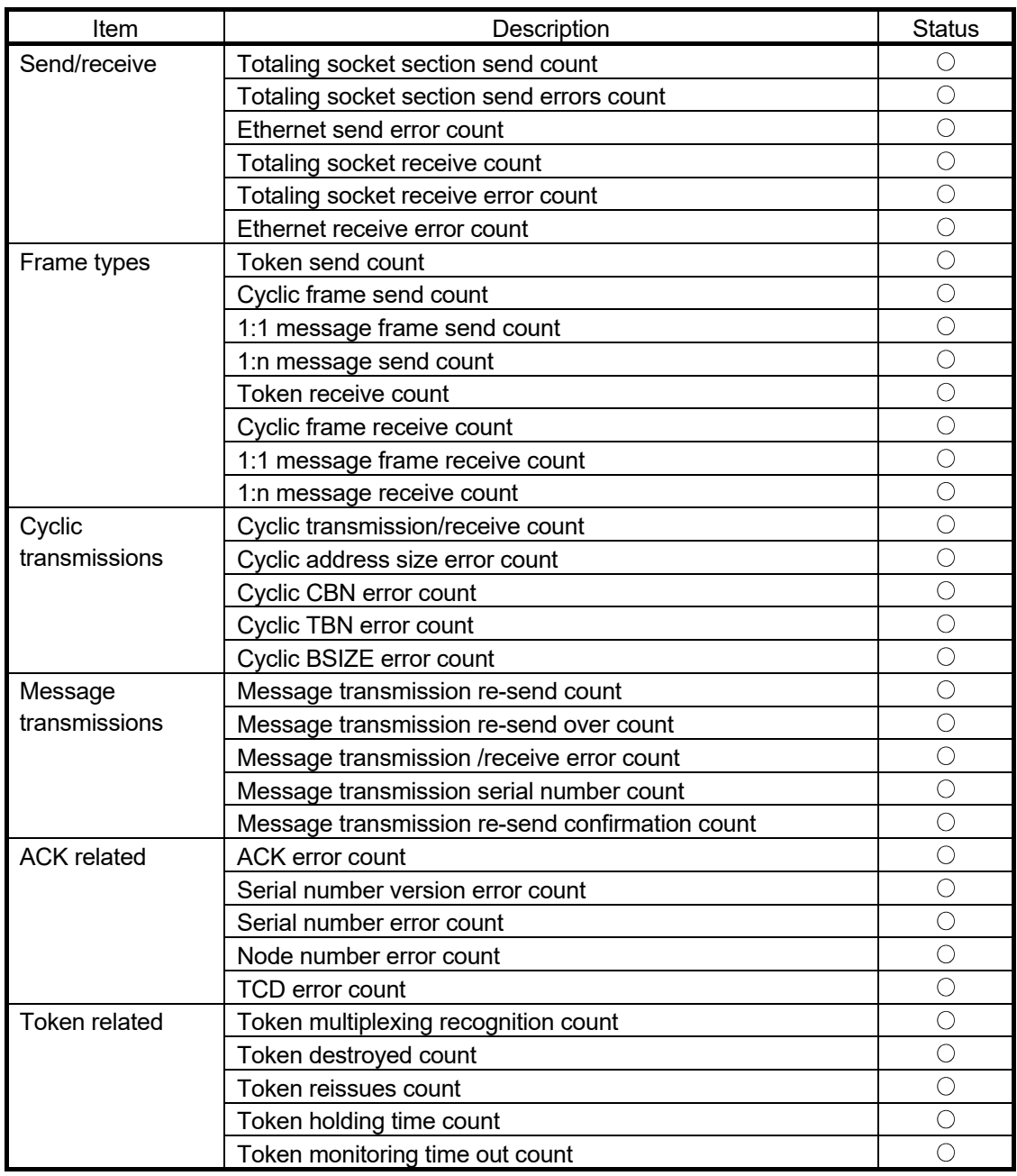

(Continued on next page)

(Continued from previous page)

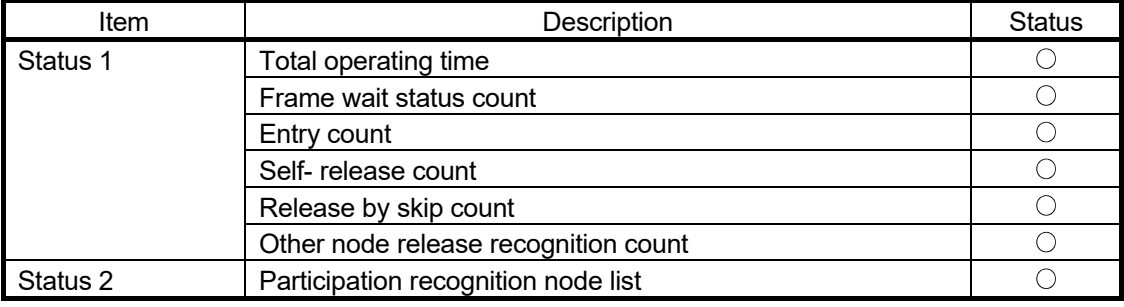

### Appendix 11 Programming for Use of FL-net Module on MELSECNET/H Remote I/O Station

When using the FL-net module on the MELSECNET/H remote I/O station, take into account the following for programming.

This section provides the precautions for reading/writing buffer memory data of the FLnet module using the REMFR/REMTO instruction in programs for initial processing, cyclic transmission, message transmission, etc.

Refer to Section 6.5 for programs for initial processing, cyclic transmission and message transmission.

### (1) REMFR/REMTO instruction

- (a) Make programming so that the next instruction is executed after completion of the REMFR/REMTO instruction execution. Several scans are required from when the REMFR/REMTO instruction is executed until read/write of the actual data is completed. Whether the REMFR/REMTO instruction is completed or not can be checked by the completion device.
- (b) When reading/writing data larger than 960 words, execute the REMFR/REMTO instruction several times. In that case, make programming to provide a handshake for exclusive processing. Note that one REMFR/REMTO instruction is executed once (read/write of up to 960 words) for the same module.

### (2) REMFR/REMTO instruction and output signal Y

When turning ON/OFF the output signal Y after completion of the read/ write of data by the REMFR/REMTO instruction from/to the FL-net module buffer memory, take into account the following for programming.

- (a) When turning ON output signal Y Before turning ON the output signal Y, make sure that the completion device is ON after execution of the REMFR/REMTO instruction.
- (b) When turning OFF output signal Y after turning it ON Before turning OFF the output signal Y, make sure that the input signal X corresponding to the output signal Y is ON (X2 is OFF for message reception).

Refer to Section 3.2.4 for details of the I/O signals.

Massage data ACK Sequence program Y0 Massage transmission request X0/X1 Message transmission normal/ abnormal completion signal Line Data transfer REMTO instruction completion device Execution of REMTO instruction (a) (b) 2) Message reception example Massage data ACK Y2 Message receive completion confirmation X2 Receiving message signal Line Sequence program Data transfer REMFR instruction completion device Execution of REMFR instruction (a) (b) POINT For details of the REMFR/REMTO instruction, refer to "Q Corresponding

MELSECNET/H Network System Reference Manual (Remote I/O Network)".

1) Message transmission example

### App - 57 App - 57 App - 57 App - 57 App - 57 App - 57 App - 57 App - 57 App - 57 App - 57 App - 57 App - 57 App - 57

Appendix 12 Cyclic Data Area Assignment Sheet

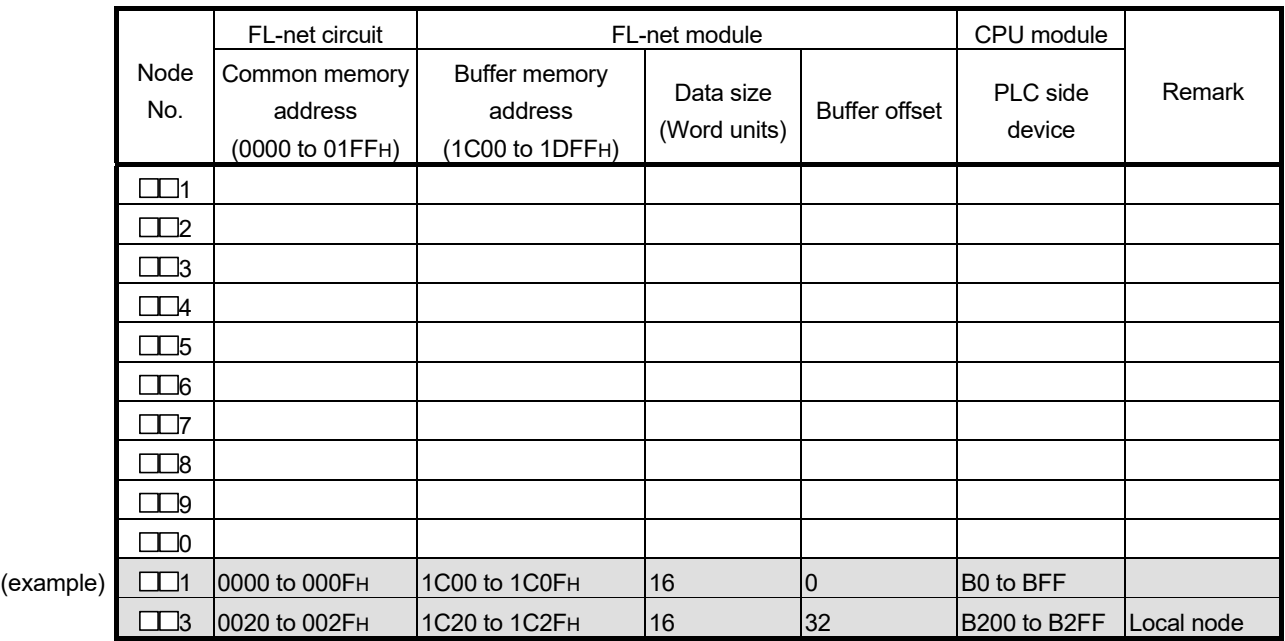

(1) Area1 (bit area)

- - (2) Area2 (word area)

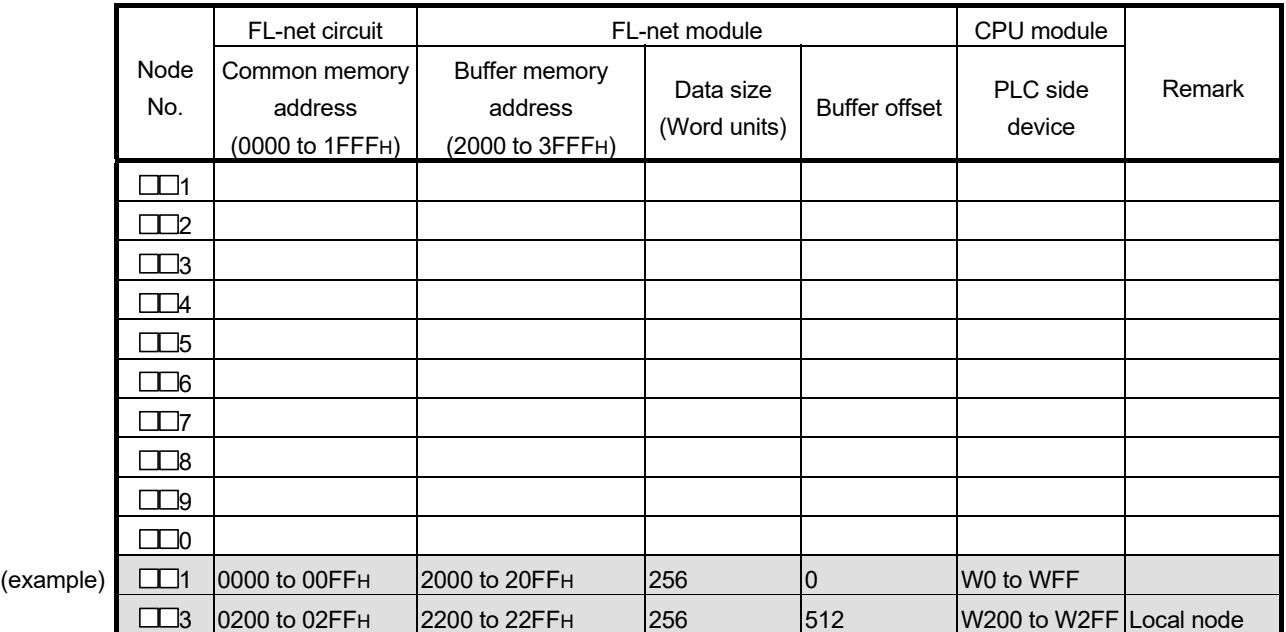

### Appendix 13 External Dimensions

### (1) QJ71FL71-T-F01, QJ71FL71-T

The appearance of the QJ71FL71-T is the same as that of the QJ71FL71-T-F01, except the model name part and silkscreen print. (Refer to Section 3.6.)

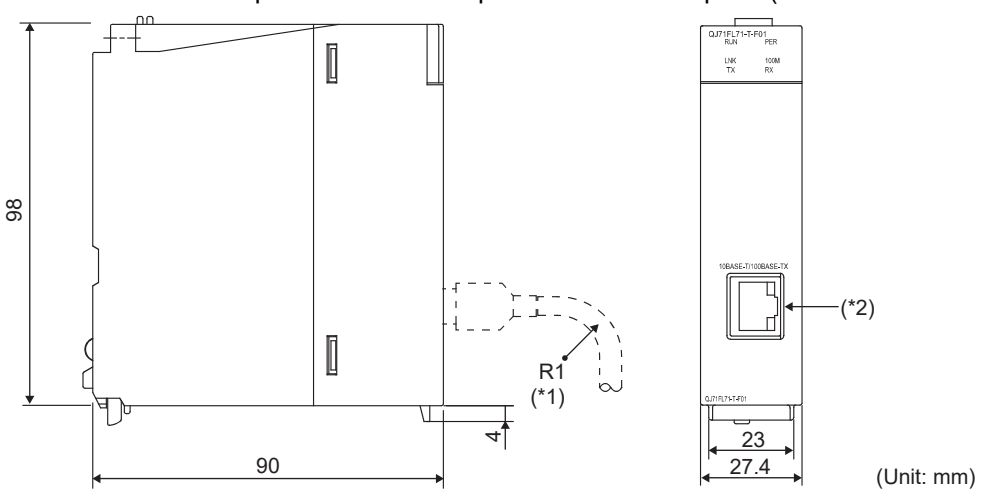

- 1 When connecting a twisted pair cable, the bending radius near the connector (reference value: R1) must be four times the cable's outside diameter or larger.
- 2 The orientation of the connector is different (rotated) depending on the serial No.
- (2) QJ71FL71-B5-F01, QJ71FL71-B5
	- The appearance of the QJ71FL71-B5 is the same as that of the QJ71FL71-B5- F01, except the model name part and silkscreen print. (Refer to Section 3.6.)

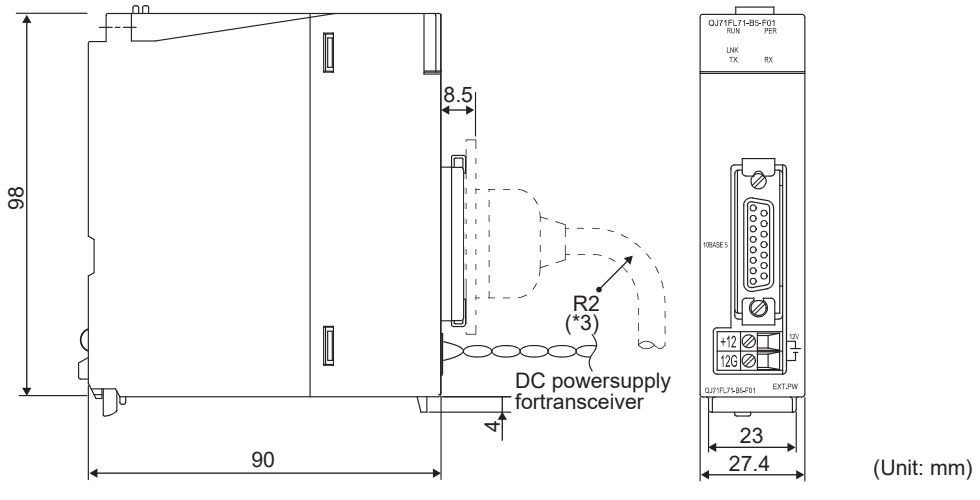

3 When connecting a AUI cable, the bending radius near the connector (reference value: R2) must be four times the cable's outside diameter or larger.

(Unit: mm)

### (3) QJ71FL71-B2-F01, QJ71FL71-B2

The appearance of the QJ71FL71-B2 is the same as that of the QJ71FL71-B2- F01, except the model name part and silkscreen print. (Refer to Section 3.6.)

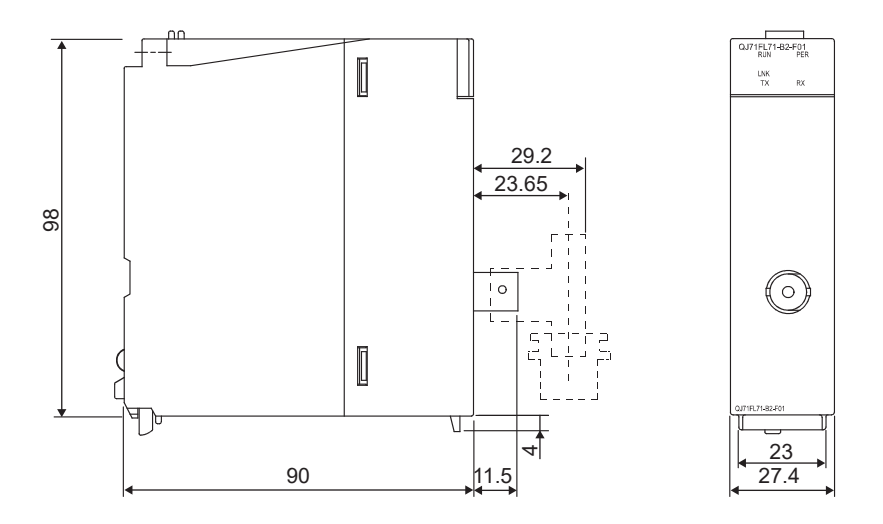

### INDEX

### [A]

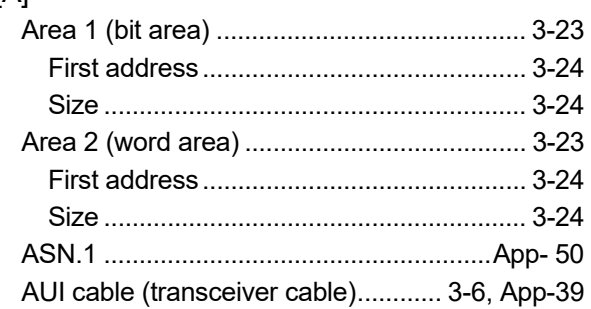

# [B]

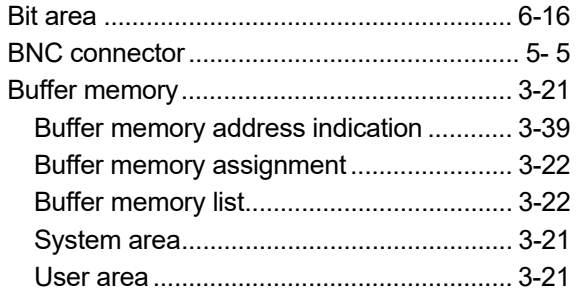

# [C]

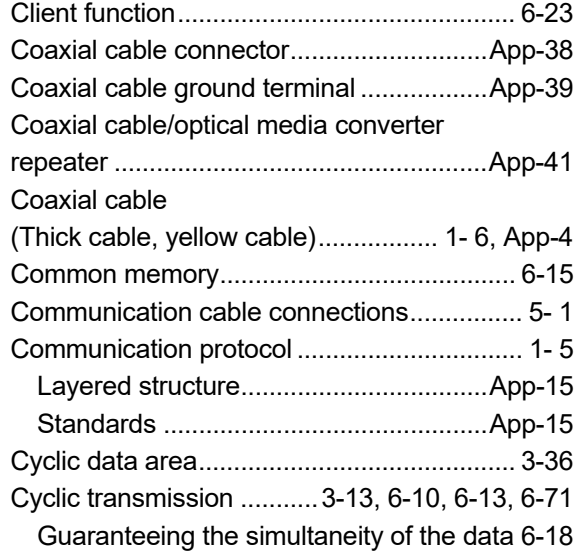

### [D]

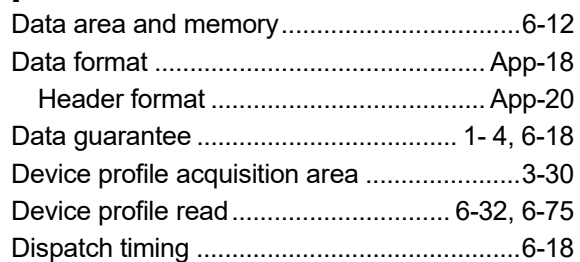

# [E]

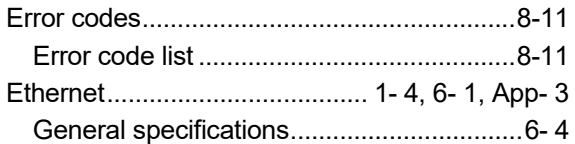

# [F]

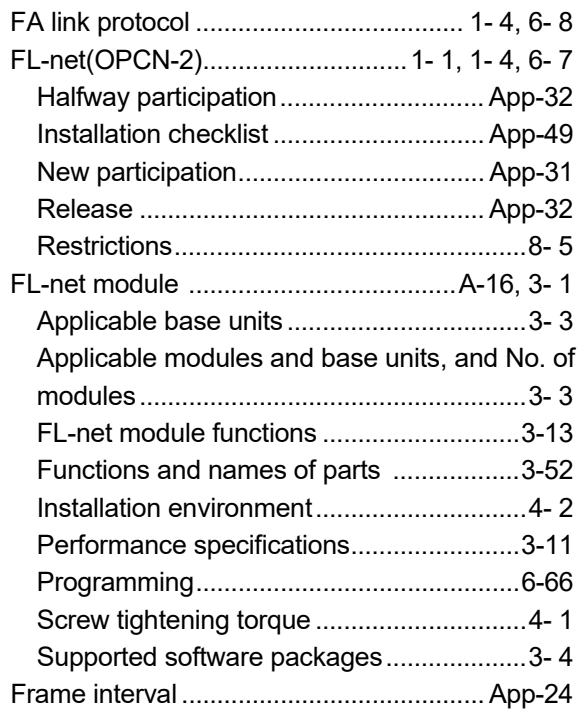

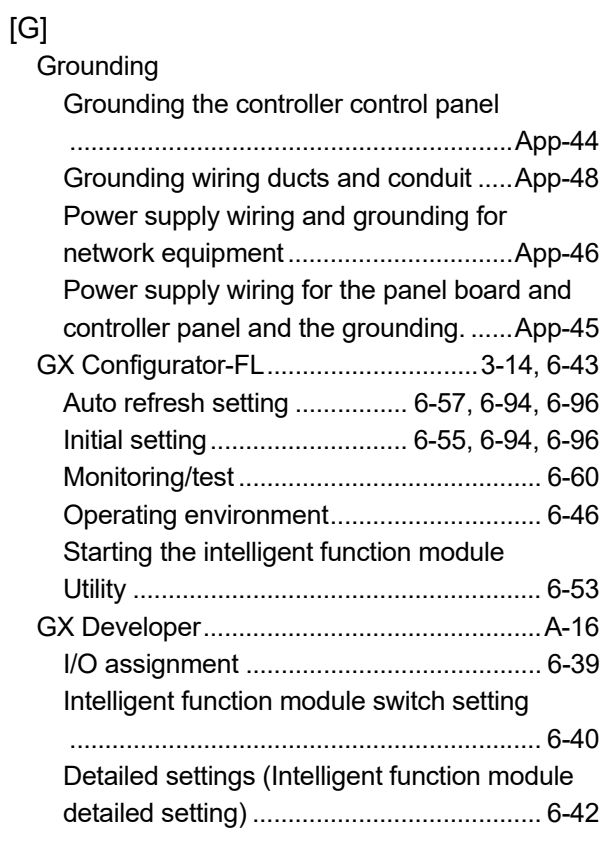

# [H]

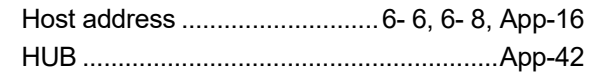

# [ I ]

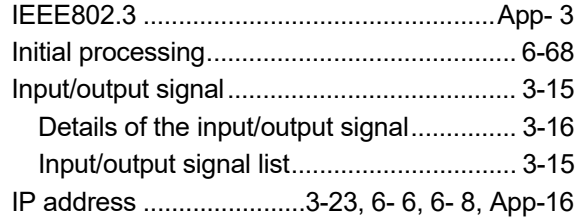

# [L]

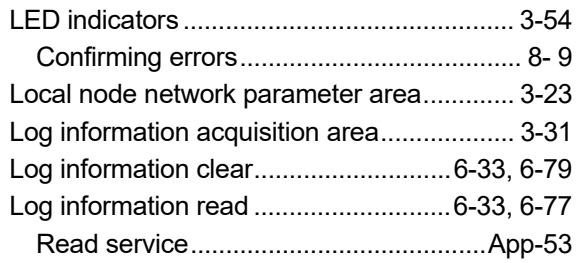

# [M]

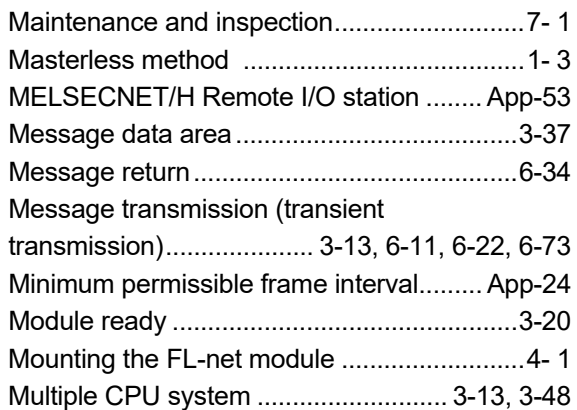

### [N]

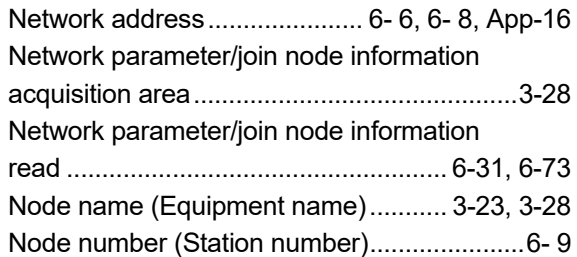

# [O]

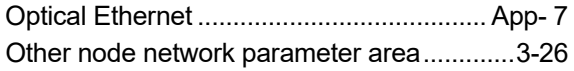

# [P]

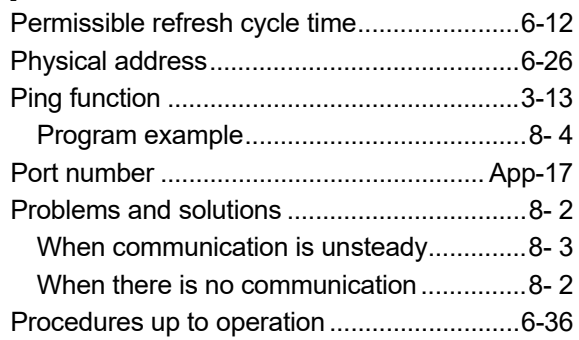

# [Q]

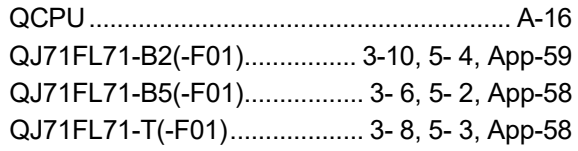

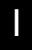

# [R]

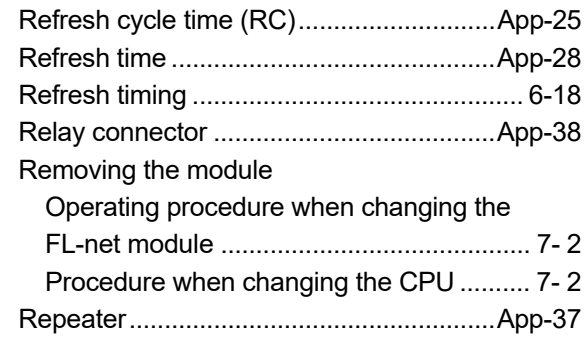

# [S]

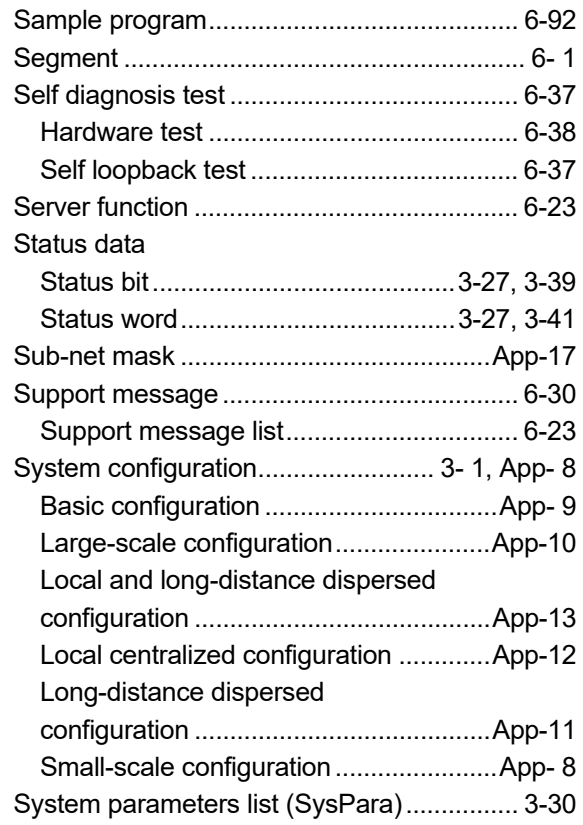

# $[T]$

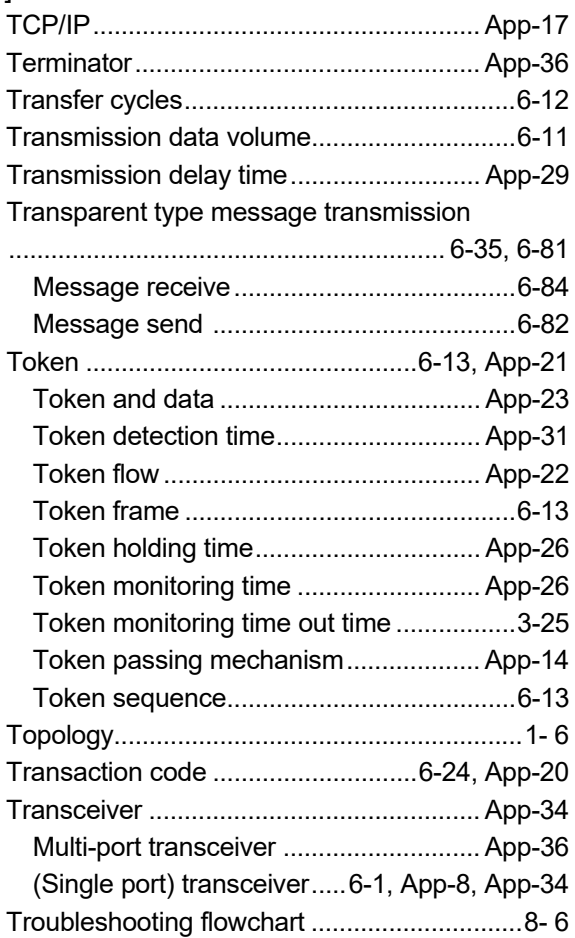

# [U]

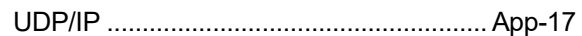

# [V]

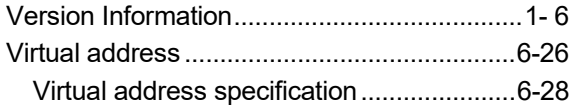

# [W]

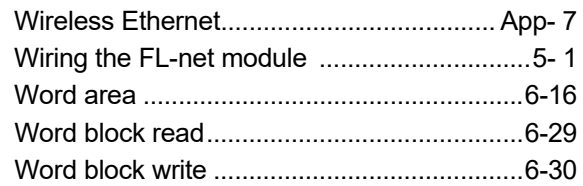

# [ 1 ]

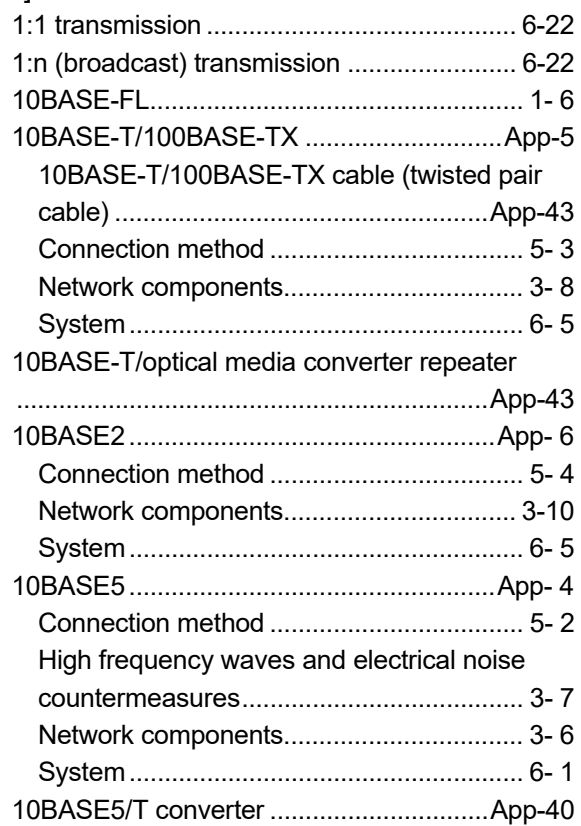

# WARRANTY

Please confirm the following product warranty details before using this product.

#### **1. Gratis Warranty Term and Gratis Warranty Range**

If any faults or defects (hereinafter "Failure") found to be the responsibility of Mitsubishi occurs during use of the product within the gratis warranty term, the product shall be repaired at no cost via the sales representative or Mitsubishi Service Company.

However, if repairs are required onsite at domestic or overseas location, expenses to send an engineer will be solely at the customer's discretion. Mitsubishi shall not be held responsible for any re-commissioning, maintenance, or testing on-site that involves replacement of the failed module.

#### [Gratis Warranty Term]

The gratis warranty term of the product shall be for one year after the date of purchase or delivery to a designated place. Note that after manufacture and shipment from Mitsubishi, the maximum distribution period shall be six (6) months, and the longest gratis warranty term after manufacturing shall be eighteen (18) months. The gratis warranty term of repair parts shall not exceed the gratis warranty term before repairs.

- [Gratis Warranty Range]
- (1) The range shall be limited to normal use within the usage state, usage methods and usage environment, etc., which follow the conditions and precautions, etc., given in the instruction manual, user's manual and caution labels on the product.
- (2) Even within the gratis warranty term, repairs shall be charged for in the following cases.
	- 1. Failure occurring from inappropriate storage or handling, carelessness or negligence by the user. Failure caused by the user's hardware or software design.
	- 2. Failure caused by unapproved modifications, etc., to the product by the user.
	- 3. When the Mitsubishi product is assembled into a user's device, Failure that could have been avoided if functions or structures, judged as necessary in the legal safety measures the user's device is subject to or as necessary by industry standards, had been provided.
	- 4. Failure that could have been avoided if consumable parts (battery, backlight, fuse, etc.) designated in the instruction manual had been correctly serviced or replaced.
	- 5. Failure caused by external irresistible forces such as fires or abnormal voltages, and Failure caused by force majeure such as earthquakes, lightning, wind and water damage.
	- 6. Failure caused by reasons unpredictable by scientific technology standards at time of shipment from Mitsubishi.
	- 7. Any other failure found not to be the responsibility of Mitsubishi or that admitted not to be so by the user.

#### **2. Onerous repair term after discontinuation of production**

- (1) Mitsubishi shall accept onerous product repairs for seven (7) years after production of the product is discontinued. Discontinuation of production shall be notified with Mitsubishi Technical Bulletins, etc.
- (2) Product supply (including repair parts) is not available after production is discontinued.

#### **3. Overseas service**

Overseas, repairs shall be accepted by Mitsubishi's local overseas FA Center. Note that the repair conditions at each FA Center may differ.

#### **4. Exclusion of loss in opportunity and secondary loss from warranty liability**

Regardless of the gratis warranty term, Mitsubishi shall not be liable for compensation to:

- (1) Damages caused by any cause found not to be the responsibility of Mitsubishi.
- (2) Loss in opportunity, lost profits incurred to the user by Failures of Mitsubishi products.
- (3) Special damages and secondary damages whether foreseeable or not, compensation for accidents, and compensation for damages to products other than Mitsubishi products.
- (4) Replacement by the user, maintenance of on-site equipment, start-up test run and other tasks.

#### **5. Changes in product specifications**

The specifications given in the catalogs, manuals or technical documents are subject to change without prior notice.

Microsoft, Windows, Windows NT, Windows Vista, and Windows XP are either registered trademarks or trademarks of Microsoft Corporation in the United States and/or other countries.

Pentium is either registered trademark or trademark of Intel Corporation in the United States and/or other countries.

The company names, system names and product names mentioned in this manual are either registered trademarks or trademarks of their respective companies.

In some cases, trademark symbols such as '™' or '®' are not specified in this manual.

SH(NA)-080350E-L(2108)KWIX MODEL: QJFL71-F01-U-SY-E MODEL CODE: 13JR61

# **MITSUBISHI ELECTRIC CORPORATION**

HEAD OFFICE : TOKYO BUILDING, 2-7-3 MARUNOUCHI, CHIYODA-KU, TOKYO 100-8310, JAPAN NAGOYA WORKS : 1-14 , YADA-MINAMI 5-CHOME , HIGASHI-KU, NAGOYA , JAPAN

When exported from Japan, this manual does not require application to the Ministry of Economy, Trade and Industry for service transaction permission.

Specifications subject to change without notice.